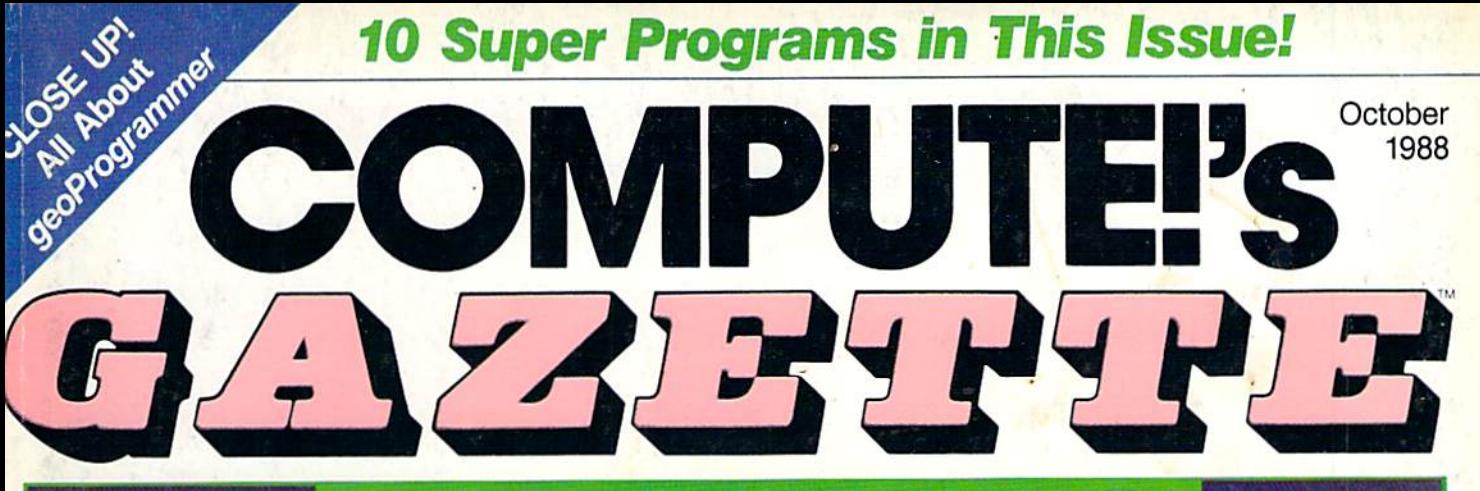

FOR COMMODORE PERSONAL COMPUTER USERS

# 64 UNIQUE<br>LEARNING TOOLS!

AtoZ Buyer's Guide to Preschool **Software** For Your 64!

**Commodore's New Classroom Commitment-**Your Child Could Benefit

Outstanding **Action/Strategy Game** Maze Master: It's You Against Your 64 Scorpion II: Animated Solitaire Computag: The Chase Is On and You're It!

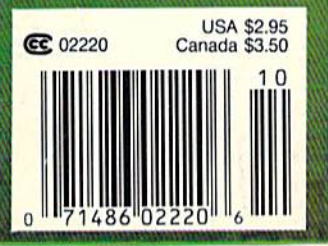

# WHAT'S A TAITO?

That's a very good question. Taito (pronounced Tie-toe) is one of the oldest and biggest names in the arcade industry. We're the world's largest manufacturer and operator of arcade games. Taito's been in the business since 1953.

And that's just the beginning. Taito practically started the

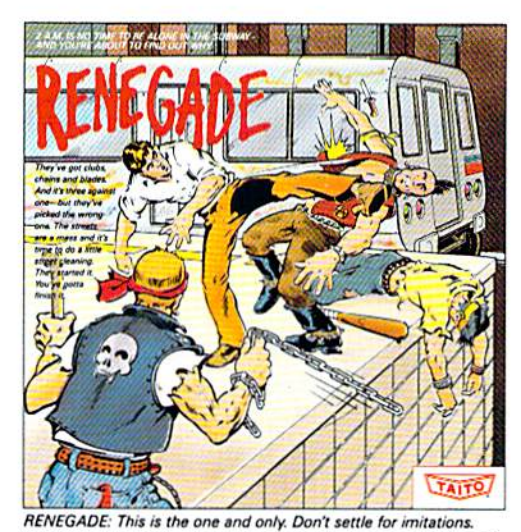

Blistering, fast paced and real life street-style Karate action. One of

the hottest games in Europe

video gameindustry with our classic arcade hit,

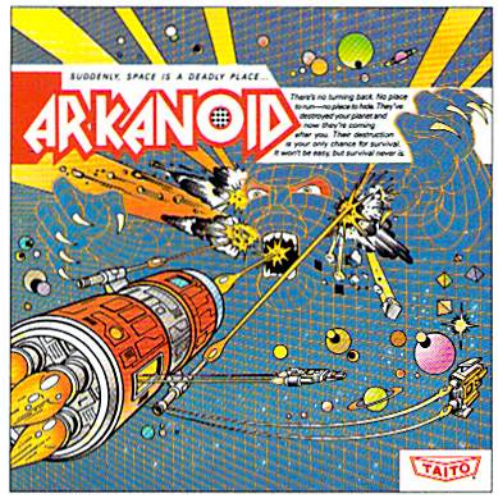

ARKANOID: 33 screens of space-age excitement. Award winning  $\bm{r}^{\prime\prime\prime}$  And coin-op hit. Over 1 million sold in Japan. "One of the best ever."<br>—Electronic Game Player Magazine.

over the years, Taito has created more than 1,000 other great action games for arcade and home play.

Taito has something equally exciting for you to slip into your home computer. Taito brings the same pioneering spirit, technical quality and excitement that made us the arcade leader to your

Commodore, Amiga, IBM, Apple and Atari computers. Your computer won't be the same again.

Taito is the arcade industry leader fora very good reason. We consistently make great video games

that bring more action, thrills and value to the people who play our games. And literally millions of people play our games in arcades and homes all over the world.

Our strength comes from the massive development effort we put into creating the kind of games that satisfy the ever-growing arcade appetite and the research gathered from the more than 100,000 arcade machines Taito operates in Japan. (The money in the coin boxes at the end of the day tells you quickly if you've got allocally homing missiles, bombs and shields. Fantastic vertical scrolling

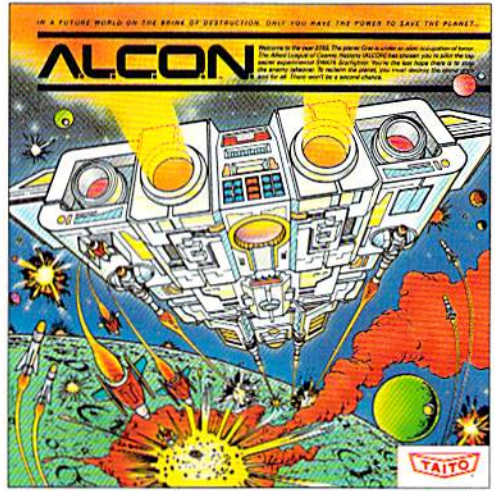

ALCON: The ultimate in inter-planetary combat. Battle aliens with future-world landscapes.

Taito Software Inc, 267 West Esplanade North Vancouver, B.C., Canada V7M1A5. Tel: 604-984-3344. Sky Shark™ and Gladiator™ are trademarks of Taito America, Inc. Copynght ©1988. All rights<br>Taito®Arkanoid™ Renegade™ Alcon™ R

a good game or not.) And Taito is always working hard to develop the most exciting new video games that push the technology to its limits.\* We don't rest on our laurels.

Because arcade games are the benchmark for home video games, Taito's leadership in the arcade industry means that when you buy Taito products you will be getting more home video thrills —more mesmerizing arcade quality graphics, spell-binding sound and above all, action!

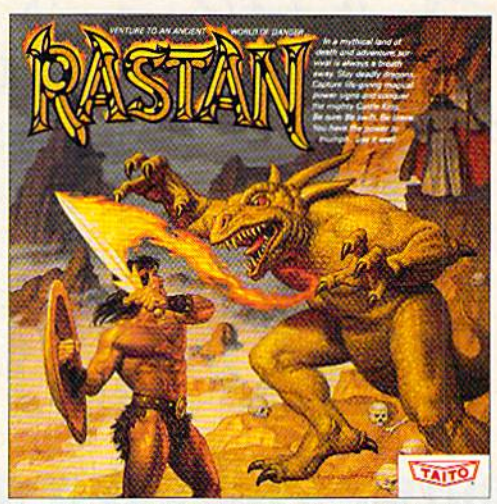

RASTAN: One of the biggest coin-op hits of 1987. Stunning graphics. Non-stop, mythical super hero action with multiple weapons, ene mies and levels of play.

That's why nobody but Taito can bring you more of what you're looking for In home computer video games. You don't get to be the biggest in the arcade business by making run of the mill video games.

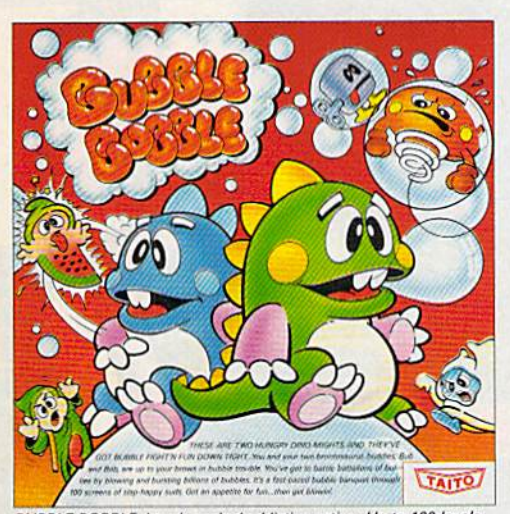

When you buy Taito games you're getting more than just fun. We bring you games that test your nerve, your skill and your strategy. Games that make you laugh and put you on the edge of your seat, games of adventure and excitement. Taito takes you on incredible mind voyages to places you've never been before—to brave new worlds of imagination and fantasy. And after all, isn't that what great video games are all about?

And every action game we put our name on is more than

just competitive confrontation. Taito games are all about the values of good triumphing over evil, of being the best you can be—games like Arkanoid,™ Renegade;™ Alcon;™ Rastan™ and Bubble Bobble.™ And we have more arcade block-busters like Operation Wolf,<sup>1</sup> Sky Shark<sup>"</sup> and Gladiator" coming soon to software formats for play on your home computer. Taito's home-bound hit parade of video fun has just begun. Who but the arcade leader could bring you so much? That's Taito! Aren't you glad you asked? Buy Taito products at leading computer stores everywhere. If no stores are near you, Visa/MasterCard

holders can order direct from anywhere in the United States by calling 1-800-663-8067.

BUBBLE BOBBLE: Laugh-packed addictive action. Up to 100 levels of arcade quality play. One or 2 player action. The number one<br>game in Europe for three months in a row.

## FOOTBALL THE WAY IT WAS MEANT TO BE PLAYED.

Third and ten on your own 30 yard line. Forty-three seconds left on the clock and you're down by two points. Suddenly the end zone seems to be a hundred miles away. If you're going to be a hero, now's the time. You call the play:

"Yellow-nineteen! Yellow-nineteen! Hut! Hut!! HUT!!!" The ball is snapped. There's a crunch of armor on the front line and you drop back. You look for a receiver but the blitz is on in a power sweep from the left! Roll to the right - you keep dancing, you look for an opening but your blockers are starting to crumble. Keep pedalling back.., you're in trouble now, you're loo deep. But wail! You spot an open man down field! You cock back, ready to fire, when suddenly an ugly-looking guard is all over you. Do you try and throw? Or duck and run!

Football action so real you can almost feel the pigskin in your hands. Designed under the watchful eyes of the game's premier quarterback - John Elway - this faithful computer version of the  $#$  1 arcade winner brings all the strategy and ground pounding excitement of the world's greatest sport right to your computer screen, one or two players!

Play big league football the way it was meant to be played... with **QUARTERBACK!** 

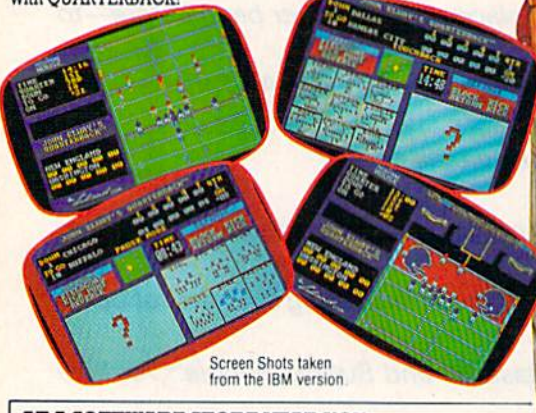

AT A SOFTWARE STORE NEAR YOU Now Shipping lor: IBM PC and P&2 and Tandy <sup>1000</sup> (S34.99) Commodore 64/128 (\$29.99) In Fall '88 for: Apple II series (\$34,99) Apple IIGS (\$34.99)

MELBOURNE HOUSE

QUARTERBACK™ is a trademark of licensed from

**TRADEWEST** 

fit

Melbourne House, 711 West 17th Street, Unit G9 Costa Mesa, CA 92627. Tel. (714)631-1001

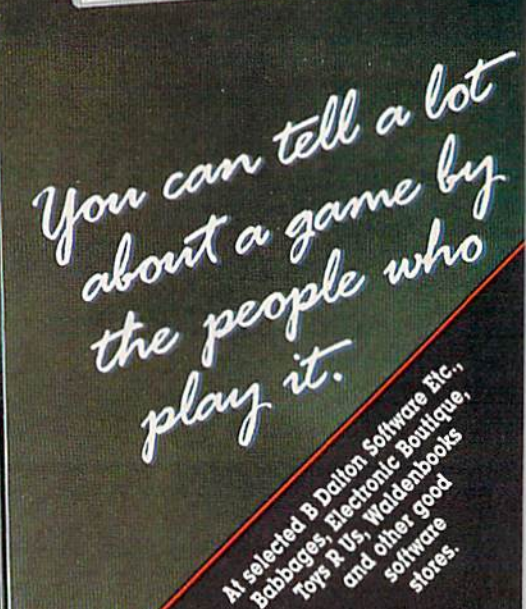

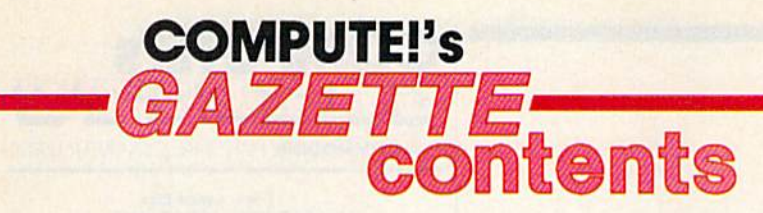

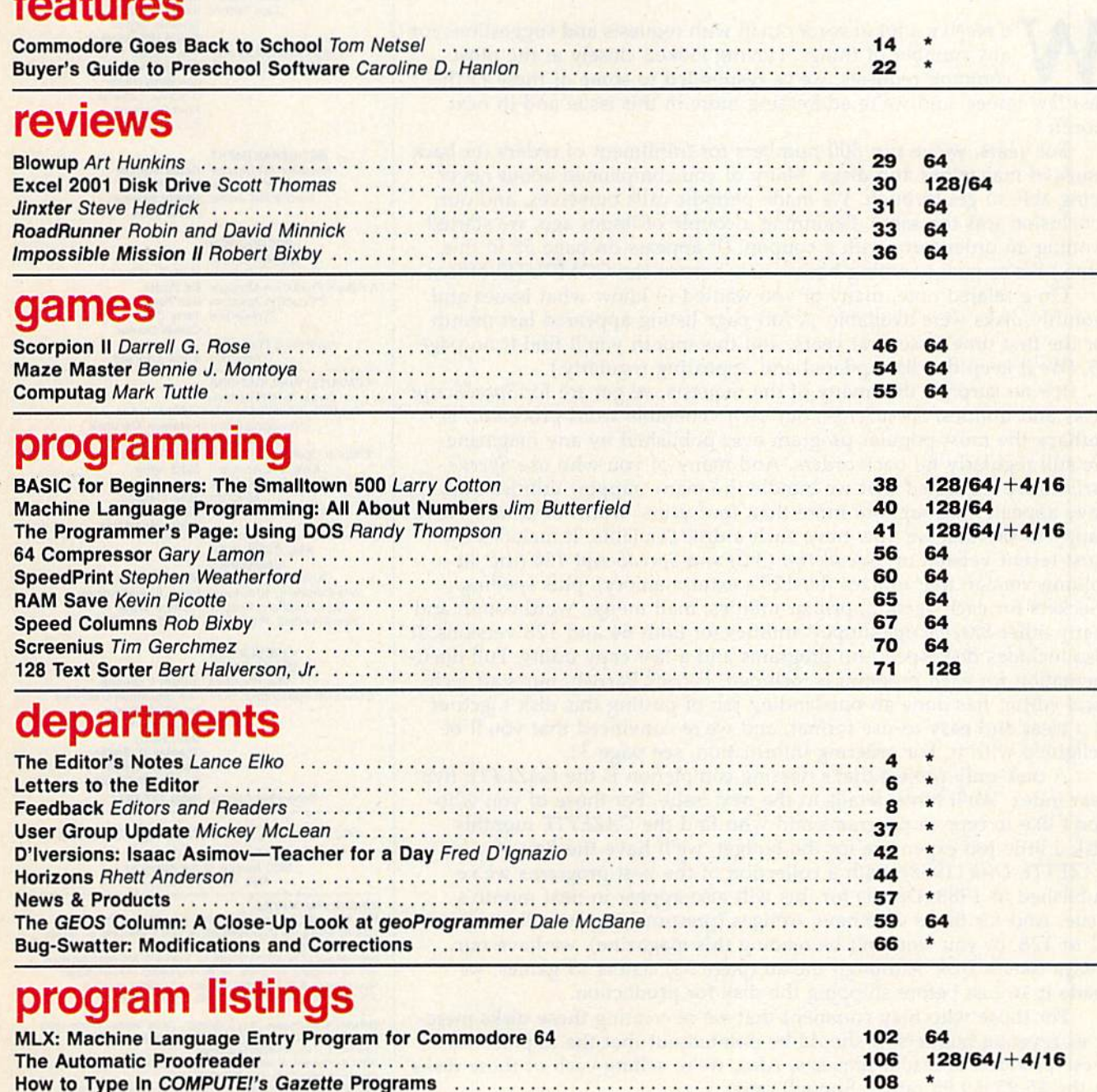

**Commodore**<br>  $64, +4 =$ Plus/4, **16**<br>
Commodore 16, **128**<br>
Commodore 128

Cover art by Rhett Anderson

COMPUTE!'S GAZETTE (ISSN 0737-3716) is a COMPUTE! Publication, and is published monthly by ABC Consumer Magazines, Inc., 825 Seventh Ave., New York, NY 10019, a division oi<br>ABC Publishing, Inc., a Capital Cities/ABC Inc.,

Advertisers Index 1000 and 1000 and 1000 and 1000 and 1000 and 1000 and 1000 and 1000 and 1000 and 1000 and 100

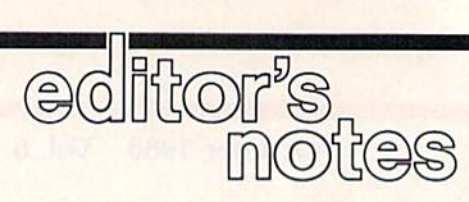

e receive a lot of reader mail with requests and suggestions for any number of things. Having looked closely at the most common requests, we've responded to some of these in the past few issues, and we're addressing more in this issue and in next month's.

For years, we've run 800-numbers for fulfillment of orders for back issues of magazines and disks. Many of you complained about never being able to get through. We made periodic calls ourselves, and our conclusion was the same. Beginning a couple of issues ago, we started running an order form with a coupon. (It appears on page 58 in this issue.) We're now handling hack issues here at the COMPUTE! offices.

On a related note, many of you wanted to know what issues and monthly disks were available. A full-page listing appeared last month for the first time in several years, and this month you'll find it on page 25. (We'll keep this list updated and appearing regularly.)

It's no surprise that many of the requests we get are for SpeedScript disks and utilities. SpeedScript, our own venerable word processor, is perhaps the most popular program ever published by any magazine. We still regularly fill back orders. And many of you who use Speed-Script have requested that we bundle the many support utilities that have appeared throughout more than four years' worth of issues. We're happy to say that we now have such a disk available. It includes the most recent version of SpeedScript (3.2) and SpeedScript 128 (the 80column version that utilizes the 128's extra memory), plus spelling checkers for each version, printer utilities, mail merge, word count, and many other SpeedScript support utilities for both 64 and 128 versions. It also includes disk-speed-up programs and a fast copy utility. Full documentation for each program is included. Patrick Parrish, our staff tech nical editor, has done an outstanding job of putting this disk together in a clear and easy-to-use format, and we're convinced that you'll be delighted with it. For ordering information, see page 31.

disk-only project that's nearing completion is the GAZETTE fiveyear index. We'll have details in the next issue. For those of you who don't like to type in programs and who find the GAZETTE monthly disk a little too expensive for the budget, we'll have the Best of GAZETTE Disk (1988), with a collection of the best programs we've published in 1988. Details for this will also appear in next month's issue. And for those who have Amigas (presumably you still use your 64 or 128, or you wouldn't be reading this magazine), we have our Amiga Games Disk. Although the ad (page 33) claims 15 games, we made it 16 just before shipping the disk for production.

For those who may comment that we're creating these disks mere ly as revenue builders, it should be pointed out that the impetus for these products is reader requests. Also, we're selling each of these disks in the \$5.95-\$9.95 range. Enough said.

Jance Et

Lance Elko Senior Editor

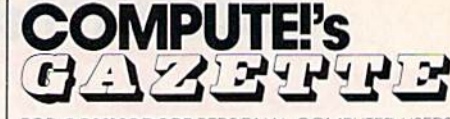

FOR **COMMODORE** PERSONAL COMPUTER USERS

Senior Art Director Features Editor Technical Editor Assistant Editor Assistant Technical Editor Assistant Features Editor Assistant Editor. Submissions & Disk Products Editorial Assistant Copy Editors

> Programming Assistant Contributing Editors

EdrtO' Lance Elko **Janice R. Fary Keith Ferrell** Patrick Parrish **Rhett Anderson** Dale McBane **Tom Netsel** 

> David Hensley Mickey McLean Karen Siepak Tammie Taylor Karen Uhlendorf Troy Tucker Randy Thompsor<br>Jim Butterfield (Toronto. Canada) Fred D'Ignazio (E Lansing. Ml)

ART DEPARTMENT Assistant Art Director **Hobin Strelow**<br>Junior Designer Meg McArn Mechanical Artists

PRODUCTION DEPARTMENT Production Director Mark E. Hillyer<br>Assistant Production Manager De Potter Production Assistant Typesetting

**Kim Potts** Terry Cash **Carole Dunton** 

Scotty Billings<br>Robin Case

Advertising Production

#### Assistant Anita Armlleld

#### **COMPUTEI PUBLICATIONS**

Group Vice President<br>Publisher/Editorial Director Managing Editor Senior Editor **Editorial Operations Director** Executive Assistant Senior Administrative Assistant Administrative Assistants

william Tynan<br>Kathleen Martinek Lance Elko **Tony Roberts** Sybil Agec Julia Fleming

**Iris Brooks** Cathy McAllister

#### ABC CONSUMER MAGAZINES

Senior Vice President Marc Reisch Vice President, Advertising Peter T. Johnsmeyer<br>Vice President, Finance Richard Willis Vice President, Finance Vice President, Production Ilene Berson-Weiner

#### **CIRCULATION**

DEPARTMENT<br>Vice President Robert I. Gursha Circulation Subscription Staff Ora Blackmon-DeBrown Harold Buckley Milch Frank Beth Healy Thomas D. Slater James J. Smith A. Heather Wood Subscriber Service (800) 727-6937

One of the ABC PUBLISHING Companies

President Robert G. Burton 1330 Avenue of the Americas New York, NY 10019

ADVERTISING OFFICES

New York: ABC Consumer Magazines, Inc., 825 Seventh Ave<br>York. NY 10019. Tel. (212) 265-8360. Bernard J. Theobald. Jr.

Greensboro: COMPUTE! Publications, Suite 200, 324 West Wendover Ave., Greensboro, NC 27408. Tel. (919) 275-9809. Kathleen Ingram New England & Mid-Atlantic: Bernard J. Theobald, Jr., (212<br>315-1665: Peter Hardy (508) 681-9000: Kathleen Ingram (919) 27S-9S09

Midwest & Southwest: Jerry Thompson, Lucille Dennis, Jer<br>(312) 726-6047 [Chicago]; (713) 731-2605 [Texas]; (303) 595-<br>[Colorado]: (415) 348-8222 [California].

West, Northwest, & British Columbia: Jerry Thompson<br>Dennis, Jennifer Delfs (415) 348-8222.<br>Southeast & International: Peter Hardy (508) 681-9000

Ingram (919) 275-9809.

Address all advertising materials to: Anita Armfield, COMPUTE! Publications, Inc., 324 West Wendover Ave., Suite 200, Greensboro, NC 27408

Editorial inquiries should be addressed to The Editor, COMPUTE<br>GAZETTE, Suite 200. 324 West Wendover Ave., Greensboro. NC 27408

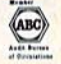

## Advanced Dungeons **Ragons** COMPUTER PRODUCTS

## Role-Playing Action Utility

**TENSION** 

**Pool of RADIANCE fulfills all your gaming** fantasies. The legendary ADVANCED DUNGEONS & DRAGONS® role-playing system springs to life on your computer! Embark on dangerous quests in the magi cal FORGOTTEN REALMS™ game world made incredibly real by advanced com puter animation and combat that adheres strictly to AD&D<sup>®</sup> game standards. Prepare

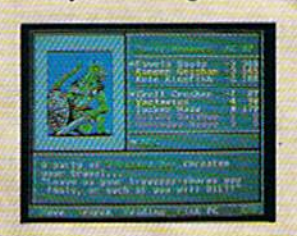

^^^^^^^^^^^^^ yourself for the ultimate fantasy roleplaying experience! **IBM** APPLE C-64/128

#### ADVANCED DUNGEONS & DRAGONS. AD&D. FORGOTTEN REALMS. and DRAGONLANCE are trademarks owned by and used under license from TSR. Inc.

01988 TSR. Inc. 01988 Strategic Simulations. Inc. All rights reserved.

STRATFURE GIRLEATIONS, INC.

HEROES OF THE LANCE gives you non-stop excitement and fully animated action on the mystical DRAGONLANCE<sup>®</sup> game world. Guide eight Companions, each with differ ent skills, deep into the treacherous ruins of the temple Xak Tsaroth. They will need all of your skills to help them survive the attacks of giant spiders, demons, dragons and countless other terrors. Retrieve the

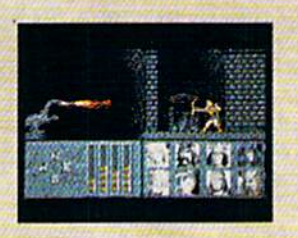

precious Disks of Mishakal if you can! BM C-64/128 **AMIGA** 

ATARI ST

DUNGEON MASTERS ASSISTANT,

VOLUME I: ENCOUNTERS is a utility program designed to help Dungeon Masters gener ate encounters for AD&D<sup>®</sup> campaigns. It provides more than 1000 encounters, and over 1300 monsters and characters, including all of the monsters found in AD&D® Monster Manuals I & II. DMs can modify the existing data and add original

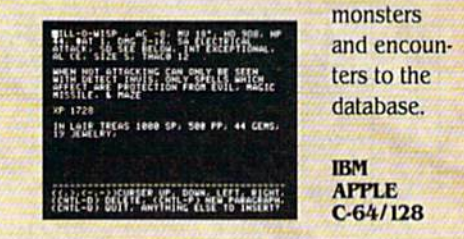

How To Order: Visit your retailer or call 1-800-245-4525. To receive SSI's complete product catalog, piease send<br>\$1.00 to: Strategic Simulations, Inc., 1046 N. Rengstorff Avenue. Mountain View, CA 94043.

### STRATEGIC SIMULATIONS, INC.

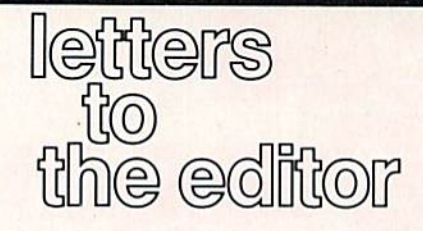

Send questions or comments to "Letters to the Editor," COMPUTE!'s Gazette, P.O. Box 5406, Greensboro, NC 27403. We reserve the right to edit letters for clarity and length.

#### Outright Omission

In the August issue,  $I$  noticed that the "Buyer's Guide to Music Composition and Programming Software" omitted COMPLTEI's own music system, The Enhanced Sidpiayer. Sidpiayer is current ly the most popular music system for the 64 and 128. Over 6000 songs have been created by people using the sys tem. In fact, a manager at Quantum-Link told me that half of the service's file space is taken up by Sidpiayer files.

Sidplayer is popular because it lets both novices and more experienced musicians easily create songs of high quality, and because the songs can be shared with other Commodore users. realize that it may be awkward for COMPUTE! to list its own product, but I think your readers would want to be aware of such a popular music system.

As a service to your readers, I hope you'll include The Enhanced Sidpiayer in future listings of music software.

Craig Chamberlain, Sidpiayer author Birmingham, Ml

We did, unintentionally, omit this very fine music program from our "Buyer's Guide." We won't forget next time. COM-PUTE!'s Music System for the Commodore 128 and 64: The Enhanced Sid piayer is published by COMPUTE! Books and may be found in bookstores which carry COMPUTE! titles. For direct orders, write to COMPUTE! Books, P.O. Box 2165, Radnor, PA 19089, or call 1-800- 346-6767 (Mastercard or Visa credit card numbers accepted). The price of the book/ disk combo is S24.95, plus \$2.00 shipping and handling.

#### Don't Call Tom

I'd like to thank Tom Netsel for his ex cellent coverage of my BBS, Harbour Lights, in the "Going Online; Getting in Touch with Some of the Best Commo dore Bulletin Boards" feature (January). This publicity has brought in users from as far away as the United Arab Emir ates, Alaska, Hawaii, Puerto Rico, and almost every state in the union. I've had so many new users that I've had to in vest in a 20-meg Lt. Kernal hard drive!

People have been calling Tom complaining about some of the con tents of my BBS. I try to cater to a diverse group of people and cannot please them all, but Tom should not be the one to be bothered. I have a voice help-line number that is clearly posted for any such complaints.

Again, thanks to GAZETTE and Tom Netsel.

> Rick Lembree Kennebunkport, ME

#### What's Shrinking!

In this column of the July issue ("The Rumor Mill"), you say "We don't know how ihese rumors got started" about the imminent demise of GAZETTE. haven't heard these rumors, but I'll tell you how they start.

The only thing you have to do is pick up a recent GAZETTE. What do you notice? It's much thinner than it used to be. To confirm, I went back to my earliest issue (July 1984). Compare, in succeeding July issues, the total num ber of pages:

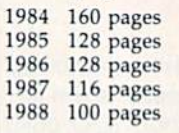

What would be your conclusion?

O. A. Pickett Pensacoia, FL

Our conclusion is that the size of the mag azine is driven by a number of factors beyond our control. The market for the Commodore 64 boomed in 1983-1985. There were dozens and dozens of software publishers, most of whom were eager to advertise to users who, at the time, couldn't get enough software. That num ber has tapered off considerably over the past two years as some of these companies have dissolved, merged with others, sold out, or pursued other markets (MS-DOS and Amiga, for example). It's nothing we didn't expect or anticipate. What we have now is what we refer to as a mature market: a stable, interested readership and a stronger and more serious, albeit smaller, group of software publishers.

Magazine sizes are determined to

large degree by advertising support. You'll notice that while we are smaller in size than we were a few years ago, our editorial/advertising ratio has not changed appreciably since we started up in 1983. We also note with interest that our com petitors' magazines have also gone through the same transformation over the years—further support for our "mature market" premise.

Incidentally, if you look at the format of GAZETTE up through the August 1985 issue, you'll notice that we used twocolumn pages with larger type. In the Sep tember issue, we changed to three-column pages and smaller type (the current for mat). The result of this change was that we fit in an average of 25 percent more editorial content per issue.

#### Nice to Come Home To

As a long-time subscriber, let me say "Job well done for five years." I purchased my 64 in late 1983. This year, purchased a 128D with 1570 and 1581 disk drives.

use an IBM PC at work, and I'm on it up to six hours a day. It's nice to come home to a friendly Commodore with an operating system I can understand. I'll never know how MS-DOS became such a standard. Friends come over and see the 128D operate and are amazed at what can be done without hundreds of dollars' worth of add-on boards, mega-bucks' worth of programs, and so on. I like to show them things that the 8086 and 8088 will never do.

If any readers are asking what kind of home computer to buy and may be considering an IBM PC or clone, have them call me. I can fix that quick.

> fames Knauss Houston, TX

#### Wrong Score

The review of Apollo 18 in your July is sue is incorrect. A perfect score is 100, not 25. Since I enjoy this program so much, I'd like to see that a correction is made so that those who own or are con sidering buying Apollo 18 understand that shooting for a high score of 25 is a great underachievement.

> Michael Foote Union Gap, WA

direct line, that is, from your home to Commodore<sup>®</sup> Headquarters via Q-Link, the telecommunications service that's everything a Commodore owner could hope for.

REE MODEM OFFER

Using a Commodore  $64^{\circ}$  or  $128^{\circ}$ , disk drive, modem, and the Q-Link software, you're connected to inside information and help from the programmers and designers here at Commodore who built your machine. It's the best way I know to get you the answers quickly and personally.

Q-Link is also your link to leading Commodore software publishers and their wares, to over 15,000 public domain software programs you can download and keep, to teachers who'll help your kids with their homework, and to clubs, contests, games, and a host of other services that run the gamut of your imagination,

Experience it for yourself. And see why I've put my company on the line for you."

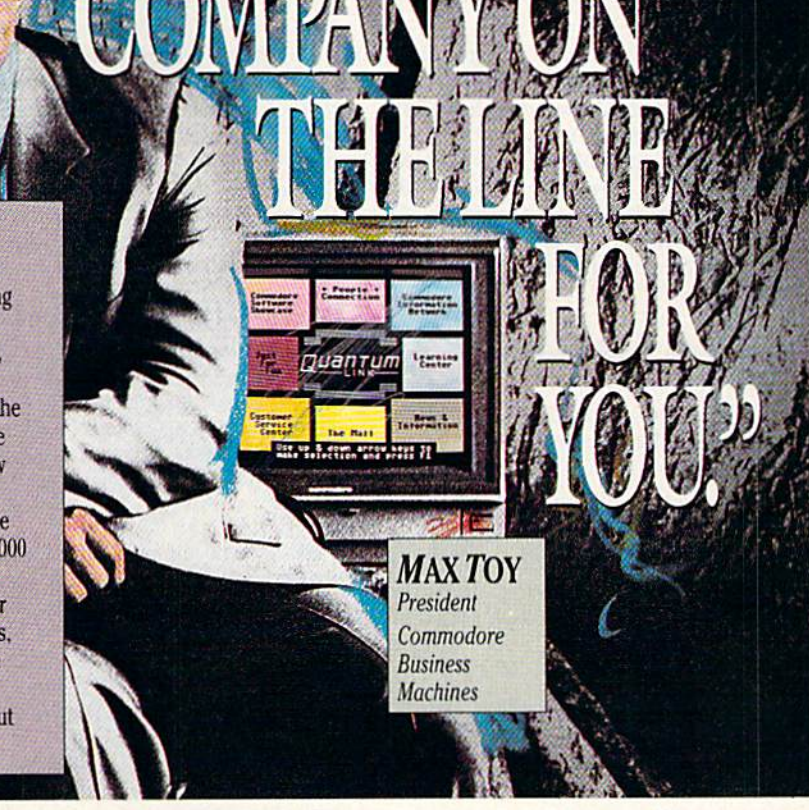

## Get a FREE Commodore modem and FREE Q-Link software when you join Q-Link. Call toll-free  $1$ <sup>o</sup>000<sup>o</sup>/02<sup>o</sup> $2/2$ /0 ext. 1564

or mail this coupon to Q-Link, 8619 Westwood Center Drive . Vienna, VA 22180

#### Choose one:

□ I need a modem. Send me the FREE Commodore 300 baud auto-dial modem and the FREE Q-Link software. Charge me now for my first 4 months of Q-Link membership at \$39.80 (\$9.95 per month).

 $\Box$  I already have a modem. Send me the FREE Q-Link software and charge me now for my first month of Q-Link membership at S9.95.

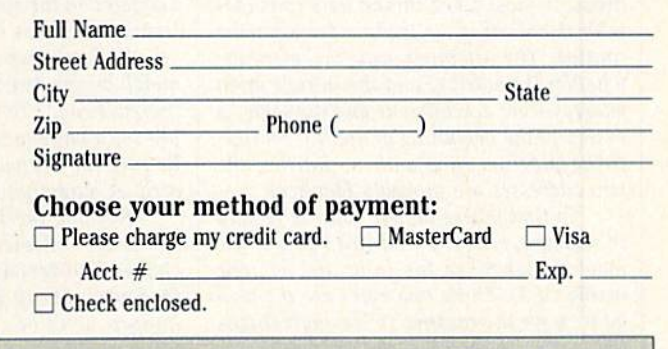

30 DAY MONEY-BACK GUARANTEE-YOU RISK NOTHING. Try Q-Link for 30 days. If you're not completely satisfied, send us (within 30 days of registering online) your letter of cancellation along with the Q-Link software and modem you received, and you'll get a full refund of your Q-Link monthly membership fee.

8619 Westwood Center Drive Vienna, VA 22180 1-800-782-2278 ext. 1554

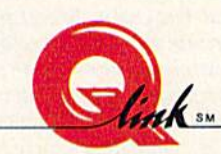

This offer is only valid for new members who respond to this advertisment. Offer expires March 31, 1989.

The Commodore Connection.

#### Editors and Readers

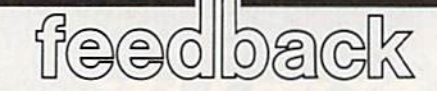

Do you have a question or a problem? Have you discovered something that could help other Commodore users? We want to hear from you. Write to Ga zette Feedback, COMPUTE!'s Gazette, P.O. Box 5406, Greensboro, NC 27403. We regret that, due to the volume of mail received, we cannot respond indi vidually to programming questions.

#### Getting the Most from Your SYStem

I'm a new Commodore 64 user. What is a SYS number, and how do you determine what the numbers are?

David Wheelock Greenville, Ml

I have a program which requires a SYS to run it. I've lost the documentation, and I can't remember what the correct number is. How do I find out? I tried the most common numbers (SYS 49152, for example), but with no luck.

> Joe C. Zegers Sunnyvale, CA

The SYS (for SYStem) command causes the computer to leave BASIC, run a machine language (ML) program or routine, and then return to BASIC. It's analogous to BASIC'SGOSUB statement, which instructs BASIC to branch to a BASIC subroutine.

The number following SYS is the ad dress of the first byte that is executed when the ML routine is called—sometimes referred to as the initialization ad dress. In most cases, this address coincides with the starting, or load, address for the routine. The simpliest way to determine whether the starting and the initialization addresses are actually one and the same, is to SYS to the beginning of the Ml. routine. If the program runs with no hitches, the two addresses are probably identical.

To find where an ML routine resides in memory, read the first two bytes of the machine language file from disk or tape (using GET). These two bytes are the load address for the routine, in low-byte/highbyte form. To calculate the address represented by these two bytes, multiply the high byte by 256 and add this value to the low byte. Incidentally, this is the method used by "MetaBASIC's" START com mand. (We last published MetaBASIC in February 1987—see the "Gazette Back Is sues" ad elsewhere in this issue for order ing information.)

If the initialization address of an ML routine differs from the starting address, another approach must be taken. In such cases, you'll need to load the machine lan guage routine into a monitor and disassemble the code. If you're lucky, you'll be able to trace the flow of the program and find where it starts.

#### Changing 1541 Device Numbers

I just received a 1571 drive for my 128. I'd like to change my 1541 to make it a second drive. Unfortunately, the manual doesn't explain very well how to change it to device 9. Can you help?

jay Howard Port Orange, FL

If you have two or more drives attached to your computer, each one must have a dif ferent device number. You can connect as many as four drives, numbered 8-11, to a Commodore 64 or 128. Permanently as signing a different device number to a 1541 requires a minor hardware modification. Here's how to make it.

First, be sure the power to the 1541 is disconnected. Then remove the outer cover. It's held on by four screws on the bottom of the case. Next, remove the metal heat shield covering the circuit board.

Making the device-number change requires cutting jumpers. There are two jumpers located side by side on the board. Don't look for wires; the jumpers resemble two flat screw heads about 3/16 inch in diameter on the surface of the board. Their location depends on the age of the drive.

Each jumper is actually a very small metal bridge between the halves of the "screw head." To remove a jumper, sim ply use a knife to scratch away the bridge. Be sure the connection is completely sev ered. A magnifying lens is handy here.

Remove the front jumper to change the drive to device 9, the back jumper to change it to device 10, or both to change it to device 11. If you remove the wrong jumper, don't be concerned—you can al ways resolder the severed connection.

Once you've made the modification, you can connect the drives in any order in the serial-bus chain. To test the modifica tion, attempt to load a directory using the new device number. If the computer doesn't recognize the new device number, disconnect the drive and make sure the jumper is completely severed.

If you'd rather not make the change yourself, your local Commodore Service Center should be able to help.

#### Notch or Not?

Some commercial software packages come on disks without a notch. Is this a form of copy-protection? What would happen if the disks were notched with a paper punch?

> Julian De Zela Kingshill, Virgin Islands

The notch in a disk jacket (the plastic sheath surrounding the disk itself) permits passage of a narrow beam of light inside the drive. When this light beam is able to pass through the notch, the drive can read from or write to the disk. When the beam is blocked by a write-protect tab or a solid disk jacket, the drive can read from, but not write to, the disk. If you attempt to write to such a disk, you'll receive an error message from the drive.

By leaving a disk unnotched, the manufacturer hopes to keep you from ruining the disk. The disk, in this form, is write-protectcd. You are prevented not only from deleting existing files from the disk (this requires that you write to the disk directory), but from copying your own files to the disk as well. If you were able to copy files to the disk, you could possibly overwrite the manufacturer's files or sector containing copy-protection.

If you notch a disk jacket with a paper punch or pair of scissors, you can then write to the disk. But beware of the risks. If you're not careful, you could destroy the contents of the disk cither while handling it (data is stored magnetically on the sur face of the disk) or by accidentally cutting the disk itself. For these reasons, we don't recommend you notch commercial disks.

#### Rat-a-Tat-Tat

In the August 1987 GAZETTE "Feedback," you published a program for the 128 that sounded like a percussive drum set. Can you provide a 64 version of this program?

> Clay Farrow-Santa Fe, NM

The SID (Sound Interface Device) chip, found in both the 64 and the 128. is quite versatile. By manipulating a few bits within the chip, you can create a wide range of sounds. BASIC on the 128 con tains built-in commands that make pro gramming the chip relatively easy. On a  $64$ , this task is somewhat more involved, since it must be done manually with POKEs.

Here is a short program for the 64 that simulates a drum set:

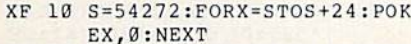

- QX 20 POKEE+24,79:POKES,100:PO KES+1,100:POKES+7,100:PO KES+a,100:POKES+14,15
- PR 30 POKES+15,0:POKES+5,4:POK ES+6,3:POKES+12,5:POKES+ 13,32:POKES+19,0:POKES+2
- 8.3 HD 40 POKES+21,7:POKES+22,138: POKES+23,2
- KD 50 POKES+4, 129: GOSUB70: POKE S+4,0:POKES+18,129:GOSUB 70:POKES+18,0:POKES+11, 29
- FG 60 GOSUB80:POKES+11,0:GOSUB 80:pokes+18,129:gosub7b: pokes+18,0:goto50
- CO 70 GOSUB80

#### EA 80 FORX=1TO90:NEXT:RETURN

Line 10 clears the SID chip. Lines 20 and 30 set the volume, filler type (highpass), frequencies, and the attack, decay, sustain, and release (ADSR) for all voices. Line 40 sets the filter cutoff frequency and resonance for voice 2.

The actual playing occurs within a loop in lines 50 and 60. These lines select a noise waveform for each voice and then gate it (start the attack/decay/sustain cycle). A delay follows, provided by the subroutine in lines 70 and 80, before each voice is turned off.

Normally, you would ungate the waveform (start the release cycle) rather than turn it off completely as we've done here, since this results in a popping noise. But in this case, the effect actually en hances the percussion sound.

If the sounds generated by this pro gram are not quite what you're looking for, try varying some of the parameters POKEd into the chip. For example, to pro duce different pitches, alter the values stored in the frequency registers (S and  $S+1$  for voice 1,  $S+7$  and  $S+8$  for voice 2, and  $S+14$  and  $S+15$  for voice 3). Higher numbers give brighter sounds; lower numbers produce duller ones. Changing the length of the delay in line 80 also gives some interesting variances.

Notice that the registers for each voice are offset by seven bytes from the previous voice. For instance, to locate the waveform control register for voice 2, just add 7 to the address of the waveform control register for voice 1, and so on  $(S+4$  for voice 1,  $S+11$  for voice 2, and  $S+18$  for voice 3). The addresses for ADSR and frequency for each voice are set up the same way.

The real key to programming the SID chip lies in bit manipulation. Here's an example. Suppose you want voice 2 to have an attack of 1, a decay of 5, a sustain of 2, and a release of 0. The attack/decay register for voice 2 is at location 54284; the sustain/release register, at 54285. Both registers are split into nybbles, or groups of four bits, which can hold num bers in the range 0-15. The high nybble (bits 4-7) in the attack /decay register con tains the attack value; the low nybble (bits 0-3), the decay value. Similarly, the high nybble in the sustain/release register holds the sustain value; the low nybble, the release value.

Before setting these two registers, you must combine the attack/decay and sustain/release values. To determine the value to place in the attack/decay register, multiply the attack rate by 16 and add it to the decay rate (in this case,  $1*16+5$ ). Follow the same procedure for the sustain/ release register; multiply the sustain level by 16 and add the release length (here,  $2*16+0$ .

Another important thing to remem ber when you're working with the SID chip is that all registers in the chip, except for the last four, are write-only. Thus, if you PEEK one of these registers, you get random number. This makes it virtually impossible to use AND/OR bit-manipu lation techniques with the chip. Instead, you must know the exact value to POKE into a register.

Keep in mind that often the best way to get a desired sound using the SID chip is through experimentation. For more on how the chip works, see "Exploring the SID Chip" in the August 1987 issue.  $\triangleright$ 

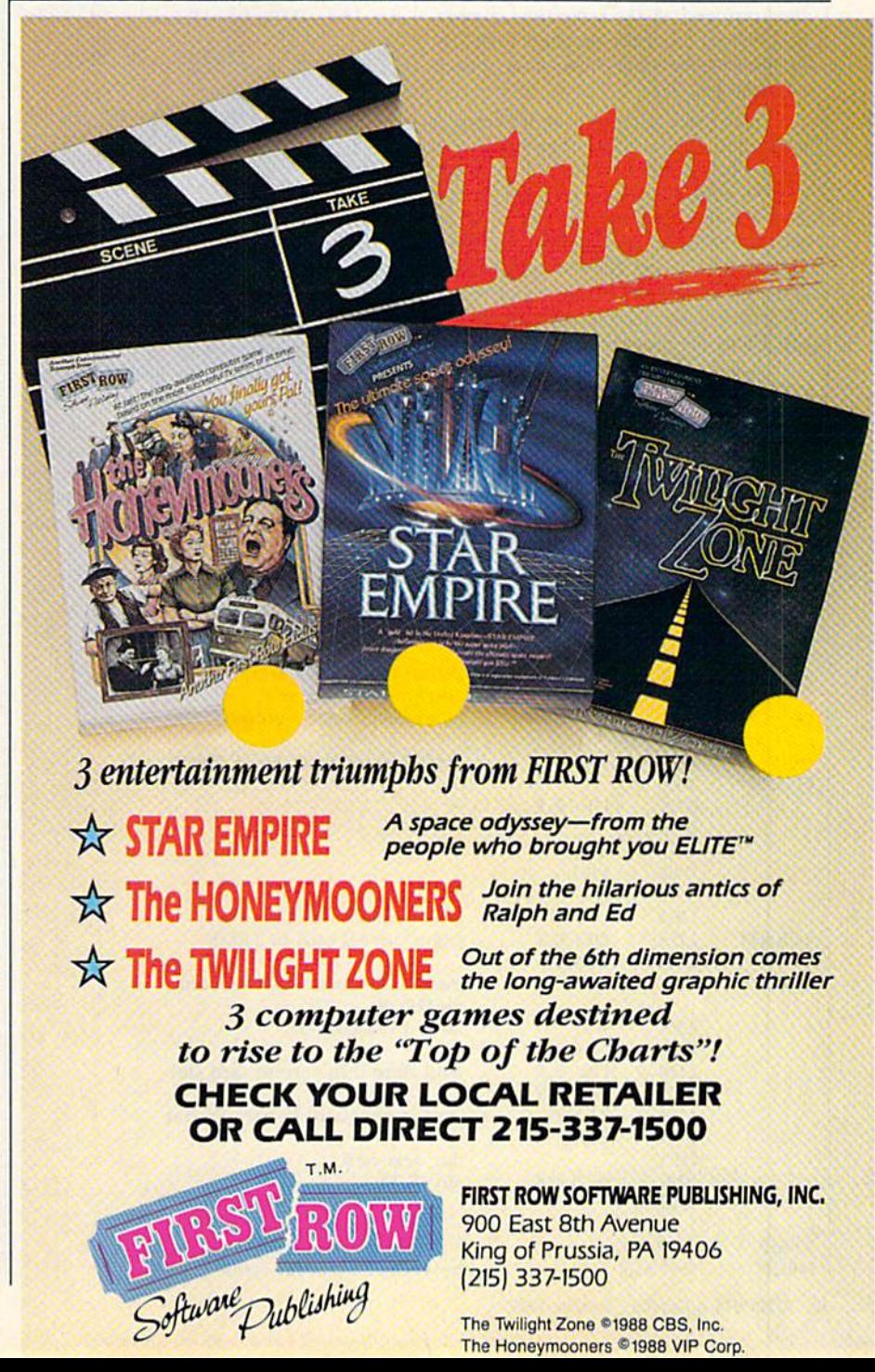

#### Shuffling in ML

I am trying to write a machine language routine on my 64 that will randomly shuffle 52 numbers ranging from 1 to 52 for a card game. Can you show me way to do this?

> Jonas G. Barber Japan

card-shuffling algorithm that is partic ularly fast is based on the "paper-in-thehat" technique. Using this method, you first fill a numeric array with numbers representing each card in the deck. Then you run through the array sequentially, exchanging each number with another randomly chosen number in the array.

This process completely scrambles the array and, at the same time, guaran tees that no duplicate numbers exist. The program below shows how to do this in machine language.

There are a couple of techniques worth noting here. First, the routine uses voice 3 of the SID chip to provide a random number. To prepare the chip for ran dom-number generation, the program selects the noise (or random) waveform and assigns it the highest possible fre quency. This ensures that the random val ue returned by the routine will change rapidly as the program executes.

Second, instead of assigning values in the range 1-52 for the cards, we actual ly use numbers in the range 0-51. This makes the machine language code much more efficient and the scrambled num bers—stored in the table DECK—easier to access.

#### ;Card shuffling routine

;First, initialize SID voice 3 for random numbers

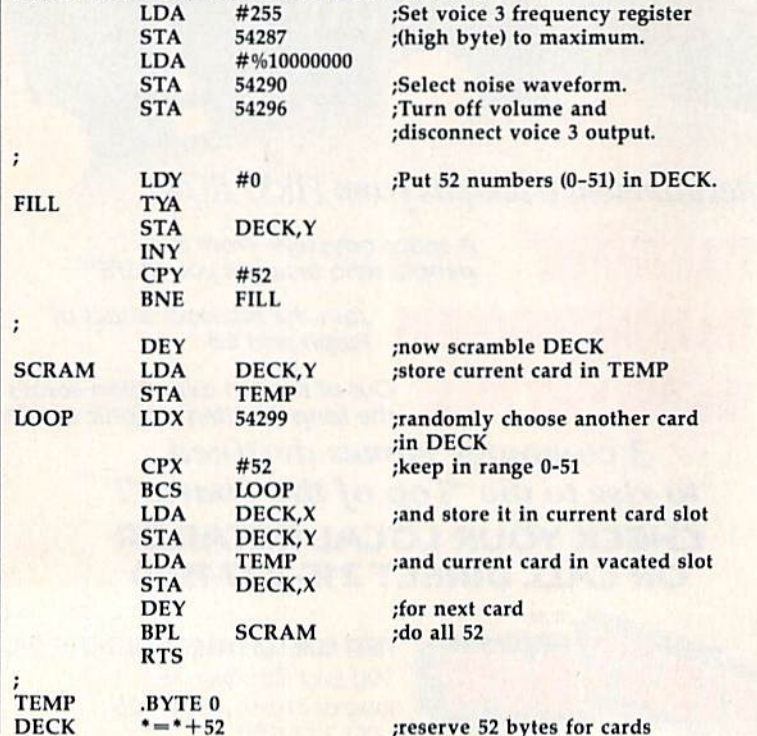

#### For the following BASIC loader, we have placed the ML routine at 49152:

- HC 10 FORI=49152TO49206:READA: POKEI,A:X=X+A:NEXT
- QR 20 IFX<>7652THENPRINT"DATA {SPACE}ERROR.":ST0P BQ 30 SYS49152
- DX 40 DATA 169,255,141,15,212, 169
- SF 50 DATA 128,141,18,212,141, 24
- MG 60 DATA 212,160,0,152,153,5
- $\overline{5}$ GS 70 DATA 192,200,192,52,208,
- 247
- EC 80 DATA 136,185,55,192,141, 54
- SK 90 DATA 192,174,27,212,224,
- 53 XP 100 DATA .176,249,189,55,192
- ,153 HP 110 DATA 55,192,173,54,192, 157
- PP 120 DATA 55,192,136,16,228, 96,0

When you run this program, it posi tions the table of scrambled numbers (DECK) at location 49207. Each time you want to scramble this table, just SYS 49152. To examine the table and convert its contents to the range 1-52, enter the following line from BASIC:

#### FOR I-49207 TO 49207 + 51: PRINT  $PEEK(I) + 1,$ :NEXT I

If machine language is not your na tive tongue, perhaps the BASIC program above will help you understand how the routine works. It emulates the machine language program above but goes one step further—it prints the table of scrambled numbers to the screen. Instead of using voice 3 for random-number generation

here, for simplicity, we substitute BASIC'S built-in random-number function.

- SG 10 DIM DECK(51)
- PA 20 X=RND(-TI)
- DH 30 FOR  $Y=0$  TO 51:DECK(Y)=Y: NEXT Y:REM FILL THE ARRA
- SP 40 FOR ¥=51 TO STEP -1:RE NOW SCRAMBLE IT
- JD 50 TEMP=DECK(Y): $X=INT (RND (1$ )\*52):DECK(Y)=DECK(X):DE CK(X)=TEMP:REM EXCHANGE
- HS 60 NEXT Y
- KE 70 FOR 1=0 TO 51:PRINT DECK  $(I)+1$ , : NEXT

#### Better BASIC

I learned to program on another computer, so I was surprised to learn that my Commodore <sup>64</sup> doesn't have an AUTO command which automatically numbers lines as you enter them. It also doesn't have a RENUM command to renumber lines already entered. Now I know why your magazine is full of en hancements to Commodore BASIC. Is there a program which combines all these support routines?

Also, I've experienced problems when trying to resave a program using the same filename. My machine won't complete the save. Is this a quirk of Commodore BASIC, or do I need to make a trip to the repair shop?

> Judith Gresham San Bernardino, CA

programmer's utility for the 64, featur ing a number of enhancements to BASIC, is "MetaBASIC." MetaBASIC, which debuted in the April 1985 issue of GAZETTE, has both an AUTO and a RENUM command. The AUTO command automatically numbers lines entered from BASIC. The RENUM command renumbers existing lines.

Since its introduction, MetaBASiC has been upgraded. The most recent ver sion was published in the February 1987 issue (see the "Gazette Back Issues" ad elsewhere in this issue for ordering infor mation). The latest version of the program appears in the 1988 edition of The Best of COMPUTE! and GAZETTE.

With regard to your second question: Commodore machines won't allow you to save a program by the same filename without first deleting (or "scratching") the orig inal version of the program. To simplify this process, the save-and-replacc com mand ("@0:")—designed to let you scratch and save in one step—was added to DOS. Unfortunately, save-and-replace contains a bug in many of the older 1541 and 1571 drives. The bug has been eliminated in ROM upgrades to the <sup>1541</sup> and 1571.

If you use MetaBASiC while pro gramming, you needn't worry about this bug. MetaBASIC's RESAVE command scratches the old version of your program before saving the new one.

The.

#### KNIGHT GAMES

All the atmosphere of Medieval England brought vividly to life in

this superbly animated multi-level action game that contains 8 different Medieval events.

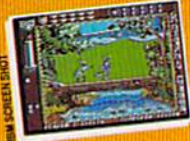

Battle against other Knights using swords, axes, staffs ball and chain or test your skills with crossbows and longbows.

Features include: One on One combat mode (2 player) One player versus the computer (1 player)

Available for: C64/128 (joystick required) tostiekreguling in de stiekret de stiekret de stiekret de stiekret de stiekret de stiekret de stiekret de stie \$9,99

or IBM PC/Tandy and  $\frac{3}{2}$ compatibles (CGA or EGA card and color monitor required), \$14.99

Commission, is a trademark of Commission<br>IBM - is in adverage of BM Corporation<br>Tandy - is a trademark of The Tandy Corpor

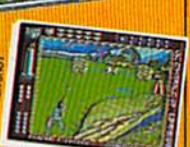

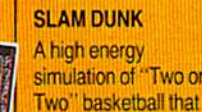

;W5C»5HCT»5HC

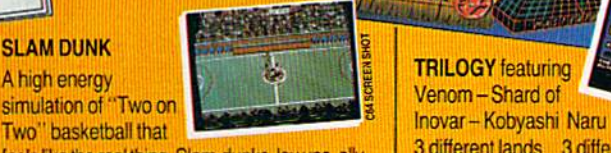

feels like the real thing. Slam-dunks, lay ups, ally oops and stai features, great sounds and animated graphics

 $\overline{\tau}$ 

20

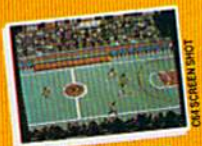

generate exciting and addictive gameplay. Available for C64/128 (joystick required) \$9.99 Available for IBM PC

and compatibles fall '88

ERTROWIC

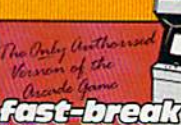

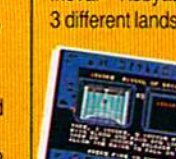

TRILOGY featuring

前面

**OBYASHI** 

**SHARD OF VENOM** 

> Venom-Shard of 3 different lands 3 different adventures à 3 different challenges All the three graphic-

déction

3 MIND STRETCHING ADVENTURES

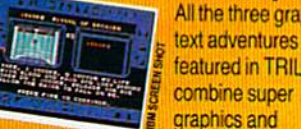

featured in TRILOGY combine super graphics and

text into a challenge guaranteed to stretch your mind.

Available for: S14.99 or IBM PC/Tandy and compatibles (CGA or EGA card and color monitor required) \$14.99

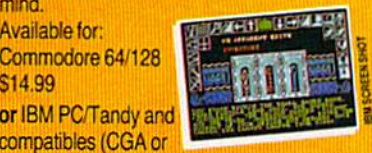

AVAILABLE FROM MOST GOOD SOFTWARE STORES

> MASTERTRONIC INTERNATIONAL INC. 711 WEST 17th ST., UNIT G9, COSTA MESA, CA 92627. TEL. (714) 631-1001

# **Red Storm** Teising"

THE WORLD IS FALLING TO THE SOVIETS. YOUR SUBMARINE IS AMERICA'S LASI HOPE.

**Based on Tom Clancy's** Number 1 best-selling book, Storm Rising puts you in role of captain of an American nuclear attack submarine... a sub that becomes the Free World's last hope, following the Soviet invasion of Europe. Red Storm Rising is chillingly realistic blend of contemporary high technology and classic military strategy. Offering the

pulse-pounding excitement you've come<br>to expect from famed programmer/<br>**RECO** creator of F-15 Strike

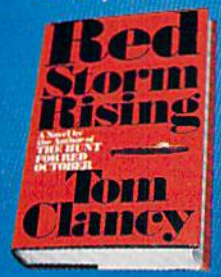

Eagle and Silent Service.<br>For the Commodore 64/ 128 systems and soon for **IBM/PC** compatibles and Apple II. Suggested retail Red Storm Rising. Find out if you have<br>what it takes to tackle the Russian bear.

藤道

Those UM **Bogs** 

图

Bond.

**180 Lakefront Drive Hunt Valley, Maryland 21030**<br> **(301) 771-1151**<br> **Based on Bib book Ped Starm Ready by Tem Clausy Larry Bong County 1986**<br> **Bong Copyright 1986 by Jack Pyer Entry Clausy Bong Collware 1986 by Jack Pyer** d co-

SINOLATION & SOFTWARE

# Commodore Goes Back to School

irt

Tom Netsel Assistant Features Editor

onna Mason, armed with a few 64s and a 128, teaches junior high students how to use computers. Even when. Commodore dropped out of the education market, Mason continued with her 64s to build a sophisticated computer program at her school. Now Commodore is back. After a two-year absence, it has reentered the market with a strong new commitment to education and to teachers like Dr. Mason.

**V** hen Mason turned in her doctoral dissertation, everyone assumed she did it with an IBM. They were surprised to learn what she really used.

In 1983, Donna Mason walked into computer lab at Alice Deal Junior High School in Washington, D.C. She found ten Commodore 64s and little else. There was no software and there were no guidelines for teaching a computer course, yet Mason had the task of setting up computer literacy program for 1000 students. "I was just told to do it," she says.

At that time, the 64 was a new machine, competing in a market where hardware seemed to out number software. There were few games on dealers' shelves, and educational titles were rarer still. "There wasn't too much software available for the 64," Mason says, "so our program consisted of teach ing BASIC programming."

In the five years since Commo dore first entered the classroom, there have been numerous changes at Commodore and at Deal Junior High. The 64's popularity mushroomed. Software developers em braced the machine and churned out thousands of entertainment and educational titles. But after enjoy ing an initial success in the class room, Commodore changed its marketing strategy and dropped out of the education market.

#### Learning Ibol

Mason changed her strategy as well, but she stuck with Commo dore. As Deal's computer laborato ry coordinator, Mason steered the computer program in a different di rection. Instead of developing stu dents' programming skills, she shifted the emphasis toward inte grating the computer into other courses in the school's curriculum. "We really moved away from pure computer literacy, where we taught its history and how a computer works," Mason says, "to just using the computer as a tool. We feel the students are becoming computer literate this way."

Mason uses a team approach at Deal. She and a lab assistant work with other teachers, teaching them how to use the computer in conjunc tion with other classroom activities. "We do a lot of computer-assisted instruction," Mason says. "We use tutorials, drill-and-practice games, and problem-solving programs."

One popular program she uses is LogoWriter, produced by Logo Computer Systems of Canada, which combines a drawing program and a word processor into one package. As students create pic tures with Logo, they can write sto ries about their drawings. "In social studies, for example, if the students are studying the 50 states, they may use Logo to draw the outline of a particular state," says Mason, "then use the word processing capabili ties to write facts about that state."

Mason, who recently earned her doctorate in computer educa tion, doesn't rely exclusively on outside programmers to meet her software needs. She worked with other district educators to develop an applications package for the 64. A group of teachers in the Washington school system produced a number of computer activities that complement other courses in school's curriculum.

Teams of social studies, mathe matics, science, and language arts teachers devised ways to incorpo rate computers into their areas of interest. With the help of computer specialists such as Mason, they came up with a series of computer activities using word processors, spreadsheets, and database manag ers. They aiso developed lesson plans, teaching manuals, and stu dent workbooks to accompany the software. The finished project, called MicroWorks, was published by the Institute for Scientific Infor mation in Philadelphia. ISI now has similar versions of the program for Apple and IBM.

#### Limited Budgel

Like many schools, Deal is faced with budget limitations. Money for software is in short supply. To buy necessary software, Mason has written a large number of proposals for grant money. These outside sources of income have gone a long way toward funding many of the school's software purchases.

While good software is impor tant, hardware is the other half of the computer-education story. If money for software is in short sup ply, funds for hardware at Deal have been, at best, very slow in coming. In the past five years, the school has added only four more 64s to its computer lab. For schools with a limited budget, it's easier to buy four 64s than it is to buy four

**A**ommodore officially reentered the education market January 1 with the establishment of an education division.

Apples or four IBMs. When it's im portant just to get computers into students' hands, the 64's affordability is an important factor for many schools.

Mason uses the 64 in the lab at school, and her dedication to Com modore extends into her private life as well. She owns several comput ers, but she uses a Commodore 128 more than any of the others. She's also impressed by its capabilities. "I'm a member of a Commodore user group, and I'm always coming into contact with gurus who can make the Commodore sing and dance," she says.

Mason puts her 128 to good use at home and finds it does all she asks of it. As a result, she doesn't plan to upgrade to anything else un til she has an absolute need. "I think people just like to have the status of having expensive computers," she says, "but a lot of people can't do anything more with their computers than I can do with my Commodore."

#### An 80-Column Dissertation

In fact, Mason wrote her doctoral dissertation on her 128. "I really like it, and I'm familiar with the software. I used PocketWriter, and I love it," she says.

Mason's dissertation, "Factors That Influence Computer Lab Use in Exemplary Junior High/Middle Schools in the District of Colum bia," was 210 pages long, and she printed it on a Brother daisywheel printer. "When I turned in my paper," she says, "everyone assumed I did it with an IBM. When I told them I did it on a Commodore, one person said, 'I always thought of Commodore as a toy or something for games.' He was really surprised I did it on my 128."

As far as Mason is concerned, the 64 is far from a game machine. It's a tool that she takes very seriously. Other people take her work seriously as well. The United States Office of Education recently awarded Mason a Christa McAuliffe Fellowship for a proposal she submitted, "Operation Sci-Tech: Connecting Science and Technology." In recog nizing the importance of computer technology in tomorrow's work force, and therefore its importance to today's students, Mason is work ing to increase the effectiveness of science instruction through more

effective use of technology in in struction. Her proposal also aims at integrating high-tech materials into existing science programs.

The fellowship, named in hon or of the teacher who was among seven astronauts killed when the space shuttle Challenger exploded, provided Mason with funds to buy computers and other needed equip ment for the school's lab. She plans to stick with Commodore and com patible accessories. "I'll be trying to create computer activities that can be incorporated into the existing science curriculum," Mason says. "I'll buy additional computers, ro bots, probes, and sensors. I hope to stimulate students' problem-solving, creative-thinking skills and really make science more exciting."

#### Welcome Hack, Commodore

Ironically, during the past couple of years, while Mason was improvis ing with 64s at Deal, Commodore was enjoying worldwide success in the education market—especially in such countries as Canada, Germany, and Australia. (See the accompany ing article about Commodore's suc cess in Canada.}

The company's international success was not matched in the United States, largely due to its dropping out of the U.S. education market. But with a user base of more than 7 million 64s and 128s, and with a large number of those machines at work in classrooms, Commodore decided to give U.S. education and teachers like Donna Mason the support they deserve.

"We officially reentered the education market January 1 with the establishment of an education division of Commodore Business Machines in the U.S.," says David Archambault, director of that divi sion. "Over the past six months, we've been trying to get the mes sage out that Commodore is back in the education business."

Getting that message out has kept Archambault and his staff busy this year. They sent letters to the approximately 5000 schools that already own 64s and 128s, an nouncing that Commodore was back. Commodore informed the schools where they could get service and support for the computers they owned. "We also offered them new education pricing for the first time in

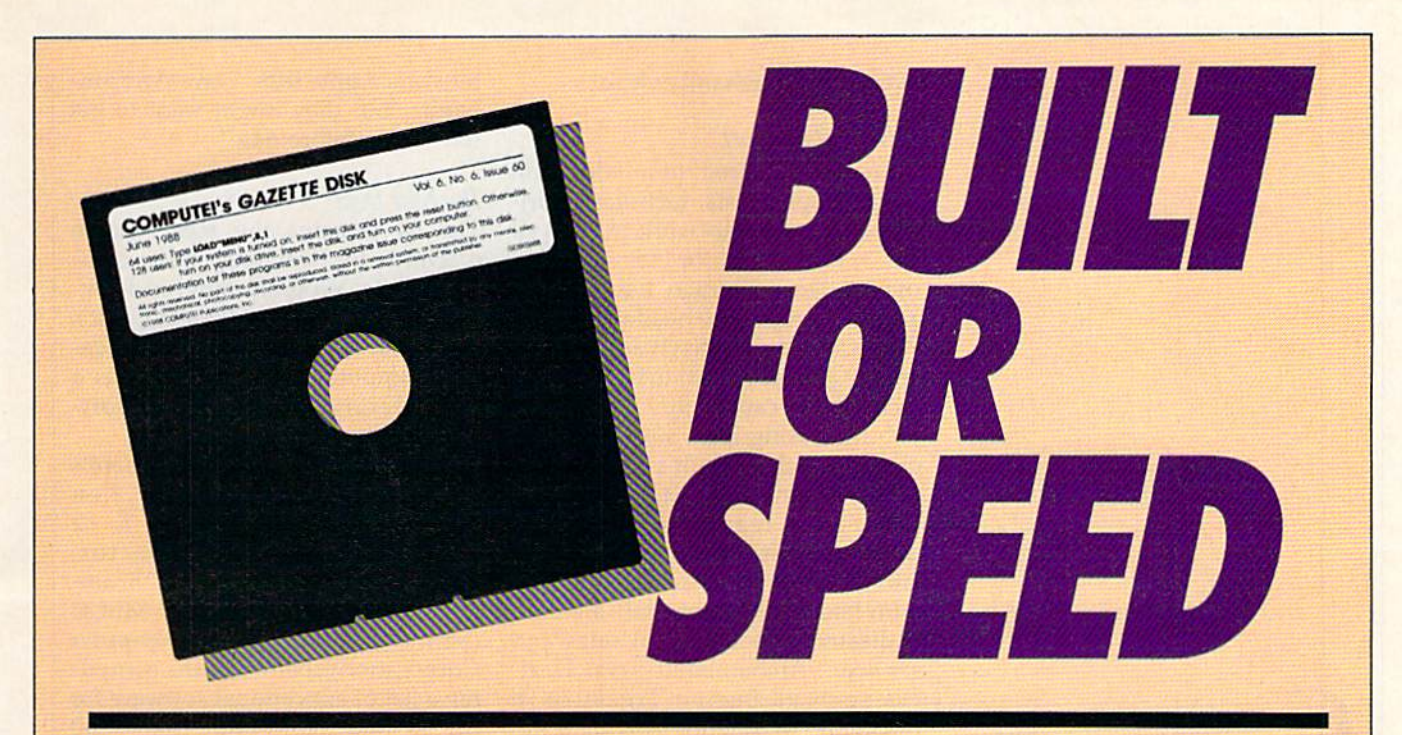

## Now Get Inside Your Commodore with **COMPUTE!'s Gazette Disk.**

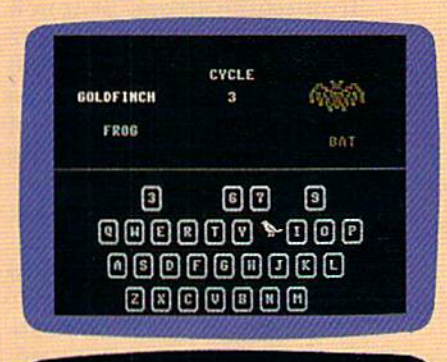

Coolet 175 the kulmanad calor is him-

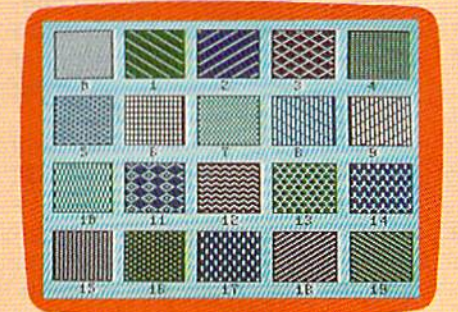

Now there's a way to get all the exciting, fun-filled programs of **COMPUTE!'s Gazette-already on disk-with COMPUTE!'s** Gazette Disk.

Subscribe today, and month after month you'll get a new, fullytested 51/4-inch floppy disk guaranteed to run on your Commodore 64, or Commodore 128 personal computer.

**COMPUTE!'s Gazette Disk brings you all the latest, most chal**lenging, most fascinating programs published in the corresponding issue of **COMPUTE!'s Gazette.** So instead of spending hours typing in each program, now all you do is insert the disk... and your programs load in seconds.

RESULT: You have hours more time to enjoy all those great programs which appear in **COMPUTE!'s Gazette**—programs like SpeedScript 128, Arcade Volleyball, 3-D Sprites, Sketch Pad, Sound Manager, 1541 Speed and Alignment Tester, and hundreds more.

So don't waste another moment. Subscribe today to **COMPUTE!'s Gazette Disk** at this money-saving price. Take a full year's subscription for just \$69.95. You save 55% off the single issue price. Subscribe for two years and save even more! Return the enclosed card now.

Individual issues of the Disk are available for \$12.95 (plus \$2.00 shipping and handling) by writing us at P.O. Box 5188 Greensboro, N.C. 27403.

**sommodore** offers special price breaks to schools with limited budgets, "They can't afford to buy one Apple HGS, but they might want to get ten Commodore 64s."

two years," Archambault says.

#### Increased Support

Commodore hired four education support specialists, technically oriented people who work in each of the company's major U.S. sales dis tricts: Atlanta, Chicago, Los Angeles, and at Commodore headquarters in West Chester, Pennsylvania. These are the people to turn to if a school's local dealer can't help.

Increasing local support is an other of Archambault's goals. Com modore wanted to establish a network of at least 150 education dealers across the country. "By the end of June, we had 156 dealers who had at least one staff member dedicated to educational sales and service," Archambault says. Dealers such as Buried Treasure in Rockville, Maryland, provide a full line of services designed to meet a school's needs. When Donna Mason has a question about hardware or software, she turns to Al Menaker or one of the other Buried Treasure staff members for heip. "We're the source to come to who will give them total service: prepurchase information and postsale support," Menaker says.

Commodore is adding addi tional salespeople whose goal is to contact major school districts and universities and make them aware of the company's different ma chines. Archambault also contrib utes his persona! touch to spreading the news. In the first half of 1988, he attended 14 education trade shows to make Commodore's pres ence known to educators.

Three-page color advertise ments in numerous education and trade publications extol the virtues of Commodore's complete line of com puters: the 64 and 128, the MS-DOS machines, and the Amiga. "Each of the key machines is positioned dif ferently to address specific education needs," Archambault says.

The 64 and 128 are aimed at schools that already own several of these machines and want to fill out their line. They are also aimed at schools faced with a limited computer budget, but which still need substantial number of machines. Alice Deal Junior High School is typical example. Commodore offers these schools special price breaks on machines. "They can't afford to

buy one Apple 1IGS," says Archam bault, "but they might want to get ten Commodore 64s."

#### The Best Deal

The 64 remains the most usable machine for teaching basic com puter skills, programming, and keyboarding, Archambault says. "It's still by far the best deal as an education computer." The 64 also has a huge library of educational soft ware titles.

"A lot of people say there's none available," says Dr. Ken Brumbaugh, Commodore's K-12 education marketing director. "That's a bunch of baloney!" Brumbaugh, former president of MECC (Minnesota Educational Computer Corporation) spent months compil ing a list of educational software for the 64, and found more than 2500 titles currently available. This cata log, which was scheduled for print ing this summer, should be avail able now for teachers, dealers, software developers, and others upon request.

Brumbaugh keeps in touch with about 220 education software publishers. He talks with about 100 of them each month and tries to make personal visits to several of them each week. After heading MECC for several years, Brum baugh feels he has a sense of what it takes to produce educational soft ware, how to market it, and how to serve clients.

In a further effort to coordinate educational software development, Commodore gathered 30-40 soft ware designers for meetings in Philadelphia and Dallas. Company officials discussed Commodore's plans, discussed opportunities, and asked how they could help the de velopers. Dr. Henri Rubin, execu tive vice president and chief operating officer of Commodore In ternational, addressed the group in Dallas at the summer National Educational Computing Conference and reaffirmed the commitment of Commodore's senior management to the U.S. education market.

Joining Apple, IBM, Tandy, and other firms (including COMPUTE! Publications) committed to promot ing computer education, Commo dore is a sponsor of Computer Learning Month. As part of its in volvement, Commodore donated

ew educational software titles are appearing on dealers' shelves every month.

about 20 computer systems as prizes for various contests that are part of the month's education activities.

While some educational publishers have abandoned the 64, others con tinue to support the machine. New educational titles appear on deal ers' shelves every month. Subjects cover a wide range of activities. Brøderbund now offers a 64 version of its popular typing tutor, Type!. This program shows with graphs how the student is progressing by letter, by keyboard row, by hand, and even by finger.

By Christmas, younger stu dents can expect a 64 version of Britannica Software's award-winning Designasaurus. With this popular program, students can select head, body, and tail from a museum's collection of fossilized dino saur bones; then they can combine the pieces to create their own dino saurs and print them in different sizes. Students can even learn to survive like a dinosaur, selecting the right food and avoiding preda tors and natural disasters.

Tom Paderna, Britannica's product manager, says the 64 is an ideal machine for certain markets. "Not every school district has megabucks," he says. "And frankly, in terms of the heavy uses in schools, sometimes a Commodore is better since it's not as risky an investment. Say a preschool kid spills milk on a Macintosh—then goodbye \$3,000."

In addition, not every class needs the raw computing power of the higher-end machines. The 64 is ideal for many applications and for many classrooms. "It's an appropri ate machine for the appropriate market," Paderna says.

## Commodore: Tops in Canadian Classrooms

Commodore is the number 1 computer in Canadian schools. Apple is running a close second. "We probably have around 21 percent of the market share, and Apple has about 19 percent," says Ray Prachun, one of Commodore Canada's three re gional education managers. "The 64 undoubtedly is still the largest seller, but the Amiga is starting to penetrate."

Commodore, founded in 1958 in Toronto, got off to a strong start in Canadian schools when it intro duced its first microcomputer, the PET (Personal Electronic Transactor). Most people buying computers at that time were math instructors, school board consultants, and other educators. Those early buyers gave Commodore a strong foothold in the classroom.

Over the years, Commodore continued working with this large installed base of computer owners, providing support, information, and service. As technology im proved and the 64 was introduced, educators saw the advantages of that machine and began consider ing it for their schools. Since teachers were familiar with the Commodore name, and its dealer network already supported their needs, many educators continued buying Commodore products.

namely the 64.

"I think it's more to do with the fact that we got started here strong and we worked hard at it," says Doug MacGregor, Commodore's national sales manager in Canada. "Education here is a separate division in the company. People in the education division are all former educators, and our objective is to not only sell computers to schools but also to offer them a total support package."

#### Strong Dealer Network

That support rests on a foundation supplied by a strong network of education dealers. Of approximate ly 300 Commodore dealers in the country, 50 of them are designated as education dealers. These dealers have separate contracts with Com modore, and they must attend inservice workshops designed to help them meet educators' needs. One of those needs is backup hardware. Education dealers must provide backup when a school's equipment needs repairing.

Education dealers also keep tabs on their local communities, their territory, and their customer/ client base. Prachun says regional managers such as himself also visit local school boards, determine their special needs, and feed that infor

mation back to the local dealer who services the school account.

#### What's Hot

Schools often buy hardware and software through their Commodore dealers, but, as in the U.S., teachers may buy from other sources as well. Pilot Software in Oakville, Ontario, sells software to schools as well as to individuals. Pilot markets pro grams for most computer brands, but Commodore products account for the majority of its sales. "Com modore is about 75 percent of my business," says Pilot's Frank Coates. "IBM's coming up fast, and Apple is staying fairly quiet. Com modore is very big here. Commo dore has always been popular in schools, while Apple's always had a poor Candian organization."

Programs currently hot with Canadian educators include titles from U.S. and Canadian producers. According to Coates, DLM in Texas is doing very well in Canadian schools. Its Create with Garfield! Deluxe Edition is among the top sellers. Batteries Included, a Canadian firm recently purchased by Electronic Arts, has a number of titles popular in schools, including Paper-Clip and PaperClip Publisher, Digital Solutions' Pocket Writer is another word processor in frequent use.

## TOTAL BACK UP POWER TAKES  $1111$ **ACTION** REPLAY  $\overline{\textbf{N}}$  the ultimate utilities/back-up cartridge for the 64/128

· Action Replay allows you to Freeze the action of any memory Resident Program and make a complete back-up to disk or tape - but thats not all . . . . Just compare these features

Simple Operation; Just press the button at any point and make complete back-up of any' memory resident program to tape or disk.

Turbo Reload: All backups reload completely independantly of the cartridge at TUrbo speed.

Sprite Monitor: View the Sprite set from the frozen program – save the Sprite – transfer Sprites from one<br>game to another. Wipe out Sprites, view the animation on screen. Create custom programs,

\_| Sprite Killer: Effective on most programs ■■ make yourself invincible. Disable Sprite/Sprtte/Backreund collisions.

Unique Picture Save: Freeze and save any Hires Screen to tape or disk. Saved in Koala, Blazing Paddles Format

#### UNIQUE FEATURES:

#### WARP 25

Loads 50K in under 5 seconds!! The it true action replay features "Warp 25" the world's fa<br>disk serial Turbe. A typical backup will releed in under 5

seconds. Antiboxel hardware required  $\bullet$  lie special formats  $\bullet$  Super relable  $\bullet$  Remember this is not a gystem where file to converted  $-$  with action replay you simply away the during play out simply away your exist

zun u saidos is vermi

## Plus unique Code

**Cracker Monitor**<br>Crease any program and enter a full machine code monitor<br>Compare. Replace: Two Way Scroll. Pull Disk Load/Sove. Prints<br>Compare. Replace. Two Way Scroll. Pull Disk Load/Sove. Prints make changes and see your result's

DESION o. LSI LOGIC 5SOCBSSOH 40K Or ON BOARD Œ **RO RAMI** 

Ø

**Critics** 

Compactor Efficient compacting techniques programs per disk side-6 programs if you use both sides. Single File: All programs saved as a single

file for maximum compatibility

Utility Commands: host of addrtlonal commands: -Autonum. Append. Old. Delete. Unesave. Pnntop lister

Screen Dump: Print out any Screen to Hist or Printers. 16 Gray Scales. Double size print options.

Unstoppable Reset: Reset button to Rectrieve System and Reset even so called Unstoppable Programs

Fulty Compatible: Works with 1541/C. 1581.1571 and DatacasseCe with C64.128.12SD (in 64 Mode)

Compatible: With East DOS and Turbo Rom Systems Disk Utilities: Fast Format. Directory, list. Run and many other key commands are operated by Function Keys

Unique Restart: Remember all of these utilities are available a\*, one time from an integrated operating system. A running programme can be Frozen to enter<br>any Utility and the program is restarted at the touch of<br>a key — without corruption.

ORDERS 1-800-782-9110

#### PLUS SUPPORT UTILITIES

#### **Action Replay** Graphics Support Disk

In help take advantage of action replay's unique power to freeze have prepared a suite of graphic support facilities

ONLY \$19.99

I£l Lc^ic Processor: This is where Action Replay IV gets it's power special custom LSI chip designed to process the logic necessary for this unmatched Freeze/Restart power. No other cartridge has this power'

#### MONBAY THRU SATURDAY 9am to 5pm PACIFIC TIME EXTRA SHIPPING REQD. (702) 454-7700

 $NOTE: - Technical or any other type of$ Enquiry cannot be answered by the staff

## DATEL COMPUTERS 256K SUPEROM EXPANDER

Now you can select from any of 8 32K EPROMs instantly. 8 sockets to accept upto a 32K EPROM in each.

 $\Box$  On board operating system  $-$  no programs to load

Program your own EPROMs using our EPROM programmer

 $\Box$  No need to have loads of cartridges - just make a selection from the Superom menu.

\_J Director? of uiiiiues en pmer up

Fully menu driven on power up.

Belect any slot under software controls.

Unique EPROM generator feature will take your own programs  $-$  basic or  $m/c$  and turn them into autostart EPROMs. (EPROM burner required)

\_1 Acoepta 2764/27129/37S58 EPRQMs

onut \$49.99

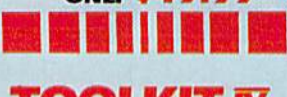

## TOOLKIT The ultimate disk toolicit<br>for the 1840/1841<br>Toolicit IV has made a simple point for the 1980/1841

serious disk hacker  $\begin{array}{l} \textbf{Take roots in a function of the line.} \\ \textbf{In this more features than most for least.} \\ \textbf{DUSE DOCTOR V2}\;-\;{\text{Read and write any track and sector including extra and returned track.} \\ \textbf{In this example, the function of the line.} \\ \textbf{In this case, the function of the line.} \\ \textbf{In this case, the function of the line.} \\ \textbf{In this case, the function of the line.} \\ \textbf{In this case, the function of the line.} \\ \textbf{In this case, the function of the line.} \\ \textbf{In this case, the function of the line.} \\ \textbf{In this case, the function of the line.} \\ \textbf{In this case, the function of the line.} \\ \textbf{In$ 

entire header and header gap. Benumber sectors. Also edit any

**J** DISK TOOY Bdit Bam. Much, much more.<br>XMFACTOR — Can compact machine programs by up

**J FAST DISK COPY** 

rmal sce

U ERROR EDIT — Quickly find and recreate all read error<br>including extra and renumbered tracks or sectors and half<br>tracks from 0 to 41. Even recreates data under errors and

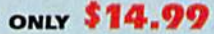

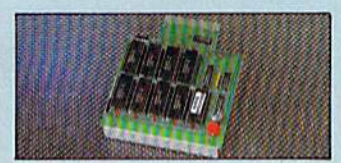

#### DUPLIKATOR,

Live required<br>
I Makes backup copies in eight seconds<br>
<br>
Duplikator is the fastest, most efficient<br>
easiest to use disk copying system ever conceived

Comes complete with 256K on board run and it's own operating system - no software to tad

~J Ittim vaJltk CDpM from one cngn&l \_| Full deh wrtfalien duru^ backup

Copies standard software as well as errors<br>21:29 and upto 40 tracks.<br>Full disk error check in eight seconds.

Pull disk verify against ram in fifteen

seconds.<br><mark>....</mark> A must for clubs, user groups etc. How else<br>can you copy over 250 disks an hour for less

**Comes complete with on/on** 

 $Htted$  in minutes – no soldering usually required. ONLY \$159.99

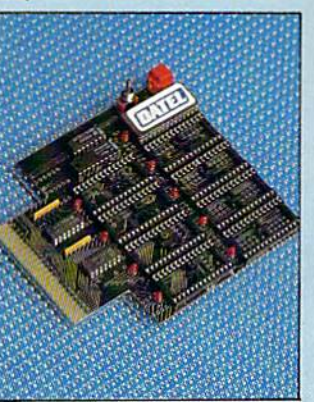

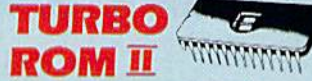

#### Turbo Rom II is a replacement for the actual kernal inside your 64. It provides superfast load/save routines.

 $\Box$  Loads/Saves most programs at 5-6 times normal speed.

Impreved DOS support including 10 sec format

Programmed function keys- load. directory, old, etc.

 $\blacksquare$  <br> Return to normal kernal at flick of a

 $J$ FLOAD - special  $1/0$  loader.

 $\Box$  Plus lots more.  $\blacksquare$  Pitted in minutes  $-$  no soldering usually required. (On some 64's the old ROM may have be desoldered).

only \$24.99

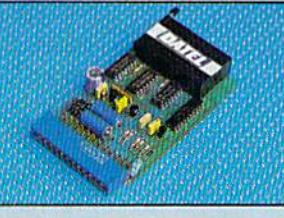

#### **EPROMMER** 64™

\_J lop quahlj, easy lo use £PBOM prcgrammej- far Lhe 64/123. Pully menu driven software/hardware package makes programming/reading/verifying/copying EFROM's simplicity itself.

Will program *erect*o chips. 14.5, 41 or<br>25 volta

Fits into user port for maximum com-

Ideal companion for Superom Board. Cartridge development System, our kernal expanders or indeed any ERPOM base

 $\begin{tabular}{l} Connes complete with instructions -- plus the cartride handle. \end{tabular}$ 

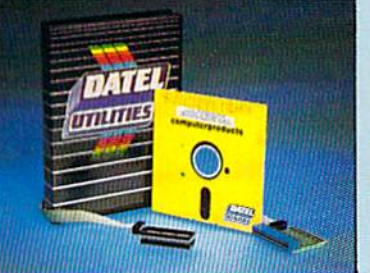

## DEEP SCAN BURST NIBBLER

The most powerful disk nibbler available anywhere, at any price!

Burst Nibbler is actually a two part system - a software package and a parallel cable to connect the 1541/1570/1571 to 64/123 (state type).

What gives Burst Nibbler its power? Conventional nibblers have to decode the data from the disk before it can transfer it using the serial bus - when non standard data is encountered they are beat. Burst Nibbler transfers data as raw GCR code via the parallel cable without the need to decode it so you get a perfect copy of the original

- $\bullet$  Will nibble upto 41 tracks  $\bullet$  Copy a whole disk in under 2 minutes  $\bullet$  Full instructions
- 
- regular updates  $-$  we always ship the latest  $-$  fineri in minutes  $-$  no soldering usually required Pull or  $\iota_x$  tracks.  $\bullet$  No need to buy parallel cable if you have Professional DOS etc.
- $\bullet$  Cable has throughbus extension for other add ons

#### oNur \$39-99 complete SOFTWARE ONLY \$19.99 CABLE ONLY \$19.99

#### BURST NIBBLER PARAMETER DISK

J Buret Mibbler is the most powerful Nibbler around  $-$  but even the best can be better  $\Box$  This parameters specially written for the protection schemes impossible to Nibble-These are mainly V product for your

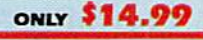

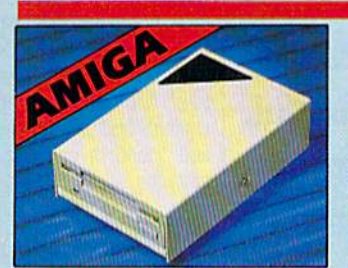

#### EXTERNAL 3.5' DISK DRIVE

ve mechanism. O Throughport allow: a. Grandware - ru-

#### only \$169.99

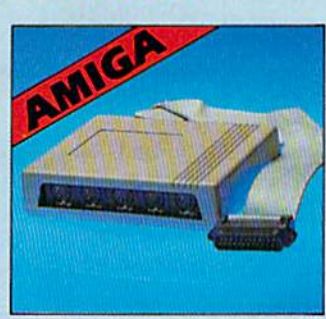

# J512KRAM

AMIG

## **EXTENSION @ A500**

 $\bullet$  Available with/without calendar clock option. Simply plays internally into a ASOC slot.  $\bullet$  Switch in/out with switch sixplayd.  $\bullet$  Fitch in minutes – no soldering etc.  $\bullet$  With calendar/clock onboard time/date au booted. Battery backed to retain time/date

ONLY \$69.99 for standard S12K card (#K)

ONLY \$89.99 for version with clock/cal. (9K) PLEASE PHONE FOR LATEST RAM PRICES.

### MIDIMASTER

Full Midi Interface for A500/2000/ 1000 {Please slate model).

Compatible with most leading Midi packages (inc. D/Music).

 $\bullet$  Midi In - Midi Out x 3 -Midi Thru.

Fully Opto Isolated

 $\bullet$  No need to pay more  $-$  Full Midi standard.

ONLY \$49.99

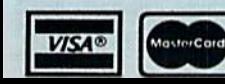

Add \$4.00 Shipping/Handling CHECKS/MONEY ORDER/CODS ACCEPTED

DATEL COMPUTERS 3430 E. THOPICANA AVENUE, UNIT \*67, LAS VEGAS, NV 89121

patibility with cartridges/Superom Board etc.  $\Box$  <br> Pull feature system  $\, - \,$  all functions covered including device check/verify.  $\Box$  We believe Eprommer 64 is the most comprehensive, most friendly and best value money programmer available for the 64/128.

project.

**ONLY** \$69.99 COMPLETE

## nwitch.<br> $\Box$  PCOPY - 250 block file copier

## Buyer's Guide to Preschool Software

Caroline D. Hanlon

To a three-year-old, counting to 10 and learning the alphabet can seem like insurmountable tasks. But with colorful, musical programs, those challenges can be fun as well as educational. This buyer's guide lists programs for the Commodore 64 that are designed for the special needs, talents, and sense of humor of preschoolers.

#### Alphabet Express Gamco \$44.95

Railroad graphics and sound help youngsters complete the three activities in this program. In Alphabet Line, players must choose the letter that belongs in the sequence. Upper- and lower case letters must be matched in the second ac tivity. In Picture/Letter Match, the players must match one of three letters with the correct pic ture. A program-management system allows teachers and parents to adjust the difficulty level and sound. It can also hold records for 200 students.

#### Alphabet Zoo Spinnaker Software Joystick required \$20.95

Children can develop and improve spelling and vocabulary skills as they make their way through a maze to find letters that fit the picture on the screen. For ages 3-7.

#### Alphabuild

Fisher-Price (Distributed by Spinnaker) Joystick required \$6.95

Alphabuild is a graphics game that helps children develop elementary skills with the alphabet such as matching upper- and lowercase letters. learning alphabetical order, and recognizing simple words,

#### Animal Hotel Learning Technologies \$14.95

Students assume the role of the hotel manager. After taking one quick look at room locations of the animal guests, the players will be asked which quest is staying where. The program is designed to develop specific recall and visual memory, visual discrimination, and analysis of the whole.

#### **Astro-Grover** Hi Tech Expressions \$9.99

Children ages 3-6 can try to improve their counting, adding, and subtracting skills with this game. The players help Grover work with num bers in five different ways while they play with the friendly Zips from the planet Zap.

#### Big Bird's Special Delivery Hi Tech Expressions S9.99

Big Bird's Special Delivery is a color-matching game to help children improve their object rec ognition and classification skills. Players can help Big Bird and Little Bird deliver packages to the right stores. For ages 3-6.

#### Bike Hike

#### Learning Technologies \$14.95

Students must recall all the animals and objects they observe while pedaling along the computer bike path. The program helps develop specific recall and visual memory, number recognition and counting, and visual discrimination.

#### ColorMe: The Computer Coloring Kit Mindscape Joystick or KoalaPad required, printer recommended \$34.95

Young children in grades K-5 can draw freehand or color the predrawn pictures with ColorMe. With a printer, the pictures can be

printed, and then the child can cut out his or her drawing. Text can be added to the pictures. A ColorMe Picture Disk is included with the pro gram. Additional disks featuring Rainbow Brite, Muppet Babies, Shirt Tales, and others are available for \$9.95 each.

#### Counting

#### **MECC** \$35.00

Smiley faces, fireworks, Wuzzles, and other color graphics can help preschoolers learn to recognize quantities and numbers from 1 to 20. There are also beginning drills in addition.

#### **Dinosaurs**

Advanced Ideas (Distributed by Banana, CSS, and Soft-Kat) \$39.95

Preschoolers ages 2½-5 can learn about dinosaurs and the prehistoric age with this educational game. Ten different beasts parade across the screen in five matching and sorting games. There are also three games to help generate a happy attitude toward learning. The games in corporate Montessori principles.

#### Early Games for Young Children Springboard Software \$34.95

Nine games help children ages 21/2-6 learn a variety of skills such as adding and subtracting numbers, drawing, typing with the computer, saying the alphabet, and spelling their names. A picture menu helps children run the program so that no adult supervision is required.

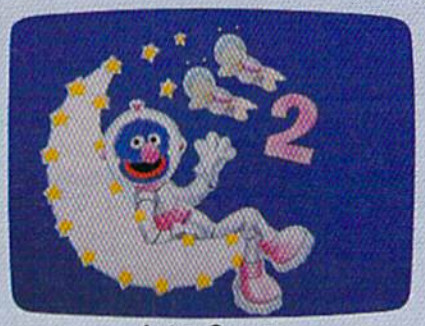

**Astro-Grover** 

#### Early Learning Friends

Spinnaker Software Joystick required \$6.95

Alt, Robo-Bird, and Freezy help children learn about shapes, patterns, routing, and planning.

#### Easy as ABC Springboard Software \$39.95

Color graphics and animation help children learn the alphabet, including sequence and upperand lowercase. There are five games—Match Letters, Dot to Dot. Leapfrog, Lunar Letters, and Honey Hunt-accessed by a picture menu.

#### Ernie's Big Splash Hi Tech Expressions \$9.99

An animated maze builder, this educational game for ages 3-6 helps students use planning, predicting, and problem-solving skills. Children can explore cause-and-effect relationships with Ernie as they build pathways to help Ernie take Rubber Duckie from the soap dish to the bathtub.

#### Ernie's Magic Shapes Hi Tech Expressions \$9.99

In this shape- and color-matching game, children can become magicians, helping Ernie match shapes in six different ways while im proving their discrimination skills. For ages 3-6,

#### The Flying Carpet Learning Technologies

#### \$14.95

A high-flying genie has created a boat and other objects using triangles, squares, rectangles, and shapes. Students must determine which shapes make up an object. The program is designed to develop shape recognition, matching one-toone correspondence, counting, size relationships, and figure-ground relationships.

#### The Friendly Computer **MECC** \$45.00

Five programs can help children in preschool through third grade learn about the computer and how to use it. A character called Zebug helps students locate the keys and create com puter drawings.

#### Gertrude's Secrets

The Learning Company \$44.95

Seven games can help children develop basic thinking and problem-solving skills. Along with Gertrude the Goose, the students move color playing pieces to learn about classification, grouping, and sequencing. For grades K-4.

#### Getting Ready to Read Society for Visual Education \$299.00

This interactive communication program helps develop both visual and auditory skills for prereaders. The program includes teacher cards and seven disks that provide practice in visual skills with 48 lessons that increase with difficul ty. A teacher's guide and audio tapes that help develop auditory skills are also included.

#### Getting Ready to Read and Add Sunburst Communications \$65.00

Primary students can try to identify and match shapes, upper- and lowercase letters, and num

bers in this series of programs designed to teach shape discrimination and letter and num ber recognition. The program can be customized to individual or classroom needs by controlling the selection of numbers and letters, The program operates with either a regular keyboard or Muppet Learning Keys.

#### Grandma's House Fisher-Price (Distributed by Spinnaker) Joystick required

### \$6.95

Characters chosen by the players travel over the river and through the woods to Grandma's house. Along the way they can explore special places and pick up things for Grandma.

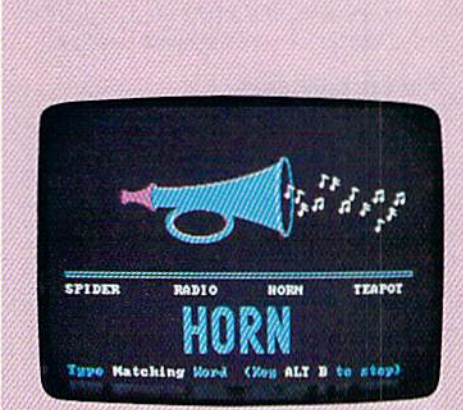

**Kid's Stuff** 

#### Grover's Animal Adventures Hi Tech Expressions \$9.99

With this animated activity, children can learn about the world of animals and natural objects in their native environments by visiting the African grasslands, a North American forest, the Atlantic Ocean, and a North American barnyard. For ages 3-6,

#### Hodge Podge Artworx \$9.95

Cartoons, animation, and songs help children ages 18 months to 6 years learn about magnets, numbers, musical notes, animals, and more. An adult can help teach the concepts to the children, or the children can play with the pictures, color, and sound from the program.

#### How to Weigh an Elephant Learning Technologies \$14.95

Students must determine the weight of three animals by watching how low the boat floats as each of them takes a ride. The student can develop concepts of weight, mass, and volume; ordering and sequencing; observation and pre diction of outcomes; and cause-and-effect relationships.

#### Kids on Keys Spinnaker Software S20.95

Three games introduce children to the keyboard by helping them learn to recognize letters, num bers, and words from color images appearing on the screen. For ages 4-9.

#### Kid's Stuff Stone and Associates \$39.95

Kid's Stuff, for children ages 2-6, helps young sters practice letter recognition, counting, and vocabulary skills. The program uses a pictorial menu, and the level ot difficulty can be adjusted.

#### Kinder Koncepts Midwest Software \$99.00

Preschoolers and kindergartners can prepare for math and reading in the elementary levels with this series of programs. The 15-program math series helps youngsters learn to count, compare figures, add, subtract, and relate numerals to numbers of objects. The reading series, which also contains 15 programs, can aid students in matching letters, learning the alphabet, and comparing objects for similarities. The math and reading series each cost S55, or they can be purchased together for \$99.

#### Learning to Add and Subtract Learning Technologies \$14.95

Students use picture clues to solve simple addi tion and subtraction problems of single-digit numbers. The program is designed to develop counting and addition and subtraction of singledigit numbers.

#### Learning Your ABC's with Speech **Covox** S9.95

Children ages 3-6 can learn their ABC's with this program, which offers hints if the wrong an swer is given and plays a melody when the right answer is given. The program utilizes speech developed with the Voice Master and Music Construction Set from Covox.

#### Let's Go Fishing Learning Technologies \$14.95

Students help the fat cat hook just the right number and the right type of fish. The program helps develop recognition of numbers and oneto-one correspondence, and perceptual skills such as shape recognition, visual motor integration, tracking, scanning, and focusing.

#### Letter-Go-Round

Hi Tech Expressions S9.99

Beginning readers can learn to match letters and spell simple words with this educational game featuring Sesame Street characters. Three game levels and a two-speed ferris wheel help tailor the game to the skills of the player.

#### Lion's Workshop Learning Technologies S14.95

Students must help the lion match objects in his workshop. Objects move on a conveyor belt and must be paired with objects on his workbench. The program is designed to develop visualdiscrimination skills, pattern recognition, and an understanding of part-whole relationships.

#### Logic Levels Fisher-Price (Distributed by Spinnaker) Joystick required S6.95

In this maze game, the player tells the Magic Hand where to set the walls, bridges, and springs to guide the ball through the maze. But once the ball starts rolling, everything can change.

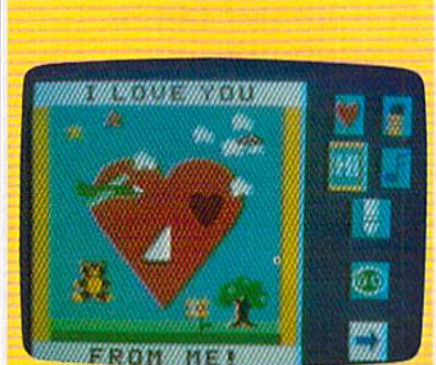

Many Ways to Say I Love You

#### Many Ways to Say Love You Mindscape \$29.95

Children can create their own electronic, color greeting cards with this program for prekindergarten through grade 3. The program features music and animated graphics and does not re quire reading skills. Designed by Fred Rogers of "Mr. Rogers' Neighborhood."

#### Memory Master Stone and Associates

#### \$39.95

Four games can help children improve their pat tern and shape recognition, develop visualmemory skill, and expand their vocabulary, For ages 2-6.

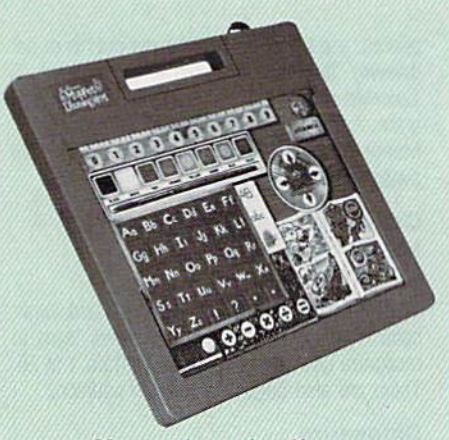

Muppet Learning Keys

#### Muppet Learning Keys Sunburst Communications S99.00

Muppet Learning Keys is a specially designed keyboard featuring number and letter keys in sequential order plus eight color keys. It also comes with software containing three programs that teach letter, number, picture, and color rec ognition. The package includes a keyboard, one disk, a backup, and a teacher's quide.

#### My ABC's

#### Paperback Software International S24.95

Six games can assist children ages 3-7 in learn ing their ABC's and numbers. The games con tain music and color graphics. Titles include First Letter, Find a Letter, Letter Pairs, Dancing Letters, Counting, and Hidden Pictures. Music and graphics provide feedback.

#### My Letters, Numbers and Words Stone and Associates \$39.95

Graphics, animation, and sound effects help children ages 2-6 learn basic word concepts, the ABC's, and how to count from 1 to 10.

#### Number Sea Hunt Gamco

#### \$44.95

Undersea graphics and sound effects help chil dren as they practice number skills. Four les sons can teach youngsters to count, put numbers in the correct order, add, and subtract. Teachers and parents can modify the lessons for individual skill levels. Up to 200 names and scores can be recorded.

#### Pals Around Town Hi Tech Expressions Joystick required \$9.99

In this get-to-know-the-neighborhood activity. children ages 3-6 can learn about the commu nity as they exolore five different settings and create scenes with Sesame Street characters. THE DEFINITIVE REFERENCE FOR COMMODORE USERS

# $7775$ BACK ISSUES

#### 1983

July (premier issue)—Word Hunt, Enlivening Programs with Sound, Snake Escape, **Skydiver** 

August-Your First Hour with a Computer. The Viper, VIC/64 Mailing List, Wordspell, Hi-Res Graphics Made Simple

September—Telecomputing, Demon Star. Checkbook Reporter, States & Capitals Tutor (V/64)

November-Getting Started with a Disk Drive (PL 1). Martian Prisoner. Munchmath. How to Make Custom Characters (V/64) December—A Survival Guide for Beginners. Getting Started with a Disk Drive (Pt. 2), Space Duel, Bowling Champ, Budget Planner

#### 1984

February-Getting Started with a Disk Drive (ft. 4). Haunted Mansion. Checkers, Speed Reader, Typing Derby, How to Use Arrays July-Ultrafont +, Beekeeper, Space Patrol, Robot Math. Downloading, What Is Machine Language?

August-Selecting a Printer Interface, Campaign Manager, Sprite Magic, String Search, Disk Purge

October—The Tomb. Cabby, Quiz Master. Vocab Builder, First Aid, VIC Music Tutor, Turtle Graphics Interpreler November-Buyer's Guide to Modems, C/G Terminal Program, Bagdad. Supertank, Jump. Rudgeleer, Disk Auto Load

#### 1985

August—Mixing Text and Hi-Res Graphics, Disk Backup, Code Cruncher, Hi-Res Toolbox September— MazeMania, Weather Prophet, Printer Wedge, QuickScan November— Backgammon. Power Poker,

Music Maker. Dig! Clock, Exploring 123 BASIC December—Wbjrlyblrd, Dragon's Den,

Graphics Construction Set, SpeedCheck. Disk File Archiver

#### 1986

January-Sprint: A Compiler, BASIC Windows. The Fast Assembler, Disk Disassembler, Off-Screen Trace February—Lexitron, Snapshot, 128 Memory Map, Disk Editor, Custom Labels March—Number Construction Set, Cataloger, 128 Auto Boot, ASCII Teleconverter

#### COMPLETE YOUR COLLECTION! ANY ISSUE FOR \$5

Issues not listed are sold out. Limited quanti ties available.

#### Order today!

Note: Only selected titles are listed in contents for each issue

April—Turbo Copy, CP/M on the 123, Direc tory Filer, 128 Windows. Input Windows May—Arcade Baseball, Vampyre Hunter, Klondike. Super Synth. Word Counter June-Solarpix, Quick Key, Fontmaker, Help Screens, 64 AutoBoot Maker July—Saloon Shootout, Budget Planner, Math Worksheet, Sound Designer 128, CP/M Public Domain Software

August—Address Cataloger. TurboDisk 64. TurboDisk 128. Boldface Print. 128 Sprite Rotator

September-Ultrafont +, Video Jigsaw, Window Wizard, Fast File Copier, 80-Column Character Editor. DOS Window

October-Pig\$ for Buck\$, Ringside Karate, Menu System, 128 Sound & Music (Pt. 1) November-Fill-64, 128 Keywords, 1526 Underliner, Turbo Format, 128 Sound & Music (Pt. 2)

December—Q-Bird, Moon Rescue. The Ani mals' Show (128). Sprite Locater, Bar Charter, 128 Quicksort, 128 Sound & Music (PI. 3)

#### I98T

January—Keyword Construction Set. One-Touch Function Key, GEOS Icon Changer, CP/M: Surviving with 40 Columns February-Collision Course, Division Worksheet, MetaBASIC 64, MetaBASIC 128, 128 DOS Wedge, 128 Sound & Music (Pt. 4) Marcb—Ringside Boxing, Color Craft, 128 RAM Expansion, CP/M RAM Expansion, Sprite Manager

April—Omicron. Music Improvisor, Print Shop to GEOS, TurboSave 128. TurboSave 64, Countdown Timer

May-SpeedScript 3.0, Powerball, Cassette Sleeve Maker, No-SYS Loader, Fast Boot, Gameports

June-Bingo, Fraction Practice, Free-Form Filer, Disk vacuum. Mi-Res Graphics on the 128

July-Basketball Sam & Ed. Calendar Maker. Crash Prevention. 128 Graph Designer. GEOS File Storage. Text Framer August—Bounty Hunter. Sprite Magic. Sprite Stamp. 80-Column Sector Editor (128) Rel ative Files

September-Sub Attack, Exercise Pacer, Screen Maker. Impossible Scroll. Video Slide Show. 80-Column Magic

October— SpeedScript 128, Chopper Pilot, Stars: A Simulation of the Heavens, Directory Magic, Font Printer, Animator 64 November-Litterbug, Sketch Pad, Poster Printer, Renumber 64, Accessing the 128's 80-Column Screen

December-Crossroads, Snake Pit. Word Find, Animal Match, Disk Rapid Transit, PrintScreen. GeoTrash Restorer

#### 1988

January-How to Buy a Modem, Buyer's Guide to Modems, Needlework Graphics Edi tor, Tile Paint, Sound Manager

February—Buyer's Guide to Graphics Pro grams, Easy Load, Turbo SpeedScript, Fast 64 Mode for the 128

March-CP/M Software for the 128 (Pt. 1), XPressCard 128, ML Cloner, Big Screen, Color Lister

April-CP/M Software for the 128 (Pt. 2). 3-D Speedway. SpeedFile 64. Ramdisk 128. Mirrors

May-Networking the 64, Guide to User Groups (Pt. 1), Treasure Diver, MOBMaker, 128 Math Graphics, 1541 Speed & Alignment Tester

June—Buyer's Guide to Printers. Guide to User Groups (Pt. 2). Arcade Volleyball, Excelfont-80 (128), Graphics Wedge July—Hard Disk Drives for the 64/128. Civil War on Disk, Quick Save, Error Analyzer, SVS Stamper

August—MIDI Made Simple, Buyer's Guide to Music Software, Cribbage (128), 12S Shell Booter, 3-D Sprites, Zoom

## FOR ORDER INFORMATION AND FORM, SEE PAGE 45.

Corresponding monthly disks are available only for issues from January 1986 forward.

#### Peter Rabbit READING

Fisher-Price (Distributed by Spinnaker) Joystick required \$24.95

Peter Rabbit READING can help children ages 3-6 develop fundamental reading skills through a variety of phonetic activities. Topics covered include letter matching, sound and symbol rela tionships, and the proper use of consonants and vowels. Characters from Beatrix Potter's classic story, Peter Rabbit, help quide the students through the program.

#### Pre-Reading **MECC** \$35.00

Graphics such as caterpillars and trains lead youngsters through games and drills to help them improve their concentration, practice the initial sounds of simple words, and recognize upper- and lowercase letters.

## Rainbow Painter

Springboard Software \$34.95

A graphics program for children ages 4-10, Rainbow Painter contains 50 different brushes and a variety of color patterns so children can create their own drawings or color in one of the 50 prepared line drawings.

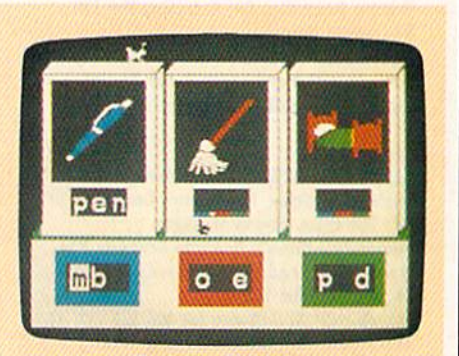

Reader Rabbit

#### Reader Rabbit

The Learning Company \$39.95

Four animated games can help students ages 4-7 develop fundamental reading, spelling, and thinking skills. Children can improve letter and word recognition, vocabulary, and memory skills.

#### Richard Scarry's Best Electronic Word Book Ever Mindscape

#### \$29.95

Six color environments provide the background for a variety of Richard Scarry characters to help youngsters improve word recognition, vocabu lary, and word-to-object association. For chil dren prekindergarten through grade 3.

#### Same or Different Learning Technologies

#### \$14.95

Students must select either the like object or the unlike object. The program is designed to devel op visual discrimination, matching, observation, and deductive reasoning.

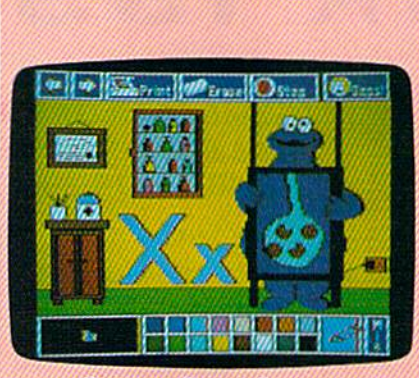

Sesame Street Crayon

#### Sesame Street Crayon **Polarware**

#### \$14.95 each

Sesame Street Crayon is a series of computer coloring books for children. Each issue contains dozens of pictures that can be colored over and over. The users can point and click to choose the color, point to the area to color, and then click to fill the area with color. The pictures can also be printed out with a printer and then col ored by hand. Titles include Letters for You, Numbers Count, and Opposites Attract. Charac ters from "Sesame Street" are featured. Each title is sold separately for \$14.95.

#### Sesame Street Learning Library, Volumes 1 and 2 Hi Tech Expressions \$29.95 each

Each volume of the Sesame Street Learning Library contains three programs that use Sesame Street characters to help preschoolers learn basic principles. Volume 1 includes Ernie's Magic Shapes, Big Bird's Special Delivery, and Astro-Grover. Volume 2 offers Ernie's Big Splash, Grover's Animal Adventures, and Pals Around Town. A 16-page guide is included in each package. Each volume is sold separately for S24.99. Each title is also available separately for \$9.99.

#### Shape Starship **Gamco** \$44.95

Four lessons can help students learn to distin guish and match shapes. Spacelike graphics and sound effects accompany the activities. Teachers and parents can customize the les

sons to a user's skill level. The program also includes a record-keeping function that holds up to 200 names and scores.

#### Shutterbug's Patterns Learning Technologies \$14.95

This program is designed to develop visual dis crimination, pattern recognition, and part-whole relationships, The object of the game is for stu dents to help Shutterbug discover which pic tures complete a pattern.

#### Shutterbug's Pictures

#### Learning Technologies \$14.95

Students are shown two almost identical pic tures. The second picture, however, is missing an object. Students must decide what is missing. The program is designed to develop specific re call and visual memory, visual discrimination, and part-whole relationships.

#### Songs for Kids Chipmunk Software S9.95

A menu-driven program for children ages 3-7, Songs for Kids is a collection of 25 kids' songs such as "Mary Had a Little Lamb" and "Hickory, Dickory, Dock." The words are displayed on the screen as the music plays.

#### Spelling and Reading Primer **EduWare**

#### (Distributed by Britannica Software} \$9,95

By matching pictures with words, children ages 4-8 can learn to read and spell. The program in cludes graphics and sound effects.

#### **Stickers**

#### Springboard Software \$34.95

One hundred sticker pictures in ten categories can help children learn to distinguish shapes. In this program, kids select a sticker shape, color it, and combine it with other shapes to create a sticker picture, Children can also create their own stickers. For ages 4-12.

#### Stickybear ABC

#### Weekly Reader Family Software \$29.95

Animated pictures can help children learn the ABC's and become familiar with computers. Each letter is represented by two-color, full screen pictures and sound. Younger children can learn to recognize and name letters while older ones can begin to recognize words. For ages 3-6.

#### Stickybear Numbers

Weekly Reader Family Software \$39.95

Children ages 3-6 can learn to count using the groups of trucks, ducks, planes, and more in

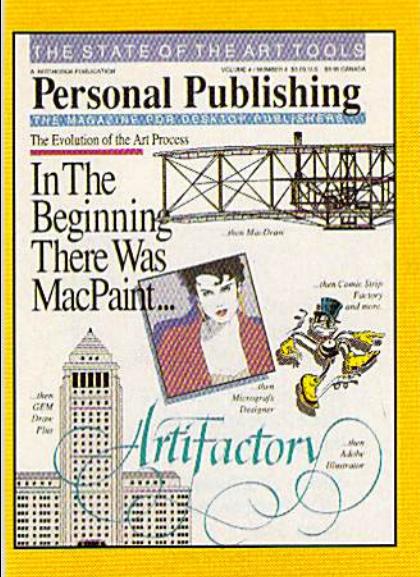

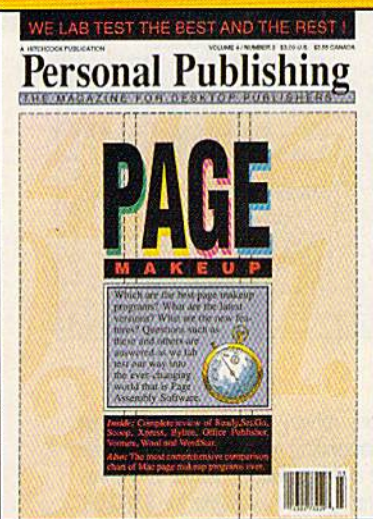

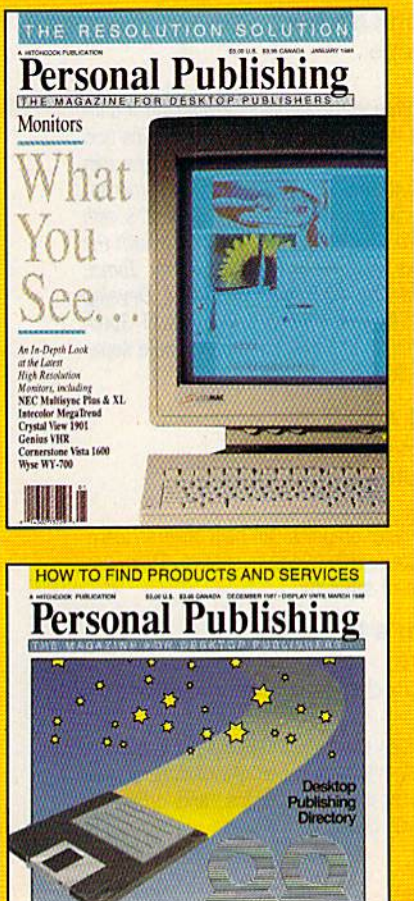

# The Power **bPublish**

Desktop publishing gives you the power to publish. But to be a desktop publisher, you need the skills and know-how that Personal Publishing magazine brings you every month.

Each issue contains the latest information on how to put desktop publishing to work for you—with articles and reviews of the latest desktop publishing hardware and software, and how to master them.

Page makeup software, laser printers, graphics programs, the right computers, design advice, typography—all tools needed to succeed with desktop publishing, and all covered in the pages of Personal Publishing, The Magazine for Desktop Publishers.

Give yourself the power to publish. Give yourself the most important tool a desktop publisher can have: a subscription to Personal Publishing.

#### Subscribe now and save 33% off the regular newsstand price.

If you are not 100% satisfied, the unused portion of your subscription will be refunded. Don't spend another penny on type or art until you get the power to publish—in the pages of Personal Publishing.

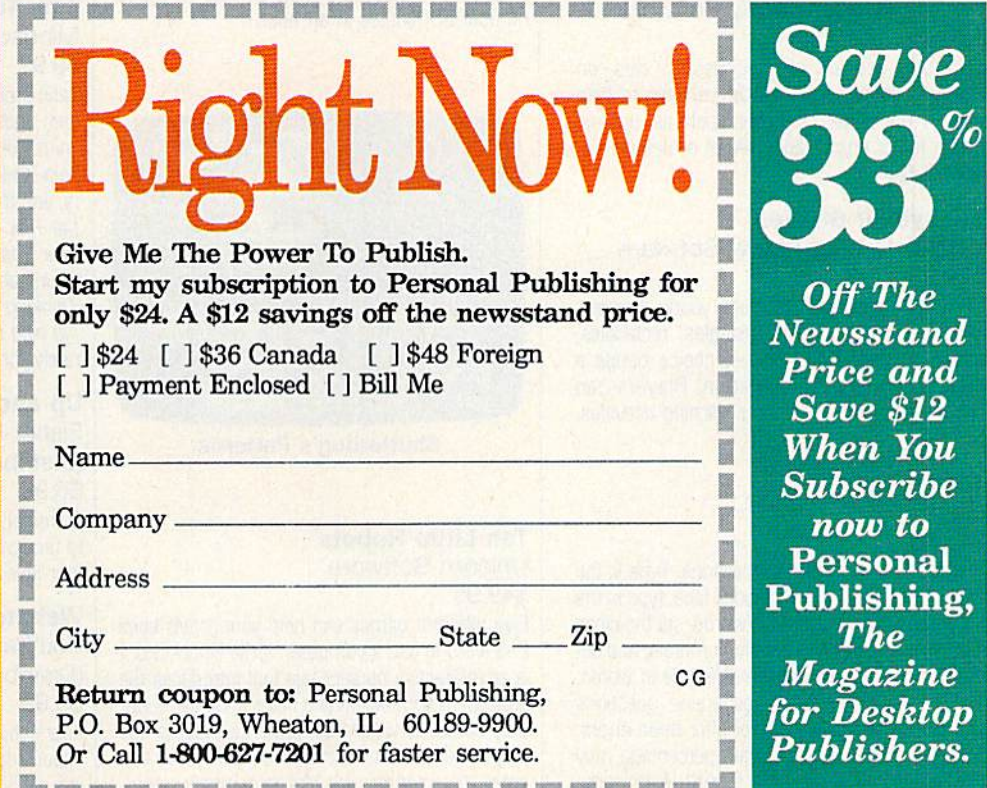

#### Publisher/Distributor Names and Addresses

Artworx 1844 Penfield Rd. Penfield, NY 14526

Banana Software 6531 Park Ave. Kent. OH 44240

Britannica Software 1B5 Berry St. San Francisco, CA 94107

Chipmunk Software Box 463 Battleground, WA 98604

Computer Software Service (CSS) 2150 Executive Dr. Addison, IL 60101

Covox 6750D Conger St. Eugene. OR 97402 Gamco Industries P.O. Box 1911 Big Spring, TX 79721-1911

Hi Tech Expressions 584 Broadway New York, NY 10012

The Learning Company 6493 Kaiser Dr. Fremont, CA 94555

Learning Technologies 13633 Gamma Rd. Dallas. TX 75244

**MECC** Distribution Center 3490 Lexington Ave. N St. Paul, MN 55126

Midwest Software P.O. 214 Farmington, Ml 48024

Mindscape 3444 Dundee Rd, Northbrook, IL 60062

Orange Cherry Software Westchester Ave. P.O. Box 390 Pound Ridge, NY 10576

Paperback Software International 2830 9th St. Berkeley, CA 94710

Polarware 1055 Paramount Pkwy. Suite A Batavia, IL 60510

Society for Visual Education 1345 Diversey Pkwy. Chicago, IL 60614-1299

Soft-Kat 16130 Stagg St. Van Nuys, CA 91406 Spinnaker Software One Kendall Sq. Cambridge, MA 02139

Springboard Software 7808 Creekndge Cir. Minneapolis, MN 55435

Stone and Associates 7910 Ivanhoe Ave. Suite 319 La Jolla. CA 92037

Sunburst Communications 39 Washington Ave. Pleasantville. NY 10570

Unicorn Software 2950 E. Flamingo Rd.. #B Las Vegas, NV 89121

Weekly Reader Family **Software** Optimum Resource 10 Station R. Norfolk, CT 06058

Stickybear Numbers. There are more than 250 possible color-picture combinations to help re inforce number and counting skills. Youngsters can also learn about computers,

#### Stickybear Opposites

#### Weekly Reader Family Software \$29.95

Stickybear appears on unicycles, in cars, on hot-air balloons, and in other vehicles to help explain opposites concepts such as up and down, full or empty, and in front or behind. For ages 3-6.

#### Stickybear Shapes Weekly Reader Family Software \$29.95

Three full-color games help young learners identify circles, squares, triangles, rectangles, and diamonds. Every correct choice brings a picture to life with animation. Players can choose from three different learning activities. For ages 3-6.

#### Telling Time Gamco \$44.95

Students choose from four lessons: Type in the digital time when shown a clock face, type in the time when given the time in words, set the clock hands when given the time in numerals, and set the clock hands when given the time in words. The computer randomly generates questions and gives the correct answer after three errors. Students who score a certain percentage may play an arcade game as a reward. A management system is included for the teacher.

#### Telling Time Orange Cherry Software \$39.00

Telling Time can help children learn to tell the time. The two programs cover clock faces, hours, half hours, the minute hand, and the number of minutes in an hour.

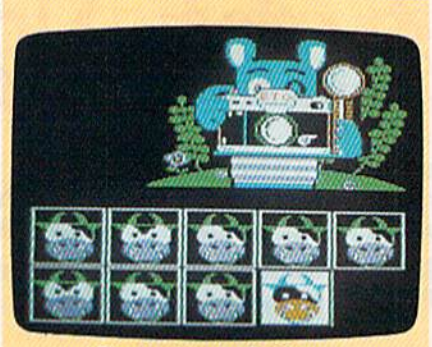

Shutterbug's Patterns

#### Ten Little Robots Unicorn Software \$49.95

Five different games can help youngsters ages 2-5 learn to use a computer. Little Robot Story is an interactive nursery tale that introduces the concept of subtraction and helps children recog nize words, as well. With Count the Robots, the player must count the robots on the screen and enter that number. Players can match upperand lowercase letters in Robot Letter Match. In Robot Addition, robots appear on the screen with the corresponding number to help children learn to count and add. Robot Sketch is a drawing game. A lab pack is available for \$120.00, and a teacher's edition is available for \$69.95.

Tink Tonk Series Mindscape S9.95

Each program in this series is designed for chil dren ages 4-8 and features color graphics and animation. The activities in the programs can help students learn basic math, spelling, memo ry, and thinking skills. Titles include ABC's with the Tink Tonks, Being a Smart Thinker with the Tink Tonks, Subtraction with the Tink Tonks, Count and Add with the Tink Tonks, Develop Thinking Skills with the Tink Tonks, and Spelling with the Tink Tonks. Each title is sold separately for S9.95.

#### Up and Add 'Em Fisher-Price

(Distributed by Spinnaker) \$6.95

Animated color graphics can help children learn to recognize numbers and quantities. There are four levels of difficulty.

#### Webster's Numbers **EduWare** (Distributed by Britannica Software) \$9.95

Four activities can help children ages 4-8 learn shape recognition, number recognition, count ing skills, spatial relationships, and problemsolving strategies.

## reviews

## Blowup

Blowup is a cartridge with one simple purpose: to capture screen images and print them in a variety of forms. One obvious application might be the en largement of screen images for making banners.

Blowup supports six types of dotmatrix printers: Commodore 1525, Seikosha, Okimate 10-B/W, Okidata, Prowriter, and Epson. Any printer com patible with these should work. I tested the cartridge with Epson and Okidata printers with similar results.

Blowup is invisible to a running program. Whenever you wish to freeze a frame, a single button causes the cartridge to take control. A single-page menu appears, and the up/down cursor key lets you browse through the op tions. You then toggle among the choices within the options with the left/ right cursor key. In terms of userfriendliness, nothing could be simpler.

The program automatically ana lyzes the type of screen captured: lo-res text, hi-res standard (Doodle format), or hi-res multicolor (Koala format). The program also suggests the correspond ing mode for saving the image to disk. Keep in mind that hi-res and lo-res for mats cannot be interchanged. A lo-res text display must be saved as a set of character codes. It can't be transformed into standard hi-res Doodle format, for example.

Hi-res screens, whether in Doodle or Koala format, can be saved and mod ified by their respective programs. They can then be reloaded, further manipu lated by Blowup, and then printed. It would be nice to have this option avail able for lo-res screens, as well.

There is an additional SAVE option for hi-res screens: a normal mode where only the bitmap of a screen is saved with no color information. This saves disk space and is quite satisfactory when only a straight black-and-white printout is needed. This is frequently the case and often recommended.

The only type of screen that pre sents a problem is a screen that looks like a hi-res screen but isn't. Some screens are created with defined character sets in lo-res mode. You won't have problems with these screens un less you save them to disk (necessary in lo-res mode) and load them later for modification and printing. Unfortu nately, this won't work because the re defined character set isn't saved in lo res mode. You can work with these images only while the active character set is still in memory. Then everything works fine.

The menu offers a number of modification options. Primary options in clude rotation, sizing (enlargements), and cropping. The modification options are saved to disk and can be changed later if needed.

Rotation is available in 90-degree increments. Enlargement is indepen dent on both the  $x$ - and  $y$ -axes (very important) and comes in unit multiples (no practical limit). Cropping allows any portion of the captured screen to be selected for printing. In hi-res modes, this could theoretically be a single dot; in lo-res mode, a single character.

> Blowup is a very useful tool for Commodore graphics enthusiasts.

With hi-res images, function keys allow you to determine how the cursor keys work to create the desired crop box. An action from 1 to 16 pixels is possible. You may find there are just too many crop-box choices to remem ber, requiring frequent bouts with the manual. The program should have pro vided onscreen help or, at least, a function-key overlay.

Other noteworthy features include black-and-white or shaded printing; mirror printing; indention of up to 253 pixels; positive/negative imaging; left, right, or center justification; and choice of whether sprites are printed. If your printer permits greater printing densities, you can specify one of these. You can then compensate with increased sizing.

The manual is clear and concise, but sketchy. For instance, it doesn't compare the different types of captured screen graphics. Instead, you are re ferred to the Programmer's Reference Guide. A simple note explaining that you can't store lo-res screens in hi-res format would have saved me several calls to Interex's technical assistance number.

The cartridge contains one specific bug. It occurs consistently in shade print mode, though never in black-andwhite mode. It happens only during a 90-degree rotation when a double  $y$ axis magnification is specified. The yaxis does not magnify properly—it's half size. One of the many characters used for shading is apparently too large, causing the line to print out of place and too long.

You can compensate for the sizing error by doubling the y magnification. Since the black-and-white printing mode is preferable to the shading mode anyway, the problem rarely occurs. The manual recommends black-and-white for both single- and two-color images. agree; the image is much clearer.

You will also find that positive/ negative images are reversed in shade and black-and-white modes. This is less a problem than a quirk in the program, but it could cause an inadvertent ly reversed printout. This occurred on both the Epson and Okidata printers.

word of caution: Don't expect too much in terms of fidelity and reso lution, particularly in shade mode. You may run into problems when trying to recreate various depths of coloration and when working with varied sizings, especially independent  $x$ - and  $y$ -axes. Shading is especially tricky, so expect an occasional miscalculation with a pattern. Though accuracy could be im proved, Blowup's algorithms represent a substantial accomplishment.

Interex is committed to improving its product and fixing its few demonstrated problems. Blowup will prove a useful tool in the hands of Commodore graphics enthusiasts.

 $-Art$  Hunkins

b

Interex Computer Products (formerly Data Share) 2971 S. Madison Wichita, KS 67216 559.95

## Excel 2001 Disk Drive

The Excel 2001, from Surfside Compo nents International, is a floppy disk drive for the Commodore 64 and 128. The 5'A-inch/360K disk format is iden tical to that of the 1571 disk drive, which the 2001 operationally mimics. The drive is a welcome addition to the wealth of strong third-party support for Commodore computers. While not fill ing a void in the Commodore market, the 2001 provides Commodore users with a solid alternative to the 1571.

The drive is housed in an attractive plastic case similar in color to the 1571, 128, and 64C. The drive is significantly smaller than the 1571, which may have the dubious distinction of having the largest footprint of any 51/4-inch drive on the market. The 2001's footprint is 6% inches wide  $\times$  3 inches high  $\times$  10½ inches deep {compare to the 1571's footprint:  $\delta''$   $\lambda$   $\beta$   $\lambda$  13%). This smaller size is very handy for people like me who have limited desk space.

The 2001's features will endear it to users. Like the 1571, the 2001 has two serial ports. The twin ports enable the 2001 to daisychain drives and print ers. A DIP switch located at the rear of the casing provides for quick change of the drive's device number, a feature sadly lacking on the 1541. The 2001's media locker, which secures the disk in the drive, has a backstop that prevents accidental twisting or overwrenching. Finally, the drive's brushless directdrive motor helps ensure accurate data storage and retrieval and trouble-free operation. MTDF (mean time between failures) is a terrific 10,000 hours.

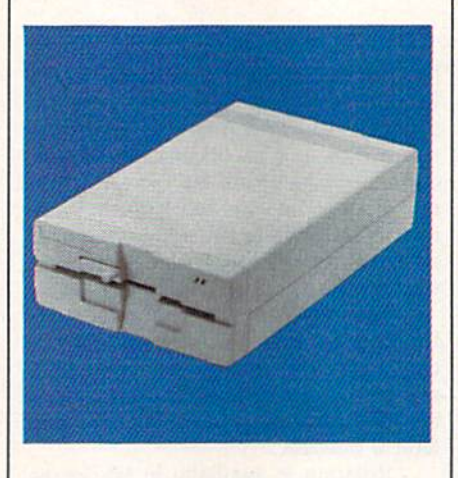

The 2001 performed flawlessly in all exercises undertaken for this review. Like the 1571, it has several modes of operation. For the 64 owner (or 128 owner working in 64 mode), the drive acts as a single-sided 1541 drive, al-

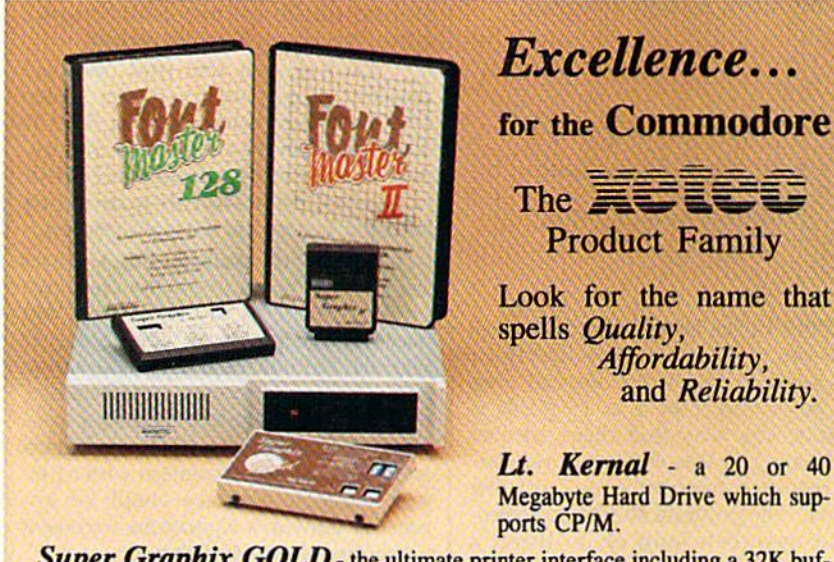

Super Graphix GOLD - the ultimate printer interface including a 32K buffer, 4 built-in fonts, a utility disk with 27 fonts and more.

Super Graphix - an enhanced printer interface including NLQ, an 8K buffer, reset button, a utility disk with 27 fonts and more.

**Super Graphix jr** - an economical printer interface with NLQ and graphics.

**FontMaster II** - a powerful wordprocessor for the C64 with 30 fonts ready to use, 65 commands, font creator and more.

**FontMaster 128** - a super wordprocessor for the 128 including 56 fonts ready to use, a 102,000 word spell checker and much more.

All Hardware is FCC Certified All Interfaces include a Lifetime Warranty C64 and 128 are reg. TM of Commodore Business Machines, Inc. **EU 2804 Arnold Rd. Salina, KS. 67401 (913) 827-0685** 

though the 64 user can instruct the 2001 to act as a double-sided drive. For the 128 owner, the drive acts as a much faster double-sided drive. Further, the <sup>2001</sup> uses the MFM recording method necessary to read and write in the 128's CP/M mode. This ability also permits the 2001 to be used with certain MS-DOS utilities such as Big Blue Reader.

Tests reveal that the 2001 has the same high level of Commodore soft ware compatibility that's available with the 1571. As most 1571 users know, the 1571 can act like a 1541 drive for almost all purposes, but some copy-protection schemes can prevent the 1571 from functioning correctly. This is also true of the 2001. Problems involve early versions of games such as Skyfox and Gemstane Warrior, and some 64 copy programs in two-drive mode. With copy programs such as Fast Hack'em and Copy II 64/128, both the 1571 and the 2001 failed to act properly as the destination drive, but functioned cor rectly as the source drive. I found no software, however, that successfully loaded on the 1571 and failed to load on the 2001.

In terms of reading and writing speed, the 2001's performance rivals the 1571's. Due to the burst mode of operation, both drives are significantly faster in 128 mode than they are on the 64 or in the 128's 64 mode. I did notice, however, a significant difference in the 2001's sound level as compared to the 1571's. The 2001 was surprisingly qui et—even to the point that the operation light often provided the only clue that the 2001 was accessing the disk.

The drive has a separate power supply, which is the main reason for its smaller and slimmer case. The power supply is provided with ample cable to permit the unit to sit on the floor or in a convenient location on your desk. While I thought the separate power supply would eliminate any concern over the drive's overheating, I was surprised to find that the 2001 does get warm after extended use. However, in my use and testing of the drive, I experienced no overheating problems.

The Excel 2001 is a high-quality, solid performer that provides a definite alternative to the 1571. Functionally equivalent to the 1571, the 2001 sells for less and comes with a one-year warranty. Consequently, it deserves careful consideration by any 64 or 128 user in the market for a first or second disk drive. My only reservation is that its targeted competition, the 1571, is itself an excellent disk drive.

—Scott Thomas

Surfside Components International P.O. Box 1836 Capitola, CA 95010 S199

## *linxter*

Of all the luck! Your best friend is miss ing, your car is involved in an accident with an old woman and a dog-food truck, and you have to take the bus home. Luck has really been on the de cline lately. Plagues of bats, mice, and toads are predicted, as well as bad weather for the immediate future. And all this is due to those infernal Green Witches. Where are the Guardians?

This is where you find yourself in Jinxter, a graphics/text adventure game written by Magnetic Scrolls and pub lished by Rainbird Software. As in most adventures, you are given a mission. Unlike most adventures, this one re quires you to broaden your cultural ho rizons by becoming familiar with the British vernacular. The authors are Brit ish, after all. To make it all the more challenging, the language used is not the proper English we may expect to hear flowing like poetry from the mouth of Sir Laurence Olivier, but the slang-encumbered speech of the com mon folk, instead: "Werl, piece of cake this. Narmean?"

Everything about Jinxter is tongue in cheek. It's filled with Monty Pythonstyle humor. Some of the British satire may zoom right over our Yankee heads, but it's entertaining just the same. Even the copyright message at the beginning of the game does not escape this wit: Jinxter. Copyright (c) 1987 Magnetic Scrolls LTD. V1.0 and a jolly good version it is too. All rights reserved. We really mean it. No messing.

The Guardians are a group of shab bily dressed, bombastic magicians charged with the task of protecting the sacred Bracelet of Turani, holder of luck and instrument of domination over Green Witches. Guardians are easily recognized by their herringbone over coats, and they can usually be found floating around, munching cheese sandwiches. Being very forgetful per sons, they refer to just about everything as wossname (translates to what's its name), but they are dedicated to helping you. That is, of course, if your Guardian doesn't forget and wander off to find the nearest pub.

The magical bracelet consists of charms that have been separated and scattered by Jannedor Nasty and her re bel Green Witches. This separation will bring about the destruction of good luck. It is your task is to reunite these charms, reform the magical bracelet, and rescue your friend Xam. Accom plishing this will bring an end to nasty Jannedor Nasty. Only then can luck be restored and the Guardians returned to their life of leisure and impropriety.

Along with its two disks, jinxter comes with an issue of The Independent Guardian, a newspaper for your immortal Guardian friends, subtitled "Quality News for the Hard of Thinking." Read ing this tabloid for the first time may have you scratching your head and talking to yourself over its weirdness of topic and strangeness of speech. It is in tended for Guardians, after all. You might want to extract what you can on the first reading, then reread it after you have played the game for a while. The newspaper offers you much more help than you may at first realize. Toward the back of the Independent Guardian you'll find 4<sup>1/2</sup> pages of encoded clues to help nudge you along when you're stumped. A selection of the game's problems and puzzles are listed, along with cryptic clues that range from just the slightest hint to laying the answer in your lap. I like this feature. It is a unique and effective way to help the lost adventurer—at no extra cost, I

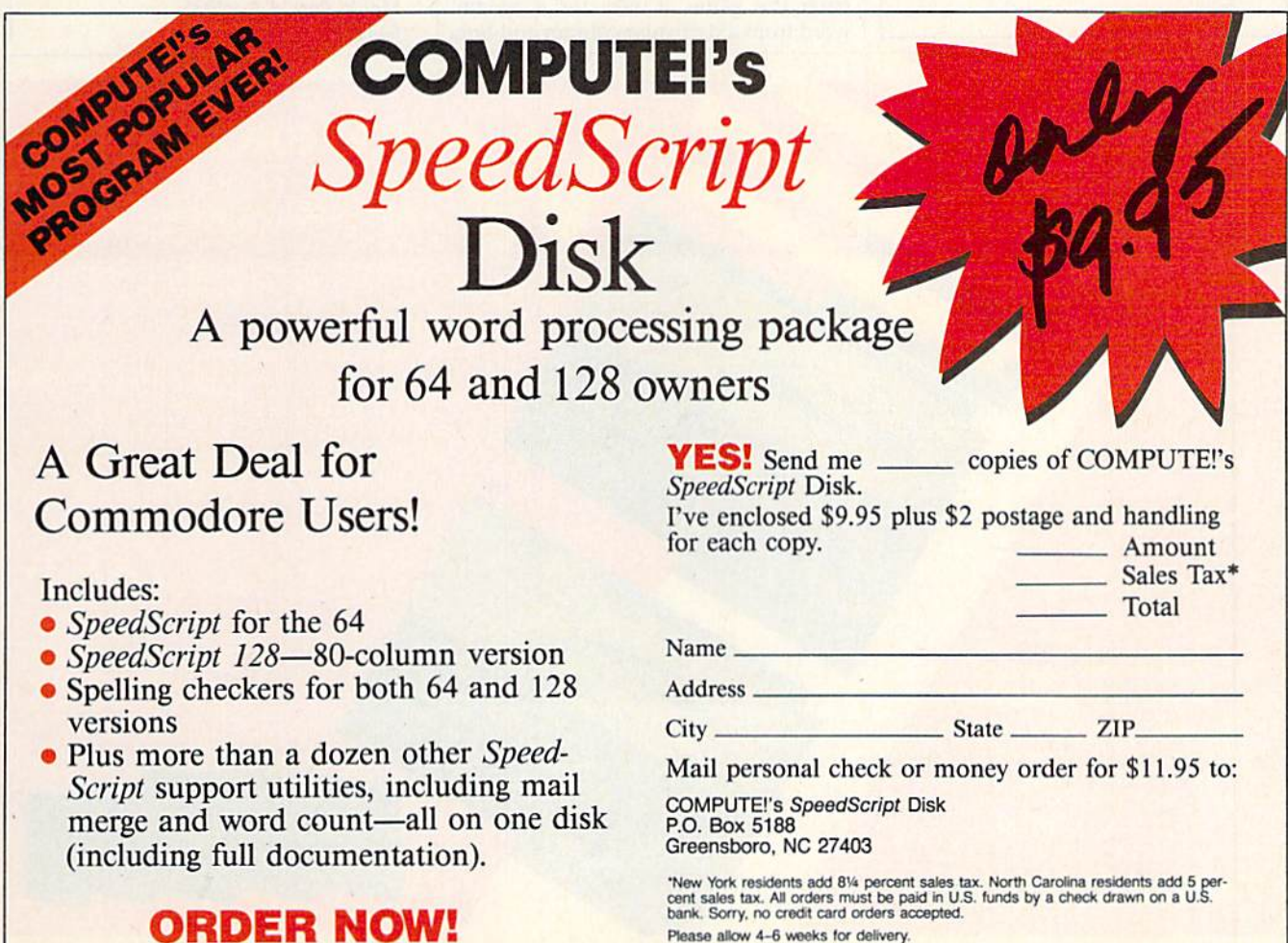

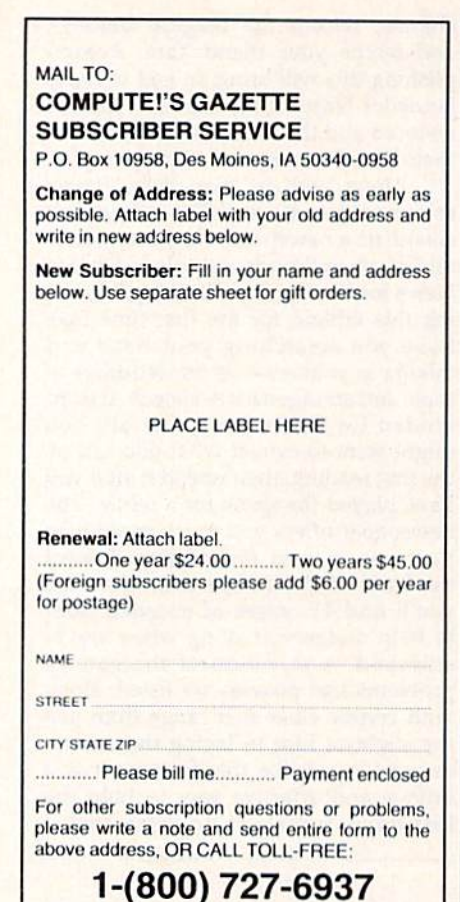

#### might add.

The game also includes a staff memo from the Department of Guard ians, Office of Internal Administrative Li aison from the Deputy Under-Secretary's Assistant General Secretary. Also in cluded is an Old Moosebolter Beer coaster on which to place your pint while you play. The memo is funny, but at the same time it presents story facts you will need once you get inside the game. And the coaster keeps water rings off my desk very nicely.

As with Guild of Thieves and The Pawn, Magnetic Scrolls has inserted handsome graphics into *Jinxter*. I enjoy the artistry, but these large graphics ap propriate too much of my monitor screen, leaving diminutive space for the all-important text. When I switched to the smaller cameo graphics, I found them unclear, indistinguishable blobs of color. The graphics off command remedied this and helped speed the game along.

Game instructions are brief. small card provides loading instruc tions, graphics/text commands, and an explanation of the save/restore feature. Rainbird encourages the user to make backup of both disks, and the game disk includes a copy program. No copyprotection? Not exactly. Each time you enter the game, it asks for a certain word from a particular column and line in your Independent Guardian news paper. Once per session, the program randomly polls you for a new word from a different page. No word, no play. The game is useless without the newspaper. All other game instructions and information must be deciphered from a humorous interview (also found in the Independent Guardian) with a leading Cuardian operative, Len Wossname.

Jinxter is a very challenging adventure game. It will take you on a journey over land, under sea, and on cloud-tops in your quest to harness the bracelet's magical charms. The puzzles are mindboggling, and the language of the game tests your skills at communicating with our British cousins. All of us Yanks know what a tin opener or a bung is, and I trim my hedges with secaters, don't you?

jinxter could have you asking Grandma if you, indeed, have any Brit ish cousins to consult for advice. You might want to ring them up on the phone thingy and call across the ruddy wossname ocean for some help with this one. Narmean?

Steve Hedrick

Corporation UDGIC 501 Kenyon Road Champaign. IL 61820 ORDER LINE: (800) 637-4983

Rainbird Distributed by Mediagenic 3885 Bohannon Dr. Menlo Park, CA 94025 S34.95

### ESTERN EUROPEAN TOUR"

Scenery Disk is so beautiful to fly, you'll wont to moke it the centerpiece of your Scenery Disk collection! This concludes our guided tour from London to Red Square.

Finallyl After months of preparation and careful calculations, we'ver managed to moke our way to Moscow. There's the Kremlin Wall to the left of Red Square.

We'll circle Red Square once in preparation for landing. Mop view confirms that we've reached our goall

■■■ ~s

"Find Red Square" Contest' Find Red Square in Moscow and enter to win a real trip for two to Europe, courtesy of SubLOGIC and TWA! See the SubLOGIC Product Chart at vour dealer or write SubLOGIC for complete

details and contest rules.

**TWA** 

## Road Runner

We know who you are. Don't try to deny it. You wander into the living room with your cereal bowl on Satur day morning to check on what the kids are watching on TV.

You volunteer to take the neighborhood kids to the matinee so that you can see the movie. And you're the one who tapes all the Looney Tunes specials.

Now that we've established your identity and your probable interest in the antics of one avis accelera maximus and one canis latrans famishus, let's see if we can get you over to the computer.

Road Runner by Mindscape is your basic arcade game. With a minimum of documentation, you're pretty much on your own. As the Road Runner, you lead Wile E. Coyote on a crazy chase through the desert, using your skills to avoid Wile E.'s sneaky tricks and other pitfalls, such as trains, sand traps, and falling boulders.

Your fuel is birdseed, which you eat on the run. If you miss too many piles of it, you'll slow down and oops!-Wile E.'s got you! On the other hand, if you complete a level without missing any birdseed, you get an extra 10,000 points. Also, if you turn the ta bles on Wile E. and succeed in destroy ing him—beep! beep!—you get bonus points. Naturally, the higher the level, the more complicated the play.

We don't play a lot of arcade games in our family, so we aren't experts. Our Road Runner kept getting caught. But, we did turn to a couple of young ex perts and asked their opinion.

### Road Runner is a slick game that thrusts you right into the action.

They were able to reach the middle level in one evening's session, but get ting beyond that was tough. They had a lot of fun with the game and said it re minded them of Pac-Man. That's a pretty shrewd comment. With the chasing, mazelike paths, and piles of seed, the game is eat-or-be-eaten, much like its predecessor. And it has the same addic tive effect on people ... so much so that you'll be glad it's not costing you a quarter a shot.

The graphics and music are much better than Pac-Man. These characters really are the Road Runner and Wile E. Coyote, right down to their shadows. The desert scenery lacks only a bit of depth and independent motion, but there's enough to convince you it's a clip from the cartoon.

The music at the opening and clos ing is, naturally, the Looney Tunes theme, produced with a terrific tinny sound. Each level of play has its own theme music. As in the cartoons, the themes are drawn from the classics. The ones we heard included the "William Tell Overture" and the "Flight of the Bumblebee." Apart from the technical sophistication of the music, its sound and tempo have an accelerating—and exhilarating—effect on you while you play. It actually makes you play better.

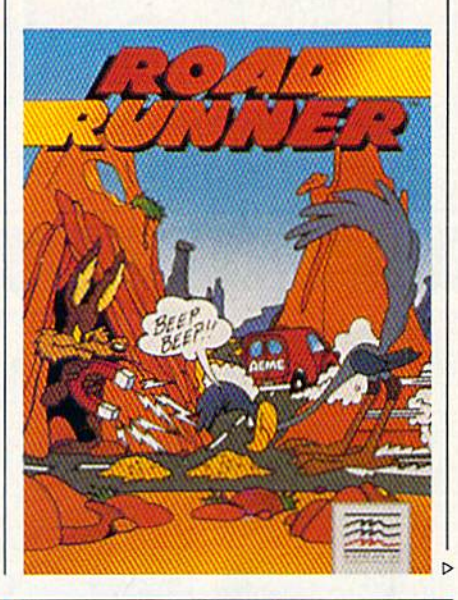

## **A GREAT COMPUTE!'s AMIGA** Games Disk 15 GREAT GAMES FOR ONLY \$9.95!

We've collected the best Amiga games from our archives, plus several super never-before-published games to put to gether a great value: 15 entertaining games—from frantic arcade-style to challenging strategy—all on one disk (documentation included) for only \$9.95 plus \$2 postage and handling. Don't miss out on this deal!

## ORDER NOW!

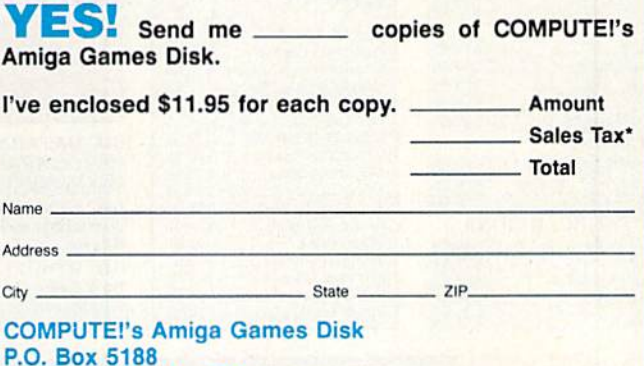

Greensboro, NC 27403

\*New York residents add 81/4 percent sales tax. North Carolina residents add 5 percent sales tax. All orders must be paid in U.S. funds by a check drawn on a U.S. bank. Sorry, no credit card orders accepted.

Disks will be shipped the first week of August. Please allow 4-6 weeks for delivery.

## DON'T SETTLE FOR LESS

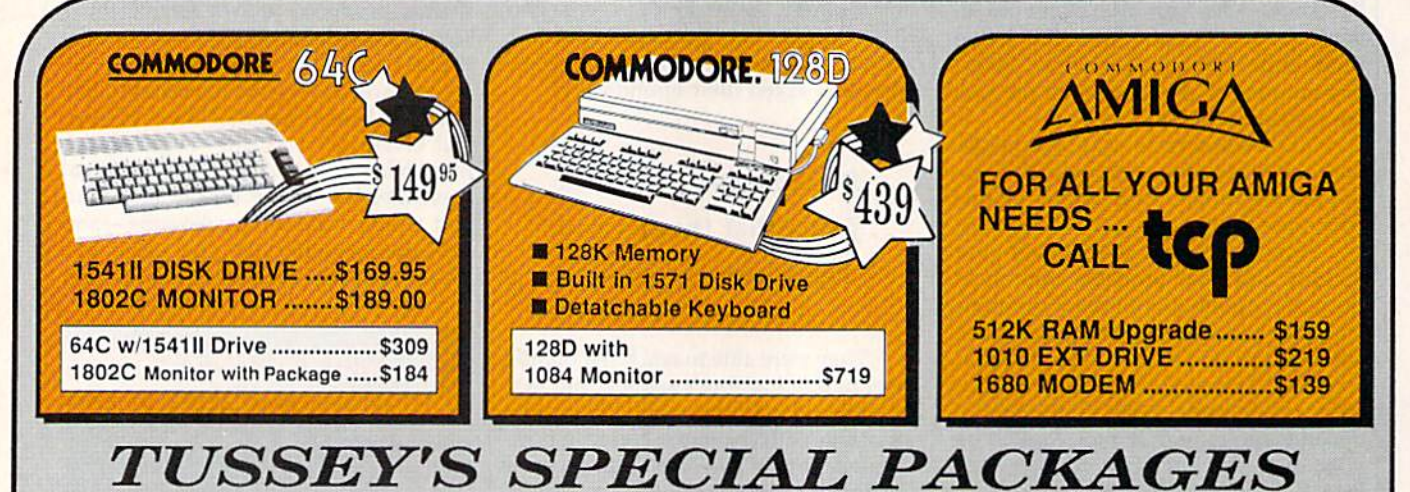

#### **Educational Software too!**<br>All Games stocked for quick ship!!! VI R.

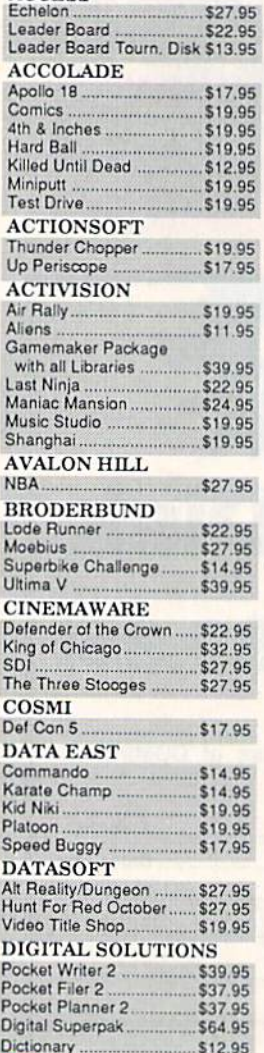

**ACCESS** 

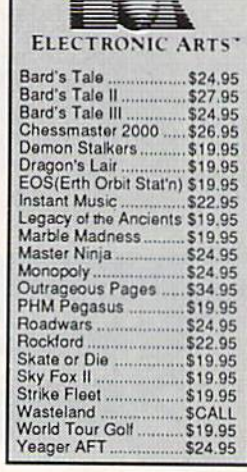

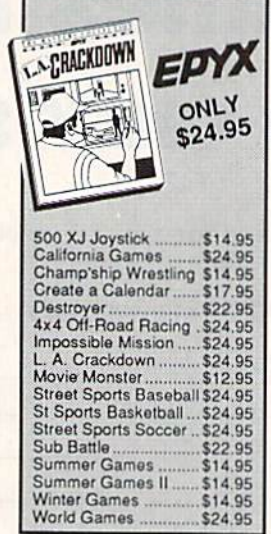

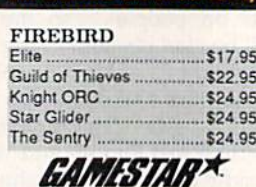

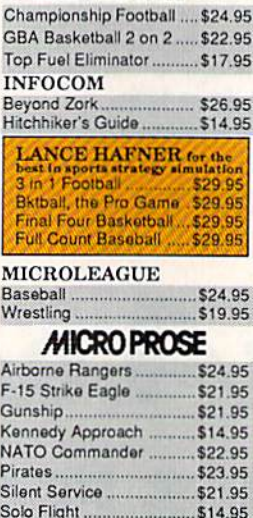

Stealth Fighter .................. \$24.95

Vizasiar 64 4K Iniegrated Productivity Package For The 64 **NOW ONLY \$9.95** 

**64C DATABASES** Bank Street Filer .............. \$24.95 Data Manager II ............... \$19.95 64C SPREADSHEETS Swiflcate 64 w's-doways \$17.95 Sideways \$14 95 &IC WORD PROCESSORS Bank Street Writer ............ \$29.95 FomMasierll \$29.95 Paperclip w/spellpack ...... \$32.95

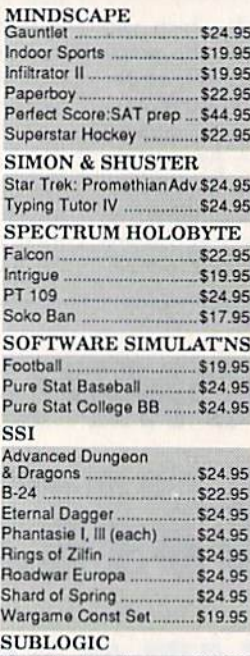

#### Flight Simulator II ............. \$32.95 Jet \$27.35 Stealth Mission ................. \$34.95

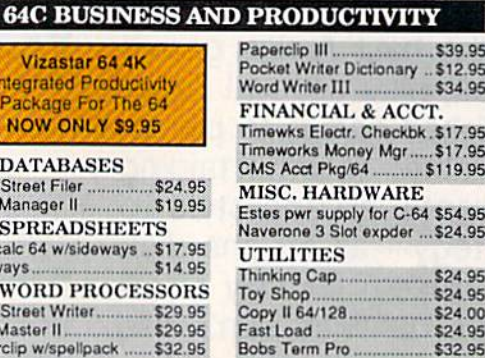

#### **COMMODORE** 128Z **SOFTWARE**

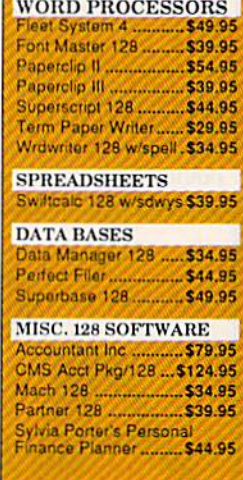

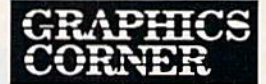

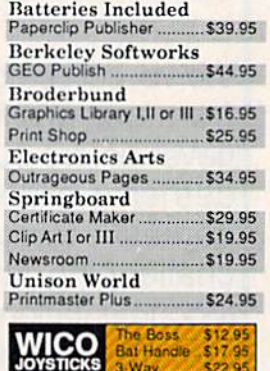

Oil Hand\* .J17.9S

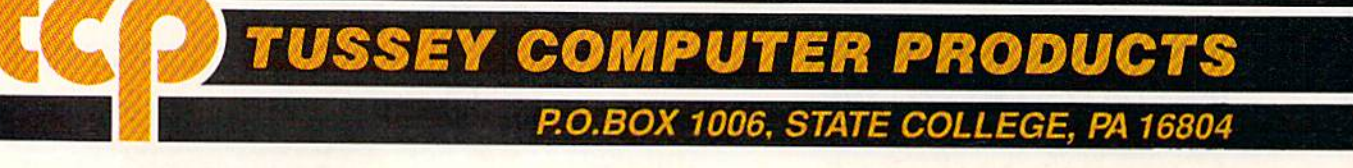
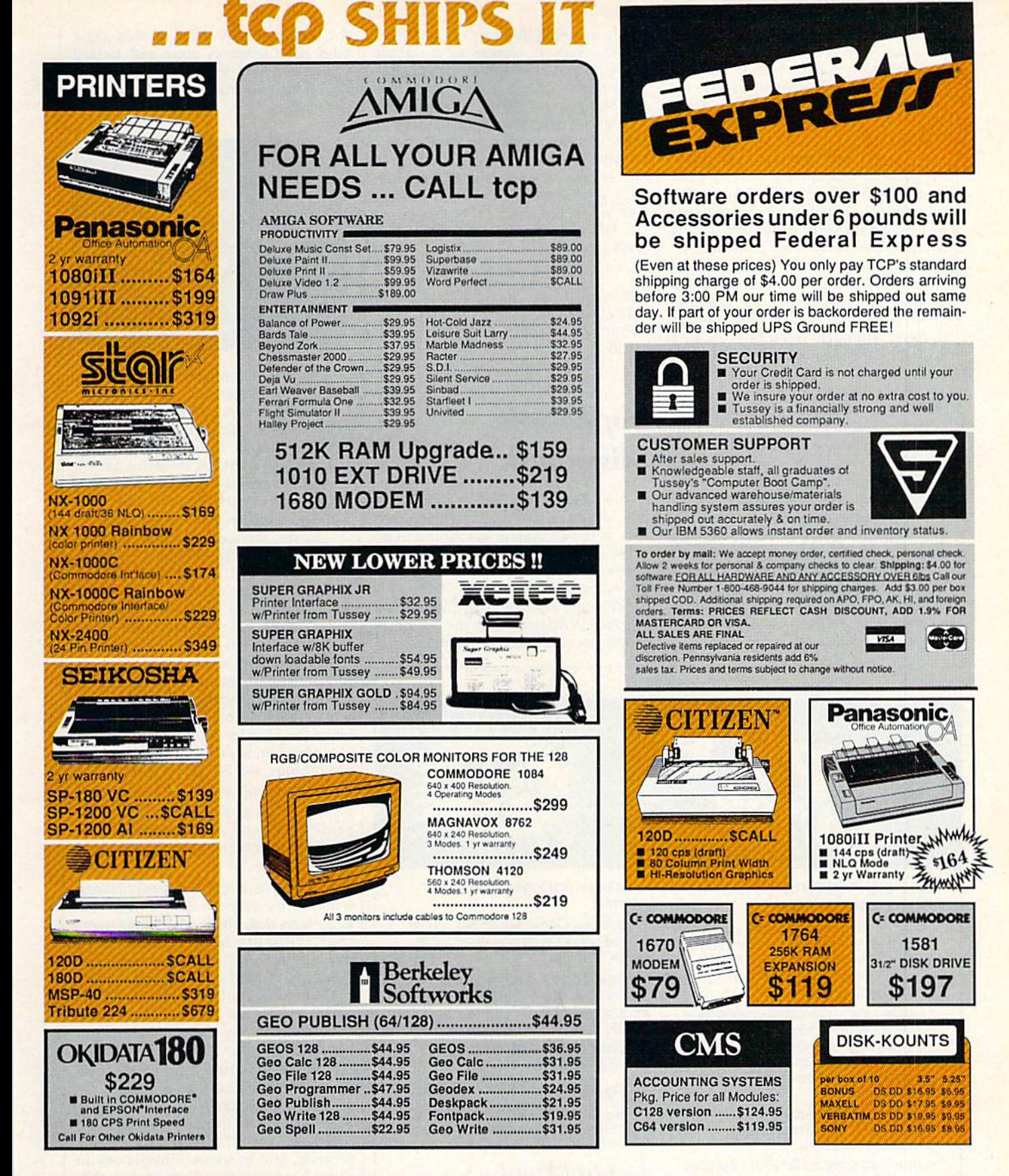

Regular Hrs: 8:00AM-9:00PM Mon-Fri, 10:00AM-6:00PM Sat, 12:00PM-8:00PM EST

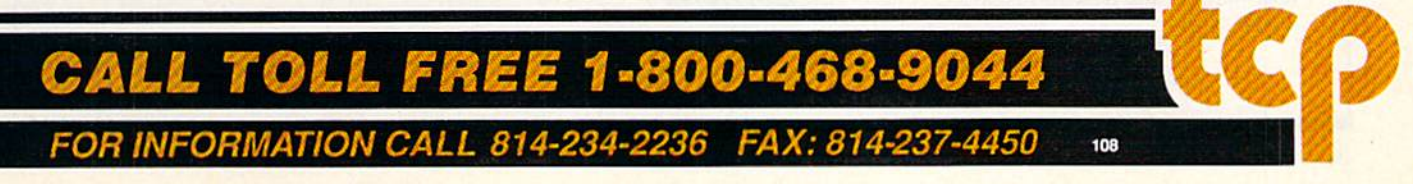

Drawbacks? There are a few. The program would not work with Fast Load. You can't save scores. In fact, the program appears to save high scores for only about three games in a row. If you play more than that in succession, it starts over.

You also can't save or even pause the game, a frustration for those of us interrupted by recur:ing household emergencies, telephone calls, or com mands to help with homework. This is almost offset by the Shortcut feature. If, after completing Level 1, you lose all your lives and wish to resume playing at your last level, you can take the Shortcut located at the beginning of Level 1. Although you'll miss racking up points this way, you do gain a life and stand a better chance of moving up to higher levels. We have a sneaky feeling this feature is designed to keep you at the computer, because once you turn things off, you've got to work your way up all over again.

The most serious problem we en countered was an inconsistency in scor ing when eating piles of seed. However, the ensuing argument, er, discussion, was inconclusive as to who was actually correct, us or the computer. As most of the scoring methods in arcade games are open to question—and derogatory remarks from players—we didn't worry too much about it.

In adapting the story of Road Run ner and Wile E. Coyote to an arcade game, Mindscape developed a slick game that builds on familiar characters and lets you get right into the action. Now all we need is a sequel to this program, where you can help Wile E. come up with new ways to catch his bird. In the cartoons, after all, Road Runner al ways gets away. Sadly, that's not the case in this program.

Oh, well. Back to the game. Beep-Beep!

 $-David & Robin Minnick$ 

Mindscape 3444 Dundee Rd. Northbrook, IL 60062 \$34.95

# Impossible Mission II

If you're anything like me, probably one of your most difficult problems with school is finding something to do while everybody else is studying for final exams. Consider mastering Epyx's newest impossible mission. This one is better, more realistic than the original Impossible Mission, but the action is slower because more is happening on

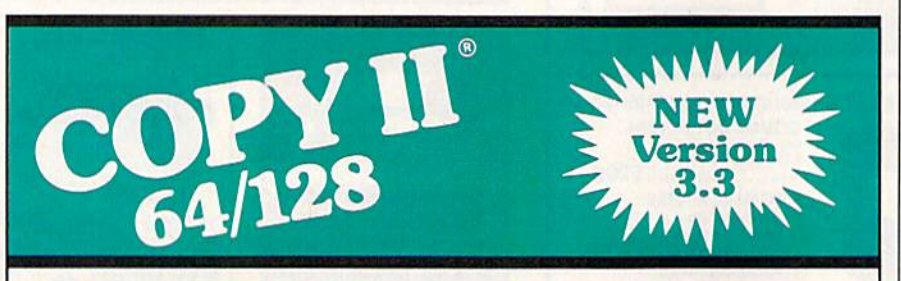

# BACKUP PROTECTED SOFTWARE FAST.

From the team who brought you Copy II for the Apple, the Macintosh and the IBM comes a revolutionary new copy program for the Commodore 64/128 computers.

- Copies many protected programsautomatically, (We update Copy II 64/128 regularly to handle new protections; you as a registered owner may update at any time for \$15 plus \$3 s/h.)
- Copies even protected disks in under 2 minutes (single drive), 1 minute (dual drive).
- Improved support for ROM updates on 1571 drives.
- Maximum of four disk swaps on a single drive.

• Includes fast loader, 12-second format.

Requires a Commodore 64,128, or "D" computer with one or two 1541 or 1571 drives.

Sales/Information: call 503/690-8090, 8 - 5 P.S.T., M-F. We accept with  $\bullet$ . Or send a check for ���.Yɔ U.S. plus �� s/n, �� overseas. Technical Support: call 503/690-8080.

# \$39.95

Central Point Software, Inc. 15220 N.W. Greenbrier Parkway, #200 Beaverton, OR 97006

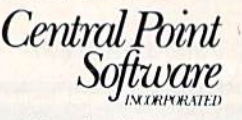

Call for a catalog of our full product line. This product is provided for the purpose of enabling you to make archival copies only. the screen. It's an action/arcade game with good graphics, time and tactical challenges, and fairly realistic anima tion, if you can accept some exaggerated gymnastics.

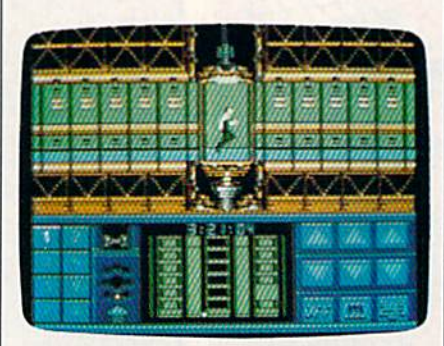

Is Impossible Mission II impossible? Not exactly. In preparing for this review, watched someone run the whole game in less than an hour. This may be the re sult of a balance of luck and a supple wrist (this is a joystick-intensive game), but at the very least, it was the result of days of earnest practice until 3 a.m. No wonder education is in such a state.

In the IM scenario, you play the part of a secret agent who's trying to catch supernerd Elvin in his central tower on the grounds of an abandoned V.A. hospital. At the heart of Elvin's complex are nine towers, each com posed of rooms heavily populated with robots who never learned Isaac Asimov's three laws of robotics. Elvin has trained his robots to electrocute or otherwise wreak mayhem on any intruder. This belies the friendly digitized admonition at the beginning of the game: "Another visitor! Stay awhile. Stay forever!"

Elvin is threatening the world and he has to be stopped. (What is it about nerds? They're always threatening the world. Something should be done about them.)

You have to search dozens of items found in the rooms—things like freez ers, exercycles, sinks, and other items that probably have names, but couldn't figure out what they were. You search these things by stopping in front of them for a prescribed length of time and pressing the joystick away from you. Lingering is difficult because of patrolling robots.

Some searches yield codes, and some provide access to moving side walks and elevators. Approach com puter keyboards to control bombs and mines, to turn off the robots for a few seconds, and to locate other boons to secret agentry. Since Elvin presumably is in charge of this madhouse, why would he stash bombs and other dan gerous things in a freezer? He must have a subconscious death wish.

There are two kinds of codes you have to find. The first is a series of num-

bers that allow you access to the next tower. As you search, you occasionally will find some of these numbers. They are automatically fed into your personal computer for comparison against the intertower barriers. The second code you must find is a medley of harpsichord tunes, snippets of which are hid den in safes in the towers. There is one safe in each tower.

After you've collected a few numbers, you'll want to see whether they're the right ones to let you move on. Leave room and press the fire button. This gives you access to your personal com puter and Walkman. Play the cassette player to make sure you don't have du plicate pieces of music. Cycle through the numbers to see whether any of them are correct.

When you have all the right num bers, get a bomb and go for the safe. Place the bomb in front of the safe door. To survive the blast, turn your back or leave the room. After the explosion, search the safe. Then leave the room and make sure you don't have a duplicate piece of music. That fiendish Elvin will stop at nothing to throw you off the trail. He's hidden some bars of harpsi chord music in two places, which will foul up the code and bar your access to the central tower.

You can try to gain admission to the central tower by standing in the center of a passage between two other towers and pushing up on the joystick. If you have collected the proper music, you will be admitted instantly.

The central tower has only one room. You have to make your way to three computer consoles at the center of the room and take potluck. Two of the terminals will kill you. Personally, I don't like those odds. However, if you pick the right one, you confront Elvin on the roof of the tower, and he jumps to his death.

But don't know. People like Elvin have a way of coming back from the dead, especially if the game sells well. —Robert Bixby

Epyx Box 8020 600 Galveston Dr. Redwood City, CA 94063 \$39.95

> To receive additional information from the advertisers in this issue, use the handy reader service card in the back of the magazine.

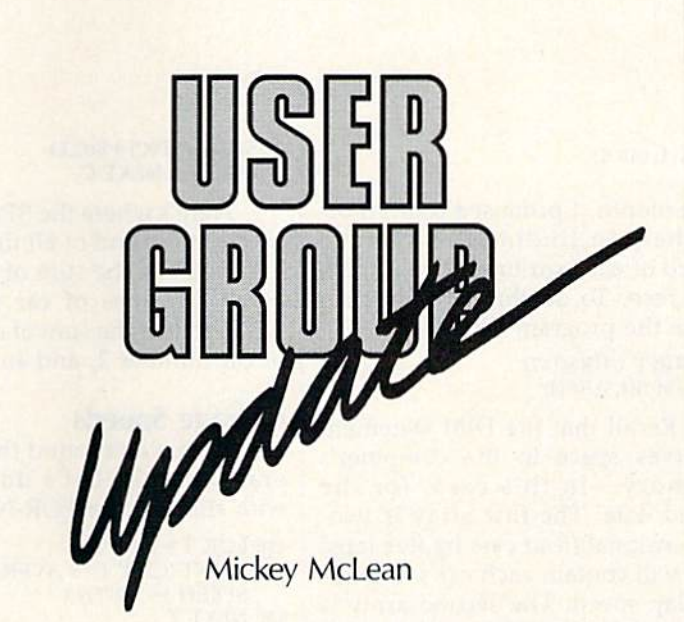

The following list includes updated entries to our annual "Guide to Commodore User Groups," which last appeared in the May and June 1988 issues.

Send typed additions, corrections, and deletions for this list to

COMPUTE! Publications P.O. Box 5406 Greensboro, NC 27403 Attn: Commodore User Groups

When writing to a user group for information, please remember to enclose a self-addressed envelope with postage that is appropriate for the country to which you're writing,

# User Group Notes

The Pasadena Commodore Computer Club has changed its address to P.O. Box 40667, Pasadena, California 91104.

The PD Users of Texas have a new mailing address. Club correspondence should now be sent to Box 76102, The Colony, Texas 75056.

# New Listings

**a** 

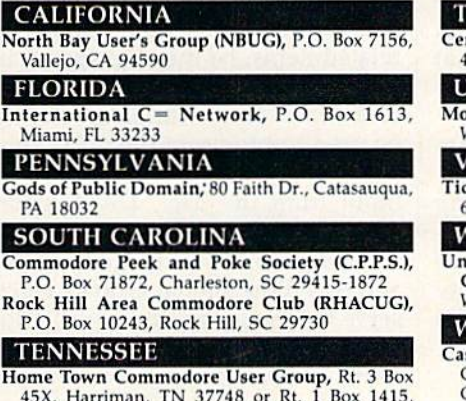

45X, Harriman, TN 37748 or Rt. 1 Box 1415, Wartburg, TN 37887

## TEXAS

Central Texas Computer Users Group, P.O. Box 424, Killeen, TX 76540-0424

## UTAH

Mountain Computer Society, 3898 Cheryl St.<br>Mest Valley, UT 84119 VIRGINIA

Tidewater Commodore Users Group, P.O. Box<br>61814, Virginia Beach, VA 23462

# WASHINGTON

University Plate Commodore Home Users Group (UPCHUG), P.O. Box 11191, Tacoma, Wk 98411-1101

# WYOMING

Casper Commodore Users Group (CCUG), c/o Crazy Mountain Electronics, 511 E. 2nd St., Casper, WY 82601

# The Smalltown 500

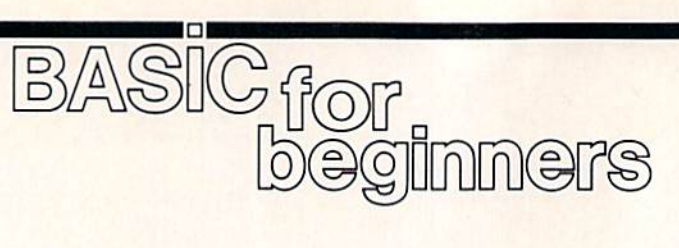

# Larry Cotton

Last month, I promised that I'd offer help in finding the average speed of each car in our Smalltown 500 race. To do that, we must re write the program slightly;

10 PRINT CHR\$(147) 20 DIM S(4,5), SP(4)

Recall that the DIM statement reserves space in the computer's memory—in this case, for the speed data. The first array is twodimensional (four cars by five laps) and will contain each car's individ ual lap speed. The second array is reserved for the four cars' five-lap speed totals. This will become clear in a minute.

For purposes of this discussion, we'll assume that all four cars sur vive five laps. We now need to set up a nested FOR-NEXT loop to read the speeds (which will be in DATA statements) into the computer's memory:

 $30$  FOR C=1 TO 4  $40$  FOR  $L=1$  TO 5

The speeds are read with the READ statement:

<sup>50</sup> READ S(C,U

Let's close the FOR-NEXT loops:

<sup>60</sup> NEXT L:NEXT

When the program is run, C starts as 1. While C is 1, L increments from 1 to 5. The L loop finishes. C increments to 2. L loops again five times, and so on until  $C$  is 4, at which time all 20 speeds have been read into the computer's memory.

Up to this point, our program looks very similar to last month's. But now we must calculate the average speed of each car. This could be done inside the above FOR-NEXT loops, but for clarity we'll create separate loops for the math calculations:

70 FOR C=1 TO  $80$  FOR L=1 TO

## $90$  SP(C) = SP(C) + S(C,L) 100 NEXT L:NEXT C

Here's where the SP(C) array is used. At the end of all this looping, SP(1) will be the sum of the speeds of all five laps of car number 1, SP(2) will be the sum of all five laps of car number 2, and so on.

# Average Speeds

We still haven't found the cars' av erage speeds. Let's do that now with still another FOR-NEXT loop:

 $110$  FOR T=1 TO 4 <sup>120</sup> PRINT'CAR"T"'S AVERAGE  $SPEED$  -" $SP(T)/5$ **130 NEXT T** 

We must, of course, have the cars' speed data to read:

 DATA 108,110,122,120,117 DATA 118,114,116,114,110 DATA 120,123,119,124,125 DATA 100,112,115,117,119

As mentioned, the two sets of FOR-NEXT loops could be com bined into one. Replace lines 60 and 70 with these, and remove lines 80-100:

60  $SP(C) = SP(C) + S(C,L)$ 70 NEXT L: NEXT C

# Another Approach

If all this has been slightly difficult to understand, let's go back and look at arrays in a slightly different light.

Here's the most important con cept: Any time you need to use your computer to deal with a number of related items, be they lap speeds in the Smalltown 500 or insects in collection, array variables should be used to represent the data. That data can come from several sources: input from the user, DATA state ments, and so on.

Last month we looked at oneand two-dimensional arrays, which serve most purposes quite well. But you should be aware that most ver sions of BASIC support arrays (at least theoretically) with a maximum of 255 dimensions. The maximum number of elements allowed in each dimension is 32,767. Rarely, however, will you need arrays of more than 2 or 3 dimensions.

Here's an illustration which may help make the concept of ar rays clearer:

10 PRINT CHR\$(147)  $20$  ROW $=$ 5: COLUMN $=$ 7 <sup>30</sup> DIM XIROW, COLUMN)  $40 X(3,4)=21$  $50$  FOR J=1 TO ROW  $60$  FOR  $K=1$  TO COLUMN <sup>70</sup> PRINT X(J,K);: NEXT 80 PRINT <sup>90</sup> NEXT

If you enter and run this pro gram, you'll see a graphic display (on your TV or monitor screen) of the contents of the 35 allocated memory locations— $X(1,1)$  through  $X(5,7)$ . All will be 0 except the one that was given a value of 21 in line 30. It will be printed in the third row of the fourth column.

Line 20 defines two constants, ROW and COLUMN, which become the size limits of our twodimensional array. They can be changed to any values for which the computer has sufficient memory.

Borrowing an analogy from last month, we have a grid of five by seven pigeonholes. Line 30 dimensions the array of 35 elements. Line 40 as signs a value of 21 to one particular pigeonhole in the third row of the fourth column. Lines 50-90 contain nested FOR-NEXT loops which print the array as a  $5 \times 7$  grid.

# Numeric vs. String Arrays

This example uses numeric-variable arrays; the lack of the \$ character indicates that. As numeric vari ables, the values that are stored in the slots can be mathematically ma nipulated, as they were in our speed-averaging example.

But if you expect the computer to handle a lot of letters or names (not numbers), you must use string-variable array, which is denoted by the \$ character. Here's a modification of the above program which does just that:

10 PRINT CHR\$(147) 20 ROW=2: COLUMN=13 30 DIM LTR\$(ROW, COLUMN)  $40$  FOR J=1 TO ROW  $50$  FOR  $K=1$  TO COLUMN <sup>60</sup> READ LTRS(ROW,COLUMN> 70 PRINT LTR\$(ROW,COLUMN)" "; <sup>80</sup> NEXT 90 PRINT 100 NEXT J <sup>110</sup> DATA A,B,C,D,E,F,G,H,IJ,K,L,M 120 DATA N, O, P, Q, R, S, T, U, V, W, X, Y, Z

# Memory Requirements for Arrays

To conserve memory in long BASIC programs, you should dimension any arrays (single- or multidimen sional) only to the maximum number of elements you expect the program to use. If the user will be entering data and you don't know how many entries to expect, you can ask him or her to furnish this number:

10 PRINT CHR\$(147)

- 20 PRINT " DO YOU KNOW HOW MANY": PRINT" ENTRIES YOU WILL MAKE?
- 30 GET R\$:IF R\$<>"Y" THEN IF R\$<>"N" THEN 30
- 40 IF R\$="Y" THEN PRINT CHRS(17);:INPUT "HOW MANY";X: DIMAS(X): GOTO <sup>60</sup>
- 50 DIMAS(IOOO) 60 PRINT CHRS(17)"DIMENSIONED TO"X"ELEMENTS

Run the program and try dif ferent responses to the questions. When the user knows how many entries will be made,  $A\$(X)$  will be automatically dimensioned to that size. (On a Commodore 64, the actual maximum number of elements this short program can be dimen sioned to is 12,898.)

If the user types an N, this array will be dimensioned to 1000. You, the programmer, should choose a number that you know will be at least as great as—but, to avoid wasting memory, no greater than—the number of entries the user will make. To make sure that the computer has room for that number of entries, you need to know how much memory is avail able for the arrays and how much memory the array variables use.

To determine how much mem ory is free on a 64, type (in the immediate mode)

# PRINT FRE(0)-(FRE(0)<0)\*65536

On a Commodore 128, type

# PRINT FRE(0)

to see the number of free bytes for BASIC programs. Or type

PRINT FRE(1)

to see the number of free bytes for BASIC variable storage.

FRE is a BASIC function that returns the number of available bytes in memory. It's usually used in immediate mode but can be used within a program. Sometimes the execution of FRE is very timeconsuming.

Any variable (or constant) takes up a certain amount of the computer's memory, whether or not it's an array variable. The Pro grammer's Reference Guide for the 128 explains very clearly how much memory each type of array requires:

- 5 bytes for the array name
- + 2 bytes for each dimension + at least 2 bytes for each element

We haven't studied the type of variables that use the least amount of memory—integer variables. These simply represent whole numbers. Integer variables must be identified by a percent sign, such as A%{3). The DIM statement could look like this:

 $100$  DIM  $A\%$ (X)

X should be whatever number of elements you decide to use as the maximum.

If you identify the array variable without the percent sign, as in A(3), add three more bytes for each element. This is called a floatingpoint variable because the number it represents contains a decimal and as many as nine digits following it.

If you identify the array variable as a string, such as A\$(3), each element will require three bytes (not three additional bytes—just three bytes) plus one byte per char acter in each string element.

COMPUTE!'s Gazette is looking for utilities, games, applications, educational programs, and tutorial articles. If you've created a program that you think other readers might enjoy or find useful, send it, on tape or disk, to: Submissions Reviewer, COMPUTE! Publications, P.O. Box 5406, Greensboro, NC 27403. Please enclose an SASE if you wish to have the materials returned. Articles are reviewed within four weeks of submission.

 $\mathbf{1}$ 

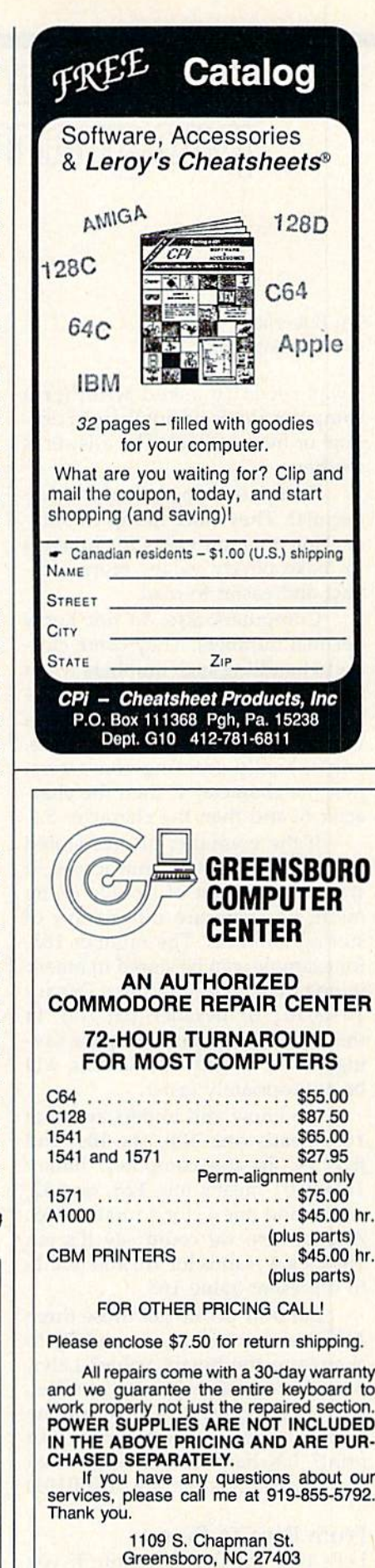

# All About Numbers

# machine language

Jim Butterfield Contributing Editor

I was recently asked whether a computer stores its numbers in dec imal or hexadecimal. The answer is neither.

Computers do not know hexa decimal. They store things in binary. Hex notation exists for humans to make binary values more com pact and easier to read.

Computers also do not know decimal numbers. They come clos est to handling such numbers when they process ASCII strings that rep resent numbers. When you enter a value like 165 into your computer, you're really entering characters: first the character 1, then the character 6, and then the character 5.

If the computer always stored numbers as ASCII characters, it would have a lot of trouble doing math. So there are other ways of storing numbers. The number 165, for example, can be stored in binary in one byte instead of three (binary 10100101 or hexadecimal A5). In this case, binary gives a space sav ings of  $3:1$ , and calculations will be appropriately faster.

We know and understand that 165 means one 100, six 10s, and five Is. To the computer, binary 10100101 means one 128, one 32, one 4, and one 1, for a total of 165. And in hex, we could say it's ten 16s (hex A stands for 10) and five 1s to represent value 165.

But how do we get those three ASCII characters (1, 6, and 5) to change to the binary value? Later, when we want to print a number, how do we convert the binary value back to a decimal number we can print? It's hard to see 165 when you're looking at binary 10100101.

# From Base to Base

Let's take the first question. If you have entered several digits as ASCII characters, how do you change them to binary? It's not hard once you get used to it. Here's the procedure:

Step 1. Set the variable which will hold the binary value to 0.

Step 2. Are there any ASCII characters left? (Since there will al ways be at least one ASCII charac ter, the answer to this question is always yes the first time around.) If not, we are finished, and the binary number is correct.

Step 3. Multiply the current bi nary value by 10.

Step 4. Add the value of the next ASCII character to the binary number. (Note that ASCII digit 1 is represented as value 49, so we must subtract 48.)

Step 5. Go back to step 2.

Let's translate our ASCII 165 into binary. We start with step 1 and set the variable to 0.

Are there any characters left? Sure, all three of them. So multiply the binary value by 10 (10 times gives 0); then add in 1, the value of the first ASCII character, giving I, There are still two characters left when we go back to step 2.

Multiply the binary value of 1 by 10, giving 10, and add the 6 the value of the second ASCII char acter—to get 16. (Can you see the 165 coming up?)

One character left. Multiply the 16 by 10, add in the 5, and we get our final value of 165, stored in binary. We've changed the charac ter string "165" into the binary value 10100101.

# A Real Program

Here's some quick code to show it all working. We'll store characters 165 (followed by a RETURN) into address \$2030 and expect to see the one-byte result in address \$2040. Here goes, with limited explanations and comments:

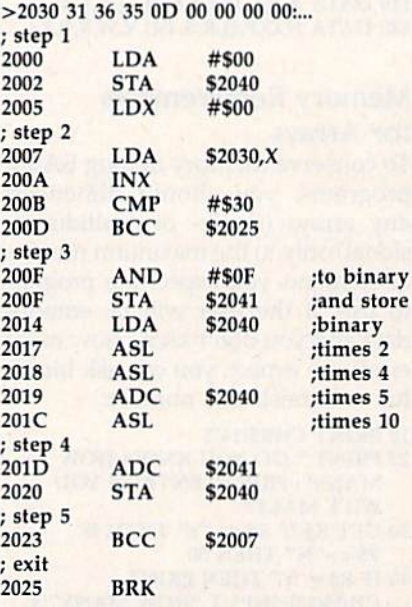

This program breaks to the ma chine language monitor when it has finished doing its job. This is not typical, but it lets us easily inspect the result area (address 2040) and see that the value has been correct ly calculated. We can also see the fi nal character, stripped to its binary value, in location 2041; it will be a 5, of course.

There are a number of shortcuts in the code shown above. To change a numeric ASCII character to its binary equivalent, we could subtract decimal 48. But it's quicker to use AND #\$DF and strip off the unwanted ASCII bits.

Multiplying by 10 uses the ASL (Arithmetic Shift Left) com mand to multiply by 2. Do it twice, and we multiply by 4. Add the orig inal value, and we've multiplied by 5. One final ASL, and we have completed the trick.

We've been assuming that the result will fit within a single byte. It's better to add tests to confirm that—you never know what a user might type. If you anticipate higher numbers, you'll need more than one byte to hold the binary value, but the principles are the same.  $\bullet$ 

Using DOS

# the programmer's

Randy Thompson Contributing Editor

"The Programmer's Page" is in terested in your programming tips and tricks. Send all submissions to The Programmer's Page, COM-PUTE!'s Gazette, P.O. Box 5406, Greensboro, North Carolina 27403. We'll pay S25-S50 for each tip we publish.

Commodore disk drives are com plex beasts. They have their own microprocessors, their own RAM, and their own ROM-based operat ing systems. They are, in effect, self-contained microcomputers. I dare say there is as much to learn about Commodore disk drives as there is to learn about the comput ers that use them.

Recently, I've received several tips for using Commodore DOS. These tips cover everything from manipulating disk directories to read-protecting your BASIC programs.

# DOS Gone Wild

These next few hints come from Bernhardt Sandier in Venice, Cali fornia. He explains how to use DOS's wildcard characters (\* and ?) to make directory listings more se lective. For example, to get a direc tory that contains program files only, enter the commands

## LOAD "\$0: $=$ P",8 LIST

By replacing the  $P$  with an  $S$ , an  $R$ , or a  $U$ , you can limit your directory listings to Sequential, Relative, or User files.

If you'd like to find a specific file, but you can't remember the en tire filename, use the commands

# LOAD "\$0:partial filename\*",8 LIST

This example lists all the files that begin with partial filename. Whenever you follow a filename

with an asterisk (\*), you're telling DOS that you want to find all the files that start with that name. Characters that follow the asterisk are ignored.

Another wildcard, the question mark (?), can be used to specify a particular number of unknown characters. Wherever a question mark appears in a filename, the cor responding character in the filename on disk isn't checked. For example

# LOAD "S0:P?T",8

would find the files PIT, PAT, and PXT, but not PH1T, SPAT, or PXTZ.

How about combining the wild cards? The command

LOAD "\$0:???WOR\*",8

locates any filename with W, O, and as its fourth, fifth, and sixth characters.

# Free Blocks

In the March 1987 issue, our "Feed back" column listed a short four-line program that finds the number of blocks free on a disk. Fred W. Travers of San Leandro, California, wrote in to show us an easier method:

LOAD "S0:",8 LIST

Entering these two commands from immediate mode reveals the disk's name, ID, and number of blocks free.

# Loading ML Files

Francis O. Saffell from Eugene, Oregon, has a tip for 64 programmers who use machine language disk files in their BASIC programs.

Normally, if you load a file from within a BASIC program, that program reruns itself. You can avoid this iterative effect by replac ing all your LOAD "filename",8,1 commands with the following code:

OPEN 1,8,1,"filename":POKE 780,0:SYS 65493;CLOSE

where filename is the name of the machine language file.

When you use this load routine, BASIC continues program exe cution at the next program line. This trick works on the 128, Plus/4, and 16, but it's easier to use the BLOAD command that all three of these computers provide.

# Read Protection

If you want to read-protect your BASIC programs (make them unloadable by BASIC), Richard Reano of San Diego, California, has a suggestion: Save your programs as se quential files, or, better yet, save them as user files. Try

SAVE "filename, S", 8

to save your program as a sequential file, or

SAVE "fiIename,U",8

to save it as a user file (note the use of the Sand U).

Now, when you list the disk directory, you'll find that your PRG file has become a SEQ or USR file. And if you try to load the SEQ or USR file, BASIC reacts with a FILE TYPE MISMATCH error.

Actually, there is a way to load these modified files, but you have to know the secret. To load one of these files, use the same ,S or ,U that you used when you saved the program. For example, to load BASIC program saved with SAVE "filename,S",8, use LOAD "filename, S", 8.

# Multiple Scratch

This last tip is my own. It allows you to scratch up to five files with just one command. The syntax for the multiple scratch is

# OPEN 15,8,15,"S0:filename1,filename2, filename3,filename4,filename5":CLOSE 15

If you prefer, you can use this method to scratch only two, three, or four files—just be sure to sepa rate each filename with a comma. If you include a sixth filename, DOS will ignore it.

# Isaac Asimov: Teacher for a Day

# d'iversions

# Fred D'lgnazio Contributing Editor

What would it be like if you could pick anyone in the world to be your teacher? I experienced an opportunity like this recently, and it opened my eyes to the ways technology can make classroom walls disappear, reduce distance to a state of mind, and transform learning as we know it today.

The occasion was the first Soft ware Challenge, hosted by the Technology Center of Silicon Val ley and held at the headquarters of P-CAD (Personal Computer-Aided Design Systems) in San Jose, Cali fornia. The Technology Center is new organization founded by the high-tech pioneers of Silicon Val ley, including William Hewlett, David Packard, Steve Wozniak and Del Yocam of Apple, and Robert Noyce of Intel. The center's mission is to create a series of innovative programs that will train teachers in high tech and reach out to high school students to get them inter ested in high-tech careers.

# Spaghetti Noodles and Mars Rovers

In the first event, the Tech Center challenged 40 high school students to build a cantilevered bridge in less than 15 minutes using only Scotch tape and spaghetti noodles. Next the Center sponsored a Technology Challenge in which the students had to build a machine that would, like NASA's Mars Rover, be able to move across uneven terrain.

The third event of the season was the Software Challenge. On the morning of the Challenge, the 40 high school students showed up, disks in hand, ready to tackle Robot Odyssey, a program from The Learning Company.

Telepresence in the Classroom After the Challenge, the students jumped on a yellow school bus and rode it to Compression Labs, anoth er Technology Center sponsor, for a barbecue atop the company's sec ond-floor, open-air balcony, When they had finished lunch, they filed into a small, white classroom and sat down. At the front of the classroom were two TV screens—one large screen and one enormous, rear-pro jection screen. The students could see themselves on the large screen.

As I watched Asimov and listened to him speak, I realized that this was a miracle unfolding. Asimov could see and hear us, and we could see and hear him. Live. In realtime. From three thousand miles away.

On the huge screen, in full mo tion and living color, sat Isaac Asimov. The Isaac Asimov who has written 391 books, who coined the word robotics, and who is the au thor of The Foundation Trilogy, the most popular science-fiction trilogy of all time. For the next hour and half, Isaac Asimov was the students' teacher, piped in over a U.S. Sprint phone line from a studio in New York City, three thousand miles away.

Scientists at MIT's Media Lab talk about telepresence, but this was the first time I'd seen it in action. Asimov could see and hear us, and we could see and hear him. Live. In realtime. After only a few moments, the distance that separated us became less real than Asimov's obvious presence in our classroom. He laughed with us, told jokes, spun yarns about the distant future, and bewitched us with his stories about robots, artificial intelligence, learning, computers, and the hu man brain.

As I watched him and listened to him speak, I realized that this was a miracle unfolding. Here was master teacher who could hold the 40 bright high school students in the room spellbound during a 35-minute lecture. Then the stu dents got up from their chairs, one at a time, and, a bit shyly at first, began interacting with him, asking questions, debating points in his lecture, inquiring about characters, robots, and galaxies he had invent ed in his novels.

The cameras zoomed in on Asimov and the student, and their images filled the screens. It was as if they sat opposite each other at a kitchen table, engaged in a private and intimate conversation. The rest of us sat spellbound and hushed, vicariously participating in that conversation.

And then the moment was over. Asimov said goodbye to us all. The screens went blank. The students, in good spirits, laughing and jostling each other, filed from the room.

# Classrooms Without Walls

What had happened? I think something unique. In that brief expe rience I saw education transformed. Bright young minds in any class room on earth could reach out and link up with the best teachers on our planet—explorers, scientists, humanitarians, business leaders, artists, musicians.

All could be carried into the classroom for a few minutes. All would leave the classroom informed and inspired. All lives would be ir revocably touched. The classroom need not be cut off and insulated against the real world. Distance, in deed, is only a state of mind. $\boldsymbol{x}$ 

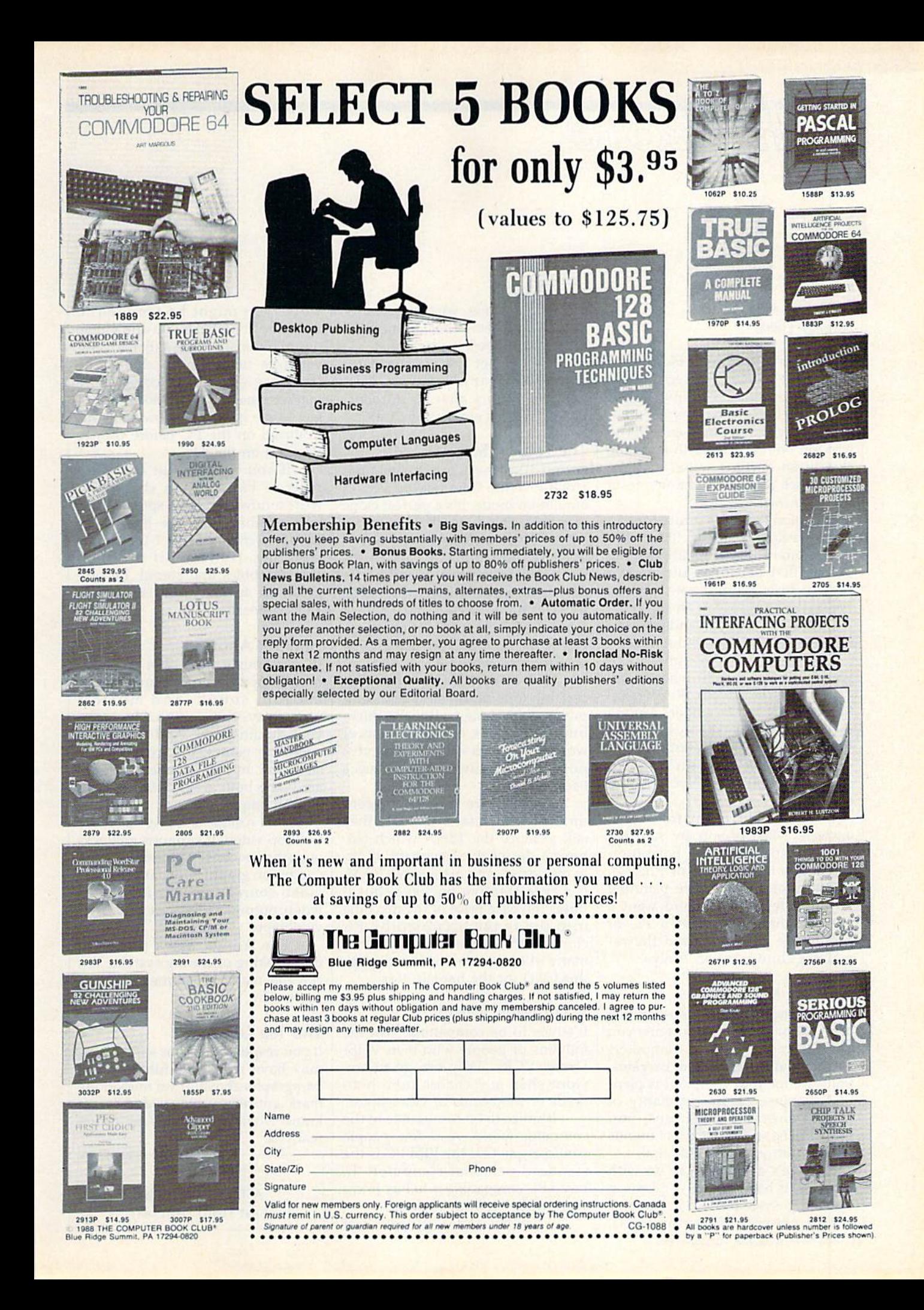

horizons

**Rhett Anderson** Assistant Editor

This column is called "Horizons." The name comes indirectly from the Greek word kyklos, meaning bounding circle (bounding as in en compassing, not as in leaping). The horizon bounds the earth from the sky. In an abstract sense, it is the line which divides the known from the unknown.

Looking into the future is not simple task. This month, "Horizons" lives up to its name, standing at the border that separates the known present from the unknown future. We'll take a small look ahead to see what's in store for you and your fel low Commodore computer users.

We learned something about your future (and ours) when many of you answered our Readership Survey back in December. Among the questions we asked were: " Do you plan to purchase another com puter within the next year?" and "If so, which computer do you plan to buy?"

We learned much from your answers. Most of you are satisfied with the computer you have (pre sumably a 64, 128, 16, or Plus/4). Of those of you who are planning an upgrade, about a third want a 128, another third want a PC or compatible computer, and the re maining third want an Amiga.

# I'll Keep Mine

It's not surprising that most of you want to hold on to the computer you have. Commodore 8-bit computers are a bargain in a world of bargains. Software for your computer is plen tiful. Because of the popularity of these venerable machines, you probably have at least a few friends with whom you can trade tips.

There's a lot you can do with your 64. It has its own windowing operating system (GEOS), its own online network (QuantumLink), 44 COMPUTE!'s Gazette October 1988

and all the games, word processors, and spreadsheets that a computer lover could need.

The 64 set the standard for computer graphics and music. Now, five years after its introduc tion, it's still a strong competitor.

# The Logical Step

If you like the Commodore 64, you'll love the Commodore 128. In emulation mode, it's a perfect clone of the 64, able to work with any of the software and hardware devel oped for the 64. In native mode, it's the 64's big brother. It fully sup ports a faster disk drive (the 1571), an 80-column screen, and 128K of RAM. In CP/M mode, it runs pro grams for the once-popular CP/M operating system.

With all of its modes, the 128 is certainly one of the strangest com puters ever made (call it the duckbilled platypus of the computer world). It's also one of the most popular—about 2 million have been sold.

Commodore recently discon tinued the standard 128. But they still produce the 128D, which fea tures a detachable keyboard, builtin disk drive, and extra video RAM. It's an attractive package, but it raises the base price of the machine into the range occupied by PC clones and Amiga 500s. Even so, many of our readers will recognize the 128D for the bargain it is.

# Different World

It's nice to be compatible. Ask the millions of people who own VHSformat VCRs. They can go to any video shop and choose from hun dreds or thousands of videotapes.

It's nice to be compatible in the computer world. And few people would argue that the IBM PC is the standard personal computer. To buy a PC compatible is to buy into a worldwide network of users.

If you have a PC compatible at

work, you might be tempted to have one at home. If you don't have one at work, there are still many ad vantages to owning a clone. The immense size of the compatible market means a lot of software. In fact, some games are now being in troduced on the PC before they're released on the 64.

If you bought your first com puter to balance your checkbook, write a novel, or use a spreadsheet, heavy-hitting software like dBase, WordPerfect, and Lotus 1-2-3 can be tempting. However, if you want great graphics and sound, be pre pared to spend some money for add-on boards.

# And Yet Another

If you bought your first Commo dore computer for its graphics, animation, sound, and musical virtuosity, the Amiga can make your mouth water. And if you like computer games, the Amiga is the standard. In fact, arcade machines are being built around the Amiga's custom chips.

The Amiga is being used for desktop video. It supports genlocking (that means you can overlay computer graphics on an external video source), and its interlaced video output records cleanly onto videotape.

The Amiga has a powerful multitasking operating system. You can run many programs, all at the same time.

# The Tea Leaves

If you responded to our survey, you may have read your future in the paragraphs above. If we missed the mark entirely, write us and let us know what you think your future really is.

> Next Month: A Pirate Gets The Last Word (Almost)

 $\bf{C}$ 

# MODEM PROMOTION

# **The Great Communicator** THE DIRECT-CONNECT HAYES® AND COMMODORE® 1670 COMPATIBLE 1200 BAUD MODEM FOR ONLY \$74.95

Everything from Electronic Mail (E-mail) to stock quotes and huge databases of every imaginable type is now on line to the small computer owner. You can even send and receive messages anywhere in the world. All you need is a telephone and a modem which allows your computer to communicate with others.

Almost all modems (and services) are set up to communicate in one or more of three speeds; 300, 1200 and 2400 Baud. Most computer users prefer 1200 Baud. (1200 Baud is about 4 times as fast as 300 which means you spend about 1/4 the time and money getting the data you want and more time enjoying it.)

2400's are great (but quite expensive). Most users can't justify the cost difference unless they do a large amount of modem work with a service that can handle 2400 baud.

You will also notice a few very cheap 1200s on the market at "too good to be true prices." They are. The reason is that they are usually foreign built and not truly Hayes® and Commodore 1670° compatible therefore not usable in all situations and with all services.

What is Hayes® compatibility? It's the industry standard and about all modem manufacturers have adopted the "AT" (Hayes) command set. Beware of those who don't. Virtually all software being written now uses Hayes commands. Be sure the modem you buy istruly Hayes<sup>®</sup> and Commodore 1670<sup>®</sup> compatible therefore usable in all situations and with all services.

Let's compare Minimodem-C™ with the 1670\*, Avatex-e and Volks 6480\*. Volke

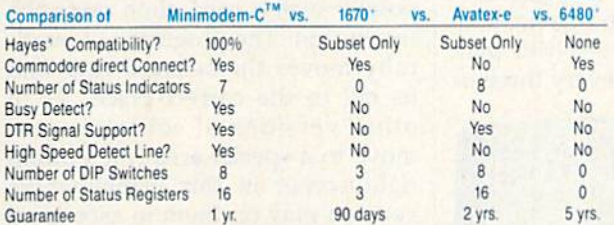

Now you have the FACTS to make an informed decision.

What do you get for \$74.95? Everything! You don't need to worry about cables, compatibility or anything else! The Aprotek<br>Minimodem-C™ plugs directly into your Commodore C-64, C-64C or C-128 USER port. It is unique in that it has two separate (switchable)

emulation modes (Hayes and Commodore 1670\* ) to make it<br>compatible with ALL available software. The Minimodem-C™ is a full feature, 300/1200 Baud modem with Auto Answer, Auto Dial, Touch-Tone or rotary dialing, has status indicators and a builtin speaker. Just plug it into your computer and standard phone

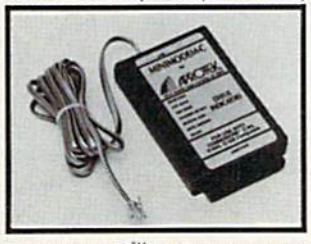

jack with the attached cable. Minimodem-C<sup>™</sup> is supplied with 'Multiterm" 64 and 128, and a free trial subscription to Compuserve.

Doyou have more than one computer or do you plan to get another computer? We have your solution. Simply order our new Com-Modem™ adapter (#5100) along with the standard Aprotek<br>Minimodem-H™ which you can use with any computer that has a RS-232 serial port as well as with your Commodore. Aprotek<br>Minimodems<sup>TM</sup> are tiny. Only 4<sup>3</sup>/4" long, 2<sup>3/4</sup>" wide and <sup>3</sup>/4" high. Our highly integrated, state-of-the-art circuitry makes this modem a Best Buy.

Built with pride in the USA and fully guaranteed for 1 year. Order yours today!

# **NO RISK POLICY**

Try any Aprotek product for two weeks. If you are not satisfied, call us then send it back for a prompt refund.

**NOW FOR THE BEST PART, THE PRICE!** 

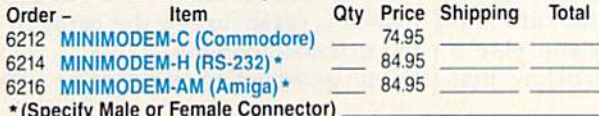

Modem shipping-Cont. US \$6.00; UPS Blue, CAN, AK, HI, APO \$10.00

Aprospand-64<sup>"</sup>Gives your Commodore 64 or 128 full expandability! This superbly designed expansion module plugs into the expansion port and gives you four switchable expansion connectors-plus fuse protection-plus a reset button! Before you buy an expander, be sure that it has a fuse to protect your computer and that you can activate your cartridges in any combination allowed by the cartridges.

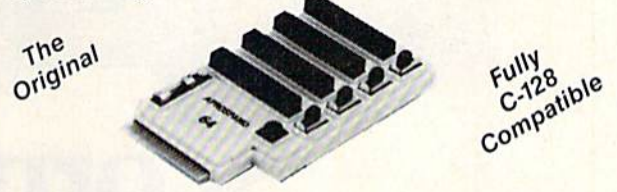

# ONLY \$29.95 + S&H

# **Order #5064**

# **UNIVERSAL RS-232 INTERFACE**

with Commodore USER Port expansion. ONLY \$39.95 + S&H Now, you can connect and communicate with any of the popular RS-232 peripherals using your Commodore USER Port. This superb expander opens a whole new world to your Commodore computer's capabilities. You can now connect to printers, modems and any other

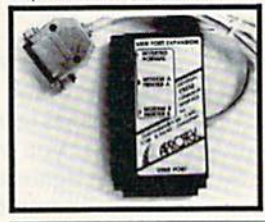

RS-232 device. If you already have something that connects to the USER port, don't worry because the port is duplicated on the outside edge of the interface. Comes complete with sample driver program listings. Compatible with all Commodore home computers with a USER port. 1-year warranty. Order #5232.

NEW! "COM-MODEM" ADAPTER - Used only with any Hayes\* compatible modem with DB-25 connector through your USER port. You can make it emulate a 1670 too, or turn it off entirely. Can be used with our other USER port equipment such as "USER EXTENDER" (#5250) or "UNIVERSAL RS-232 INTERFACE" (#5232).

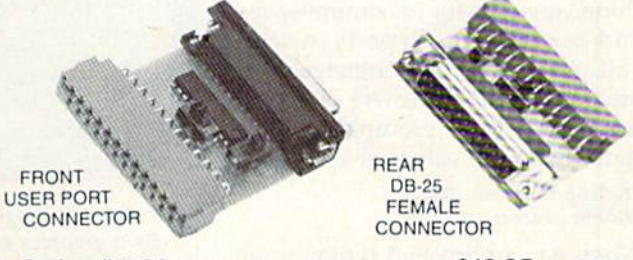

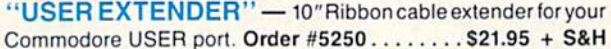

Com 6 Pin Serial Cable (5ft) #3006-5MM \$9.95, (8ft) #3006-8MM \$11.95 Commodore Serial Ext. (5ft) #3006-5MF \$9.95, (8ft) #3006-8MF \$11.95

Shipping per each above item: Cont. US = \$3.Can, PR, HI, AK, APO, UPS Blue = \$6

ORDERINFORMATIONCalifornia residents add 6% tax. All prices are cash prices-VISA and MC add 3% to total. We ship the next business day on money orders, cashier's checks, and charge cards. A 14-day clearing period is required for checks. Prices and availability subject to change-CALL. Available at Selected Dealers. Dealer inquiries invited. 2 week satisfaction or your money back trial period on all products.

For info and in California call 805/987-2454 (8-5 PST)

TO ORDER CALL TOLL FREE

# 800-962-5800 - (7-6 PST)

Or send order to:

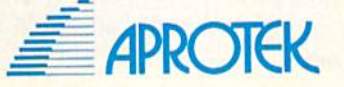

Dept. CG 1071-A Avenida Acaso Camarillo, CA 93010

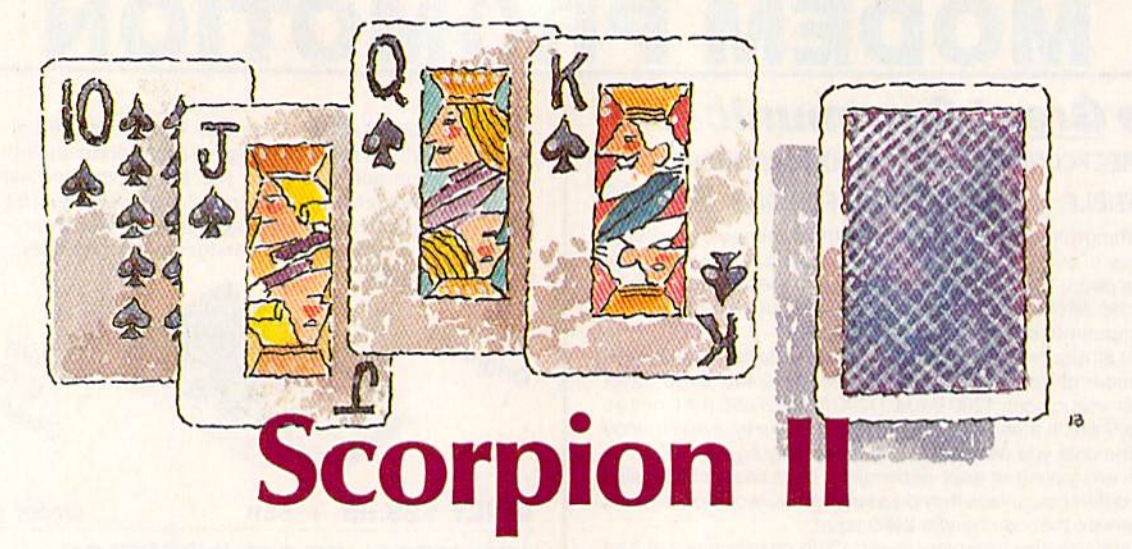

# Darrell G. Rose

Sure, you've seen lots of computer solitaire games—but few, if any, can beat this one in graphics and playability. Joystick optional.

Had a hard day? Bored? Looking for a real challenge? What could be bet ter than a quiet game of solitaire?

"Scorpion II" offers not only the challenge for which solitaire is noted, but also tricky new moves and excellent machine language animation.

# Getting Started

Scorpion II is written entirely in ma chine language for maximum speed and playability. Type it in with "MLX," the machine language entry program found elsewhere in this is sue. When MLX prompts you, re spond with the values given below.

# Starting address: 0801 Ending address: 1A40

When you've finished typing in all the data, be sure to save a copy of the program to tape or disk before leaving MLX.

Although the program is writ ten in machine language, it can be loaded and run just like a BASIC program.

# The Fall of the Cards

Scorpion II deals cards into seven serpentine columns. Unlike many other forms of solitaire, all the cards are dealt—there's no deck. There are five cards face-down in the cen ter of the top row, three in the sec ond, one in the third, and none in the fourth. Then the pattern re peats, but there are only three cards in the bottom row.

As in most other forms of soli taire, the point of the game is to turn all cards face-up. If you accom plish this, you win the game. The odds are against you—if you play well, you'll win once every three or

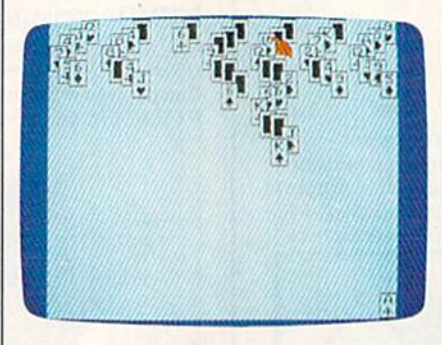

Challenging strategy combined with excellent graphics and animation make "Scorpion H" one of GAZETTE'S best card games ever.

four games. When some cards re main face-down but no moves re main, the computer signals your loss with a chime.

You can play any face-up card, including those embedded within column. Attempt to reveal face down cards by playing the cards that cover them. If the play exposes a face-down card, the computer turns it over.

A legal play consists of moving any card to an exposed card of the same suit. The card you place must be a single rank below the card that you place it on. When you play a card, all cards snaked below that card are moved along with it. This forms a long scorpionlike tail, which gives the game its name.

# Computer Gamekeeper

To make a play, use a joystick plugged into port 1 to move the pointer over a card; then press the fire button. The program automati cally moves the selected card and its tail to the correct place. As in other versions of solitaire, aces move to a special area (the bottom right corner in this game) where you can play on them in ascending suit order, and kings can be moved to empty columns. If you're not sure whether a move is legal, try it—the program won't permit an il legal move.

If you don't have a joystick, press CTRL to move left, 2 to move right, 1 to move up, and the left arrow to move down. The space bar corresponds to the fire button.

Press  $Q$  at any time to leave the game screen. Then you can either return and attempt to finish game—unfinished games count as losses—or proceed to the main menu. Here you can either choose to play another game with the same sequence of cards; reshuffle and play again; or end the program. The accumulated wins and losses are tallied on the main menu screen.

If a play results in the accumulation of more than 27 cards in a single column, the program automatically exchanges this column with the first column. This feature makes it easier to see the cards in the extended column.  $\omega$ 

See program listing on page 88.

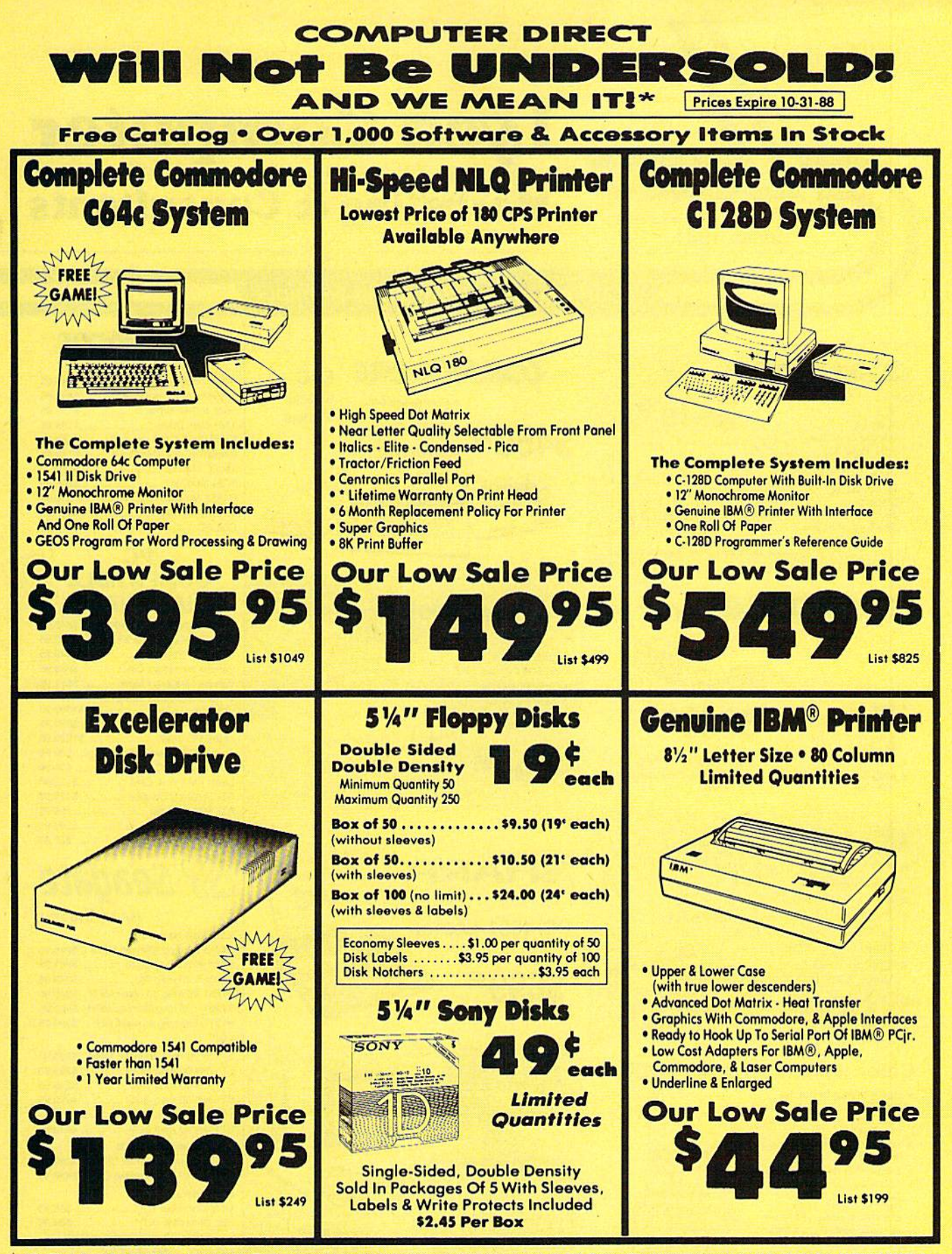

**COMPUTER DIRECT** 22292 N. Pepper Rd, Barrington, IL. 60010 **Call (312) 382-5050 To Order!** 

<sup>a</sup> Illinois residents add 61/4% sales tax. All orders must be in U.S. Dollars. We ship to all points in the U.S., CANADA, PUERTO RICO, & APO-FPO. Please call for charges outside continental U.S. or C.O.D. MAIL ORDERS enc

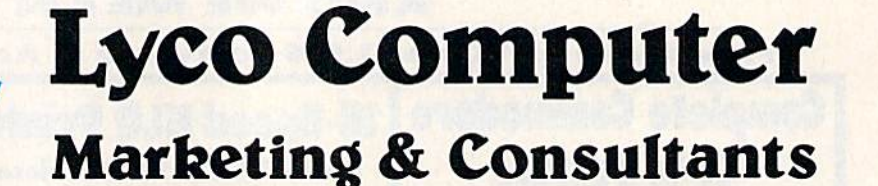

Air orders processed within 24 hours.

**Since 1981** 

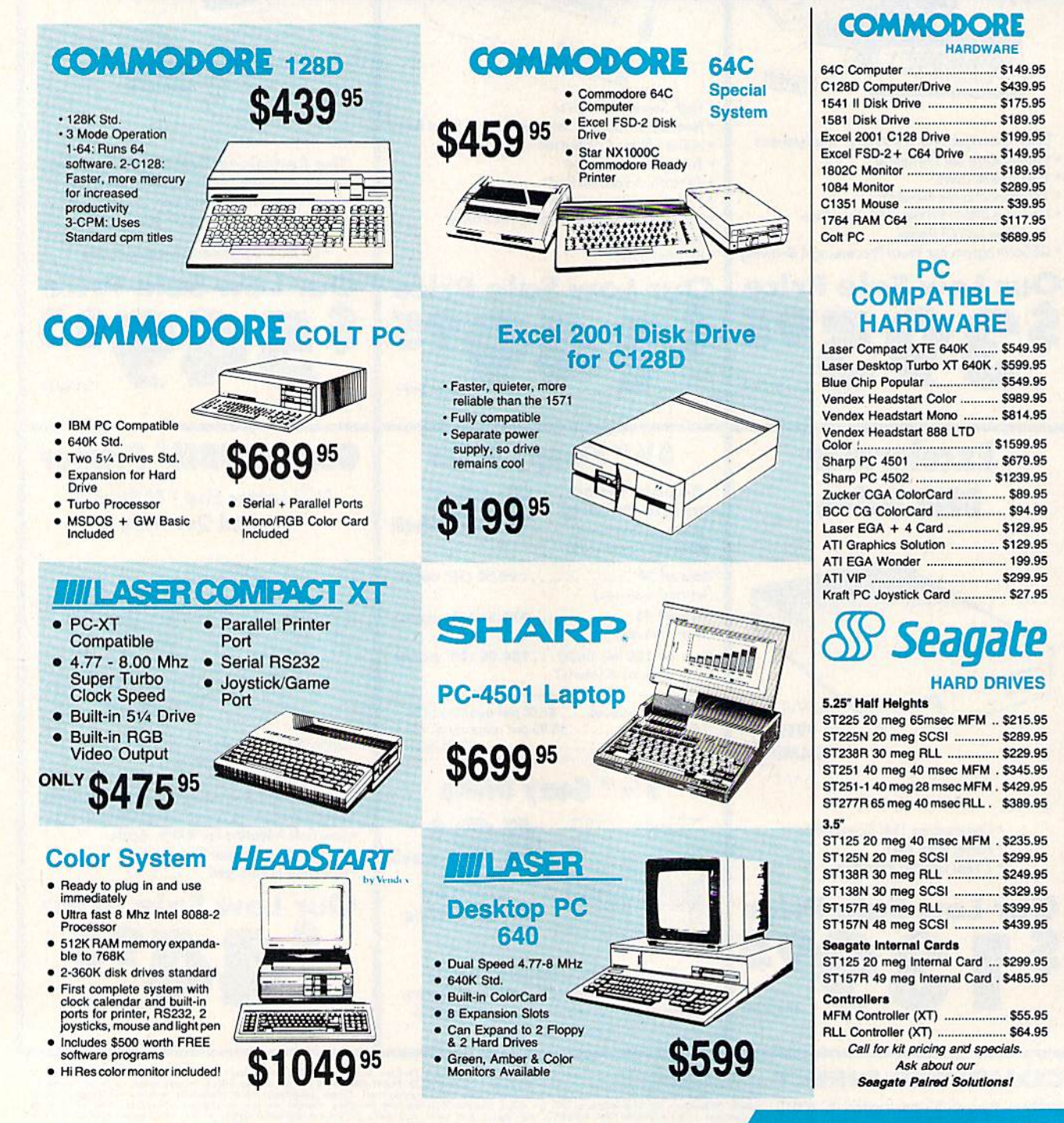

1-800-233-8760

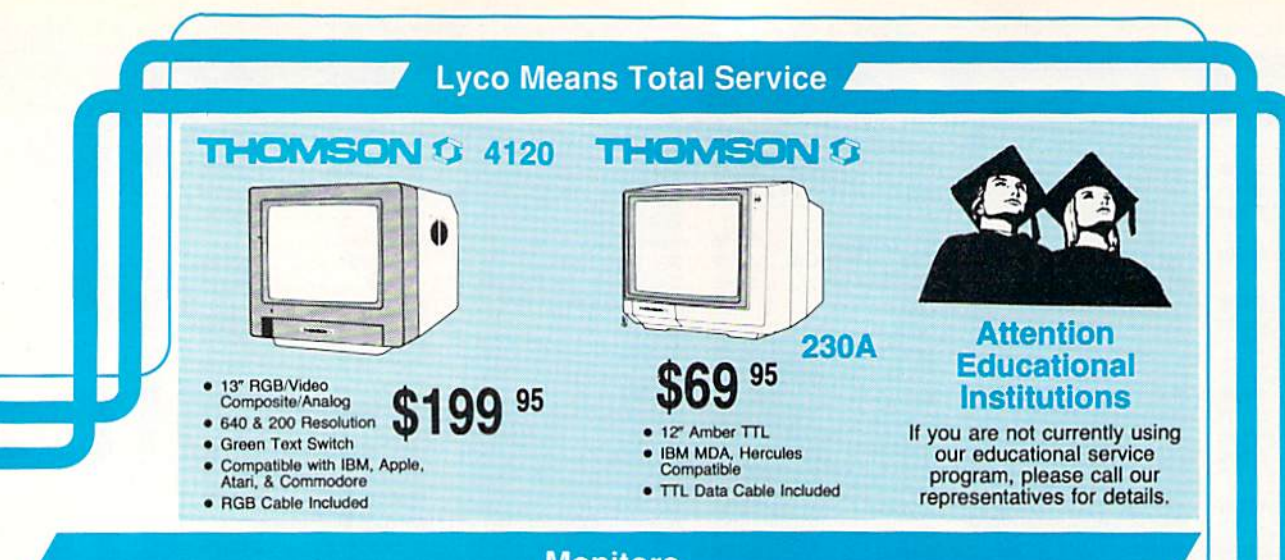

# **Monitors**

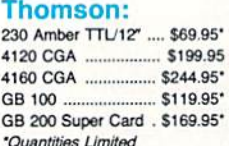

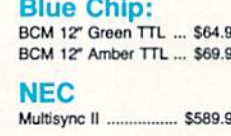

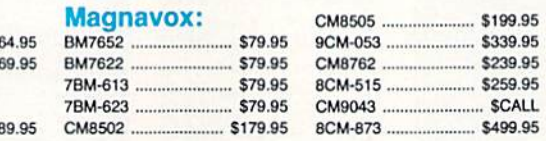

PRINTERS 

# **Okidata**

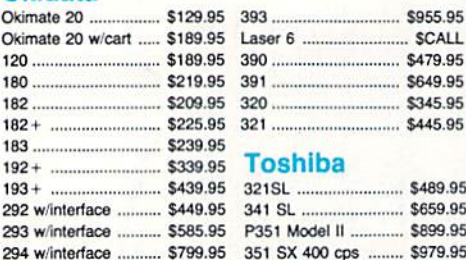

SP 180Ai .................. \$125.95\*

SP 180VC ................. \$125.95\*

SP 1000VC ............... \$139.95

SP 1000AP ................. \$159.95

SP 1200VC .............. \$149.95

SP 1200Al ................. \$159.95

SP 1200AS RS232 ... \$159.95

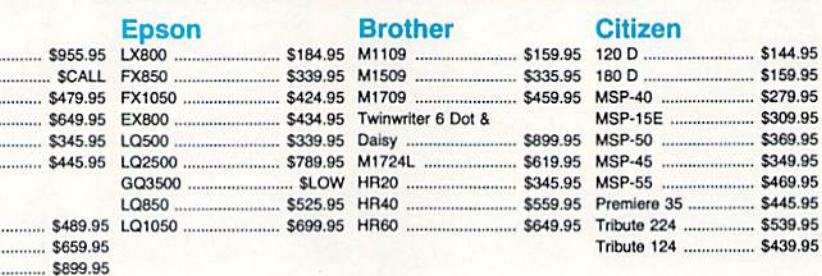

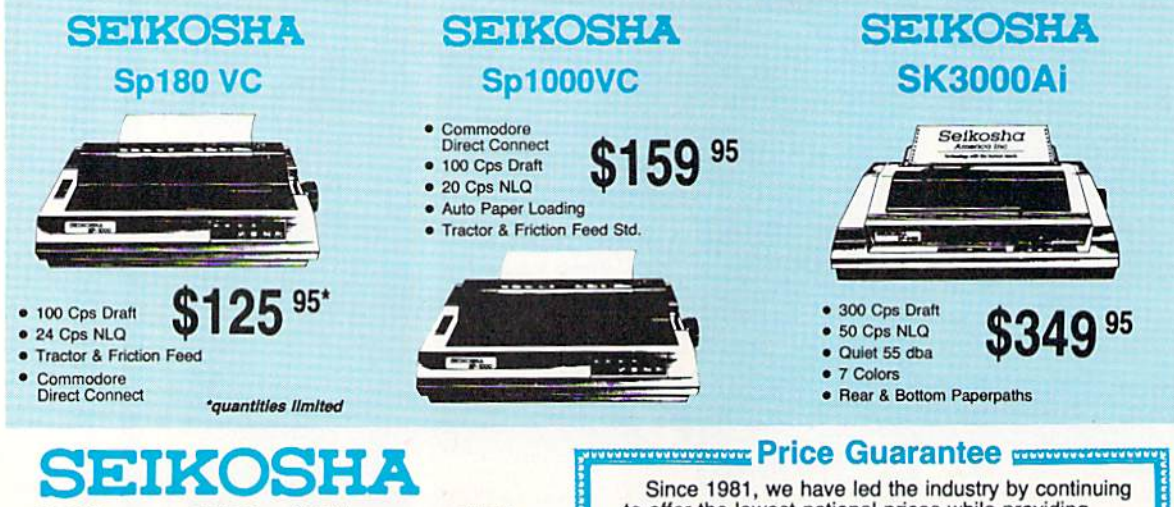

SL 80Ai ....................... \$289.95

MP5420FA ................. \$999.95

SP Series Ribbon ........... \$7.95

SK3000 Ai ................. \$349.95

SK3005 Ai .................. \$419.95 

SL 130Ai S599.95

to offer the lowest national prices while providing quality service. Many companies have come and<br>gone trying to imitate our quality and service. If by some oversight we do not have the lowest prices advertised on the products you desire, then we<br>would appreciate the opportunity to rectify this oversight. .........................

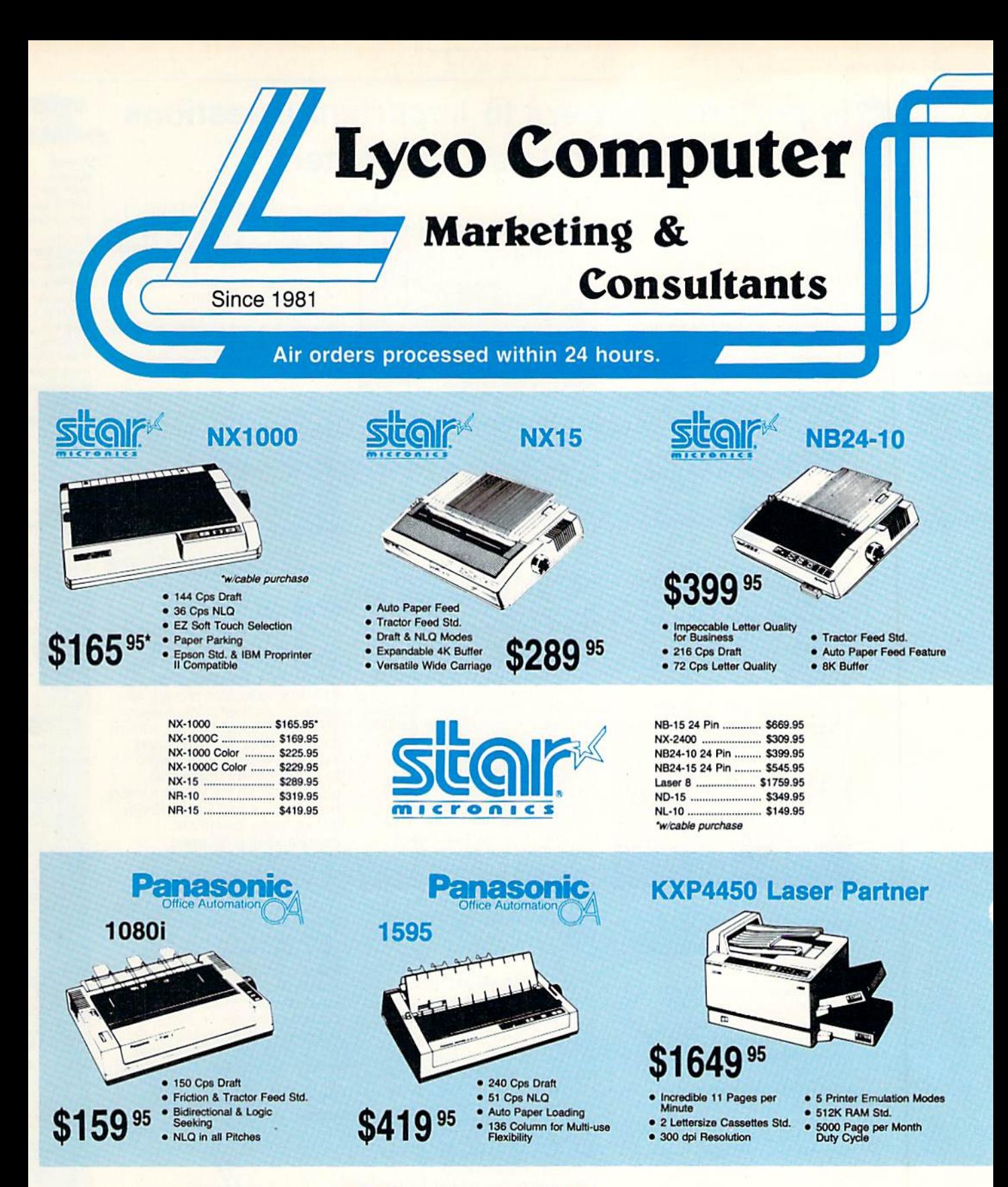

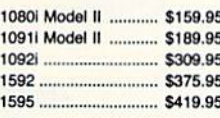

1-800-233-8760

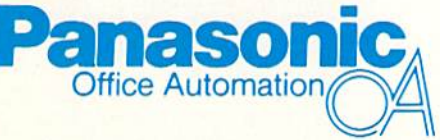

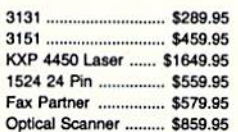

# Avatex 1200e

# Avatex 1200i

# Avatex 1200hc **Avater**

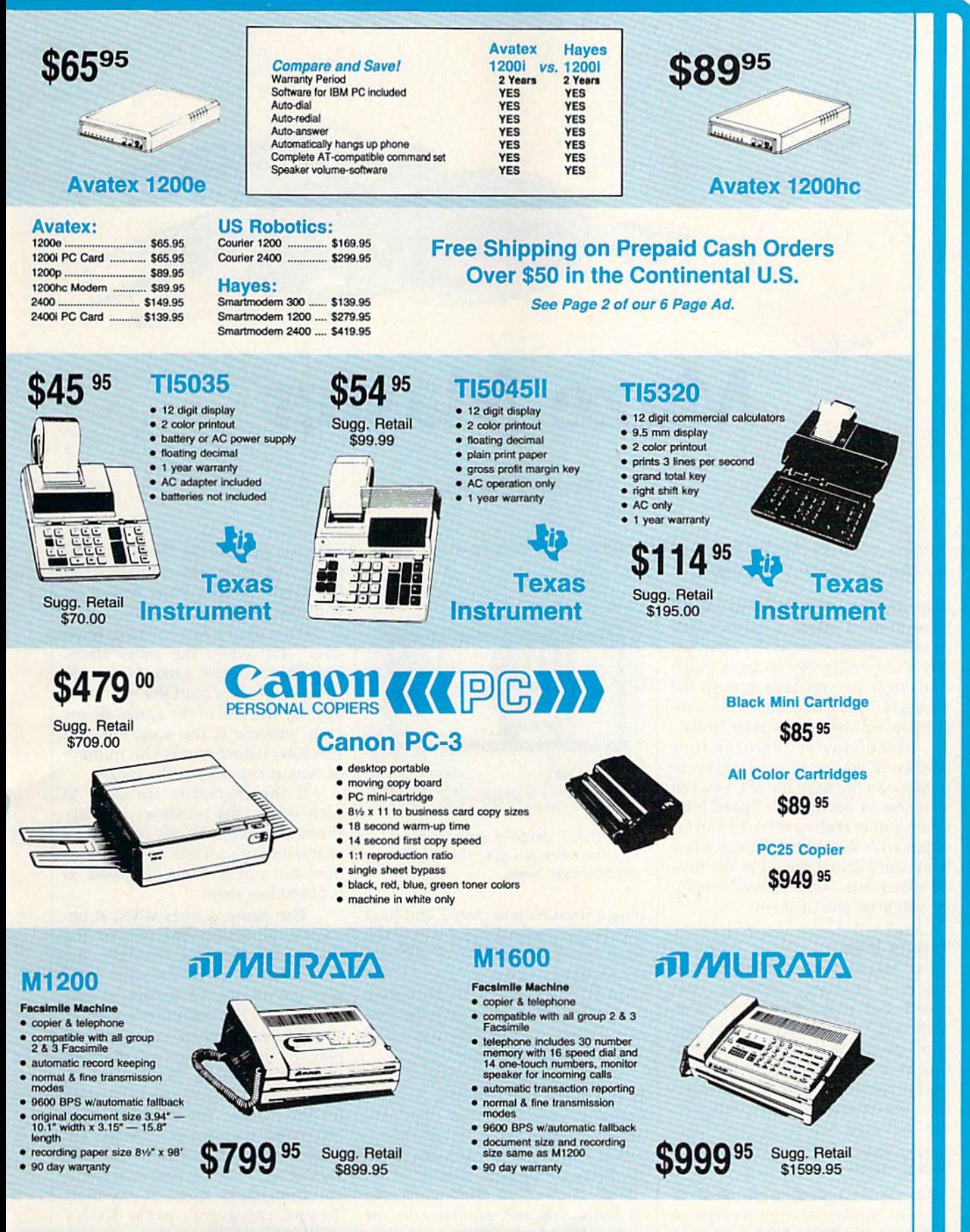

# Important Answers to Important Questions About Lyco Computer!

# Why shop at Lyco Computer?

Lyco Computer is one of, if not the largest, oldest, and most established firms to provide only quality name brand computer products to the general public at prices 30% to 50% lower than retail. We've set many industry standards, and we are setting the pace for many more in the future. Our standards include: a separate department for customer service; a price guarantee; guaranteed factory fresh merchandise; diverse payment and shipping policies, including a C.O.D. policy which allows customers to have products in their hands before paying anything. Selection places Lyco at ihe forefront of the industry. Due to our in-stock volume, we cannot advertise all of our products. Enjoy one-stop shopping for national products by calling our marketing staff for products and low prices.

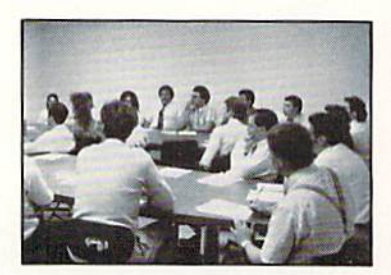

# How do I know I will get the product need?

Our marketing staff is well educated in the computer industry. They receive continuous formal training by our manufacturers which enables them to develop and maintain a high degree of expertise on the products they represent. Though our strict guarantee on providing only new merchandise prohibits free trial periods and a guarantee on compatibility, a wealth of knowledge is available to our customers to help with the purchasing decision. As thousands of people every week capitalize on our savings and services, we hope you too, will make Lyco Computer your first choice.

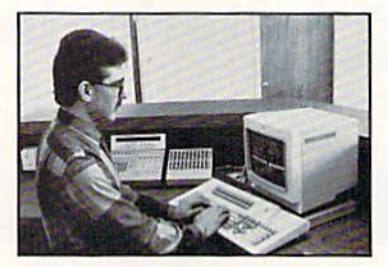

# What about warranty or service?

At Lyco Computer we decided several years ago that a customer service department was needed in the industry. Unfortunately, few of our competitors offer this service. Our product line enjoys "name brand recognition." We back all of our manufacturer's warranties in accordance with the manu facturer's stated warranty terms. These warranty terms are normally outlined in each owner's manual or explained at retail store near you. Our customer service department is available to provide assistance in all warranty matters. Many manufacturers will allow defective products to be exchanged. Before you return any item that appears to be defective, we ask that you call our customer service depart ment. They will assist you in determining if the product is defective, and then will give you a special authorization number and speed processing of your order.

# Will you rush an item to me?

Since 1981, we have set the standard in the industry by processing orders within 24 hours  $-$  not 4 to 6 weeks. We offer next day air, two day air, standard UPS, and postal international shipping services. With a multi-million dollar inventory and the utilization of an IBM mainframe for processing, our records show we fill 95% of our orders daily. Temporary shortages are normally filled within 10 days. Our experience indicates most of our customers will wait the ten days in order to receive the benefit of our price savings and products. If an order cannot be

filled within 60 days, money is refunded in full in the hope that the customer will reorder when the product is available. Any time prior to shipment, customers may cancel or change the out of stock product by simply contacting our customer service department.

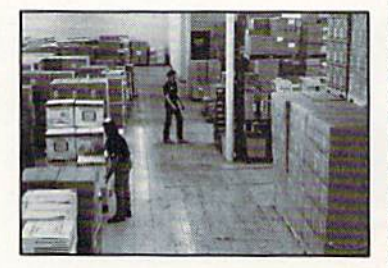

# How do I order?

Simply send your order to Lyco Computer, P.O. Box 508B, Jersey Shore, PA 17740. Or, call either 1-800-233-8760 or 717-494-1030. We provide four payment methods. We have always accepted C.O.D. orders through UPS. Prepaid orders over 550 are shipped freight free. For orders under \$50, please add \$3 for freight. Orders prepaid by a certified check or money order payments, merchandise is shipped immediately. Personal and company checks require week waiting period prior to shipping. Visa and Master Card orders are accepted for your convenience, but we cannot pass along the 4% discount offered for cash. Purchase orders are accepted from Educational Institutions. We only charge sales tax on items delivered in Pennsylvania. For APO, FPO, and international orders, please add \$5 plus 3% for priority mail. Advertised prices and availability are subject to change.

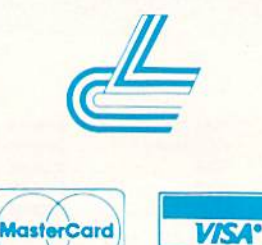

3.5 Maxell:

Free shippi

 $\infty$ 

Access: Echelon. Mach 128 ... Wid. Cl. Lea **Famous Cou** 

**Action Soft:** Up Periscope Thunderchop Activision: Last Ninja .. Might & Mag Crossbow ... Maniac Mans **Beyond Zork Batteries In** 

Paperclip III **Berkeley So** Geofile 64 ... Geos 64 ..... Geos 128 ... Geowrite 128 Berkeley Trif **Broderbund** Bank St. Writ Print Shop .. **Print Shop C Graphic Libra** Cauldron .....

**Electronic A** Bard's Tale I **Hunt for Red** Monopoly .... **Strike Fleet** Wasteland. Epyx:

Fastload ... California Ga 4x4 Off Road Metrocross.. The Games:<br>Winter Ed.

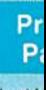

1000 sheet k 1000 mailing 200 sheet Of **Transparent Banner Pape** 

# Pr Inte

Ketec Jr. ..... **Xetec Superg** Xetec Gold. **PPI** Cardco GWh

Cardco Supe MW 350

We carry<br>printer appl<br>popula

# **SOFTWARE**

# **IMODORE AV COMMON**

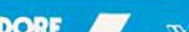

# AMIGA

# IBM

 $\overline{\mathbf{A}}$ 

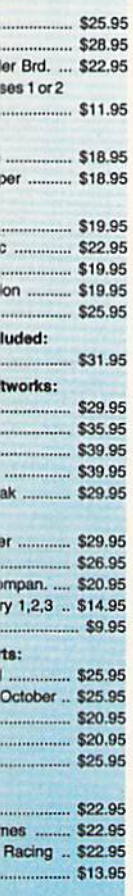

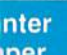

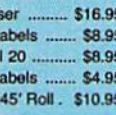

\$22.95

# inter rfaces

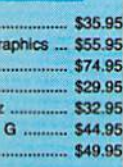

ables for most<br>cations for many<br>computers.

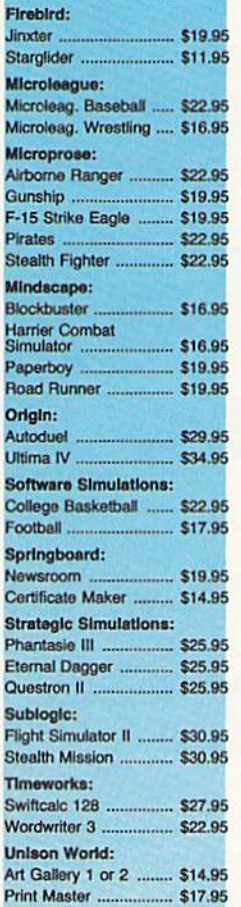

# **Surge Suppressors**

PP102-6 outlet.  $. $16.95$ PP106-6 outlet with EMI/RFI ...  $.$ \$28.95 PP104-6 outlet with indicator \$19.95 PP101-6 outlet powerstrip.  $.$ \$9.95 Modern Protector ......... \$10.95

# **Printer Ribbons**

Save up to 50%! We carry a stock of thousands for most applications.

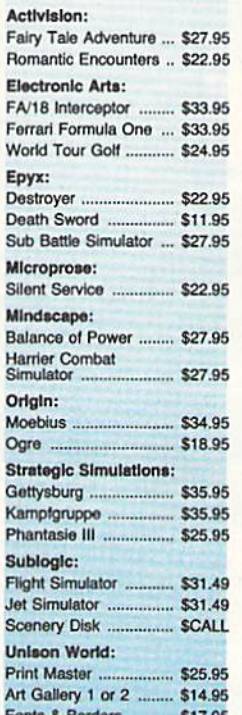

**For More** Great Buys, Turn **Page!** 

> **Switch Boxes**

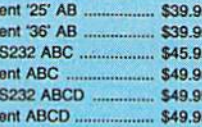

R

ċ

F

# **Bargain Basement**

Here are opportunities to<br>enjoy below cost savings on<br>itlems currently not in<br>production due to newer<br>replacement models. Call<br>for updated product list.

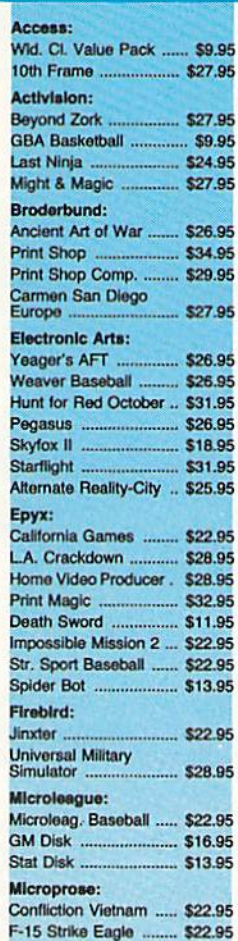

**IBM** 

# **Drive Maintenance**

51/4 Drive Cleaner CMP142 ... \$7.95 51/4 Drive Cleaner with program ... \$15.95 3.5 Drive Cleaner<br>CMP 154 \$10.95

# **Video Tape**

SKC T120 VHS Video Tape:

each .... . \$3.99 

**Joysticks** 

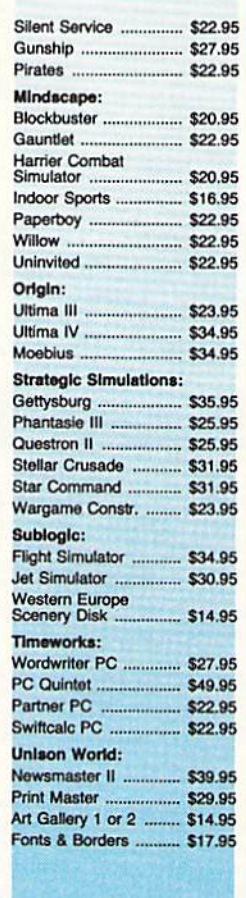

# C64 **Power Supply**

Micro  $R + D$ **MW 701A CONTROL** 小 ∣R  $0.07$ \$34.95

1-Year Warranty

**Disc Storage** 

QVS-10 5V4 ............. .... \$3.95 QVS-75 5V4 ..  $. $10.95$ QVS-40 3V2 ..  $.$ \$9.95

# **Diskettes**

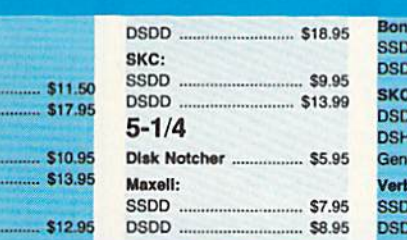

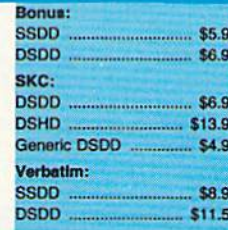

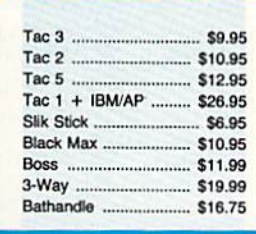

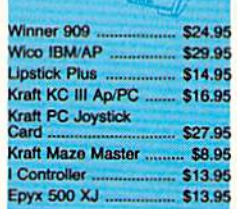

 $\Box$ 

# ng on Prepaid cash orders over \$50 in the Continental U.S.

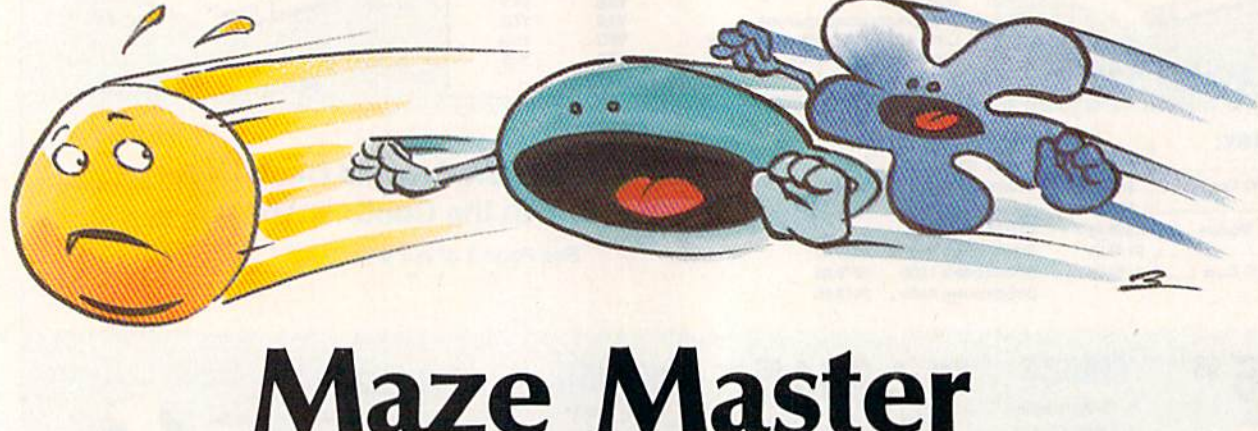

# Bennie |. Montoya

Gobble goodies on the run in this fast-action arcade-style game for the 64, Joystick required.

Feel like racing? OK, but you'll have to do it inside a maze. Don't dawdle—your computer-controlled opponent will prove to be a tough challenger. As you dash through the mazes of "Maze Master," your com petition will be hot on your heels.

Maze Master features four speeds. If you need a handicap to practice all the right moves, you can slow the 64 down a bit. Speed it up when you're feeling more fit and fa miliar with the territory. Only a few have vanquished the 64 at the fast est speed, but—who knows?—may be you'll be one of them.

# Typing It In

Maze Master is written entirely in machine language for maximum speed and playability. Type it in with "MLX," the machine language entry program found elsewhere in this issue. When MLX prompts you for the starting and ending address es of the data, respond with the val ues indicated below.

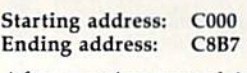

After you've typed in all the data, be sure to save a copy to tape or disk before leaving MLX.

When you're ready to play, 54 COMPUTE!'s Gazette October 1988

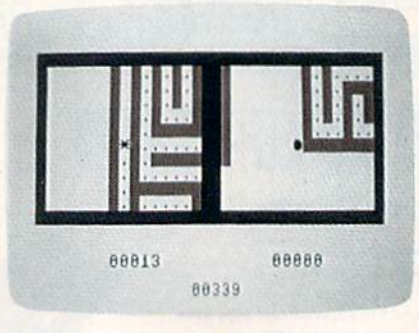

It's a classic battle of man versus machine when you play this doublewindow maze game.

plug a joystick into port 2 and load the program with a statement of the form LOAD "MAZE MASTER",8,1 (tape users should type LOAD "MAZE MASTER",1,1). Substitute the name you used to save the ma chine language file. Now type SYS 49152 to start the game.

# Navigating the Maze

You and your computer opponent are in the same maze, starting at op posite corners. You can't see all of the maze at one time: A window on the left shows your opponent's area of the maze, and another, on the right, shows yours. Your character is a large dot, and your opponent's

is an asterisk. As the characters tra verse the maze, the windows fol low them. Guide your character with the joystick.

The maze is stocked with dots-350 when the game starts. The object of the game is to con sume more dots than the computer does by the end of the game. Below each window is the score for that window; below that is the number of dots remaining in the maze.

If the characters are close to each other, the windows overlap. When this happens, the computer's character isn't visible in your win dow, but you see dots disappear as it consumes them.

The game is over when it be comes impossible for one of the players to win. For example, the computer wins when your total plus the number of remaining dots is less than the computer's total.

You can change the speed of play by pressing one of the four function keys- $f1$ , f3, f5, and f7. Choose f1 for the slowest speed; f7 for the fastest. The opening game begins at the slowest speed, but subsequent games begin with the ending speed of the previous game. You can change speed at any time. To end the game, press RUN/ STOP-RESTORE.  $63$ 

See program listing on page 92.

Blair

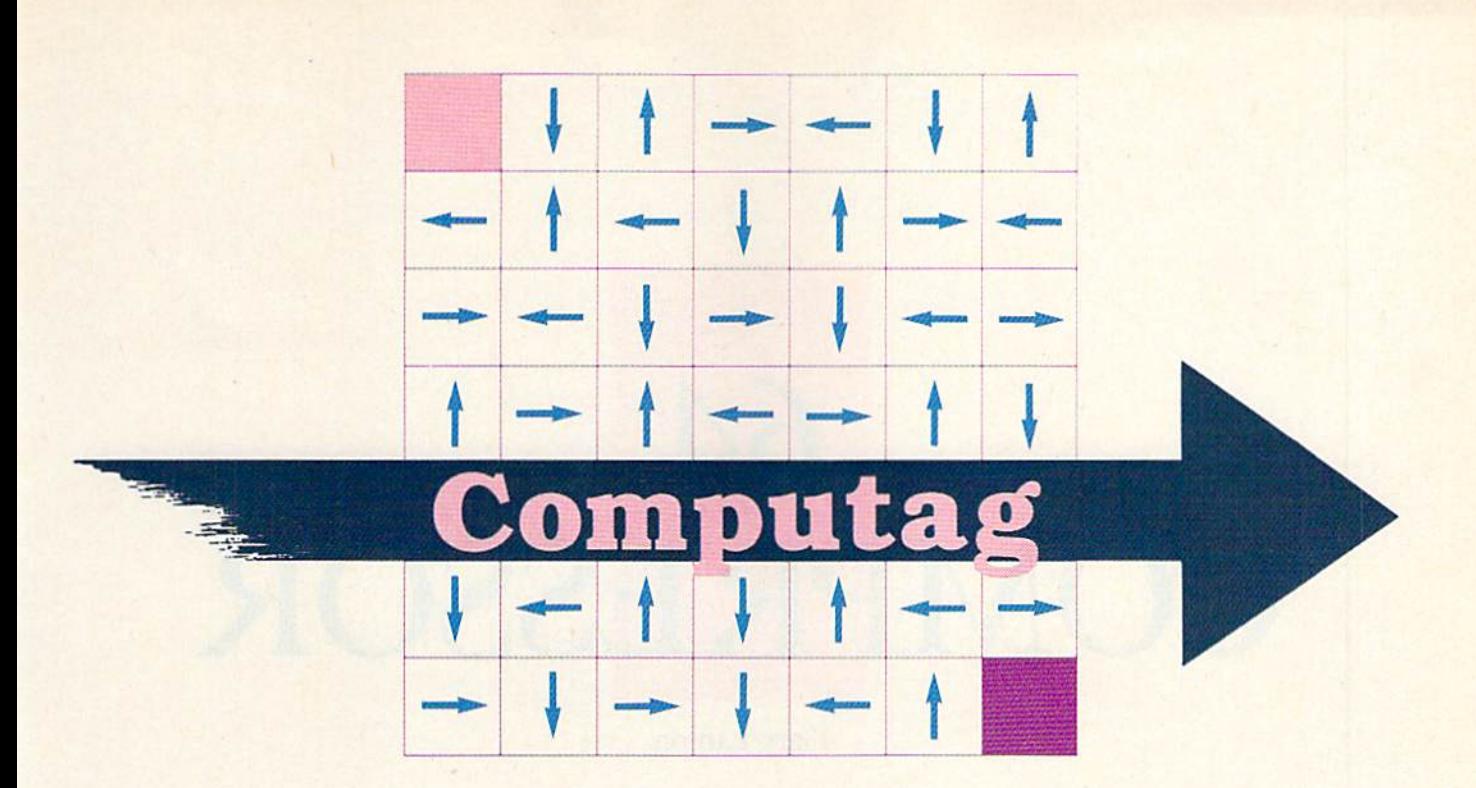

# Mark Tuttle

Want to play tag in the park? This action-packed arcade-style game for two contains no limit on laughter or excitement. For the Commodore 64.

Don't let the chilly autumn days fool you. The sun's last rays of sum mer still warm the mellow autumn evenings enough for a rousing game of tag. Join a friend and your 64 for a romp to drive away the drearies.

If you're not fleet of foot, don't worry. In "Computag," you and your adversary are evenly matched. You play in a grid containing arrows that limit your movement. These ar rows change direction periodically. Computag keeps score, and it's even equipped with a timer so you don't stay out too long after dark.

# Typing It In

First, type in the program and save copy. Be especially careful when typing in the DATA statements. If you mistype a number, the computer may crash. To avoid typing errors, use "The Automatic Proofreader," found elsewhere in this issue.

To start the game, load it and type RUN. The game asks player to select a key. Choose by pressing any key except SHIFT, which is al ways reserved as player 2's key.

Now select a playing speed to determine how fast the arrows in the grid will move. The slowest is 5; the fastest, 1. Once you've made the selection, you can't change it until you begin a new game.

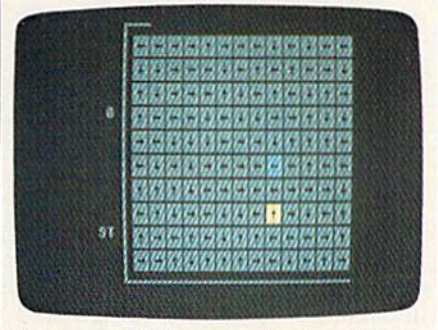

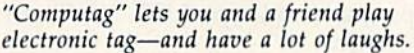

# Now the Chase

The grid is a  $13 \times 10$  array of blocks. Each block contains an arrow point ing in one of the four cardinal direc tions. In the upper left comer is the cyan sprite belonging to player 1. Player 2's yellow sprite can be found in the lower right corner.

The arrows constantly rotate counterclockwise; the speed of ro tation is determined by the playing speed entered at the start of the game. When you press your key, your sprite moves across one block in the direction indicated by the arrow in your block. To traverse the board, wait until the arrow points in the desired direction; then press your key.

As in ordinary tag, one player is "It." The player who is It must attempt to catch the other player, who in turn becomes It when caught. At the start of the game, player 2 (the yellow sprite) is It.

One player catches another by occupying the same box. When this happens, the players exchange roles and begin again at random positions on the grid.

The pursued player receives a point for every block he or she crosses to escape being caught, but the pursuer receives none. Of course, once the chaser becomes chased, he or she will win points while attempting to escape. The program keeps score on the right side of the screen.

Each game consists of two rounds. The time for each round is shown by a timer box that encloses the screen. The box disappears seg ment by segment, and, when it's gone, the round is over and the sprites return to their starting positions.

When the game is over, the program displays the final scores and invites you to play another game.

See program listing on page 77.

# COMPRESSOR

s Commodore users are well aware, there is only so much space on a floppy disk. If you want to squeeze a few more programs onto a disk, try "64 Compressor." Tape users can also benefit from the program.

Compressor squeezes bytes out of BASIC programs—the bigger the program, the better the compres sion. Since the compressed files are shorter than their uncompressed counterparts, there's an added bo nus: Compressed files load faster.

# Typing It In

Compressor is written in machine language. Use "MLX," the machine language entry program found else where in this issue, to enter it. When you run MLX, you are asked for the starting and ending addresses of the data you'll be entering. When MLX prompts you, respond with the values given below.

Starting address: C000 Ending address: C627

Follow the MLX instructions carefully, and be sure to save a copy of the data before exiting MLX.

To use the program, type LOAD "filename",8,1 (for disk) or LOAD "filename", 1,1 (for tape); then type NEW. Use the filename with which you saved the program.

Load the program you'd like to crunch, and then start Compressor by typing SYS 49152. There's a short

# Garv Lamon

delay as the program is compressed. When the READY prompt reap pears, save the program to disk or tape. For the sake of safety, it's wise to keep an uncompressed version of the program on a backup disk.

Turbocharge the storage capacity and speed of your tape or disk drive with this short machine language utility for the 64.

The compressed program is in a new format that the 64 doesn't understand. Load the compressed program and type LIST. You'll see this line:

# 10 SYS2070

The SYS command calls the ma chine language decompression rou tine that is saved along with your program. Type RUN, and your pro gram is automatically decompressed and run. Note that Compressor does not have to be in memory when you decompress files—only when you compress them.

# How It Works

Like all data in the computer, a program consists merely of a series of bytes. Each byte holds a value in

the range 0-255. Normally, when program is saved, each byte is saved to tape or disk. Compressor improves upon this scheme.

As it runs, Compressor totals and sorts occurrences of each value. Instead of storing each value with eight bits, Compressor uses fewer bits for frequently occurring values, and more bits for the less-common values. For instance, suppose a 2000byte program consisted of 1500 spaces and 500 other characters. Compressor would store this pro gram using one bit to represent each space, and nine bits for each of the other characters (the ninth bit signi fies "not a space"). The compressed program would be 750 bytes long—a significant improvement.

If a program is short, or if each character is used about the same number of times, the compressed version may be the same length as or even longer than the original version (due to the added decom pression routine). If this is the case, Compressor reports that the file can't be compressed. The program can still be saved; just use the nor mal Save procedure.

Although Compressor is de signed for use with BASIC programs, it also works on some machine lan guage programs that load and run like BASIC programs. For instance, SpeedScript, when compacted, is re duced by two disk blocks.

See program listing on page 85.

56 COMPUTE'S Gazette October 1988

news & products

CEOS Now Bundled with 1541s Commodore and Berkeley Softworks have announced a new bundling agreement in which all new Commodore 1541 disk drives will include GEOS 2.0, the latest version of Berkeley's operat ing system for the 64. This arrangement was effective as of July 1. Prior to this announcement, CEOS was bundled with 64Cs.

Circle Reader Service Number 200.

# Broderbund at the Movies and on the Slopes

Broderbund Software recently released two new software titles: Star Wars and Downhill Challenge,

Based on the George Lucas movie and the coin-operated videogame, Star Wars is an arcade adventure with the player assuming the role of Luke Skywalker. Players pilot an X-Wing Fighter while attacking the Empire's Death Star. The Commodore 64 version has a suggested retail price of \$29.95.

Downhill Challenge is an interactive ski-racing simulation with 3-D graphics. Players choose from downhill, sla lom, giant slalom, and ski jumping. In each event, players select runs for be ginner, intermediate, or advanced ski ers. The Commodore 64 version has suggested retail price of \$24.95.

Brøderbund Software, 17 Paul Dr., San Rafael, CA 94903-2101

Circle Reader Service Number 201.

# Encourage Reading Through Computers

The Accelerated Reader is designed to improve the reading abilities of children ages 8-18. Students select a book from the list, read it, and then take a comprehension test at the computer. The pro gram scores the test and reports the results for each student and for the class.

The program contains 200 book ti tles, including such favorites as Char lotte's Web, Piypi Longstocking, The Adventures of Huckleberry Finn, The Hobbit, Red Bad of Courage, and To Kill a Mockingbird, Teachers can also enter new books and test questions.

The complete package includes the program disk, a backup disk, four testing disks, a wall chart, and an indexed manual. The entire package is priced at \$300 and is available for the Commodore 64.

Readup has also released the first in a series of supplemental disks for its Accelerated Reader program. The new disk contains tests for 50 books, includ ing Big Red, The Black Stallion, Call of the Wild, The Little Prince, Lassie Come Home, Winnie-the-Pooh, and A Wrinkle in Time. A supplemental disk is available separately for Accelerated Reader users and as an option for new purchas ers of the program package. The suggested retail price is \$50.

Readup, P.O. Box 95, Port Edwards, Wl 54469

Circle Reader Service Number 202.

# Konami for Commodore

Konami, one of the leading game pro ducers for the Nintendo Entertainment System, has released two titles for the Commodore 64.

In Contra, players battle against Red Falcon in a guerrilla war fought in the Amazon jungles. Each player as sumes the role of a guerrilla fighter in Rush N' Attack. Armed with only a knife, the fighter must rescue prisoners of war from an isolated camp.

The suggested retail price of each game is \$29.95.

Konami, 815 Mittel Dr, Wood Dale, II 60191

Circle Reader Service Number 203.

# Everyday Math

Gamco Industries has released a software series entitled Math for Sucessful Living. The series includes three pro grams designed to help students handle math they are likely to encounter in ev eryday situations.

With Timecards and Paychecks, stu dents choose a job and then select a les son in Reading a Timecard, Figuring Wages, or Reading a Paycheck. Managing a Checking Account has lessons in Making a Deposit, Managing a Checkbook, and Balancing a Checking Account.

The third program in the series is a two-disk package called Shopping Strat egies; it teaches students shopping skills. In At the Grocery Store, students plan a menu and buy the groceries while figuring unit prices, applying coupons, and taking advantage of spe cials. The second part of the program, At the Mall, requires students to prepare a shopping list, compare products, and make the best purchases.

Students can read a tutorial for each lesson and then apply their skills to specialized situations. The facts and numbers vary for each lesson. The pro grams provide students with a glossary, Help screens, and an onscreen calculator. Students who score a predetermined total are rewarded with a game.

Teachers have a record-keeping function that tracks students' names, scores, and lessons completed. Up to 200 names can be stored in alphabetical order.

The Commodore 64 program disks for Timecards and Paychecks and Manag ing a Checking Account sell for \$44.95 each. A backup disk is \$10 extra. A class pack or network package for each pro gram has a suggested retail price of \$164.95. The Shopping Strategies pro gram disks sell for \$74.95. The package with backup disks retails for \$94.95, while the class pack and the network package have a suggested retail price of \$329.90 each.

Cameo Industries, Box 1911, Big Spring, TX 79721

Circle Reader Service Number 204.

# Human vs. Computer

Microillusions' new arcade-style ad venture for the Commodore 64 pits hu manity against a powerful network of computers that control every aspect of society.

In Main Frame, a TriComplex III master computer controls a worldwide network that tries to annihilate the hu man race with a supply of battle droids. The world's only hope is an uncomplet ed Orbiter satellite that has not been linked to the TriComplex network.

The object of the game is to save the world using Orbiter and a sophisticated assortment of assault devices. To shut down the TriComplex, players must find its four main power switches, located below the ocean. During the adventure, players fight droids, assemble power units, gather fuel, and set transport devices. Action takes place in the air, underground, and underwater.

The joystick controls all aspects of

**COMPUTE! Publications** 

# **Back Issues/ Disk Orders**

Individual back copies of magazines and disks are available by mail only while quantities last.

Please clip or photocopy, and mail completed coupon and check to:

> **COMPUTE! Publications** Single-Copy Sales P.O. Box 5188 Greensboro, NC 27403

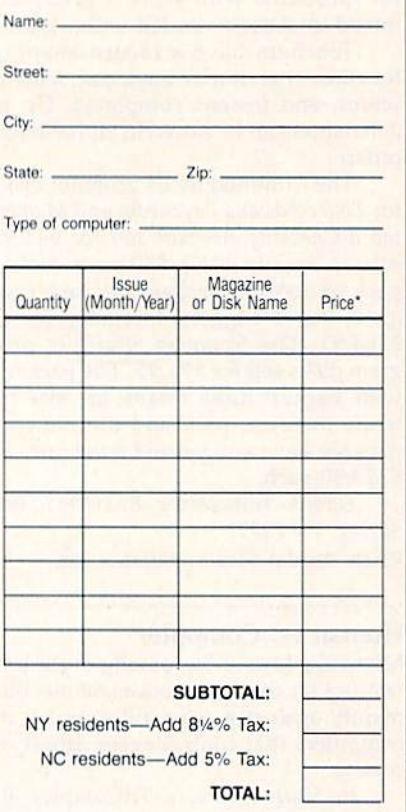

\* Back issues of COMPUTE!, COMPUTE!'s Gazette, and Apple Applications are \$6.00 each. The following issues are NOT available: COMPUTE: 9/81, 11/81, 2/82-12/82, 2/83, 4/83, 1/85, Gazette: 10/83, 1/84, 3/84-6/84, 9/84, 12/84, 1/85-7/85, 10/85. Apple Applications: Spring 1987.

\* Single disks for COMPUTE!, Gazette, or Apple. Applications are \$15.00. NOTE: No disks dated prior to January 1986 are available

\* Back issues of COMPUTE!'s PC Magazine and Atari ST Disk & Magazine are \$16.00 each. (These publications are available only as magazine/disk<br>combinations.) The following issues are NOT available: PC Magazine: 9/87, 11/87. Atari ST Disk & Magazine: 10/86, 12/86.

Disk/magazine combinations are \$16.00. Shipping and handling included NO CREDIT-CARD ORDERS ACCEPTED. Payment must be in U.S. dollars by check drawn on U.S. bank

 $207$ 

the game, including movement, combat, and menu functions. Features include scrolling screens, graphics, and a soundtrack.

The suggested retail price for Main Frame is \$39.95.

Microillusions, 17408 Chatsworth St., Granada Hills, CA 91344

Circle Reader Service Number 207.

# **Blow Hard**

Accolade has released Bubble Ghost for the Commodore 64. Players help a ghost blow his bubble through 35 rooms of a castle without popping it.

The journey through the old mansion might seem easy, but players encounter bubble-popping spikes, knives, pins, needles, scissors, and shears. Players also run across many other gadgets and ghouls. To help them travel through each room safely, players must discover secrets hidden in the rooms.

Bubble Ghost requires the use of a joystick and has a suggested retail price of \$29.95.

Accolade, 550 S. Winchester Blvd., Suite 200, San Jose, CA 95128 Circle Reader Service Number 205.

# **A Plus for Award Makers**

Baudville has announced the release of Award Maker Plus for the Commodore 64. With the program, users can create professional-looking awards, certificates, and coupons. Graphics for home, education, and business are included with the package, along with borders that can be printed in color or blackand-white.

Award Maker Plus has a suggested retail price of \$39.95.

Baudville, 5380 52nd St. SE, Grand Rapids, MI 49508

Circle Reader Service Number 206.

# **Damsel in Distress**

Epyx has introduced The Legend of Blacksilver, the latest title in the Masters Collection of software for the advanced player.

The Princess of Bantross seeks a hero to rescue her father, the King, from the evil Baron Taragas. The Baron is possessed by Blacksilver, a mystical mineral that brings out his corrupt side. His plan is to submerge the existing continent, raise another from the ocean, and create his own creatures to inhabit the land.

Players travel through a world of medieval richness, politics, natural disturbances, dragons, and sorcerers. They endure tests of skill, battle monsters, and search for clues and objects to aid their quest. Ultimately, they must make a sword of Blacksilver to capture Taragas and save the planet.

The Legend of Blacksilver is available for the Commodore 64 and has a suggested retail price of \$39.95.

Epyx, P.O. Box 8020, Redwood City, CA 94063

Circle Reader Service Number 208.

# Huddle Up!

The Melbourne House has recently released John Elway's Quarterback for the Commodore 64. Translated from the arcade game of the same name, Quarterback allows the player to play the game instead of standing on the sidelines coaching.

The game features all 28 National Football League teams, with all players displayed in arcade-quality graphics and animation. Players rely on both strategy and skill, calling their own plays and then executing them.

John Elway's Quarterback has a suggested retail price of \$29.99.

Melbourne House is a member of Mastertronic Group.

Mastertronic Int., Unit 9G, Mesa Business Center, 711 W. 17th St., Costa Mesa, CA 92627

Circle Reader Service Number 209.

# They're Off!

The Software Exchange has introduced a series of advanced racing handicapping programs for the Commodore 64. Racing enthusiasts can use their 64 to handicap thoroughbred, harness, greyhound, and quarter-horse races. Users can handicap the races by using information found in the racing form, the harness program, the greyhound program, and the quarter-horse program.

The handicapping system uses past-performance data, including race length; post position; speed ratings and variants; times; odds; class; positions at the  $\frac{1}{8}$ -,  $\frac{1}{2}$ -, and  $\frac{3}{4}$ -stretch positions; and finish positions.

The program requires a maximum of 17 data entries per horse or dog to perform the analysis to predict the outcome of the race. The data entry takes about ten minutes of typing per race. A time adjustment factor has been added to correct for different race lengths.

To aid in the selection, ratings are sorted from best to worst and can be printed on a line printer. Each package contains a bet-return analysis program to track daily winnings.

The Advanced Thoroughbred Racing System, the Advanced Harness Racing System, and the Enhanced Quarter Horse System have a suggested retail price of \$64.95 each. The Advanced Greyhound Racing System sells for \$74.95. The programs are available on cassette or disk.

Software Exchange, P.O. Box 5382, W. Bloomfield, MI 48033  $\omega$ Circle Reader Service Number 210.

# the geos column

# A Close Look at geoProgrammer

Dale McBane Assistant Technical Editor

Since its introduction, GEOS has been one of the best-selling software packages for the 64, but applications for CEOS, other than those released by Berkeley Softworks, have been slow in coming. A major reason for this lack of outside development is that it's very difficult to write GEOS applications using a standard 64 assembler. Berkeley has come to the rescue with geoProgrammer.

According to its manual, geo Programmer is a "sophisticated set of assembly language development tools, designed specifically for building GEOS applications." The package includes an extensive 438 page manual, an assembler, a linker, a debugger, symbol files, macro files, and example source files.

# In the Package

The geoProgrammer manual is very thorough, but it doesn't try to teach 6502 assembly language. The body of the manual contains an introduc tory tutorial followed by a detailed reference section for each of the major programs included in the package. The tutorials demonstrate how to get the programs up and running and explain how to use some of the basic commands. The reference sections provide the de tailed information. The appendices contain descriptions of the macros in the geosMac file, along with printouts of the symbol, macro, and source files.

Three programs make up the heart of the geoProgrammer environment: geoAssembler, geo-Linker, and geoDebugger. Together with GEOS and geoWrite, these three create an excellent working environment.

geoAssembler is a moderately fast, extremely powerful macro as sembler. It has features that you'd normally expect to find in much more expensive development sys tems. {geoProgrammer is patterned after the UNIX-based development system used at Berkeley Softworks.) Whereas most 6502 assem blers assemble source code directly into executable machine language, geoAssembler generates relocat able object files which are convert ed into executable files by geo-Linker. This intermediate step allows you to reuse code without rewriting or even reassembling it. You can build a library of oftenused subroutines and link the ones you need into your main program.

# The Big Picture

Another unique feature of geo Assembler is its ability to translate bitmapped-graphics data directly into binary. With this feature, you can paste graphics directly into your source code. geoWrite's Paste Picture command makes it easy to add graphics to your program.

Many of geoAssembler's other features are not as unique. It sports a powerful macro language, it allows you to include other files in the assembly, and it supports local labels.

geoLinker takes the relocatable object files generated by geo Assembler and creates the execut able code. It uses a command file to decide where the program code and variable data will be located in memory. The command file also tells it which object files and which header file to include in the program.

The geoLinker program is re sponsible for cross-referencing un resolved labels from source files with the global labels of other files. This capability is what actually al lows you to write your code in separate sections. geoLinker can generate GEOS-compatible applica tion files in either sequential or variable-length indexed record {VLIR) formats. It can also generate standard CBM files or VLIR overlays.

In geoDebugger, you'll find nearly every option you could need while debugging your program. It features symbolic assembly and disassembly; conditional break points; memory examination, com parison, and modification; execution commands such as single step, sub routine step, finish loop, and finish subroutine; a hot key to return you to the debugger at any time; and a complete macro language.

Unlike some debuggers, geo Debugger doesn't make you wait for your program to crash before you can use it. It remains coresident with your application and maintains the GEOS screen and its own debugging screen. It automatically uses the RAM-expansion unit (REU) if it's available. This allows you to debug large applications.

# Pros and Cons

The only flaw in the geoProgrammer package is the editor. None is pro vided by geoProgrammer itself you must use geoWrite. Although geoWrite is a terrific word processor, it's too slow and cumbersome to be a good text editor. If you don't have geoWrite version 2.0 or higher, the speed problem becomes even more obvious. At least geoWrite 2.0 has a search-and-replace function that proves invaluable when you're editing your code.

geoProgrammer is a GEOS programmer's dream. With an REU, assembling and linking are not blazingly fast, but they don't take all day, either. You can use the ex ample source code provided as a basis for your own programs. All you do is flesh out what's there, as semble, and link. It's so easy to make changes, assemble, and test that you'll find yourself testing even minor changes. You'll no longer forget what you were testing while you wait for GEOS to reboot. See sample geoProgrammer listing on page 76.

# SpeedPrint Stephen Weatherford

Do you use SpeedScript with a 1525, MPS-801, MPS-803, or MPS-1200 printer? Here's how you can give your documents some exciting new features: italics, superscripting, subscripting, and underlining. And you can use any of the three custom fonts included, or design your own.

any Commodore 64 owners use one of the popular Commodore printers: 1525, MPS-801, MPS-803, or MPS-1200. Although they're affordable and sturdy, they lack many features found on other printers—for ex ample, italics, super- and subscript ing, foreign character sets, and even underlining. Also, there are no de scenders on any of the letters—the letter p, for example, doesn't descend below the baseline. This makes it look like a capital letter. The lack of descenders makes the print unac ceptable for most formal writing, term papers, and even letters. Fortu nately, it's possible to correct this and some other shortcomings.

"SpeedPrint" is a program that adds features like italics, super- and subscripting, and underlining to your Commodore odd-series print er. You can even create and use your own fonts. In addition, Speed-Print's characters can have true de scenders and ascenders. {Each character may have a total of 18 pixels vertically and 6 horizontally.) So, the letters  $g$ ,  $j$ ,  $p$ ,  $q$ ,  $y$ , and the comma and semicolon can have a much more natural appearance. Special superscript or subscript characters which make use of this extra space (for example, numerals) can be defined in any font. Figure 1 shows some examples of what can be done.

# For SpeedScript Only

SpeedPrint works in conjunction with COMPUTE!'s popular Speed-Script word processor. With Speed-Print installed with SpeedScript, you won't even know it's there until you print your file. It's transparent. but your printer has acquired much more capability.

To use SpeedPrint, you must have a copy of SpeedScript version 3.0, 3.1, or 3.2. Version 3.2 is pref erable, since it corrects some minor bugs found in the earlier versions. (If you already have a copy of version 3.0 or 3.1, you can easily up date to version 3.2 by following the directions given in the May 1987 is sue. This issue also includes the complete listing of version 3.2, as well as full instructions for using the program.)

# Starting Off

Once you have a version of Speed-Script on disk, use "The Automatic Proofreader," found elsewhere in this issue, to type in Program 1. This BASIC program is designed to load both SpeedScript and SpeedPrint. Before saving it, check line 50 to be sure that the string assigned to the variable SS\$ is the name of your SpeedScript file. If it isn't, change the string to match it. Save the program with the filename SPEEDPRINT.

Program 2, the main Speed Print program, controls the print ing. Since it's written in machine language, it must be entered using "MLX," the machine language entry program found elsewhere in this issue. When you run MLX, you'll be asked for the starting and ending addresses of the data you'll be en tering. For SpeedPrint, use the fol lowing values:

Starting address: C00O Ending address: C48F

Follow the MLX instructions carefully. After you've entered the data, use  $MLX$  to save a copy as

# Figure 1

This is SpeedPrint on the Commodore MPS-801 Printer. The q, j, p, q and y descend below the line. You can underline or *italicize* as you need or footnote with \*, + and #. You can use any font at any time, even cursive. Went to footnote a title? You<sup>1</sup> can<sup>2</sup> do<sup>3</sup> it<sup>4</sup> with<sup>5</sup> superscripting<sup>100</sup>! Foreign languages? No Problem. Der Commodore-64 mit "SpeedPrint" ist eaßergewöhnlich. Man hat die Buchstaben ä, Ä, ö, Ö, ü, Ü und B. There's even a feature that lets you design your own fonts!

# SPEEDPRINT.ML (Program 1 looks for a file of this name).

In addition to Programs 1 and 2, SpeedPrint includes a font editor (Program 3) and three sample fonts (Programs 4, 5, and 6). To use SpeedPrint, you'll need at least one font. Program 3, the font editor, can be used to modify existing fonts (such as Programs 4, 5, and 6-see below) or to create your own. Program 3 is written in BASIC, so if you plan to enter this program, you should again use the Automatic Proofreader to ensure accurate entry. When you've finished typing, save the program with the filename SP FONT EDITOR.

The fonts in Programs 4-6 serve as examples if you decide to create your own fonts with the font editor. Program 4, called the Standard font, is a normal font that contains the standard printer characters but corrects the lowercase letters that use descenders. Program 5 is a useful italic font; Program 6 is a fancy cursive one.

Each of the fonts includes some special characters not found in the printer's normal mode; these will be explained later. To enter any of these fonts, use MLX, responding with the following addresses and filenames (the filenames must be exact):

Filename: FONTST/STANDARD Starting address: C000 Ending address:  $C19F$ 

Filename: FONTIT/ITALIC Starting address: C000 Ending address:  $C40F$ 

Filename: FONTCU/CURSIVE Starting address: C000 Ending address: C347

Program 1 will automatically relocate these fonts when you wish to use them with SpeedPrint.

After being entered and saved, any of these three fonts can be loaded by Program 1 for use as a font in printing, or they may be loaded, edited, and saved by the font editor (Program 3).

# **Running SpeedPrint**

To use SpeedScript with Speed-Print's powerful printing capabilities, load and run Program 1. Program 1 loads the machine language routine, prints a list of the fonts which are loaded in memory, and prompts you for the names of any additional fonts to be loaded. The list contains two simple fonts which are included in the program and do not have to be loaded.

The first font on the list is called BASIC and has the two-letter code BA (this is shown in the list). It's the font the Commodore oddseries printer normally uses at power-up. Although this font doesn't include the special characters found in some of the other fonts, it does allow underlining.

The second font is called DE-FAULT (its code is DF) because it's the default font used by SpeedPrint if no other font is requested. It's similiar to the standard font (Program 4), differing in that it doesn't

include some of the extra characters contained in that font. If these two fonts suffice for a particular session of using SpeedPrint, simply press the RETURN key at the first prompt. SpeedScript will automatically be loaded along with these two fonts.

If you'd like one or more fonts besides these two, you can enter their names at the prompt. There are two ways to do this. One way is to first enter the name of the font (not the filename). The program will then ask for the two-character code associated with the font. For instance, to use the italic font, enter its name, ITALIC, at the first prompt. Then, at the second prompt, enter its code, IT.

The other method is to enter the font's filename. A valid font filename is in the format: "FONTcc/name", where cc is the two-character code and name is the name of the font. Thus, you can enter FONTIT/ITALIC at the first prompt. In either case, the program will display the corresponding filename and ask for a verification to load and install this font. Press Y to load the font. The font is loaded, installed, and added to the list. You'll then be prompted for any other fonts to load-SpeedPrint can handle up to 10 different ones.

Figure 2 shows the fonts included in this article.

# **Using SpeedPrint**

Next, SpeedPrint loads and runs SpeedScript. SpeedScript works exactly as before, with all its features intact. However, you can now control the appearance of the output.

When you first use SpeedPrint, you must create a header file. To do

# **Figure 2**

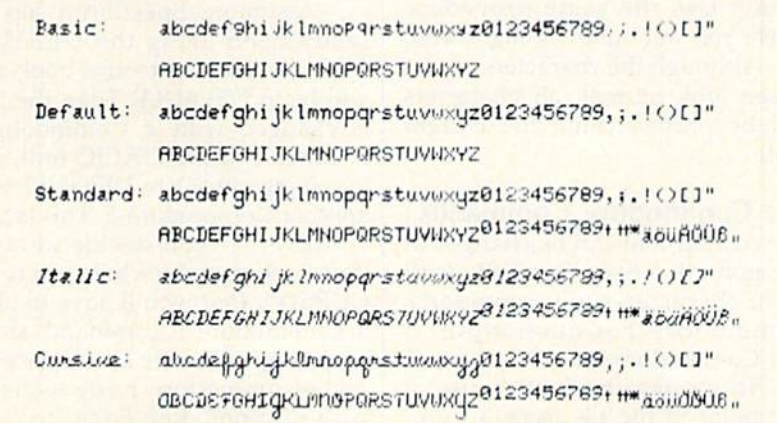

this, type in the short file shown in Figure 3. Remember that wherever character appears in reverse video, you must first type CONTROL-3 or CONTROL-e. SpeedScript will then ask for a format character. Type the desired character and it will appear in reverse video. When you have finished, save this file by pressing the f8 key and entering the file name HEADER.

# Figure 3

0=128**1**=1292=1308=1310=132+<br>5=1336=1347=1358=1368=137+<br>"=1420202903381+

Whenever you type in a new file using SpeedScript and Speed-Print, you must first load this head er at the top of the file. This step is crucial: Because SpeedPrint charac ters descend and ascend more natu rally, the printer must be in doublespaced mode. SpcedScript, however, is not aware of this change and will try to print 66 dou ble-spaced lines on a page. The header adjusts this problem by re defining the paging parameters of SpeedScript. Remember that when SpeedScript is using SpeedPrint, it can print only in double-spaced mode {or any multiple of it, but not, for instance, in triple-spaced mode). The header also defines sev eral second-stage SpeedScript com mands to let you access some of the newly defined characters in the fonts.

The first new feature is that the underline option included in Speed-Script, which normally does not work on Commodore printers, now works perfectly with SpeedPrint. To use this option, type CONTROL-3 or CONTROL- $E$  and a lowercase  $u$ where you wish to begin the underlining. Use the same procedure where you want underlining to end.

Although the characters on the screen look normal, all characters will be printed using the current font.

# The Commodore Commands

The current font can be changed at any point in a SpeedScript file with three character-code commands: Commodore-F, Commodore-T, and Commodore-R.

To change the font in use at any point in the file, type a Com-

modore-F (that is, hold the Com modore key down and press the key) followed by the two-character code signifying the font that you wish the printer to use. The Com modore-F (think font) will appear as a small box on the screen. There must not be any spaces between any of these three characters. Char acters following these three charac ters will be printed in the appropriate font. The indicated font remains until it's changed by another command. If the font indicated by the code is not installed in memory, the command will be ignored.

Commodore-T is a special temporary-font change command. Typing Commodore-T followed immediately by the code of an installed font will change the printing to the new font, just as with Com modore-F. However, the font in use when the Commodore-T command is executed will be remembered un til a Commodore-R command is reached (think restore). When the computer reaches a Commodore-R command, the font that was in use before the last Commodore-T com mand was executed is reinstated. That is, Commodore-T causes a font to be used temporarily until a Commodore-R command is reached. Commodore-T and Com modore-R pairs may be nested up to eight levels deep.

There are two main uses for the Commodore-T/Commodore-R pair. First, it can be used to print a few words in italics (or some other font). Suppose, for instance, you are using the font DEFAULT and you wish to italicize a book title. Part of the text can be typed as

... The book <Comrnodore-F>itUnderlining with a Commodore Printer <Commodore-F>df has received crilical acclaim. ...

Assuming SpeedPrint has al ready been using the DEFAULT font, the text up to the book title will be in DEFAULT. Then the font is changed with a Commodore-F command to the ITALIC font, and it's changed back to DEFAULT with another Commodore-F. This is fine. However, if you decide at some time to change the whole text to the CUR5IVE font, you'll have to place Commodore-F command at the beginning of the file and replace ev ery <Commodore-F>df sequence with <Commodore-F>cu. To avoid

this inconvenience, you can use a Commodore-T/Commodore-R pair:

. The book <Commodore-T>itUnderlining with a Commodore Printer <Commodore-R> has received critical acclaim....

(Notice that the Commodore-R command is not followed by any font code.)

The title will still be printed in italics, but after the Commodore-R, the printing will resume to whatever font was being used previously.

# Foolproof Headers

The other use for the Commodore-T/Commodore-R pair is even more important. If you're changing fonts in a SpeedScript file and you wish to use SpecdScript's header or footer capabilities, you should use a Commodore-T/Commodore-R pair with in the header or footer to let the printer know which font to use there.

Here's why. Suppose you're using the DEFAULT font through out most of the text, but you have a four-word italicized title embedded somewhere in the text. In addition, you're using headers on each page. You type in the file and tell Speed-Script to print it. On the first page, SpeedScript manages to print much of the text and two words of the title before running out of space. Be cause at the beginning of the title you changed to the ITALIC font, the printer is still printing in italics. SpeedScript goes to the next page and prints the header in the current font, ITALIC.

To keep this from happening inadvertently, use Commodore-T to change the font to DEFAULT (or whatever font you wish) at the be ginning of the header and use Com modore-R at the end of the header. Then no matter what font the com puter is using when the header or footer is printed, the correct font will be used and the old font will be restored afterward.

# Special Characters

You may have noticed that in Figure 2 all fonts except DEFAULT and BASIC have several characters which cannot be found in the user manuals for the Commodore oddseries printers. That's because these have been created using the font editor and are included in these fonts to be used by SpeedPrint.

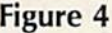

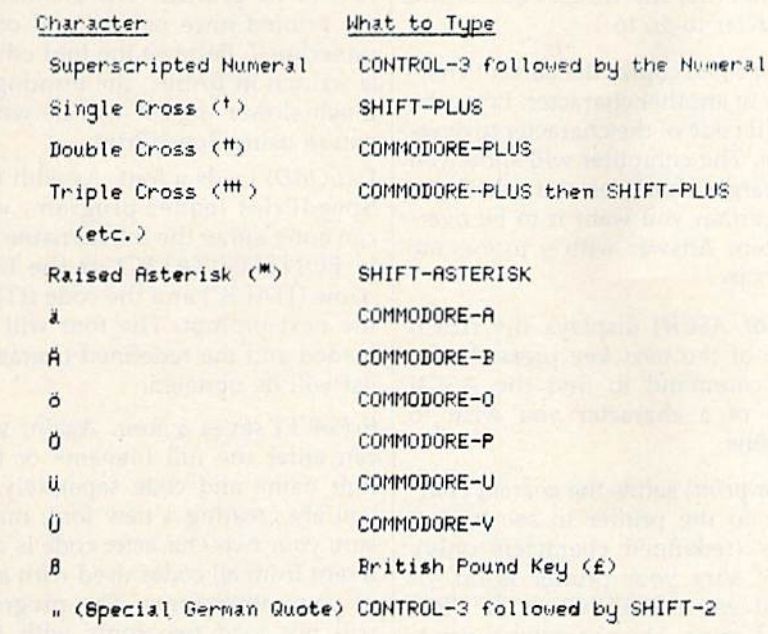

The new characters are the superscripted numerals, three footnoting symbols, and eight charac ters from the German alpha numeric system. The superscripts and the footnoting symbols can be very useful in, for instance, a term paper or a formal published article. The German characters were in cluded to illustrate the possibilities of using SpeedPrint to work with non-English alphabets. With these eight added characters, anything in German can be written using Speed-Script and SpeedPrint. Of course, if you have no need for any of these characters, you can remove them with the font editor (Program 3) or replace them with other symbols.

To access the superscripted nu merals, press CONTROL-3 or CONTROL-£ followed by the numeral you wish to superscript. (Re member that these characters are not in the DEFAULT or BASIC fonts.) The intended numeral will appear in reverse video on the screen. The HEADER file defines these extensions, so make sure you have included it at the beginning of your SpecdScript file.

The first footnoting character, a single raised cross, is obtained by holding down SHIFT and pressing the plus key (think *a cross*). To obtain the double cross, hold the Commodore key down and press +. Finally, the raised asterisk is ob tained by pressing SHIFT-\*. These

characters appear as assorted graphics symbols onscreen, but they print as intended.

Figure 4 shows how to obtain the German characters as well as the special symbols that have al ready been discussed. The keys were made as easy to remember as possible. Another possibility would have been to use second-stage com mands defined with SpeedScriptfor instance, a reverse video capital A for an umlauted  $A$  (an  $A$  with two dots above it:  $a$ ). Unfortunately, SpeedScript doesn't consider these reverse video commands to be char acters, and it won't allow them to be underlined. Therefore, the super scripted numerals and the special German quotation, as defined in the header, cannot be underlined.

# Create Your Own Fonts

Using Program 3, you can modify the STANDARD, ITALIC, and CURSIVE fonts as well as create your own entirely from scratch. These fonts can then be loaded by SpeedPrint to be used in your SpeedScript files.

To SpeedPrint, a font is the normal set of characters with any or all characters redefined. A font may be standard except for, say, the question mark, which has been re defined to appear upside down. Or perhaps the letters and numerals and several punctuation symbols have been redefined to look slant-

ed, as in the ITALIC font. The point is, not all of the characters have to be redefined. In fact, the Commo dore odd-series printers are much faster when fewer characters have been redefined.

The font editor keeps a list of those characters which have and have not been redefined. Any or all may be declared as redefined. When a character is redefined, a 6  $\times$  18 pixel grid is shown on the screen, separated into three vertical sections. This partitioning is a guide to show you where the characters are placed. In normal print, only the middle section is used. Check your printer manual to see how the char acters are defined. (Unfortunately, these are not offered in the MPS-1200 manual.) Notice that the rightmost column of pixels is nor mally left blank to create a separation of letters in printing. However, the CURSIVE font disregards this rule to connect the letters.

The current character being de fined and its ASCII code are shown in the upper right corner. (Be care ful—sometimes there are multiple representations of characters, as with the uppercase letters. Use the command, below, to find out which ASCII code to use with a given key.) A list of commands is in the lower right corner. A letter U with an arrow indicates where underlin ing takes place. If the current char acter has been declared as rede fined, the grid will show its redefined shape. Otherwise, a message will appear, indicating that the character has not been redefined. To change a characters status, use the E and I commands (below).

# Editor Commands

All of the font editor's commands are single-key or shifted single-key commands. They operate as follows:

Cursor Keys. The up-, down-, right-, and left-cursor keys all move the cursor inside the grid. The cursor wraps around to the next line when it reaches the edge of the grid.

RETURN moves the cursor to the beginning of the next row of pixels.

HOME brings the cursor to the upper left corner of the grid.

CLR brings the prompt "Clear Character  $(y/n)$ ?". If you answer y, the grid is cleared to all blanks.

SPACE. The space bar toggles the pixel under the cursor from on to off or from off to on.

PLUS. By tapping the plus key  $(+)$ , you move to the next higher ASCII character. By holding this key down, you can quickly choose the next character you wish to redefine. ASCII codes 32-255 can be redefined.

MINUS. The minus key  $(-)$ chooses the next lower character as the current character.

SHIFT-PLUS causes the computer to search through the characters to the next character in the list of rede fined characters. The search is for ward (increasing ASCII values).

SHIFT-MINUS searches backward for the next character declared as redefined.

I (for *include*) includes the current character code in the list of rede fined characters—in other words. declares it as redefined.

 $E$  (for *exclude*) excludes the current character code from the list of rede fined characters.

G (for go to) takes you to a given ASCII code. The computer allows you to enter the ASCII code of the character to go to.

 $C$  (for copy) copies the current character to another character. Enter the ASCII code of the character to over write. The computer will show you the target character and ask if you are certain you want it to be overwritten. Answer with  $y$  to execute the copy.

A (for ASCII) displays the ASCII code of the next key pressed. Use this command to find the ASCII code of a character you wish to redefine.

P (for *print*) sends the current character to the printer to see how it looks (redefined characters only). Make sure your printer is on, or you'll get a' 7DEVICE NOT PRE SENT error. The character is print ed twice—the second time with underlining.

SHIFT-P (print string) sends a string of characters to the printer. This allows you to see how the characters appear together. Enter string of characters, redefined or not, to be printed. The characters are printed once normal and once underlined. Because the font editor is written in BASiC, the printing is much slower than it will be when you're using SpeedPrint.

L (LOAD) loads a font. As with the SpeedPrint loader program, you can enter either the full filename (as in FONTIT/ITALIC) or the font name (ITALIC) and the code (IT) at the next prompt. The font will be loaded and the redefined character list will be updated.

(SAVE) saves a font. Again, you can enter the full filename or the font name and code separately. If you are creating a new font, make sure your two-character code is dif ferent from all codes used with any of your other fonts. The program will not load two fonts with the same code.

{quit) quits the program. You'll be asked for confirmation before the program exits.

See program listings on page 79.

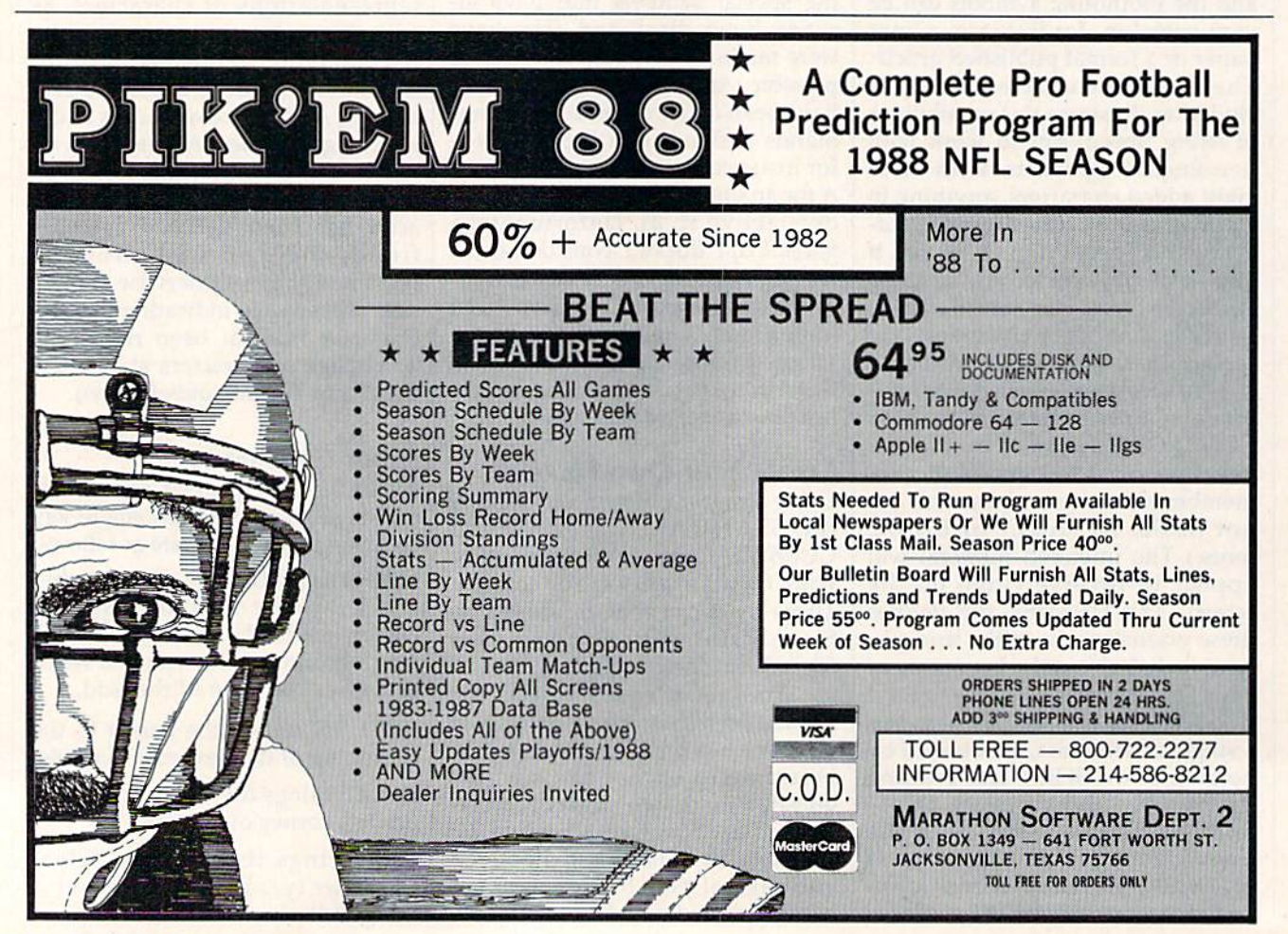

The Commodore 64 has two 8K banks of RAM that share the same addresses as the BASIC and Kernal ROMs (locations \$A0O0-\$BFFF and \$E00O-\$FFFF, respectively). Although rarely ex ploited, this RAM can come in handy. First, it can be used to store data or machine language pro grams. Second, it can fill in for the BASiC and Kernal ROMs. Since RAM can be modified, you can cus tomize your computer. For in stance, you can make it say HI AL instead of READY.

"RAM Save" is a utility that allows you to save this hidden RAM to disk, included in this article are examples that show you how to save machine language programs that reside in this area of memory, and how to create and save custom ized versions of BASIC and the Ker nal. Experienced machine language programmers can even add their own commands to BASIC.

# Getting Started

RAM Save is a machine language program written in the form of a BASIC loader. Type in the program. To ensure accurate entry, you should use "The Automatic Proof reader," found elsewhere in this is sue. Be sure to save a copy to disk when you've finished typing.

To use RAM Save, load the program and type RUN. The pro gram POKEs the machine language program into memory while check-

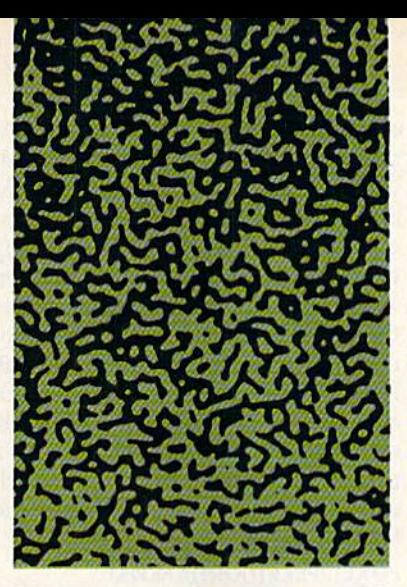

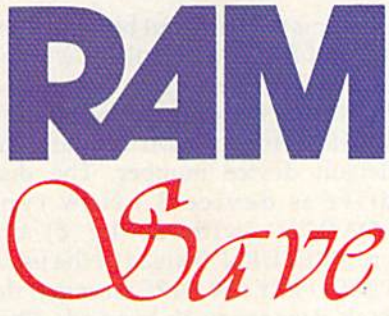

# Kevin Picott

The Commodore 64 has more memory available than you may realize. This powerful utility shows you how to tap that RAM for use as a spare storage area or a substitute for the 64's built-in ROMs. In effect, you can change the complexion of your computer. A disk drive is required.

ing for typing errors in the DATA statements. If no errors are detect ed, the program executes a SYS to the beginning address of the ma chine language program, activating RAM Save. A message then appears on the screen. Besides letting you know that RAM Save is active, the message gives you information on the format of the save command.

Once RAM Save is active, you can save to disk any section of memory in the hidden RAM. All RAM Save needs is the starting and ending addresses of the memory section and a filename. Here is the format of the command:

SYS49152,S-65536,E-65535,N\$

where  $S$  is the starting address,  $E$  is the ending address, and N\$ is the filename, with ,P,W appended to it. For instance, to save the memory area 40960-49151 with the name NEWBASIC, use the following command:

- N\$ = "NEWBASIC, P, W":
- SYS49152,40960-65536,49151-65535,NS

To load the file back into mem ory, just append a ,1 to the normal load command. For instance, to load the file saved from the previ ous example, use the command: LOAD"NEWBASIC",8,1

# Custom BASIC

Making changes to BASIC or the Kernal is not a trivial matter; it requires detailed knowledge of the workings of the 64. However, there are a few simple changes that you can make. To get started, BASIC must be copied from ROM to RAM. Use this line:

# FORI=40960TO49151:POKELPEEK(I): **NEXT**

Next, switch in the BASIC in RAM. Bit 0 of memory location 1 controls whether the ROM or RAM at 40960 is active  $(1 = ROM,$  $0 =$  RAM). To switch in the RAM, type

# POKE1,PEEK(I)AND2S4

Although no change is appar ent, the BASIC in RAM has been switched in. Verify this by typing POKE41853,ASC("!")

Memory locations 41848- 41853 contain the text for BASIC'S READY. prompt. Location 41853 is the period, so POKEing the ASCII value of an exclamation point there changes BASIC'S READY, prompt to READY/. This and other exam ples of customizing BASIC can be found in COMPUTE!'s First Book of Commodore 64 Sound and Graphics and Mapping the Commodore 64 by Sheldon Leemon, both published by COMPUTE! Books.

# Custom Kernal

Would you like to make SAVE and LOAD default to the disk drive? RAM Save makes it easy. Simply copy the Kemal to RAM, switch in the RAM, and then modify the new RAM-based Kernal. BASIC is auto matically switched out along with the Kemal, so both BASIC and the Kernal must be copied to RAM. Type this line to copy BASIC and the Kernal to RAM:

## FORI-40960TO49151:POKELPEEK(I): NEXT:FORI=57344TO65535:POKEL PEEK(I):NEXT

Now you can switch in the RAM. Bit 1 of memory location 1

ug-swatter

controls whether the ROM or RAM at  $57344$  is active  $(1 = ROM,$  $0 =$  RAM). Switching in the RAM should be as easy as ANDing mem ory location 1 with 253 and storing the result back at memory location 1, but it's not. One peculiarity of the 64 is that either bit 0 or bit 1 of memory location  $1$  can be set to  $0$ . but not both of them. If you switch out the Kernal while BASIC is switched out, the 64 locks up. As a precaution against this, first switch in BASIC and then switch out the Kernal. Type

# POKE1,(PEEK(1)OR1)AND253

This switches out both the Ker nal and BASIC. To make SAVE and LOAD default to the disk drive, POKE an 8 to memory location 57818. (This location contains the default device number. The disk drive is device 8.) Now type LOAD"\$" (without the ,8) and press RETURN. Instead of the usual PRESS PLAY ON TAPE message, the disk directory is loaded. This change affects both SAVE and LOAD; you no longer have to add ,8 to either. (Note that this is for BASIC programs only. When loading a machine language program or a file containing graphics data, you still need to append ,8,1 to the end of the filename. This is to ensure that it loads at the correct location in memory.)

# How It Works

Saving the RAM underneath ROM is a tricky matter. One way of doing this would be to switch in the RAM, copy the entire section to a safe area elsewhere in memory, switch the ROM back in, and then call the Ker nal SAVE routine. This works, but it requires a safe section of memory as large as the section you're sav ing. If you wanted to save an 8K block of memory, you'd need an other 8K block somewhere else in memory. In a computer with only 64K, this could be a problem. Clearly, there must be a better way.

RAM Save solves the problem by breaking a large memory section into smaller blocks. The small block is copied to a safe place in RAM and saved, the next block is copied and saved, and so on until the entire section has been saved.

See program listing on page 92.

Modifications and Corrections

"Investor" (August 1988) contains three lines that were listed incor rectly. Lines 690 and 1250 have question marks that were added by the lister program. Line 40 was im properly tokenized before it was listed. Here are the correct lines:

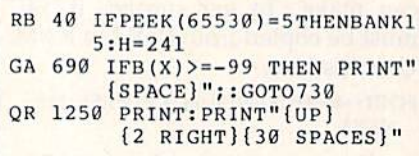

"Scrambler" (July 1988) also fell victim to the lister program. In this case, the lister interpreted some of the character codes in line 120 and lines 140-160 incorrectly. Below are the correctly listed lines.

KJ 120 PRINT"CfRjK{5 SPACES} {PUR]BJKB(5 SPACES){3JB KR 140 PRINT" J {GRN} {A}CCI{3} (CYN}UCCK <6>K JK

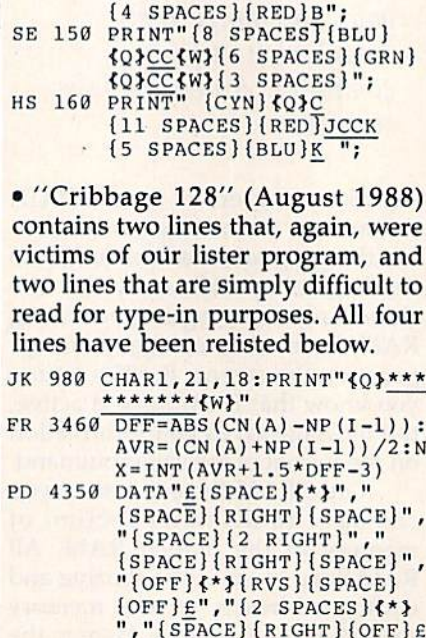

 $''$ ,  $'$  (2 SPACES  $\{\star\}$ ", " {space){right)(space}", "{SPACE}{RIGHT}{SPACE}"

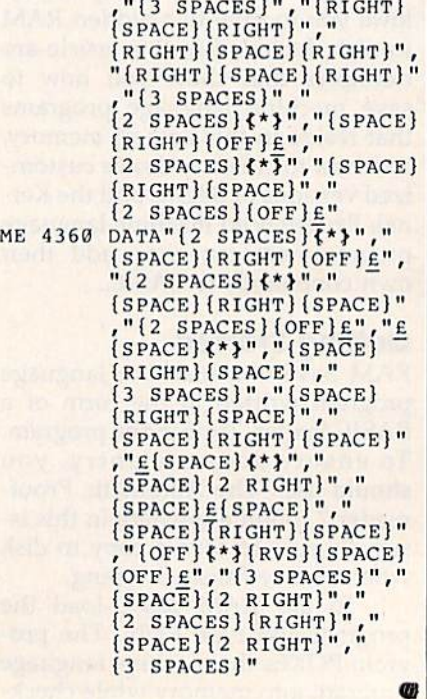

# SPEED COLUMNS

Add professional look to your printed SpeedScript documents with this versatile utility. For the 64 with disk drive.

Robert Bixby

f you use SpeedScript, COM-PUTE!'s popular word processor, "Speed Columns" adds an excellent new feature: multiple-col umn printing.

Speed Columns is a print formatter for use with SpeedScript files. (Speed Columns is not an edi tor in itself.) You use SpeedScript to create the file you wish to print and then run Speed Columns to format the file into a specified number of columns. Speed Columns also takes care of such formatting commands as page numbering, headers, and justification. It even allows you to add a title and name to the beginning of the first page.

# Getting Started

Speed Columns is written in ma chine language, so you'll have to use "MLX," the machine language entry program, to enter it. When you run MLX, you'll be prompted for the beginning and ending ad dresses of the machine language. When MLX prompts you, respond with the values given below.

Starting address: 0801 Ending address: 1720

After you've finished entering Speed Columns, be sure to save copy to disk before leaving MLX. Speed Columns is written in ma chine language, but you can load and run it as if it were a BASIC program.

To get started, simply load and run Speed Columns. When you first run it, Speed Columns prints the following menu:

Press L to load P to print Q to quit

To print a document, you must first load it into Speed Columns. (Speed Columns ignores the key press if you press P before successfully loading a document.) Press L and type the name of the document you want to print. When you press RETURN, Speed Columns loads the file, displays the disk status, and prompts you to press any key. Speed Columns then returns to the first menu. From there, you can press P to print the file you just loaded, L to load another file, or Q to quit Speed Columns and return to BASIC.

If you press P, you'll see a list of print parameters and their de fault values. To change a parameter, press the key corresponding to the first letter of the parameter you wish to change. Pressing the first letter corresponding to a parameter increases the parameter. Pressing the SHIFT key and the first letter of parameter decreases the parameter.

The parameter menu looks like this:

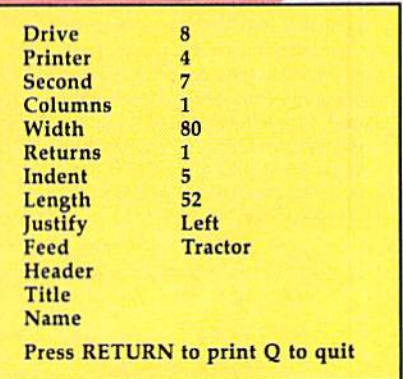

Following are the explanations of each of the menu options.

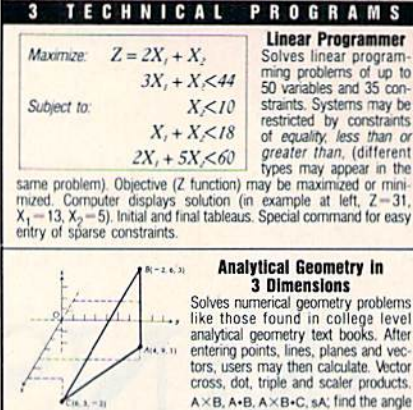

 $\begin{array}{lll}\n & \text{cross, dot, triple and scatter products} \\ \hline\n & \text{A} \times \text{B, A-B} & \text{A} \times \text{B, C, s}, \text{find the angle} \\ \text{for all vertices, 2 planes, vectors or planes, through 3 points, a point and a line, point and normal point and parallel plane, or perform 18 other geometric calculations. Ertries made and answer to represent the equation, are shown in the system method, including points, including the point, and the system is displayed in users to note. (NOT A GRAFHICS PROGRAM) \\ \hline\n\end{array}$ 

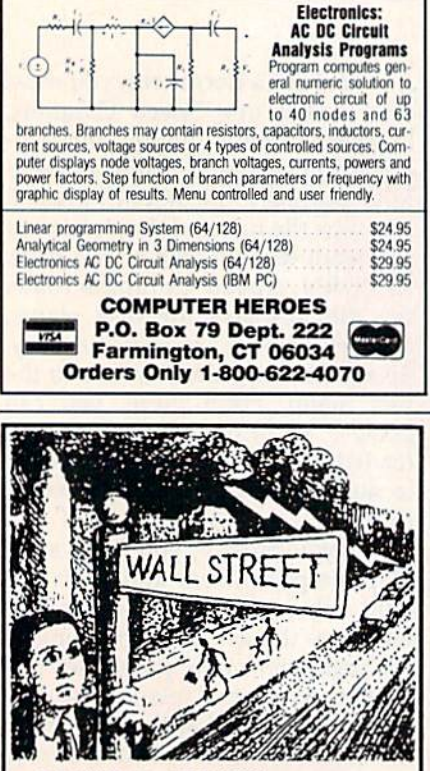

# **GO AHEAD...TRY ME!**

I'll give you \$250,000 and we'll see if you're good enough to gain entrance to the Financial Wizards Club.

BLACK MONDAY \* is a stock market game that puts YOU on Wall Street. Choose from over 250 stocks, then buy & sell at your discretion. You can graph your stocks. Dividends are paid. Companies go bankrupt. Stocks will split, and MUCH MORE! But, let me warn you...the lightning won't necessarily strike on Oct. 19! SO GO AHEAD! TRY ME!

Send \$29.95 (U.S.) Check or Money-Order (Sorry, No COD's) to:

**SOFT LORE** 

P.O. Box 131, Dept. C G Maurertown, VA 22644

\* For C-64 & C-128; IBM Version Coming Soon

Drive. This option lets you choose the device number of the disk drive that contains the document file. This is useful if you need to use a second disk drive with Speed Columns. Valid values are 8-11.

**Printer.** This option allows you to set the device number of your printer. (The device number can be found in your printer manual.) Valid values are 3-5. A value of 3 prints to the screen to give you a preview of what the document will look like on paper. Values of 4 or 5 send the output to the printer.

Second. This option allows you to specify the secondary address used when the printer channel is opened. Commodore printers use a secondary address of 7 (the default value) to print in uppercase/lowercase mode. Some printer interfaces use a secondary address of 7 to indicate near-letterquality (NLQ) mode. Check the manual that came with your printer or printer interface for more information. Second must be a value in the range  $0-15$ .

Columns. This option is used to select the number of vertical columns on the page. Be careful with this setting. Printing your document in multiple columns can yield a very professional-looking document, but too many columns make the page look ragged. You can print in 1-7 columns.

**Width.** This option allows you to set the right margin of your printer. Width can range from Indent+ 20 to 200 (see the discussion of Indent below). Most printers are limited to a line length of 80 in normal printing mode and 132 in condensed mode. Setting the width too large will cause each line to wrap around to the beginning of the next line.

Returns. This option allows you to specify the number of carriage returns to be printed at the end of each line. Returns can be used to provide single-, double-, or triple-spacing in your documents.

Indent. This option lets you select the left margin for your printer. Values can range from 0 to Width -20. This means that the minimum line length is 20 characters.

Length. This option allows you to set the length of the paper as measured in lines. A setting of 52 lines is typical.

Justify. Justify allows you to set left, right, or center justification. Justify tells Speed Columns whether to print the text against the left or right sides of each column or to center it within the column. Left justification, the default, provides the most readable printout. (SpeedScript normally uses left justification.)

Feed. This option is the paperfeed setting. It toggles between tractor and hand feed. Selecting hand feed will cause Speed Columns to pause after each page. Press any key to continue.

Header. This option lets you set the page header. The header is a line of text printed at the top of each page (beginning with page 2). It can contain up to 32 characters. To enter the header, press H, type your text, and then press RETURN. Speed Columns appends the page number to the end of your header, so you must leave an extra space at the end of the header to separate the two. The header is always leftjustified and may contain only alphanumeric characters.

Title. This option allows you to set a title for your document. The title is a single line of text that Speed Columns centers at the top of the first page. To enter the title, press T, type your text, and press RETURN. As with the header, the title may contain only alphanumeric characters.

Name. This option allows you to set the name of the author of the document. Press N to enter the name. Name may contain only alphanumeric characters.

The header, title, and name are optional. If you choose not to use them, your document will begin printing in columns at the top of the page.

When Speed Columns has finished printing, you'll be asked whether you want to print another copy. Press Y to return to the first menu or N to exit to BASIC.

Note: Because Speed Columns formats the text, your file should not contain any SpeedScript format commands (the commands entered with CTRL-3 or CTRL-£). If formatting commands are included, they will be ignored, and any text following them will be printed as is. See program listing on page 74. **a** 

# **Train with NRI for a high paying<br>career servicing computers.**

DIGITAL MULTIMETER-Professional test instrument for quick and easy measurements.

LESSONS-Clear, well illustrated<br>texts build your understanding of computers step-by-step.

**DISK SOFTWARE**including MS-DOS, GW<br>BASIC, WordStar,<br>and CalcStar. SANYO COMPUTER-8088<br>CPU double-sided disk drive, 256K RAM, 4,77 MHz and 8 MHz turbo speed.

HARD DISK-20 megabyte hard disk drive you install internally for dramatic improvement in data storage capacity and data access speed.

MONITOR-High-resolution green screen displays, crisp text and graphics.

> **TECHNICAL MANUALS** with complete specs on Sanyo computer and professional programs.

**DISCOVERY LAB-Using it,** you construct and test circuits like those used with computers.

> **DIGITAL** LOCIC PROBE-**Simplifies** analyzing digital circuit operation.

# Get started now by building this? **fully PC-compatible computer**

Now you get it all... training for one of America's fastest-growing career opportunities...training to service all computers...training on a total computer system. Only NRI can give you the wellrounded training you need, because only NRI gives you a complete computer system...computer, monitor, floppy disk drive, hard disk drive, software, even test instruments like a DMM and logic probe to work with and keep. It all adds up to training that builds the knowledge and ability you need to succeed as a computer service specialist.

# Get inside the newest Sanyo Computer  $-$  fully compatible with the IBM PC $*$

As an NRI student, you'll get total hands-on training as you actually build your own latest model Sanyo 880 Series computer from the keyboard up. It's fully compatible with the IBM PC and, best of all, it runs programs almost twice as fast as the PC. As you assemble the Sanyo 880, you'll perform demonstrations and experiments that will give

you a total mastery of computer operation and servicing techniques. You'll do programming in BASIC language-even run and interpret essential diagnostic software.

# **Understanding you get only** through experience

You need no previous knowledge to succeed with NRI. You start with the basics, rapidly building on the fundamentals of electronics with bite-size lessons. You perform hands-on experiments with your NRI Discovery Lab and then move on to master advanced concepts like digital logic, microprocessors, and computer memories.

# Learn at home in your spare time

You train in your own home at your own convenience, backed at all times by your own NRI instructor and the entire NRI staff of educators and student service support people. They're always ready to give you guidance, follow your progress, and help you over

the rough spots to keep you moving toward your goal.

# Free 100-page catalog tells more... send today

Send the postage-paid reply card today for NRI's 100-page catalog that gives all the facts about computer training plus career training in robotics, data com-

munications, TV/audio/ video servicing, and many other fields. If the card is missing, write to NRI at the address below.

\*IBM is a registered trademark of International **Business Machines Corp.** 

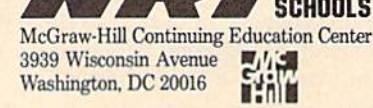

**SCHOOLS** 

We'll give you tomorrow

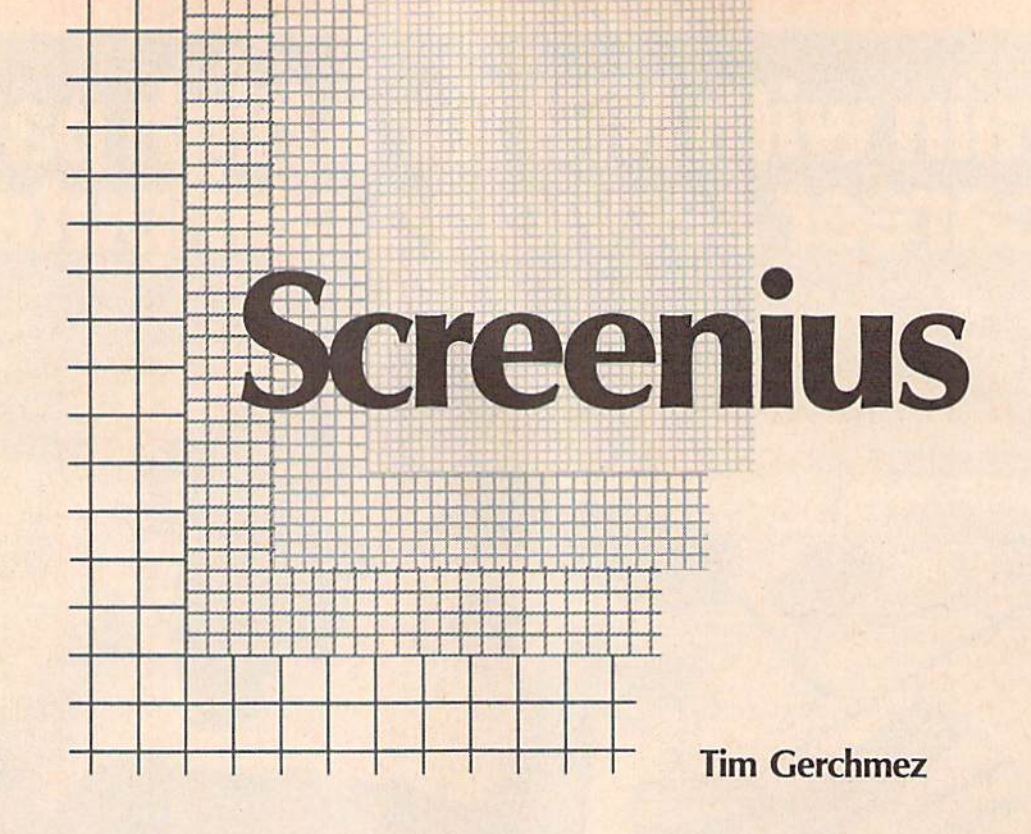

riting programs that use nicely designed text screens or menus can be a chore. The necessary color codes and cursor-control codes can be baffling. "Screenius" is a utility that makes it easy to design and save multicolored menus, text game screens, and even notes to yourself.

Screenius allows you to store and retrieve as many as four text screens (including color infor mation) at the touch of a function key. Screenius also includes sup port routines that let you save, load, print, and display text screens either in direct mode or from within a BASIC program.

# Getting Started

Program 1, "Screenius," is written in machine language. To type the program in, you'll need a copy of "MLX," the machine language entry program located elsewhere in this issue. The MLX prompts, and the values you should type in, are as follows:

## Starting address: 0801 Ending address: 0C28

After you've typed in the program, save a copy to disk or tape before leaving MLX. Even though it's writ ten in machine language, Screenius loads and runs like a normal BASIC program.

Program 2 is a note-pad program that shows the power of Screenius. It's written in BASIC, so you should enter it using "The Automatic Proofreader," located elsewhere in this issue.

Designing, saving, and loading colorful text screens is a snap with this utility for the 64.

# Using Screenius

When you run Screenius, you'll see brief message at the top of the screen. Type NEW and press RE TURN. Screenius is robust—it will not be disabled by RUN/STOP-RESTORE. If you want to disable Screenius, type POKE 792,71 :POKE 793,254, press RETURN, and then press RUN/STOP-RESTORE. To reactivate Screenius, type SYS 49152 and press RETURN. Then enter POKE 792,146:POKE 793,193 and press RETURN.

After you've run Screenius, de sign your text screen. Using Screen ius is much like using BASIC'S screen editor. Move the cursor with the cursor keys. Enter text or graph ics characters anywhere you like. To change the color of the text, hold down either the Control or the Commodore key and then press a number key.

Use the function keys to store and load screens. Press fl to store the current text screen as screen 0, f3 to store it as screen 1, f5 to store it as screen 2, and f7 to store it as screen 3. Press f2 to retrieve screen 0, f4 to retrieve screen 1, f6 to re trieve screen 2, and f8 to retrieve screen 3. {Note that the unshifted function keys store screens and the shifted function keys retrieve screens.) All the color information on the screen is stored along with the text.

Once you've saved a screen, you can use it in your own BASIC programs.

# Calling for Support

Screenius supports the following routines, which are called with SYS commands from BASIC.

SAVE. This routine saves the text screens to disk. The format for the SAVE routine is SYS 49648, "FILENAME". A copy of Screenius is saved along with the text screens—in other words, if you
want to load in text screens from BASIC and be able to use Screenius's routines, just load the screen file (LOAD "FILENAME",8,1).

LOAD. This routine loads screens saved with the SAVE rou tine. The format for the LOAD rou tine is 5Y5 49714,"FILENAME".

Normally, a BASIC program restarts after loading a binary file. A special feature of this routine is that you can use it to load binary files from within a BASIC program without having to worry about your pro gram restarting. After the file has loaded, your program continues from the point where it had left off.

Print. The Print routine is used to print one of the four text screens. The format for the Print routine is SYS 49882,screen number. Valid screen numbers are 0-3.

Recall. Recall lets you display a screen from within a BASIC program without pressing any of the function keys. The format for the Re call routine is SYS 50032, screen number. Valid screen numbers are 0-3.

Store. The Store routine lets you store a screen from within a BASIC program without pressing a function key. The format for the Store routine is SYS 50045,screen number. Valid screen numbers are  $0 - 3$ .

Fill color memory. This rou tine fills the current text screen with color of your choice. The format for the Fill-color-memory routine is SYS 50058,color number. Valid color numbers are 0-15.

Fill screen memory. This rou tine fills the screen with the screen code of your choice. The format for the Fill-screen-memory routine is SYS 50098,screen code. Valid screen codes are 0-255.

#### Taking Notes

To give you an idea of how power ful and useful Screenius can be, try program 2, "Notepad." To use it, load and run Screenius, type NEW, and then load and run Notepad.

Notepad is a program you can use to make notes to yourself. Screen 0 is used as a help screen with instructions on how to use Notepad, leaving screens 1-3 for your work. Use the cursor and colorcontrol keys to move about and de sign colorful notes. You can return to the help screen by pressing fl. See program listings on page 78.

Organize notes, recipes, collections, and more with this utility for the 128. disk drive is required.

# $\vert \vert \vert \vert \vert \rangle$ 1}

Bert Halverson, Jr.

**In omputer users normally think of sort**  $\n  $\Box$  as meaning to arrange in alphabetical$ order, but it can also mean to arrange by type or class. "128 Text Sorter" com bines BASIC with machine language to sort sequential text files according to labels that you insert into your text.

As an example, suppose you have a large volume of notes and want them grouped together by topic. This could take hours to do by hand with a word processor. With Text Sorter it takes fewer than three minutes to sort a  $60,000$ -byte file into 25 categories. And since the original version of the file remains unchanged, you can rearrange the data over and over.

# **THIS FUDICATION** is available in Microform.

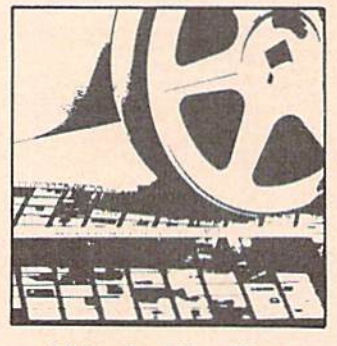

#### University Microfilms **International**

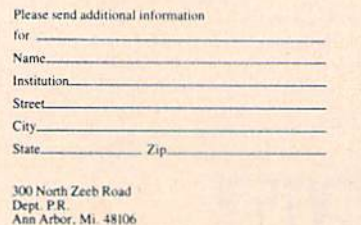

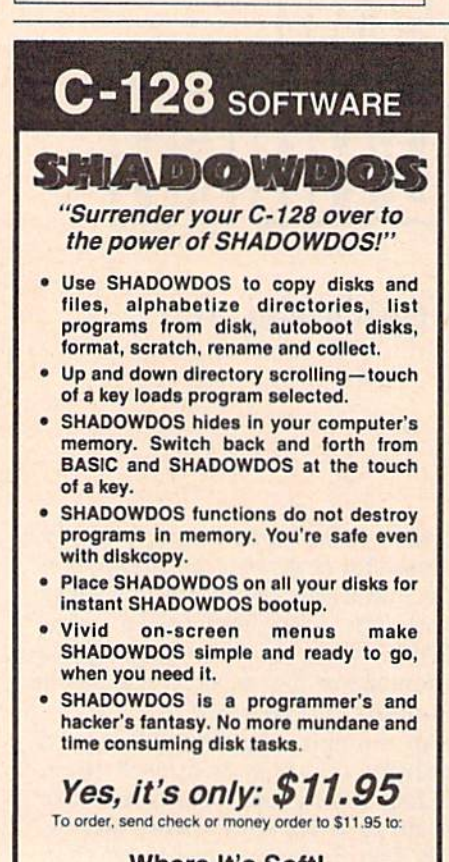

Where It's Soft! P.O. Box 86246 San Diego, CA 92108

California residents, add 6% sales tax.

Text Sorter is written in BASIC and uses machine language where extra speed is needed. The machine lan guage is stored in DATA statements and POKEd into memory when the program is executed. These DATA statements are susceptible to typing errors, so be sure to use "The Auto matic Proofreader," found elsewhere in this issue, to ensure that you enter the program correctly.

Text Sorter works only with se quential files. Word processors which save their files as program files—such as SpeedScript—cannot be used in conjunction with Text Sorter. However, the October 1987 issue, which contains SpeedScript 128, includes a file-conversion utility (program file to sequential file).

To get started, load the pro gram and type RUN. There is brief pause while the machine lan guage is installed; then Text Sorter prompts you for the source file name. Enter the name of the file you want sorted. Next, it asks whether you would like the labels to be placed in the output file. Then you're given the option of sending the output to a new disk file, to the printer, or to the screen. Finally, Text Sorter gives you the option of listing the labels in the file to the screen or printer. If you don't re member which labels are in the file, use this option to get a list.

Once you've answered the questions and the file has been read, you're prompted to enter the labels in the order in which you want the text arranged. Type the la bel without the at sign  $(Q)$ —the  $Q$ is used as label identifier in the source file only. Enter the labels in the order in which you want them written to the output file. Press RE TURN alone at the prompt to begin the sort.

For each label that you enter, Text Sorter searches the document. When an exact match is found, it outputs everything following the label until it encounters the next label (or a label-identifier character by itself). The search continues until it reaches the end of the file; then it starts over with the next label on your list. Labels can be excluded from the list or can be entered more than once. Leaving a label out of the list causes the text following the label to be excluded from the out put. Including a label more than once causes the text to be printed once for each occurrence of the label.

## The Source File

Text Sorter sorts according to label keys which you insert into your file. Each label must be on a line by itself and must begin with a label identifier. The identifier must be a unique character not used any where as part of your text. Here's an example:

@First Category

Now is the time.

@Second Category

#### The cow jumped.

Text Sorter recognizes the at sign (@) as the label identifier. You can change this by changing variable P\$ in line 70 of the BASIC program.

Labels can be of any length and consist of virtually any charac ters—letters of the alphabet, num bers, full headings, abbreviations, and so on. Labels need not be in any special order. The same label can be inserted several times. If you precede separate sections of the file with the same label, the sections are printed one after the other in the output file.

128 Text Sorter reserves the English pound sign (£) as an endof-file marker, so it must not be used as label identifier or within your text. You can select another end-of-file marker by changing the variable E\$ in line 70.

You may enter as many labels as you like. The only limitation is the amount of memory reserved for them—2303 bytes. If you exceed this limit, Text Sorter informs you that the last label entered has been voided. You're then asked if you'd like to continue without it.

## Note to Programmers

128 Text Sorter places as many as 62,960 bytes into the same part of bank 1 memory that BASIC normally uses to store variables. To avoid a conflict, line 20 moves the start of variable storage to 64010. If you make any changes to the pro gram, keep in mind that certain changes, especially those which in crease the number of variables, could cause the program to crash with an OUT OF MEMORY error. See program listing on page 94.

CHIP LEVEL DESIGNS PRESENTS

# CP IM version now HE SUPER-FAST PARALLEL DISK OPERATING SYSTEM FOR THE COMMODORE 64 AND 1541 DISK DRIVE!

- •All disk access is handled at super-fast parallel speed! (LOAD, SAVE, directory, SEQ & REL files, scratch, validate, format).
- •Designed to support multiple drive systems. •Parallel Centronics printer support with file
- spooling capability.

•Uses 8k RAM track buffering and hardware

•Gives even faster disk access!

GCR conversion!

- . Many useful, timesaving features (DOS Wedge, screen dump, resident monitor). 'No loss of compatibility.
- Far too many features to list in this ad ... and perhaps in this magazine!
- {Call or write to get all the details!)

# .. and if you want the ultimate, get RapiDOS Professional!

- •Provides 40 track extension (749 blocks free!)
- •Adds 20 new disk commands {i.e., lock files, change disk name).

# Here's what people are saying about RapiDOS:

Mike J. Henry (Basement Boys Software) - "It's amazing how incredibly fast it is, I'm impressed!" Mitch S. (Eaglesoft Inc.) - "Very fast, very reliable, and very compatible. I love it!" J.F. Jones (ADP) - "Superbases' speed is increased greatly, and it's now a dream to use!"

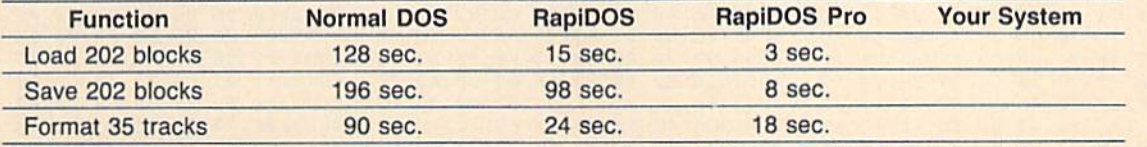

Compare these speeds with your current system and see why RapiDOS puts the C-64 into a different league! RapiDOS requires a socketed kernal ROM U4, and is available in versions for the 64, 128 in 64 mode, and 1541 (please specify when ordering). RapiDOS is easily upgradeable to the Professional Version.

RapiDOS Professional drive controller is (c) '87 mts data GbR, the creators of the best European parallel systems.

# At these affordable prices no C-64 owner should be without RapiDOS! RapiDOS \$49.95 RapiDOS Professional \$99.95

# MASS DUPLICATOR 1541

- . For the C64/128 with a single 1541 disk drive.
- 15 second, 4 pass backup for standard disks!
- •25 second full GCR Super Nibbler, the most powerful yet!
- •9 second disk format!
- Fast loader!<br>• Quick installation \$32.95
- •Quick installation.
- ■Can be upgraded to RapiDOS

### MASS DUPLICATOR MSD

- •A must for any MSD SD-2 owner.
- •15 second standard disk backup!
- •18 second full GCR Quick Nibbler!
- •9 second disk format! \$25.95

### MSD AUTO COPY ROM

- •Adds new Fast Backup commands!
- .Turns the MSD SD-2 into a dedicated copying drive (no computer needed). S29.95

### C-64 BURST-ROM

- •Gives the 64 'Burst Mode' when used with a 1571 or 1581 disk drive!
- Loads 100 blocks in 6 seconds on a 1571, 4 seconds on a 1581!
- Fast directory, SEQ, and REL file access!
- 'Built in DOS wedge!
- Simple installation. (Kernal ROM U4 must be socketed) \$39.95

#### C-128 BURST-ROM

- Lets the 128 run at 'Burst' speed
- when in 64 mode!
- •Provides the same features as the C-64 Burst-ROM! \$49.95

### STILL TO COME

- •1571 Mass Duplicator!
- •1581 Utility Pack!

# TURBO 64

- ■Speed-up cartridge for the C-64, just plug it in!
- Adjust the clock rate from 100 khz  $(1/10$  normal) to 4 mhz $(4x$  normal)!
- Uses 8/16 bit 65816 microproc essor (same as the Apple ][gs... but twice as fast)!
- •Spread sheets, BASIC, flight sims, graphics, and now GEOS... all are accelerated! \$199.95

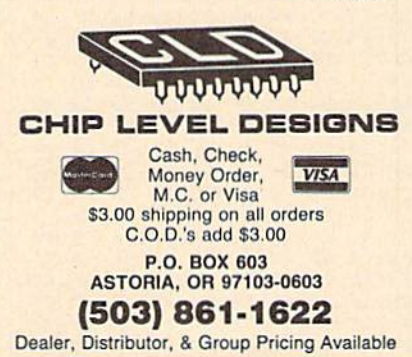

#### **BEFORE TYPING...**

Before typing in programs, please refer to "How to Type In **COMPUTE!'s GAZETTE Programs,"** elsewhere in this issue.

# **Speed Columns**

See instructions in article on page t before typing in.

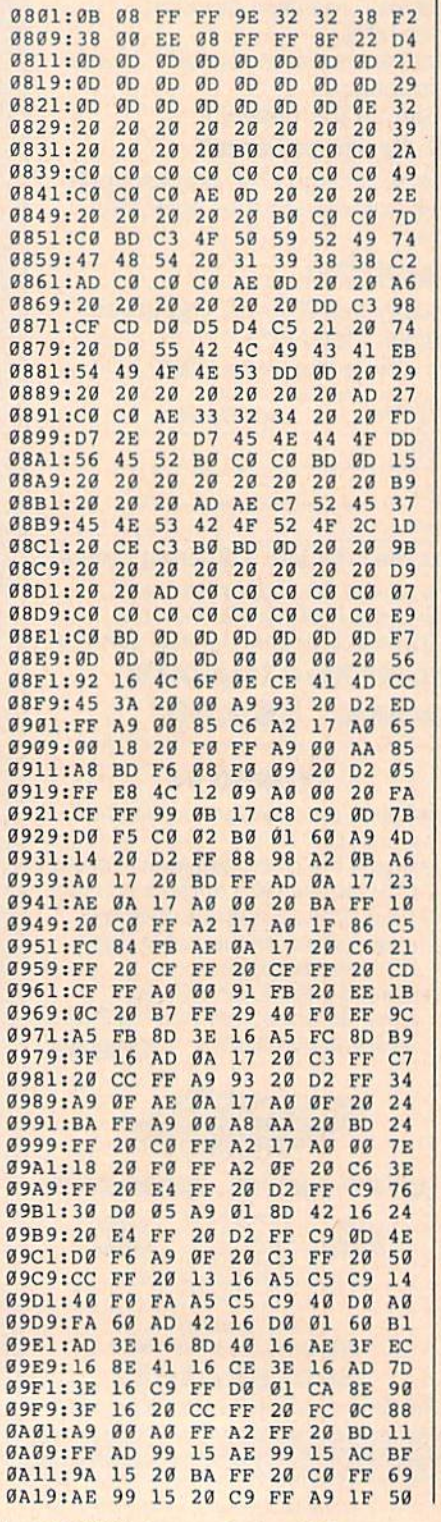

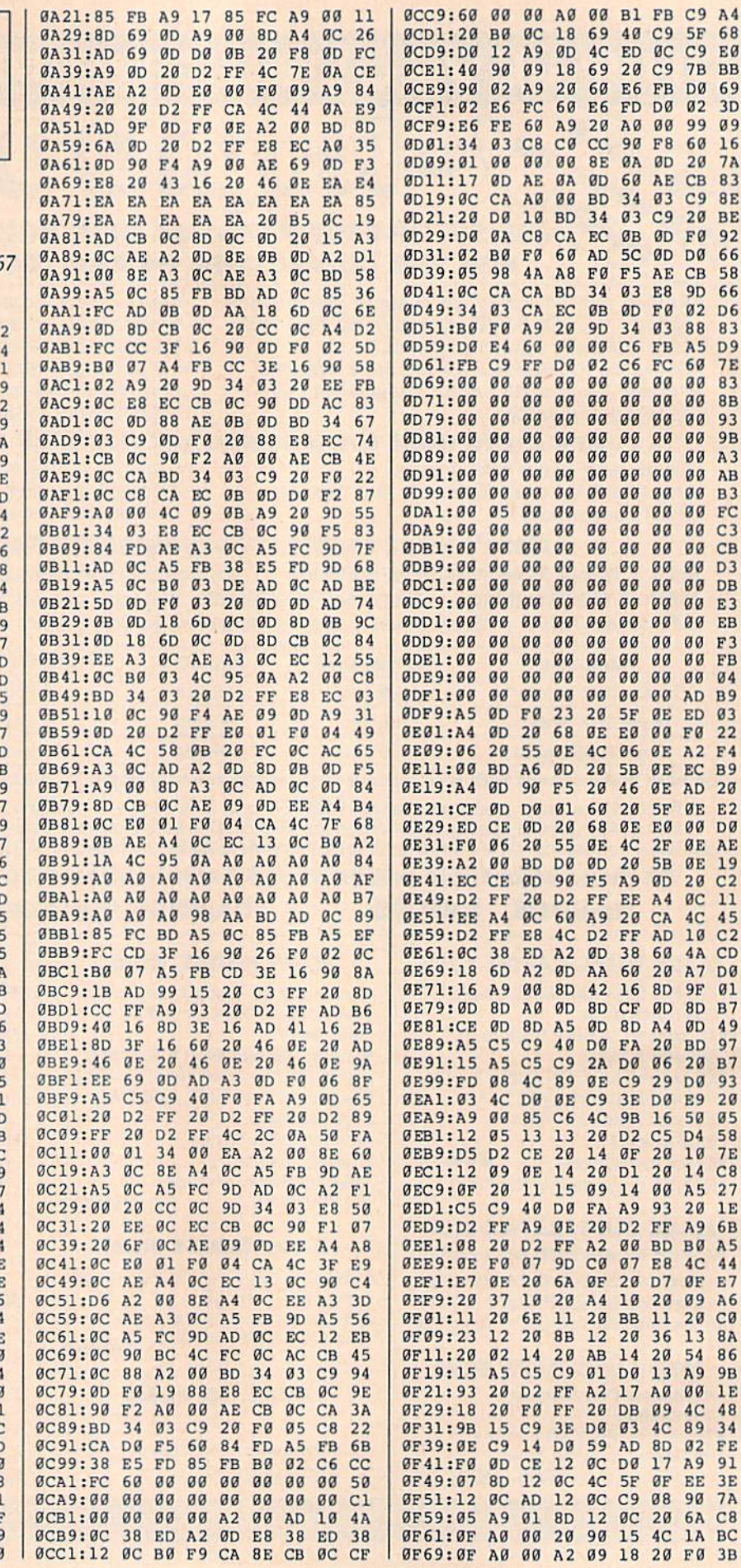

68

EØ

69

 $3D$ 

 $09$ 

 $16$ 

**7A** 

83

**8E** 

BE

92

66

58

66

D<sub>6</sub>

83 D<sub>9</sub>  $7E$ 

83

**8B** 

93 **9B** 

 $A<sub>3</sub>$ 

AB

**B3** 

 $FC$ 

 $C<sub>3</sub>$ 

 $CB$ 

D<sub>3</sub> DB

E3

 $EB$ F<sub>3</sub>

 ${\bf FB}$ 

04

B9

03

 $\overline{22}$ 

E<sub>2</sub>

DØ

 $\begin{array}{c} 19 \\ 12 \\ 11 \end{array}$ 

 $\frac{45}{C2}$ 

 $CD$ **DØ** 

 $\boldsymbol{01}$ 

 $B<sub>7</sub>$ 

49 97

B7 93

 $20$ 

 $05$ 58<br>7E

 $C8$  $27$ 

 $1E$ 

**6B** A<sub>5</sub>  $44$ 

E7

A<sub>6</sub>

 $C<sub>0</sub>$ **8A** 

86

**9B** 

 $1E$ 

48 34

 $FE$ 

91

3E

 $_{\rm BC}$ 

 $3B$ 

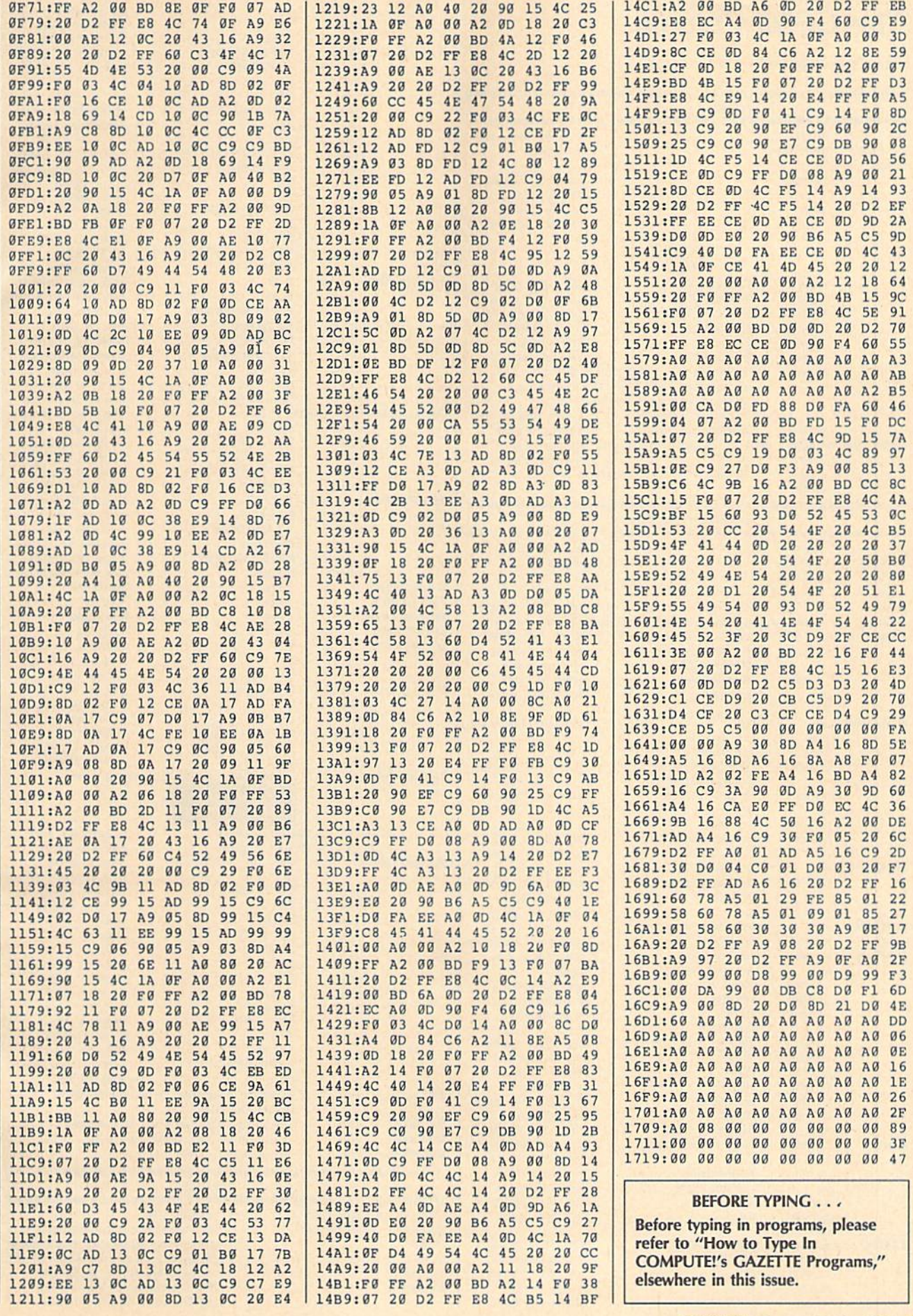

# The GEOS Column

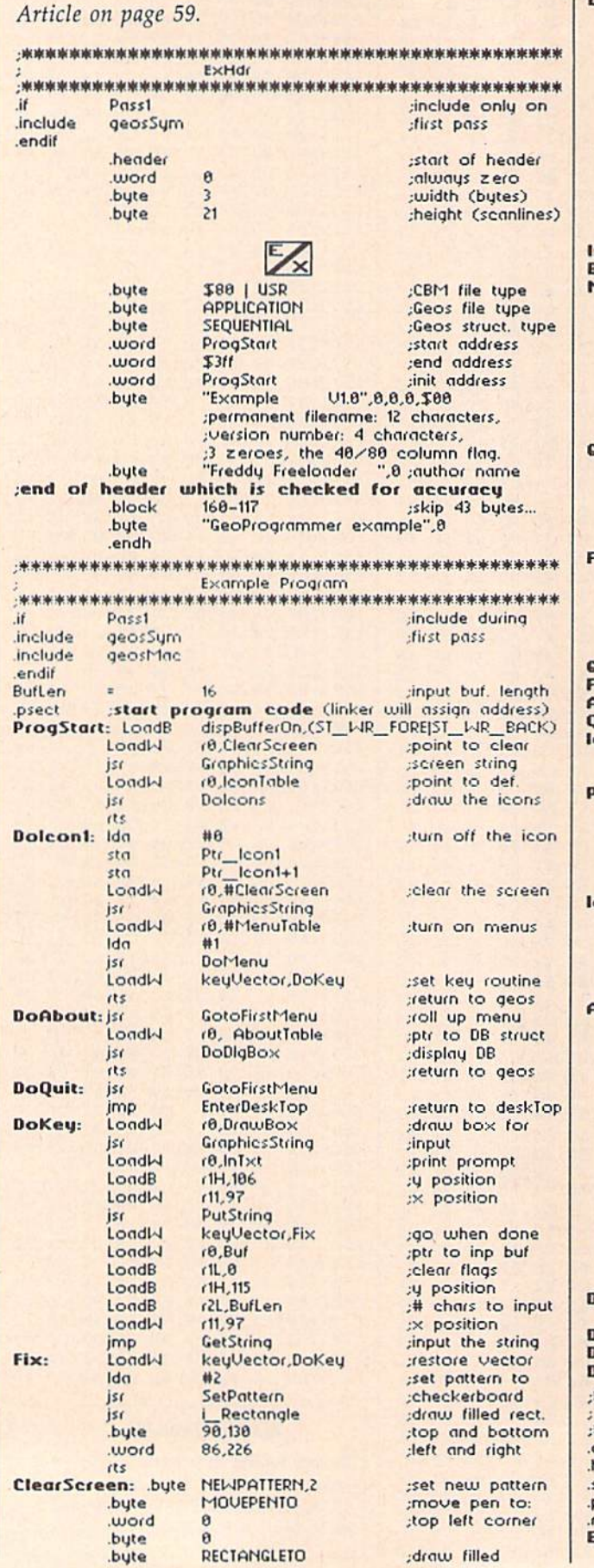

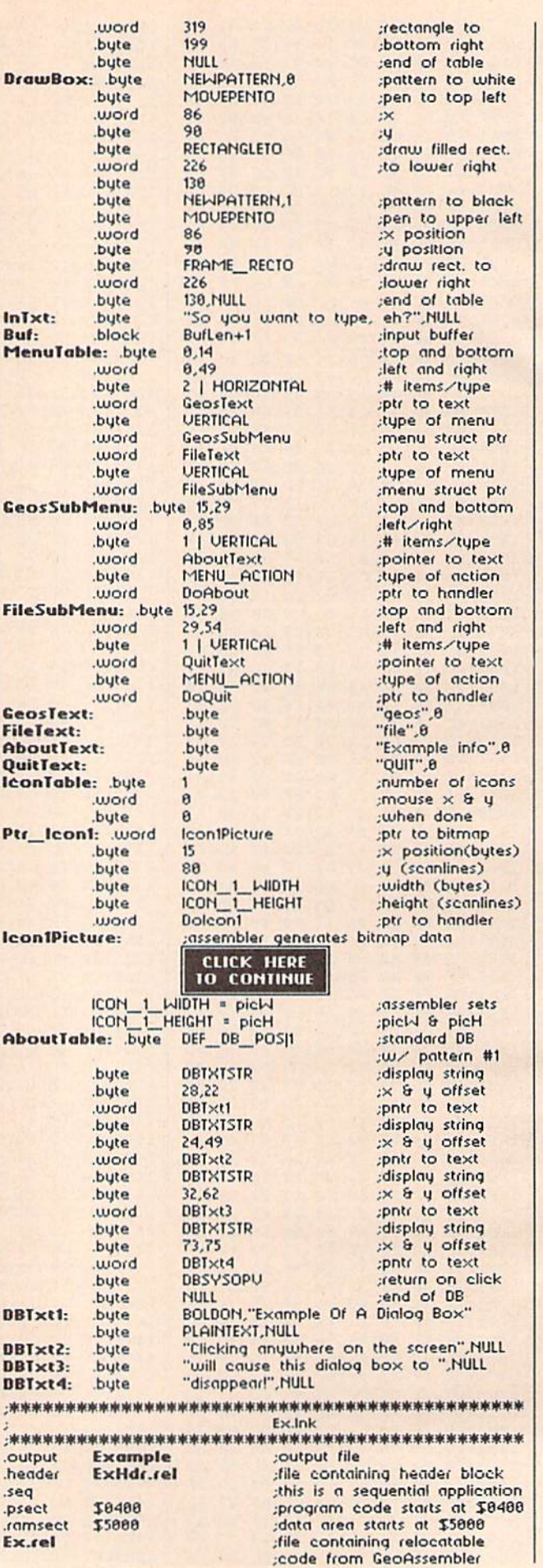

76 COMPUTE!'s Gazette October 1988

#### **BEFORE TYPING...**

Before typing in programs, please refer to "How to Type In **COMPUTE!'s GAZETTE Programs,"** elsewhere in this issue.

# Computag

Article on page 56.

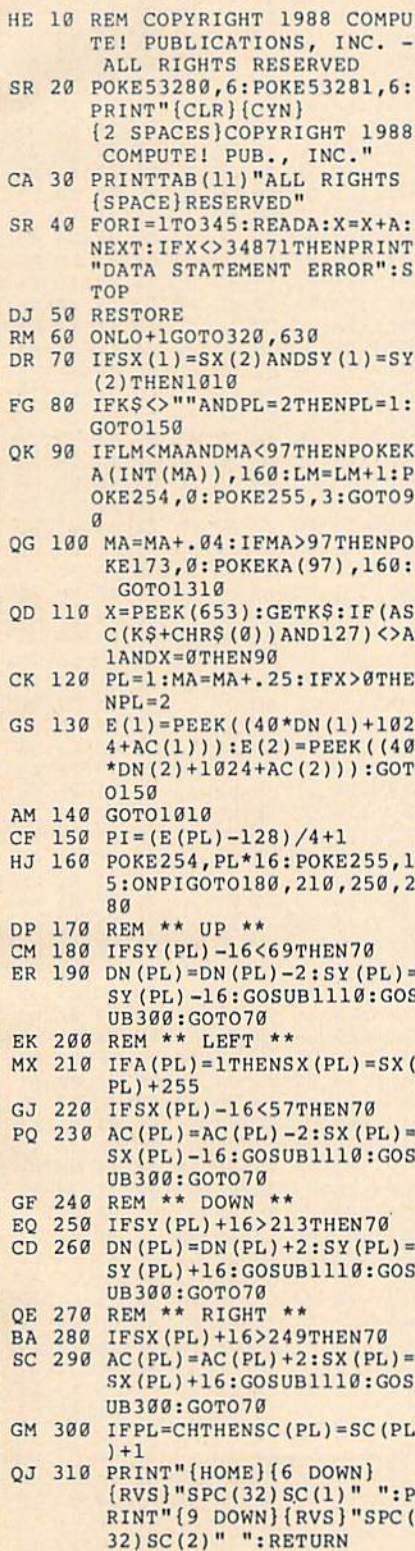

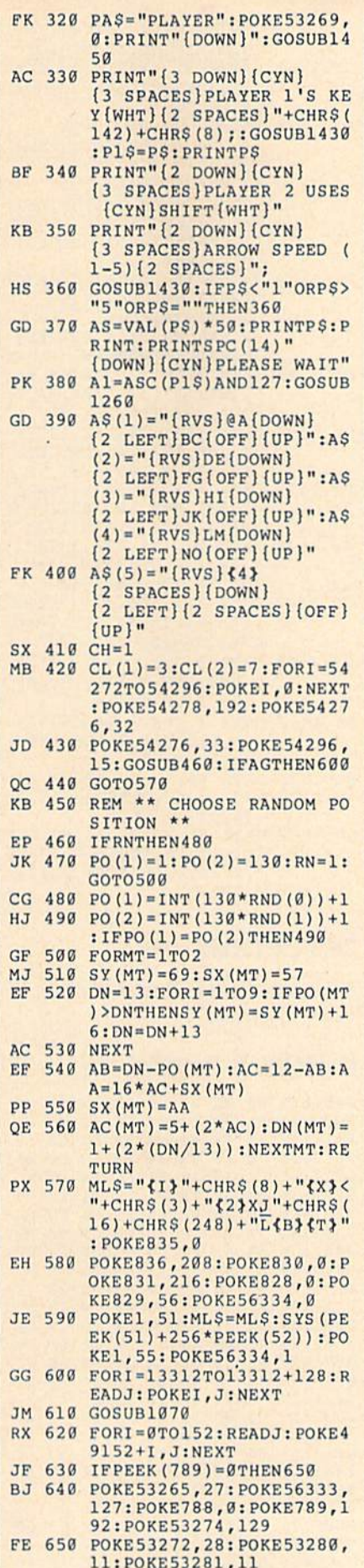

MH 660 REM \*\* 1 \*\*

XM 670 DATA 255, 128, 128, 128, 12 8, 129, 131, 135 BP 680 DATA 255, 1, 1, 1, 1, 129, 19 3,225 SD 690 DATA 129, 129, 129, 129, 12 8,128,128,255 CH 700 DATA 129, 129, 129, 129, 1, QJ 710 REM \*\*  $\leftarrow$  \*\* BC 720 DATA 255, 128, 128, 128, 12 8,130,134,143 EB 730 DATA 255, 1, 1, 1, 1, 1, 1, 24 SF 740 DATA 143, 134, 130, 128, 12 8,128,128,255 QX 750 DATA 241, 1, 1, 1, 1, 1, 1, 25 GJ 760 DATA 255, 128, 128, 128, 12 9,129,129,129 DA 770 DATA 255, 1, 1, 1, 129, 129, 129,129 KX 780 DATA 135, 131, 129, 128, 12 8, 128, 128, 255 AX 790 DATA 225, 193, 129, 1, 1, 1, 1,255 DC 800 REM \*\*  $111111$ AR 810 DATA 255, 128, 128, 128, 12 8, 128, 128, 143 JH 820 DATA 255, 1, 1, 1, 1, 65, 97, 241 JF 830 DATA 143, 128, 128, 128, 12 8,128,128,255 QX 840 DATA 241, 97, 65, 1, 1, 1, 1, 255 KK 850 POKE173,0 AH 860 PRINT"{CLR}": GOSUB870:G **OTO920** SD 870 PRINT" {HOME}  ${4 }$  "; : FORI= **1TO2: PRINT"** {RVS}  $[40$  SPACES  $]$ " SA 880 NEXT: PRINT" {RVS} {4 SPACES}0{26 Y}P  ${7$  SPACES}" MK 890 FORI=1TO20: PRINT"{RVS} (4 SPACES) (H) (26 RIGHT)<br>
(N) {7 SPACES}":NEXT<br>
GG 900 PRINT"(RVS) {4 SPACES) <u>L</u> **{26 P}@{7 SPACES}"** FX 910 PRINT" (RVS) {39 SPACES}<br>{HOME} {2 DOWN}": RETURN CX 920 FORZ=1TO10: PRINT" {5 RIGHT}"; : FORI=1TO13:  $X = INT(4 * RND(1)) + 1$ HB 930 PRINTA\$(X); : NEXT: PRINT"  $[Down]$ " BO 940 NEXT SR 950 FORI=1063T02023STEP40:P OKEI, 160: POKEI+54272, 11 : NEXT FE 960 POKE53281,12 DD 970 GOSUB310: POKEV+21, 255 AX 980 POKE172, 0: POKE173, AS: PO KE160, 256-AS GE 990 GOTO70 HR 1000 REM \*\* PLAYER TAGGED \* QE 1010 POKE173, 0: POKEV+40, CL( CH) : IFCH=1THENCH=2:HC= 1:GOTO1030 XC 1020 CH=1:HC=2 PX 1030 CZS=STRS(HC): PRINT" (HOME) (DOWN) "SPC (12) "P<br>LAYER "CZ\$" IS NOW IT" :GOSUB1440 HG 1040 PRINT" {HOME} {DOWN} "SPC  $(12)$ "{RVS}{4}  ${19$  SPACES}" GK 1050 FORI=1TO500:NEXT:POKEV +21,0:GOSUB460:GOSUB10 90:GOTO970 GF 1060 REM \*\* SPRITE \*\*

BF 1070 V=53248: POKE2042, 13: PO KE2041,13

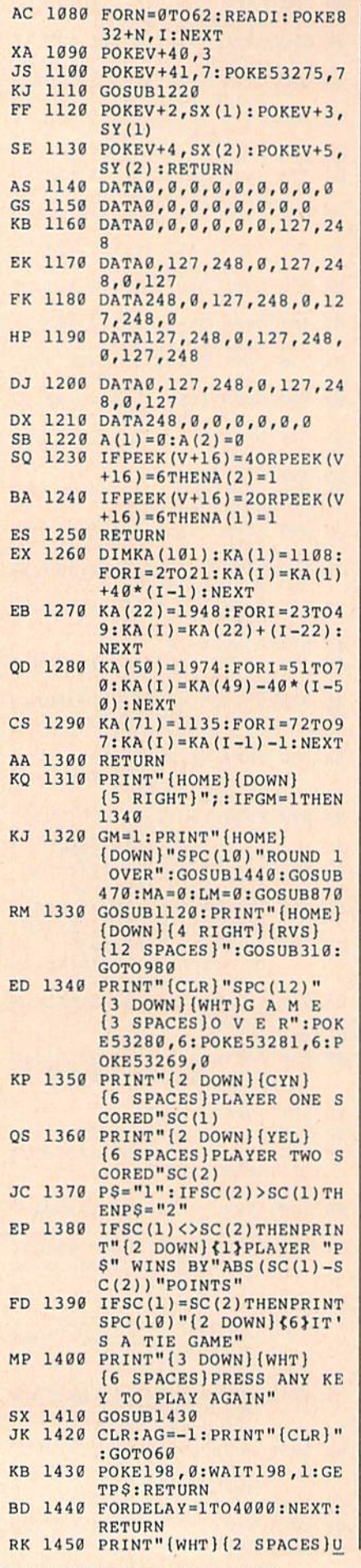

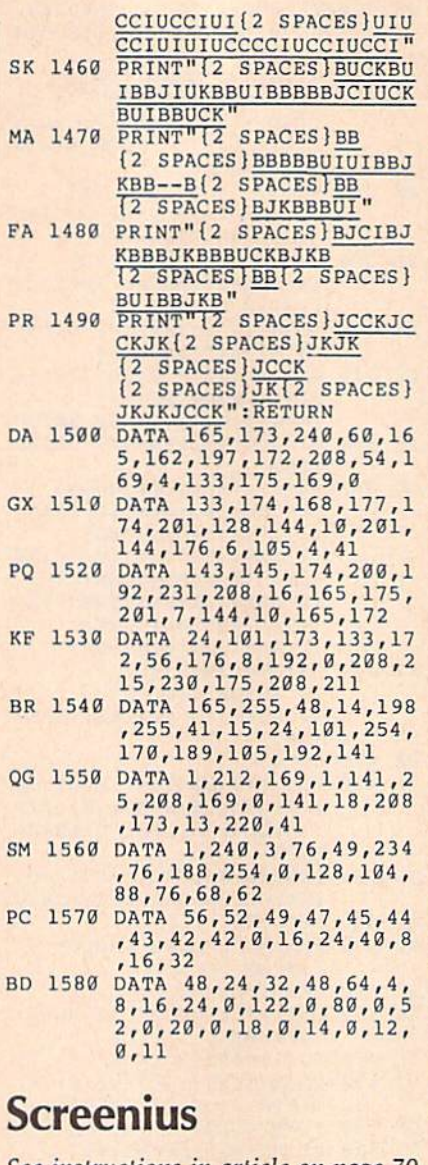

See instructions in article on page 70 before typing in.

# Program 1: Screenius

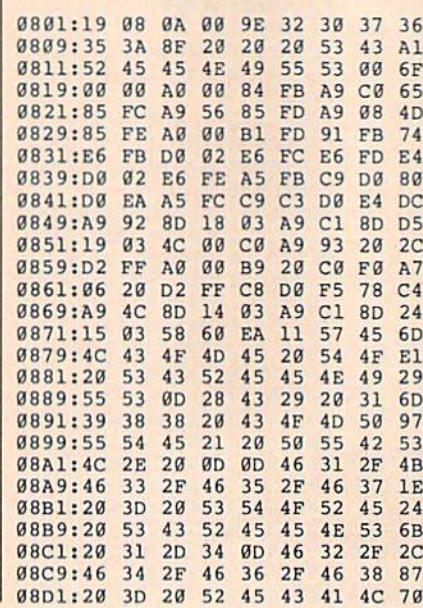

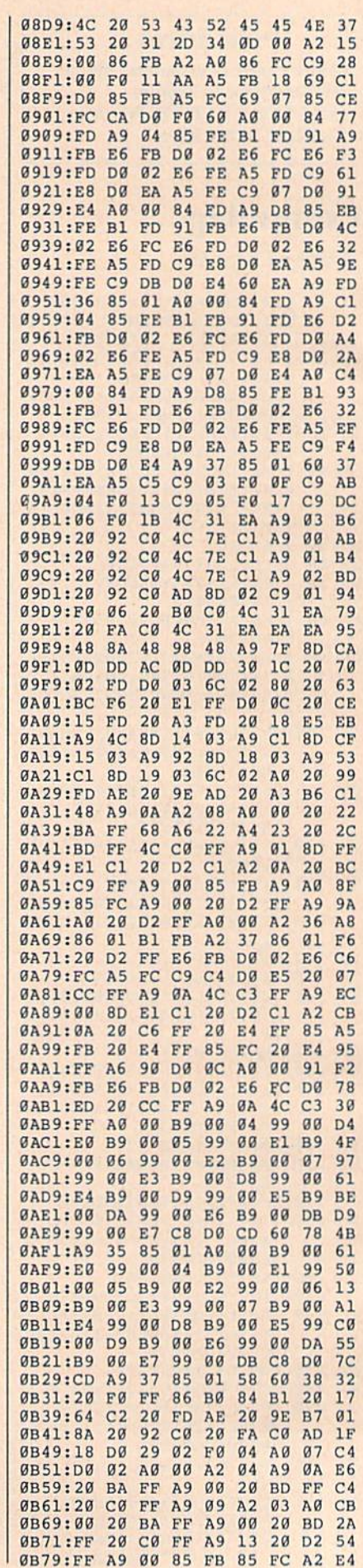

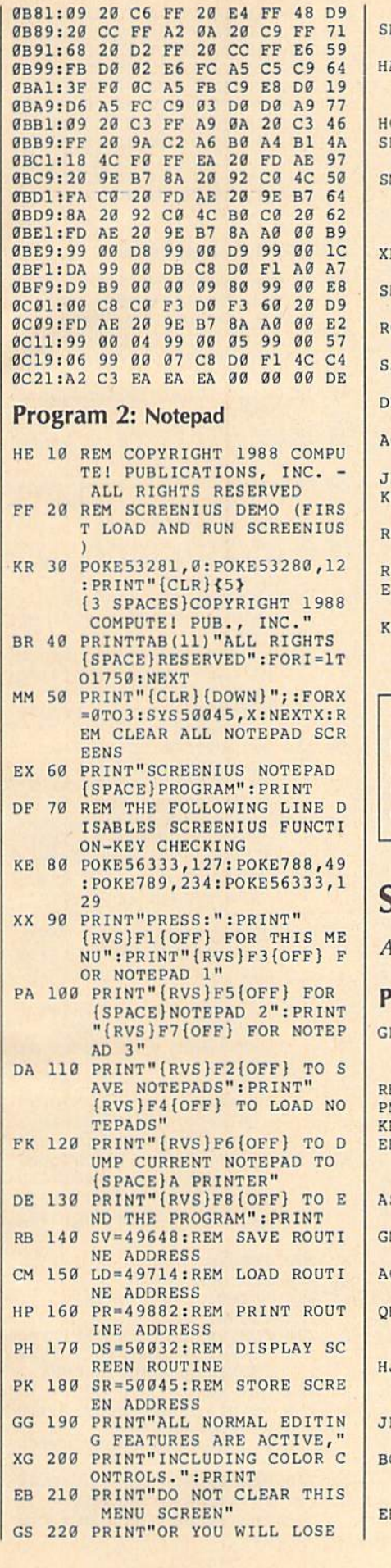

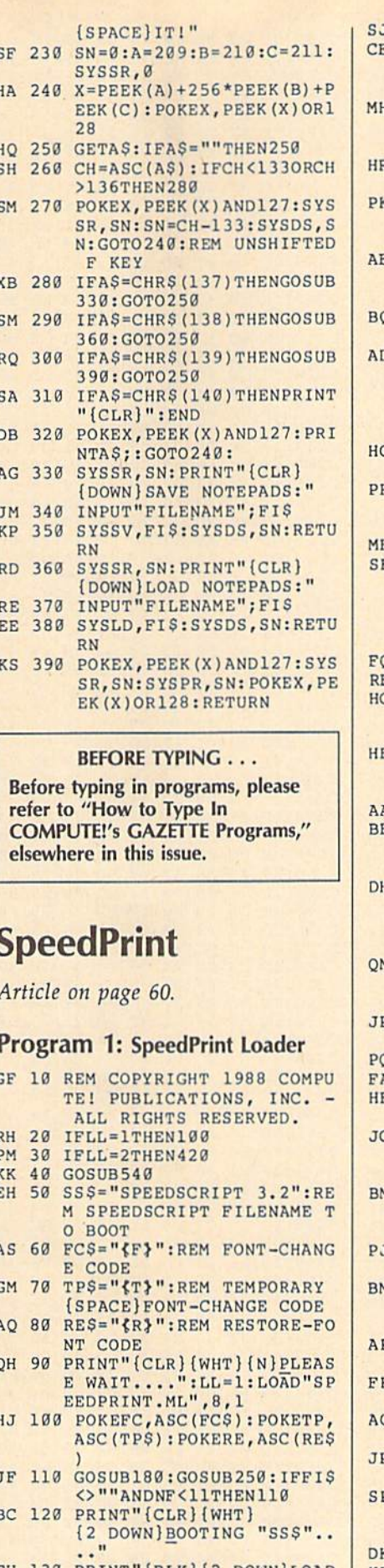

EH 130 PRINT"(BLK){2 DOWN)LOAD XR 480 MEM=PEEK(XX)+256\*PEEK(Y)" 00\$SS\$QU\$",8" Y)+1

140 PRINT"{6 DOWN} SYS49152" 150 PRINT" {2 DOWN } POKE2473, "FNH (MEM) +1: PRINT" {2 DOWN}RUN" H 160 FORI=631T0636:POKEI, 13: NEXT: POKE198, 8: POKE637, 147: POKE638,89 R 170 PRINT" {HOME} {2 DOWN}" : E **ND** 180 PRINT"{CLR}{2 DOWN}{N} [WHT] "TAB(10) "SPEEDPRIN T BOOTER" 190 PRINTTAB(2) "{DOWN} {5}CO PYRIGHT 1988 COMPUTE! P UBL. INC." 200 PRINTTAB (9) "ALL RIGHTS (SPACE) RESERVED" D 210 PRINT"(DOWN) THESE FONT<br>{SPACE}TYPES HAVE ALREA DY BEEN": PRINT" {2 SPACES} INSTALLED:  $[DOWN]$ " 3 220 PRINT"CODE {3 SPACES }NAM  $E''$ : PRINT"----R 230 FORI=1TONF: PRINT" {5} "A B\$(I)"{2 SPACES}"FI\$(I) :NEXT 240 RETURN E 250 PRINT" {2 DOWN} {WHT } ENTE R NAME OF NEXT FONT OR {SPACE}<RETURN>":PRINT" {2 SPACES}FOR NO MORE F ONTS. {5}"<br>0 260 FIS="": INPUTFIS 270 IFFIS=""THENRETURN 280 IFLEFTS (FIS, 4) = "FONT"AN  $DMID$ (FIS, 7, 1) = "/ "THEN3"$  $1<sub>a</sub>$ 290 INPUT" [WHT ] ENTER 2-CHAR **ACTER ABBREVIATION {5}";** A\$: IFLEN(A\$) <> 2THEN290  $A$  300 FIS="FONT"+AS+"/"+FIS  $310$  AB\$=MID\$(FI\$, 5, 2): FORI= ITONF: IFAB\$ <> AB\$ (I) THEN NEXT: GOTO330 H 320 PRINT"(2 DOWN) (WHT) CODE ""ABS"' ALREADY USED." : INPUT"PRESS <RETURN>"; **AS: RETURN** 1 330 PRINT" {2 DOWN} {WHT}LOAD FONT: "QU\$FI\$QU\$"{5}"; : INPUTAS  $340$  IFAS="YES"ORAS="Y"ORAS= "Y"THEN360 350 RETURN A 360 LL=2:OPEN15,8,15 E 370 POKEAA, 1: POKEXX, 8: POKEY Y, Ø: SYS (SLFS) 380 FORI=1TOLEN(FIS): POKE52 991+I, ASC (MID\$ (FI\$, I, 1)  $) : **NEXT**$ 1 390 POKEAA, LEN (FI\$) : POKEXX, FNL (52992) : POKEYY, FNH (5 2992): SYS (SNAM) 400 PRINT" {WHT} {DOWN}LOADIN  $G \ldots$ ." 4 410 POKEAA, Ø: POKEXX, FNL (MEM ) : POKEYY, FNH (MEM) : SYS (L OD) 2 420 INPUT#15, A\$, B\$, C\$, D\$: IF **VAL (A\$) >19THEN500** K 430 ABS=MIDS(FIS, 5, 2): CLOSE  $15:T2=SETS+NF*6$ G 440 POKET2, ASC (AB\$) : POKET2+ 1, ASC (RIGHTS (ABS, 1)) 450 POKET2+2, FNL (MEM+2): POK  $ET2+3, FNH(MEM+2)$ 9 460 M=MEM+2+PEEK (MEM) +PEEK ( MEM+1) \* 256: POKET2+4, FNL  $(M):$  POKET2+5, FNH $(M)$ 470 POKET2+6, 0: POKET2+7, 0

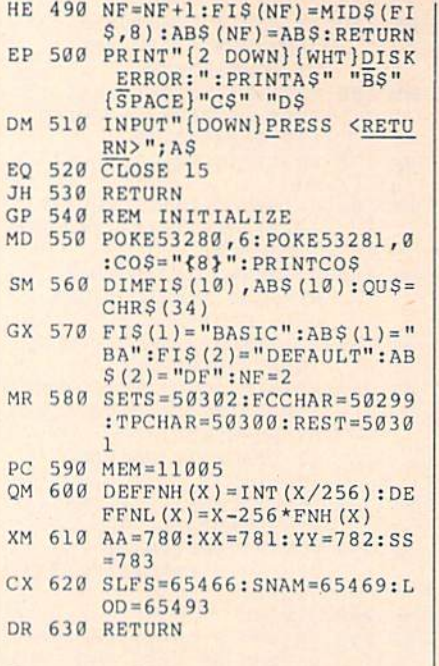

### Program 2: SpeedPrint

See instructions in article on page 60 before typing in.

C000:A9 00 85 FB 85 FD A9 C0 FE C008:85 FC A9 25 85 FE A9 BC 4B CØ10:8D CF 29 A9 04 8D DØ 29  $2E$ C018:20 D9 C3 4C 1E 25 A9 6C A2 C020:8D 26 03 A9 28 8D 27 03 B5 C028:A9 00 8D C0 29 8D C1 29 68 C030:8D BD 29 8D C2 29 60 8D EE C038:D5 29 AD 77 29 85 FB AD 21 C040:78 29 85 FC AD 79 29 8D FB C048:D3 29 AD 7A 29 8D D4 29 AD C050:A2 00 A1 FB F0 22 CD D5 98 C058:29 F0 23 E6 FB D0 02 E6 8B C060:FC A1 FB 18 6D D3 29 8D 64 C068:D3 29 90 03 EE D4 29 E6 64 C070:FB D0 DF E6 FC 4C 52 25 71 C078:AD D5 29 A2 01 60 AD D3  $4E$ C080:29 85 FB AD D4 29 85 FC A5 C088:AD D5 29 A2 00 60 A2 00 6C C090:A1 FB C9 FF F0 03 A9 06  $08$  $5E$ C098:2C A9 01 18 65 FB 85 FB CØAØ: 90 02 E6 FC 60 8E CC 29 97 CØA8:8C CD 29 A0 00 Bl FB C9 9B CØBØ:FF FØ 12 B1 FB Ø9 80 ØD DD CØB8:C2 29 20 1B 26 C8 C0 06  $77$ CØCØ:DØ F1 4C DC 25 AD C2 29 ØD CØC8:FØ ØD A2 Ø6 A9 84 20 1B 75 CØDØ:26 CA DØ FA 4C DC 25 A9 AB CØD8:20 20 2A 26 AC CD 29 AE B7<br>CØE0:CC 29 60 8E CC 29 20 8E E1 CØE8:25 4C A8 25 8E CC 29 20 91 CØFØ:8E 25 20 8E 25 4C A8 25 CØ CØF8:AD BD 29 DØ ØB 20 81 26 F4 C100:A9 08 8D BD 29 4C CA F1 E9 C108:60 AD BD 29 F0 FA A9 00 38 C110:8D BD 29 20 81 26 A9 0F F7 C118:4C CA F1 8D C8 29 8E C9 **5D** C120:29 8C CA 29 20 F8 25 4C C2 C128:4D 26 8D C8 29 8E C9 29 5A C130:8C CA 29 20 09 26 AD C8 D8 C138:29 C9 20 F0 10 20 81 26 FF C140:AD C8 29 20 CA F1 AE C9 39 C148:29 AC CA 29 60 AE C9 29 F1 C150:AD C8 29 AC CA 29 AE C0 E5<br>C158:29 D0 09 EE C0 29 8D BE 39 C160:29 4C 77 26 CD BE 29 D0 69 C168:06 20 D9 26 4C 77 26 48 69 C170:20 81 26 68 4C 5B 26 AE 7A C178:C9 29 AD C8 29 AC CA 29 28 C180:60 AD BE 29 C9 20 F0 07 C1 C188:AE C0 29 E0 03 B0 OF AD 6D

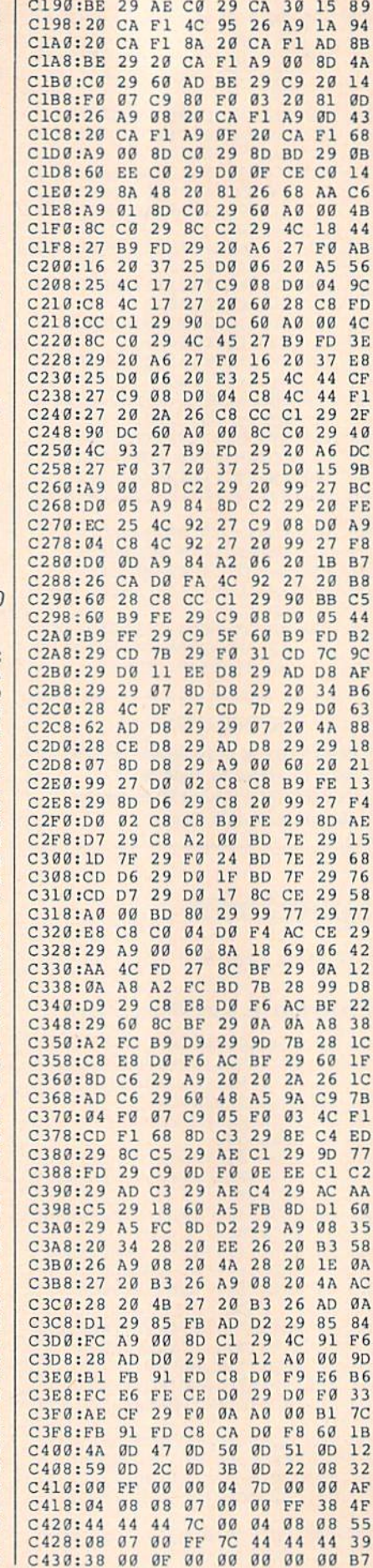

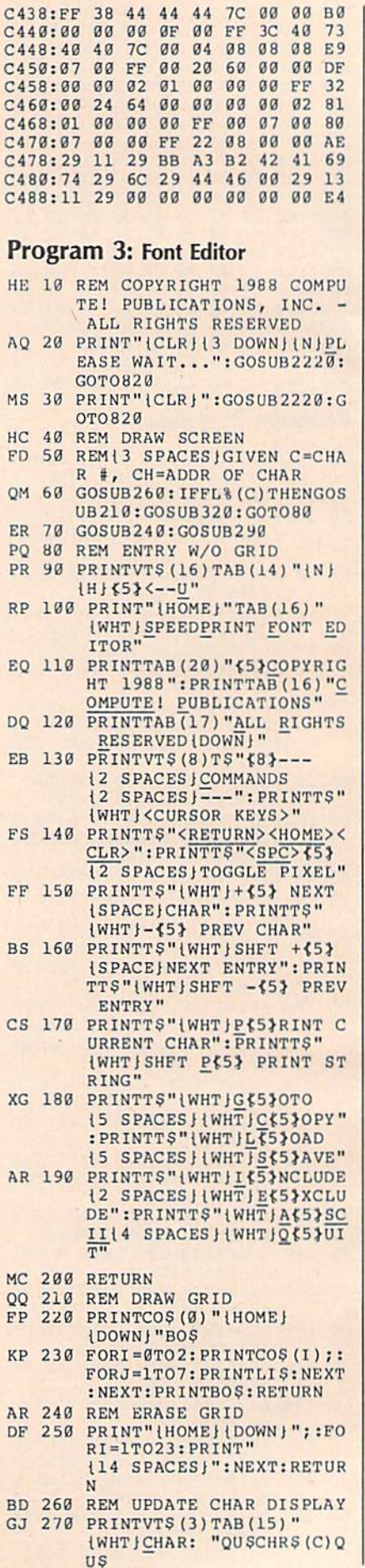

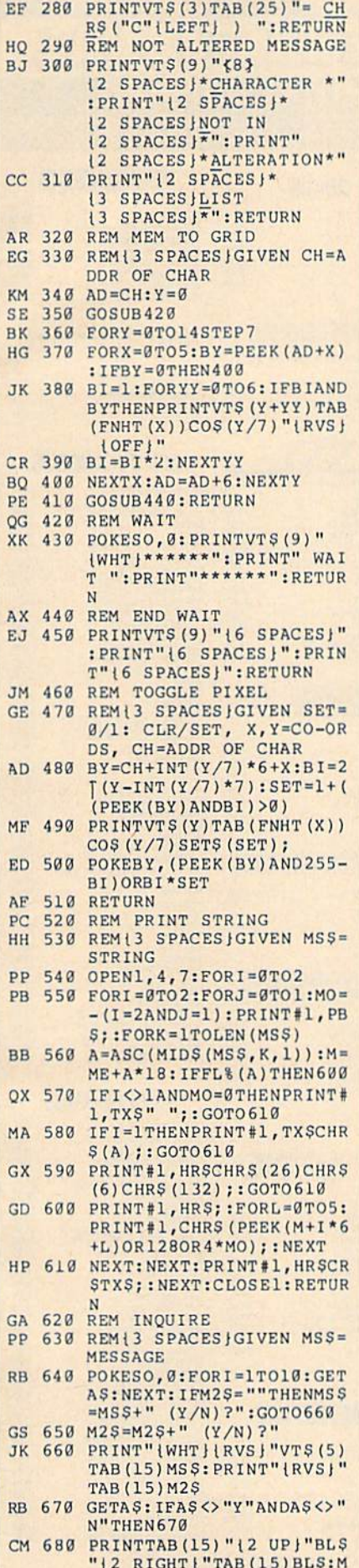

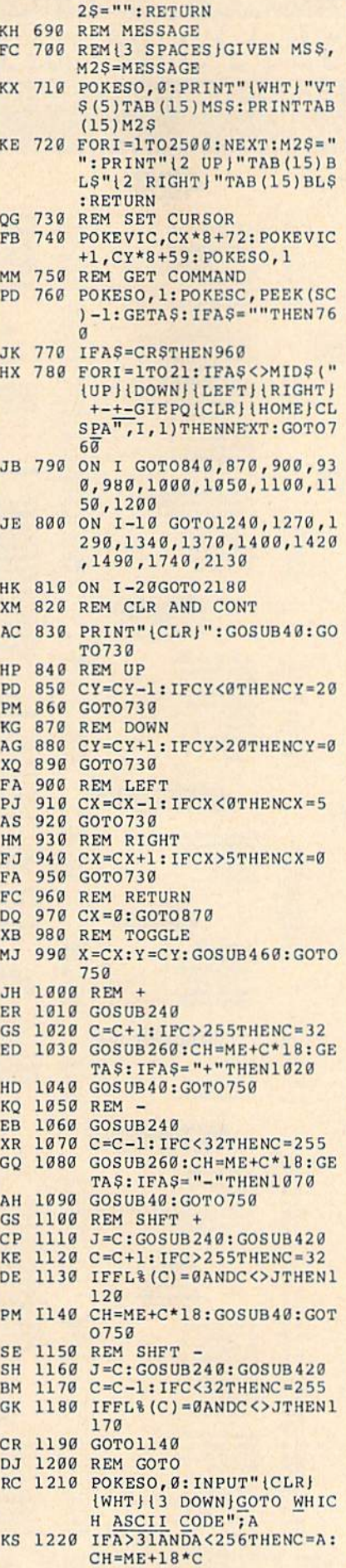

RM 1230 GOTO820 JB 1240 REM INCLUDE MA 1250 FL% (C)=1 RR 1260 GOSUB40:GOT0750 KP 1270 REM. EXCLUDE EE 1280 FL% (C) = 0: GOTO1260 DR 1290 REM P EG 1300 IFFL% (C) = 0THEN750 RG 1310 MSS="PRINT THIS CHAR": GOSUB620 BG 1320 IFAS="Y"THENMSS=" "+CH R\$(C)+" ":GOSUB520 BC 1330 GOTO750 FG 1340 REM QUIT EQ 1350 MS\$="QUIT PROGRAM":GOS UB620: IFAS="Y"THENPRIN T"{CLR} {8}{TAB} BYE. ": P OKESO, Ø: END SE 1360 GOTO750 FP 1370 REM CLR FX 1380 MS\$="CLEAR CHAR": GOSUB  $620:IFAS="N"THEN750$ BA 1390 FORI=CHTOCH+17: POKEI, 0 :NEXT:GOSUB40:GOTO750 DM 1400 REM HOME JB 1410 CX=0:CY=0:GOT0730 JP 1420 REM COPY KG 1430 POKESO, 0: PRINT" {CLR} 13 DOWNJCOPY THIS CHAR ACTER TO WHICH ASCII":  $A = \emptyset$ JJ 1440 INPUT" {2 SPACES } CHARAC **TER"; A: IFA>2550RA<320R**  $A = CTHEN820$ AP 1450 OC=C:C=A:C2=CH:CH=ME+1 8\*C: PRINT" {CLR } ": GOSUB 40 FA 1460 MSS="REPLACE WITH"+STR  $$ (OC): GOSUB620$ FJ 1470 IFAS="N"THENC=OC:CH=C2 :MSS="\*\* CANCELLED \*\*" : GOSUB690: GOTO 820 RE 1480 FORI=0TO17: POKECH+I, PE EK(C2+I):NEXT:GOSUB40: GOT0750 BR 1490 REM LOAD QA 1500 MS\$ = "LOAD": GOSUB1630: I  $FFL = 1THEN 820$ XH 1510 F2%=0:OPEN15,8,15:OPEN 1,8,3, FIS: GOSUB2040: IF FLTHEN820 QX 1520 GOSUB240: GOSUB420: GOSU B2430: GET#1, AS, AS, AS, A  $S: S = \emptyset$ SM 1530 GET#1, AS: IFAS=""THEN15  $50$ PX 1540 S=S+1:0%(S)=ASC(A\$+C0\$  $):$  GET#1, A\$: GOTO1530 PC 1550 IFS=0THEN65535 GH 1560 FORI=1TOS AA 1570 PRINTWS; WS (IAND3); : CC=  $O^{2}(I):FL^{2}(CC)=1:M=ME+C$  $C*18: FORJ = 0TO2: GET#1, A$ FR 1580 IFAS=CHRS(255)THENFORK  $=0$ TO5: POKEM+K, Ø: NEXT: G OT01600 HS 1590 POKEM, ASC (AS+C0\$):FORK  $=1TO5: GET#1, AS: POKEM+K$ , ASC (A\$+C0\$) : NEXT RK 1600 M=M+6:NEXT:NEXT BJ 1610 GOSUB80:GOSUB2040:IFFL =ØTHENCLOSE1:CLOSE15:M  $S$ = "FINISHED." : GOSUB69$ HX 1620 C=32:GOTO1100 MM 1630 REM FILENAME GE 1640 REM{3 SPACES}GIVEN MS\$  $=MESSAGE$ DG 1650 REM13 SPACES RETURNS F IŞ=FILENAME, FL=1 IF E

**RROR** 

COMPUTE!'s Gazette October 1988 81

#### LET'S FACE IT-MAIL ORDER HOUSES ARE NOT ALL THE SAME!  $\mathcal{S}$  $\bullet$  $\mathbf{I}$  $\mathbf{0}$

**SERVICE CONVENIENCE FAST RELIABILIT SUPPORT** 

*EDVX* 

#### Abacus **Manual** Software

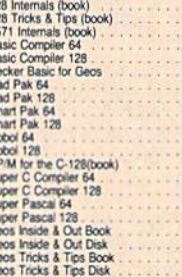

55550000000556666666

#### **ACCESS**

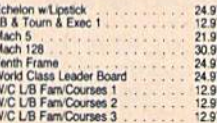

## **ACCOLADE-**

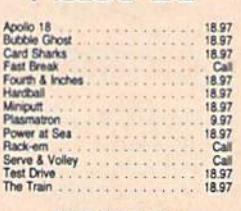

## **ACTIONSOFT**

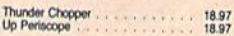

k

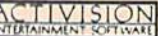

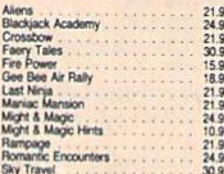

# Softworks

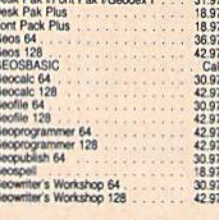

### **BOX OFFICE**

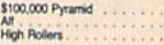

#### **SBroderbund Software**

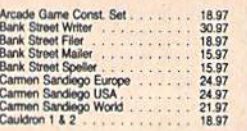

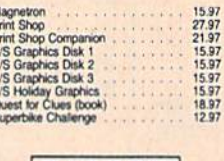

"Bruderbund Software"

# **CAPCOM**<sup>e</sup>

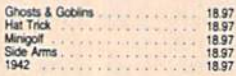

## **CINEMAWARE**

21.97<br>21.97<br>21.97<br>21.97<br>21.97<br>21.97<br>30.97

1897<br>1297<br>1897<br>1897<br>1897<br>1897<br>1897<br>1897

1936<br>7.1248<br>7.148<br>7.163<br>7.193<br>7.193<br>7.193<br>7.193<br>7.193<br>7.193<br>7.193<br>7.193<br>7.193<br>7.193<br>7.193<br>7.193<br>193<br>193<br>193<br>193<br>193<br>193

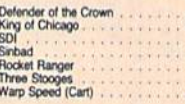

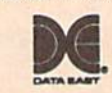

# Breakthru<br>Commando<br>Karate Champ<br>Karnov<br>Karnov<br>Karnov<br>Platoon<br>Platoon Speed Bugg<br>Victory Road

## **DATASOFT**

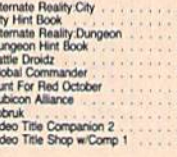

SSNRGEGES

Dictionary Digital Supr<br>Pocket File<br>Pocket Plan<br>Pocket Writ

#### $\sim$   $\sim$   $\sim$ ELECTRONIC ARTS\*

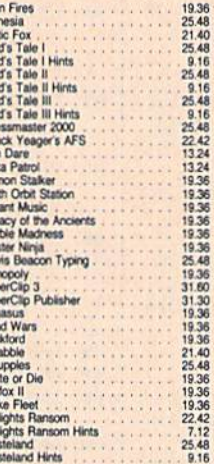

9.95<br>9.95<br>9.95

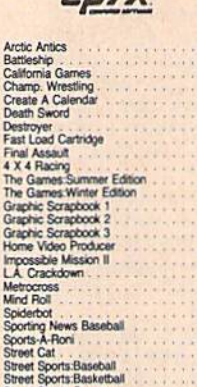

24.97<br>Call

11.977<br>5.777<br>24.97<br>21.977<br>24.97<br>24.97

18.97<br>21.97<br>21.97<br>18.97<br>18.97

6.95<br>14.95<br>9.95<br>19.95

21.977 18.977 221.9797 21.9797 21.9797 21.9797 21.9797 21.9797 21.9797 21.9797 21.9797 21.9797 21.97

# Street Sports Socce<br>
Sub Battle Simulation<br>
Summer Games II<br>
Tower Toppler<br>
Winter Games<br>
World Games

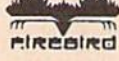

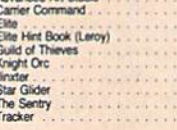

# **EAMESTAR**\*

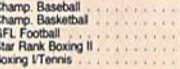

### **INKWELL**

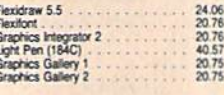

## **KRACKER JAX**

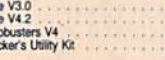

Elit Ge Ha

720<br>Bad 3

# **MICRO PROSE**

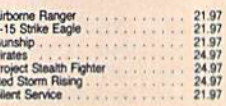

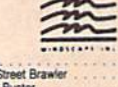

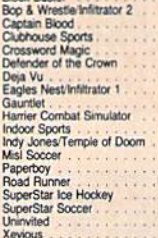

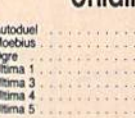

#### **PROFESSIONAL** Professional Software Inc.

ORIGIN

33.36<br>26.88<br>20.40<br>26.88<br>26.88<br>39.84<br>39.84  $T$  or  $T$ 

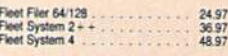

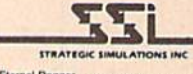

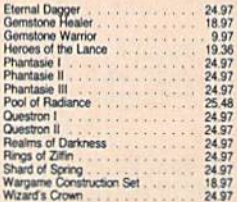

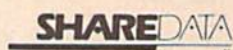

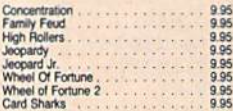

# **SOLUTIONS UNLIMITED**

24.97<br>12.97<br>24.97<br>18.97<br>21.97

25.88<br>20.40<br>33.36<br>20.40<br>25.88<br>20.40<br>23.64

33.36<br>33.36<br>17.16<br>33.36<br>33.36<br>33.36<br>33.36<br>33.36

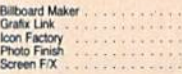

#### **SPRINGBOARD** 豐

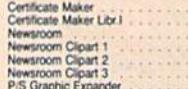

# **SUIPLOGIC**

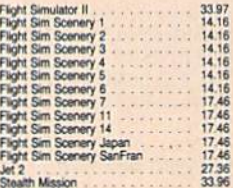

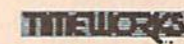

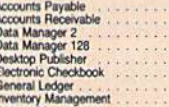

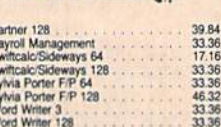

**TITIEWORKS** 

# Sylvia Porter F/P 64<br>Sylvia Porter F/P 128<br>Word Writer 3 **III** WASH WORD PCOFFORATE

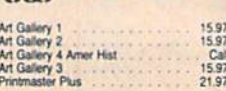

# **MISCELLANEOUS**

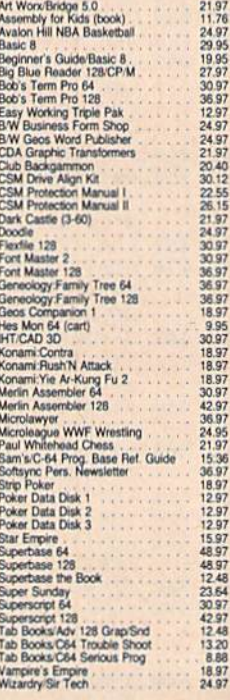

# **ACCESSORIES**

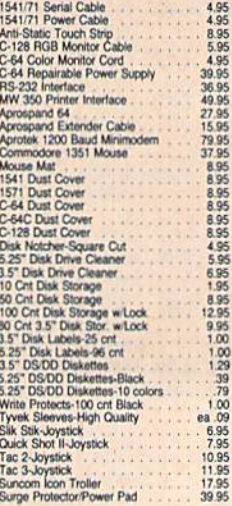

**MANY OTHER C-64/128 TITLES AVAILABLE - CALL FOR PRICES!** 

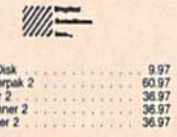

#### EW **ATTENTION C-128 OWNERS**

Now that Commodore has released the C-128D with 64K of video RAM, we should be seeing 128 programs address this fantastic new feature

soon.<br>BASIC 8 already has the capability of using all 64K of video RAM. If you<br>RASIC 8 already has the capability www.ewn all 16K of video RAM that BASIC of area of the C-128 in stock condition, you own all 16K of video RAM. It you<br>commodore felt was necessary. Using Basic 8 format and the full 64K<br>Commodore felt was necessary. Using Basic 8 format and the full 64K<br>of

by unit now, to upgrade the components, then find a competent repair outlet<br>to thist search out the components, then find a competent repair outlet<br>to desider and install the parts. What a hassle!<br>SOLUTION — we have develo

No hassle.

This package includes full easy to follow installation instructions, a test program to validate proper installation and the plug-in upgrade module. **ONLY \$34.95** 

AMICA COETIMADE

**AMIGA** 

**AMIGA** 

**AMIGA** 

**AMIGA** 

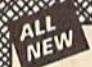

# **AE RDE GAI**

Project Phoenix. We assembled a team of the hottest archival programmers in the industry and gave them the<br>challenge of their carreers; create a professional utility system that would set the tone for the tuture of Commodo

- 
- 
- 
- 

NEW

- 
- 
- 

<u> Kasana mana ma</u>

**GRAPHIC LABEL WIZ** 

Program disk includes exciting new graphics

Print a graphic and up to 8 lines of text on a standard mailing label!<br>High Res display allows load and preview of up to four graphical

Save created labels on disk for later recall, modification and printing! Print catalogs of your Printmaster or Printshop compatable

Works with Epson compatible, and Commodore 1525, 801, 803 compatable printers!<br>Print text in any style your printer supports: Italic, Bold, Expanded!

**Example or Dual High Speed Data Copier**<br> **Example or Dual Bight Shope or Dual Bight Shope or Dual State of the Art Nibbler<br>**  $\star$  **Single or Dual State of the Art Nibbler<br>**  $\star$  **Scapable of Archiving RapidLok Protection<br> \** are available to registered owners 3 times a year to ensure that Renegade will always be a step ahead of anything else

The market for one remarkably low prios. And, unlike some companies that claim to sell utilities unlimited in power, Renegade is<br>market for one remarkably low prios. And, unlike some companies that claim to sell utilities

The drea

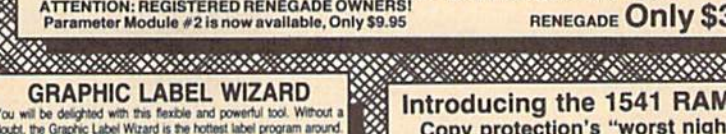

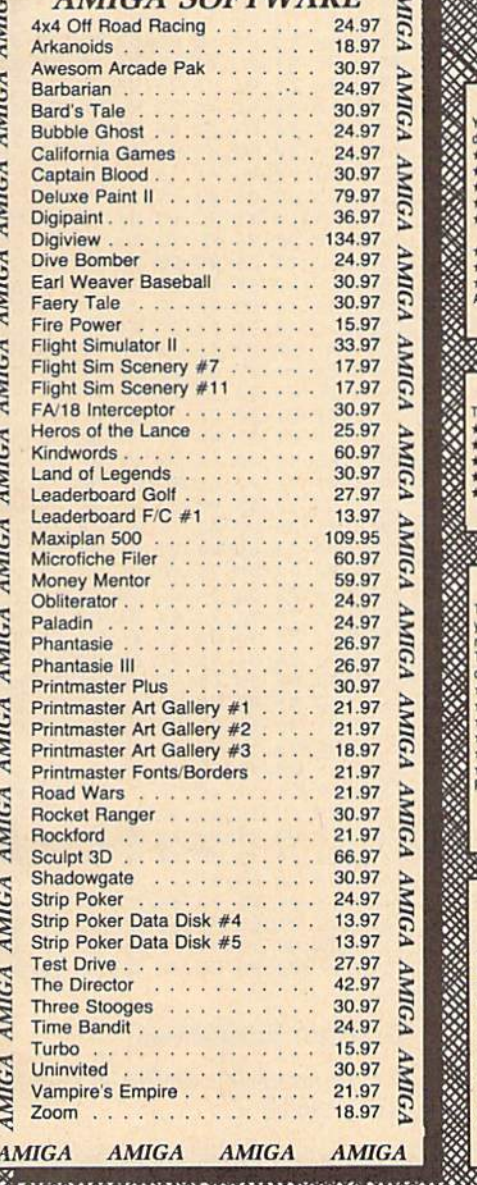

#### FREE BONUS: 100 NEW graphics created by Software Solutions!<br>SUPER C-64 Utility from the people who brought you SuperCat! people who brought you SuperCat! **ONLY \$24.95** <u> Espainia anno anno 1999</u> **SYSRES**<sup>"</sup> ENHANCED an the Best Basic ent nt system for the C-64 Adds over 25 major commands to Basic<br>Extended Super DOS-Wedge \* Scrolling thru Basic Renumber, Trace, Search, and many other features 1541/71 fast loader included Transferable to 1581 ML monitor from B **ONLY \$39.95** <u> Universitate provincial de la conte</u>  $\textbf{SuperCat} \\\textbf{Two direct support from the same model, which is a function of the one of the set of the set of the set of the same set. The same set of the same set of the same set, the set of the tree of the tree of the tree. Then now is the time to invest in SuperCat, the most sophisticated class of the tree.} \\\textbf{Two direct text} \\\textbf{Two direct text}$ disk cataloging system available today for your Commodore C-641<br>★ Catalog up to 640 disks and 5000 titles per disk!<br>★ Accepts disks with duplicate ID's Reads titles from the directory of the disks to be cataloged Allows custom editing of titles being cataloged!<br>Prints a large variety of reports, even creates labels for your disks! Operates with one or two 1541/1571 disk drives! Find out why Ahoy! Magazine in the Feb. 1987 issue, gave high praises<br>to this powerfull utility. SuperCat - A CLASSIC! **Only \$24.95** <u> Universitate en en en en en en en en en </u> **C-128 CANNON** THE TOTAL COPY/UTILITIES PACKAGE **CREATED JUST FOR C-128 OWNERS!** The Nibbler: Powerfull Works with single or dual 1541/1571 drivest<br>Fast Copier: For backing up data disks or for use with Kracker Jax!<br>File Copier: File transfers between 1541/1581/1571 drives! File Copier: File transfers between 1541/15811/571 drives<br>1581 Fast Copier: Copies from one 3.5" disk to another-1 or 2 drives!<br>MFM Copier: Copy urprotected IBM or CPM formats-on 1571 drive!<br>Track & Sector Editor: 1541/157 Directory Editor: Reorganize the directories on your 5.25" disks! Kracker Jax: 100 of our hottest, most popular parameters!<br>SPECIAL BONUS: Elite V3 for backups of Pocket 2 Series-FREE! Your Commodore 128 deserves the best, so why not get the best!

**ONLY \$34.95** 

RAMBOard also comes bundled with a fast copier that can archive an unprotected<br>data disk in under 50 seconds! The concepts behind "card" systems are public domain. So why should you have to pay \$44.95 or more for someone else's "card"? Software Support will sell you the hardware" for just \$26.95!!! So if you don't have an unlimited income, don't declared war on high prices. RAMBOard -- Our Price: \$26.95 Other companies "card" boards: \$44.95 or more.<br>The 1541 RAMBOard requires software to operate. This software can be either RAMBOard parameters, soon to be found on our Renegade program disk, or any of the other "card" software already on the market. <u> 2009 - 2009 - 2009 - 2009 - 2009 - 2009 - 2009 - 2009 - 2009 - 2009 - 2009 - 2009 - 2009 - 2009 - 2009 - 20</u> **KRACKER KAX REVEALED I & II** Our knowledge of protection schemes has made us famous. Now find out how we<br>do what we do best. Our books are your key to REAL knowledge. OTHERS ONLY GIVE SURFACE INFO - We dig deep, much deeper. Let us show you the ins and outs of todays copy protection. These books are a must for all serious Commodore REVEALED BOOK I with Reset Button... \$23.50 **REVEALED BOOK II** with Hesmon Cartridge \$23.50 REVEALED BOOK III COMING THIS FALL!! **FLASH! Kracker Jax Earns a 5 Star Rating** In INFO's May-June '88 Issue Kracker Jax is the powerful parameter based copying system that has taken the country by storm! What IS a parameter? It's a custom program that allows your

1541 or 1571 disk drive to strip ALL copy protection from your expensive software, leaving you with UNPROTECTED, TOTALLY BROKEN BACKUPS that can even be copied with a simple fast copier!<br>We declare Kracker Jax to be the best system of its kind on the market today! A

bold claim? Maybe

But don't take our word for it-if you want the REAL story on how good Kracker Jax is just ask one of our customers. Don't worry. You won't have any problem finding one.

> Vols 1-2-3-4 Only \$9.95 ea. Vols 5-6-7 Still Only \$19.95 ea.

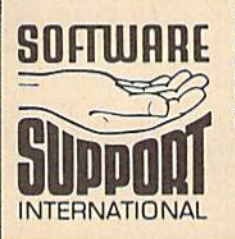

Ordering is simple: We accept money orders, certified checks, personal checks (of previous Software Support customers), VISA, MC, Discover, and COD. Orders shipped to U.S.A., F.P.O., A.P.O., Canada, or Mexico, pease and st

Or call our toll-free order line at<br>1800-356-1179, 9am-5pm Pacific time<br>Monday-Friday.<br>Atter hours orders accepted at<br>1706-1895-9648 7 days a week.<br>Technical support available. Call<br>1706-1959-9648, 9am-5pm Pacific time,<br>Mo **Program Submissions Invited** Need more into? Call or write for our free catalog

8888888

Mail your order to: Software Support Int

2700 NE Andresen Road / Vancouver, WA 98661 **VISA AasterCa DIICOVER** 

**DEALERS - WE HAVE THE SUPPORT YOU'RE LOOKING FOR!** 

**SERIOR BOard Copy protection's "worst nightmare"** 

when added to your system, would allow you to backup almost every single piece

Software Support has just made the dream a reality!<br>We're proof to introduce the 1541 RAMBOard, a small card that can easily be

installed into your 1541/1541C disk drive in 5 minutes using just a screwdriver. With this powerful card in place, backup hassles are a thing of the past! Working with special software, the RAMBOard will backup software that pither utilities can't even

scratch the surface of. And as new protection schemes arrive, we'll create new<br>parameters to keep your RAMBOard operating behind enemy lines.

m has been there for years now: an inexpensive piece of hardware that

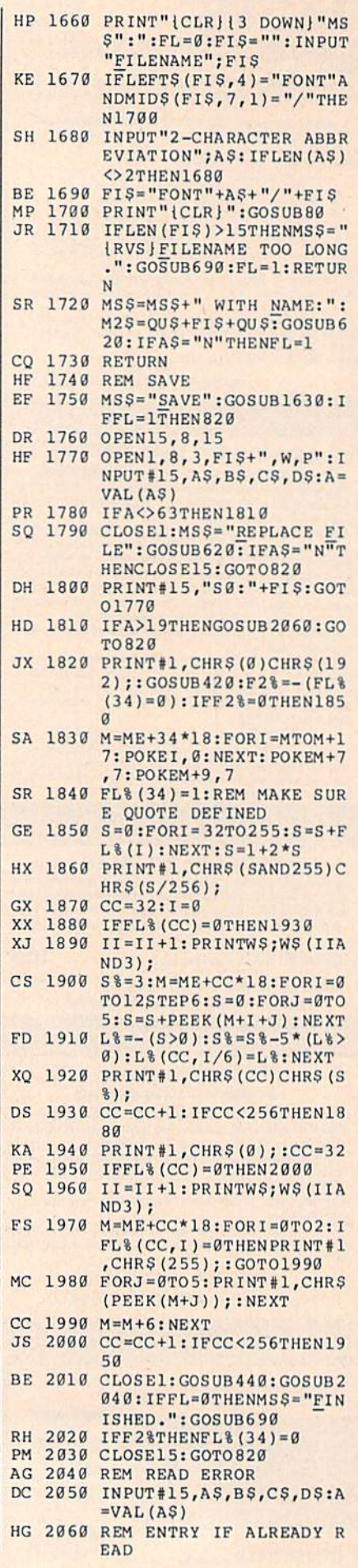

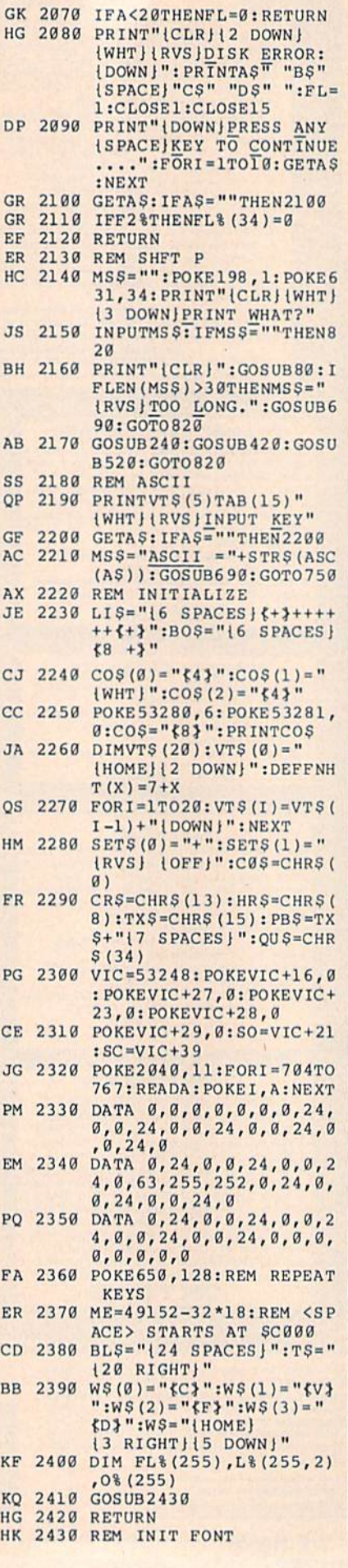

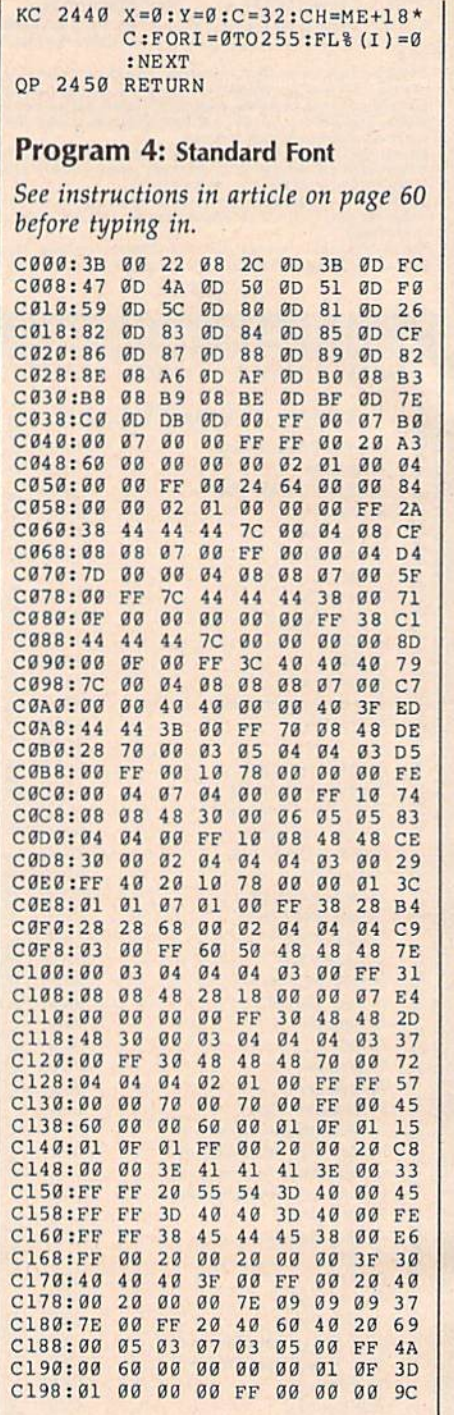

Program 5: Italic Font

See instructions in article on page 60 before typing in.

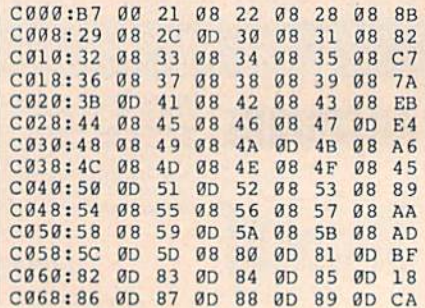

84 COMPUTE!'s Gazette October 1988

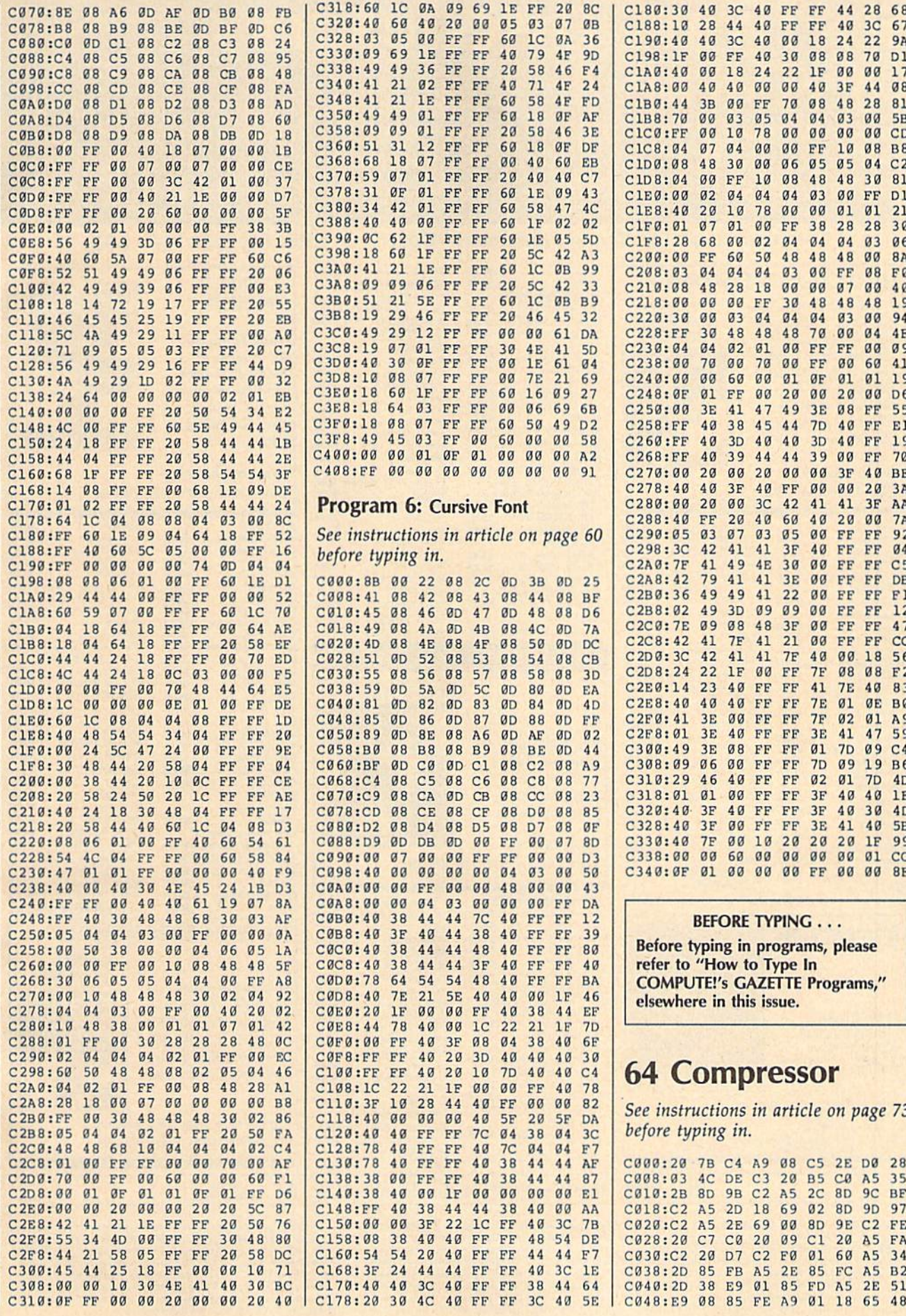

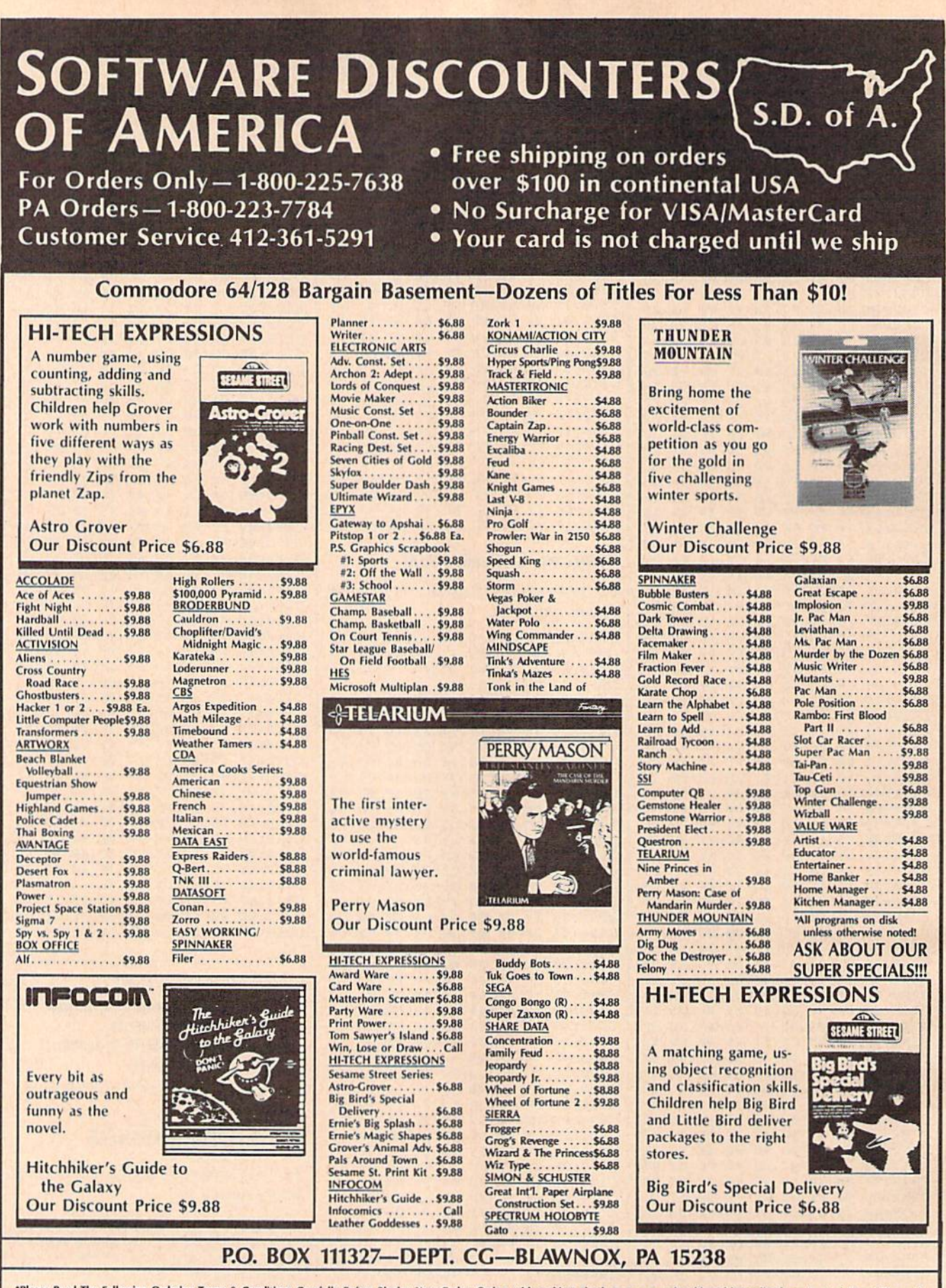

\*Please Read The Following Ordering Terms & Conditions Carefully Before Placing Your Order: Orders with cashiers check or money order shipped immediately on in stock items! Personal & Company checks, allow 3 weeks clearanc

# SOFTWARE DISCOUNTERS (S.D. of A. *OF AMERICA* · Free shipping on orders

For Orders Only-1-800-225-7638 PA Orders-1-800-223-7784 Customer Service 412-361-5291

over \$100 in continental USA . No Surcharge for VISA/MasterCard • Your card is not charged until we ship

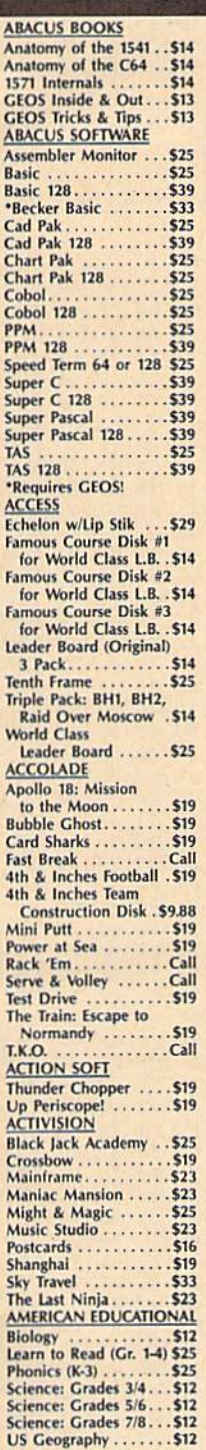

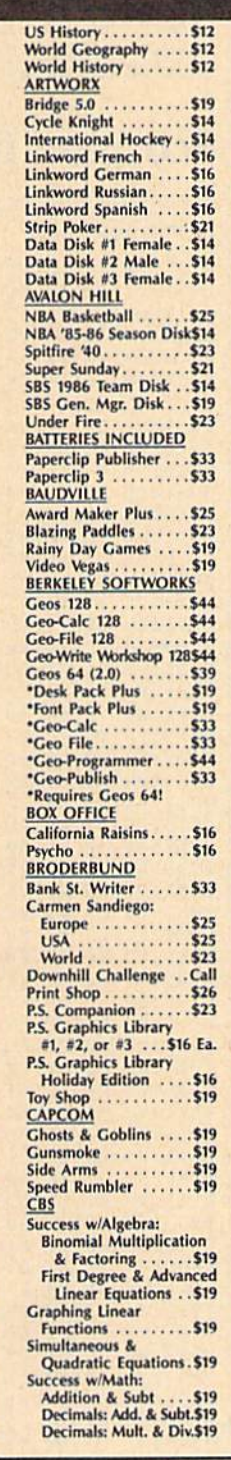

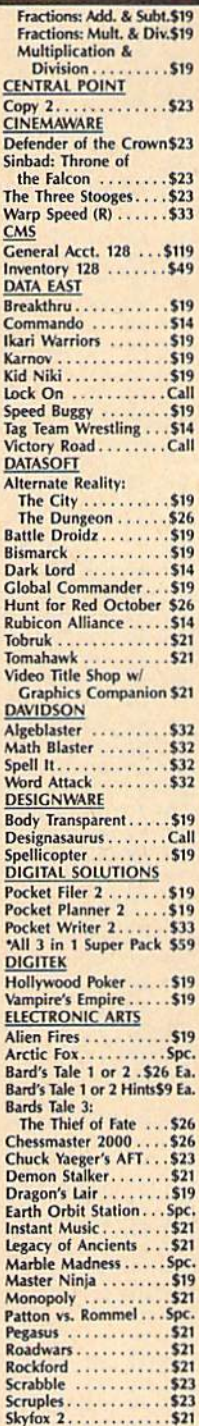

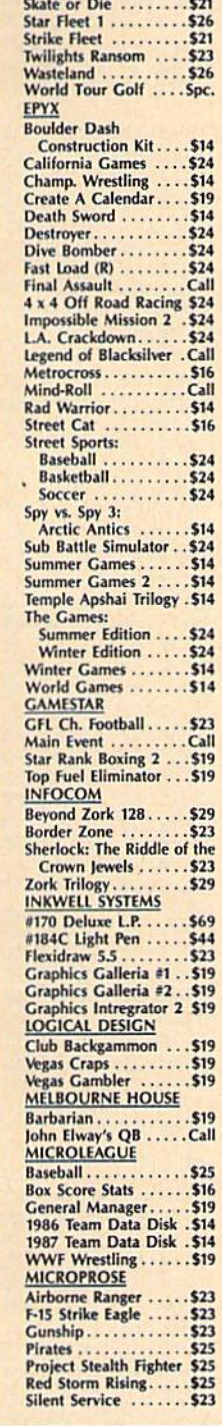

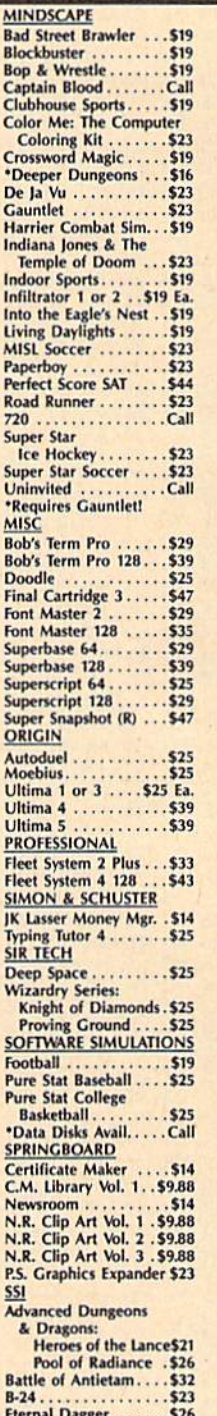

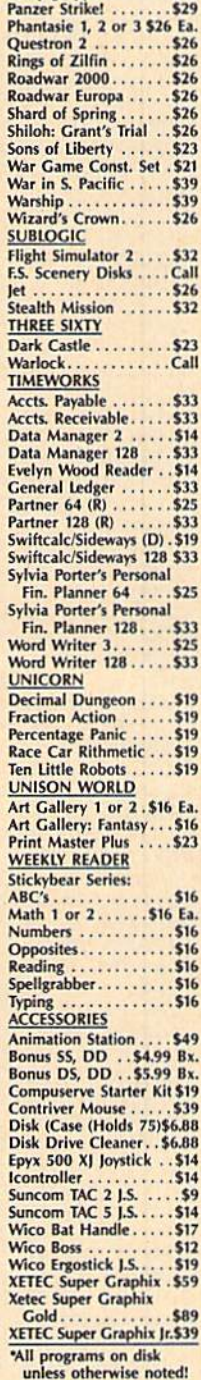

Gettysburg..........\$39<br>Kampfgruppe........\$39

#### P.O. BOX 111327-DEPT. CG-BLAWNOX, PA 15238

"Please Read The Following Ordering Terms & Conditions Carefully Before Placing Nurr Toders with cashies check or money orders with capital indicately on in stock items! Personal & Company checks, allow 3 weeks clearance.

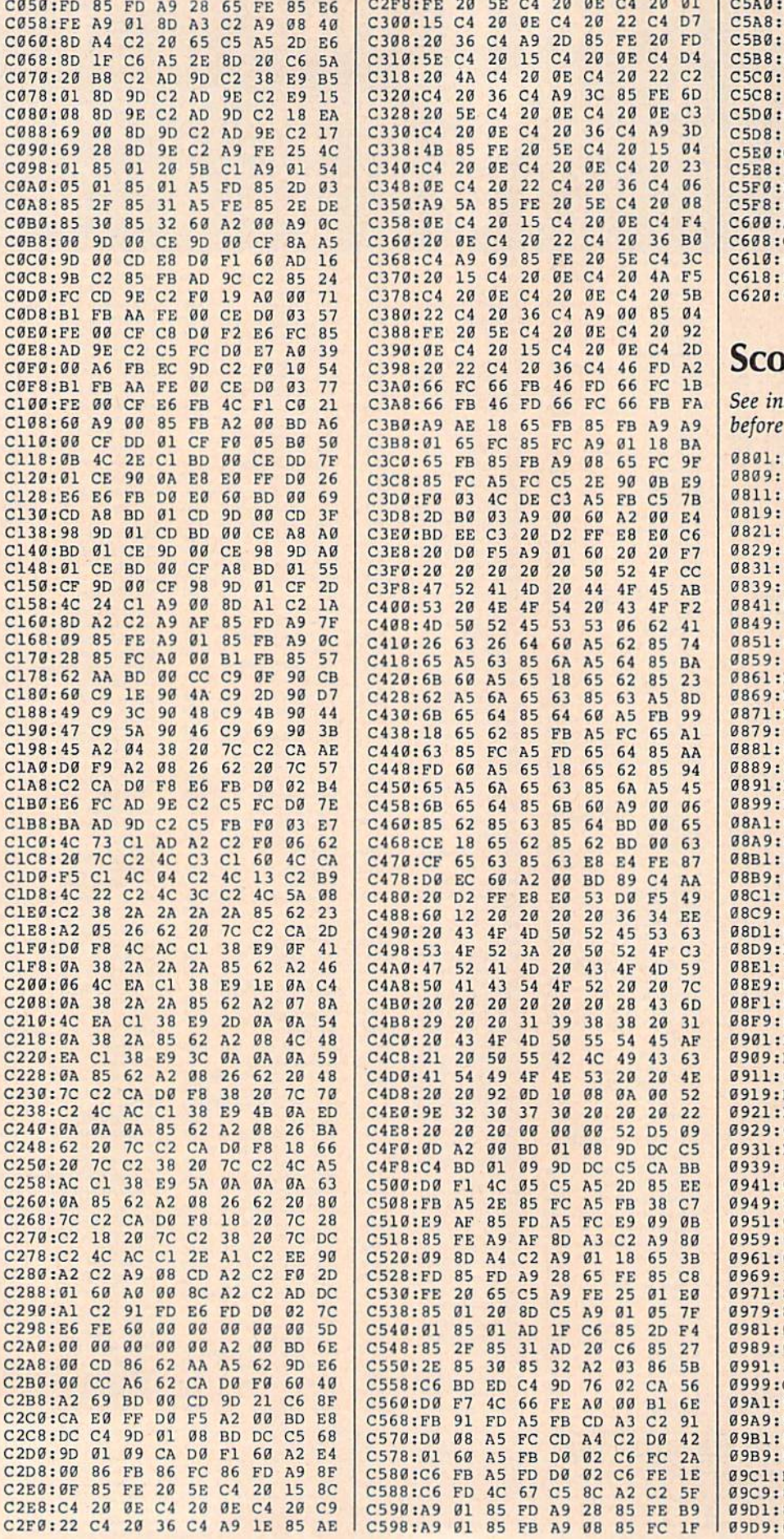

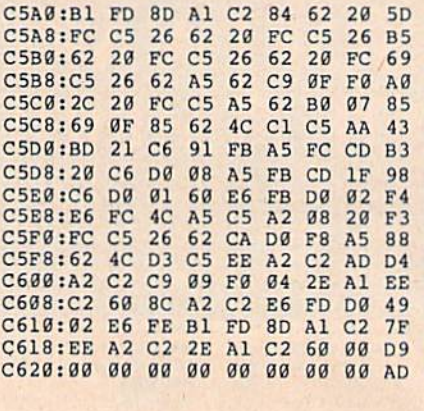

# prpion II

ustructions in article on page 46<br>e typing in.

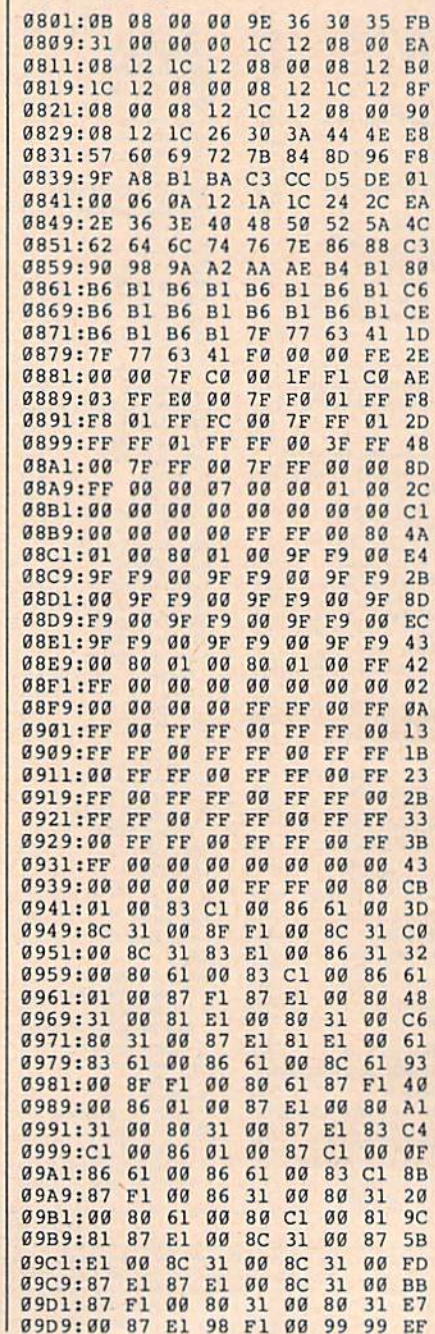

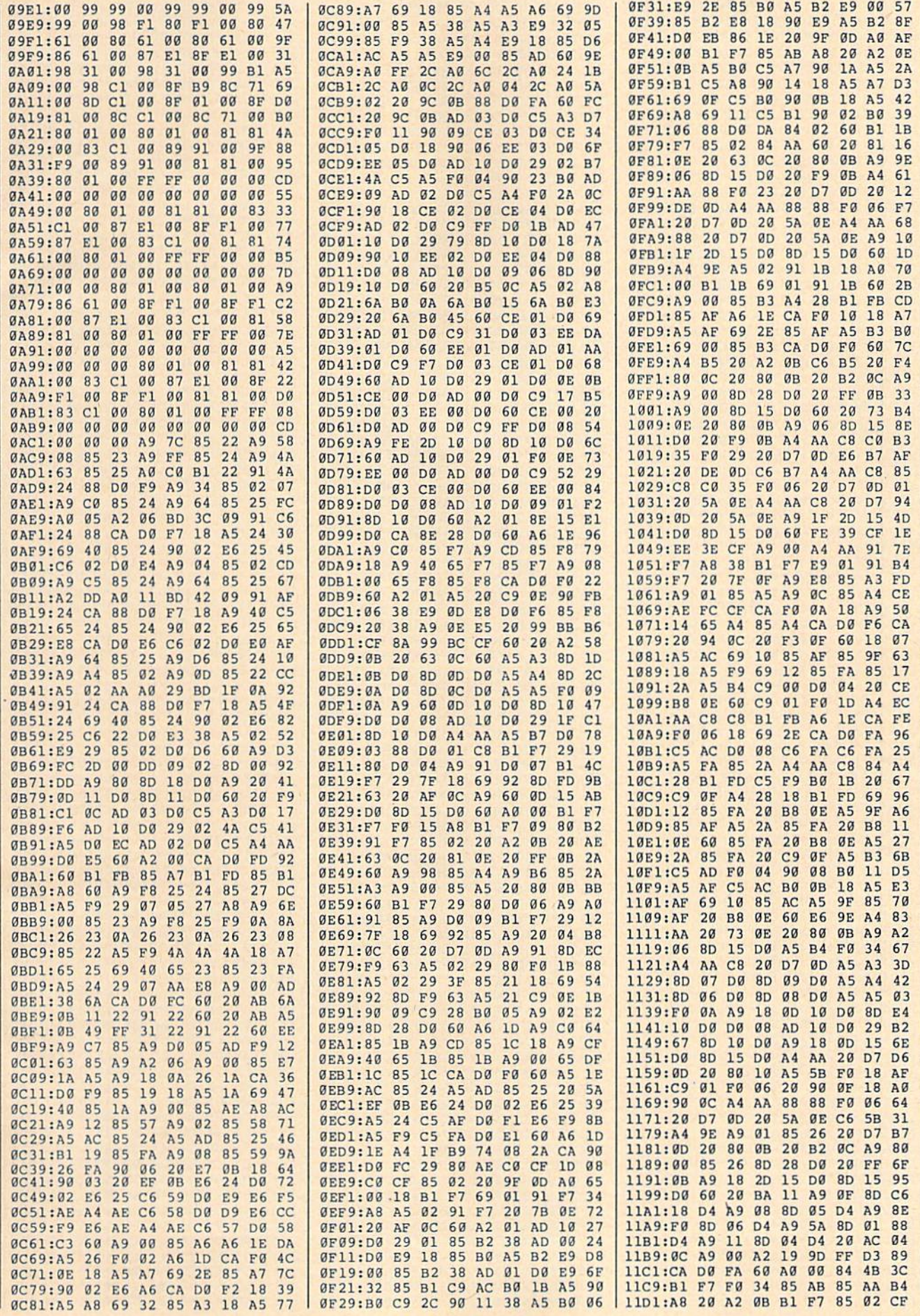

 $\alpha$ 

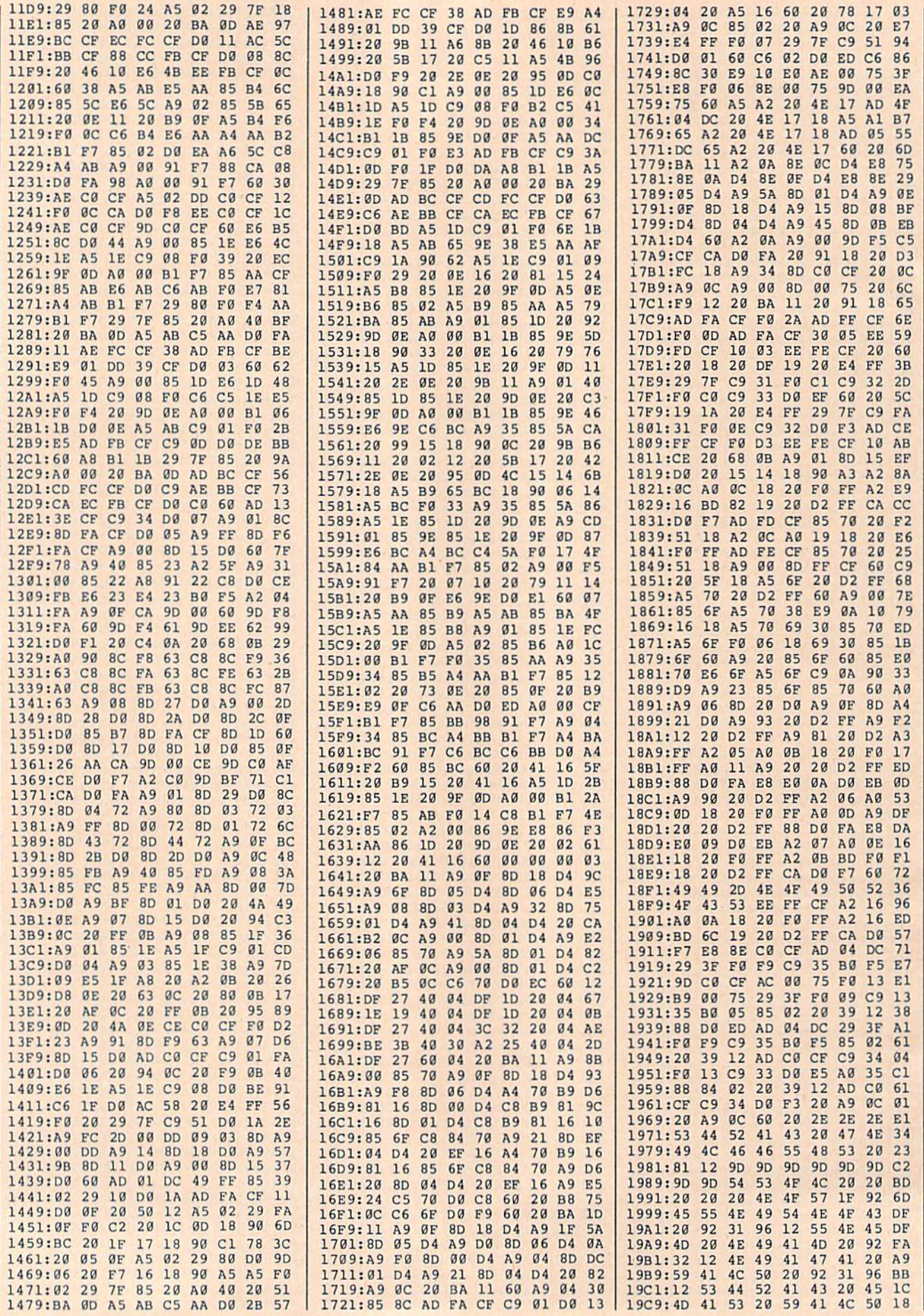

 $\epsilon$ 

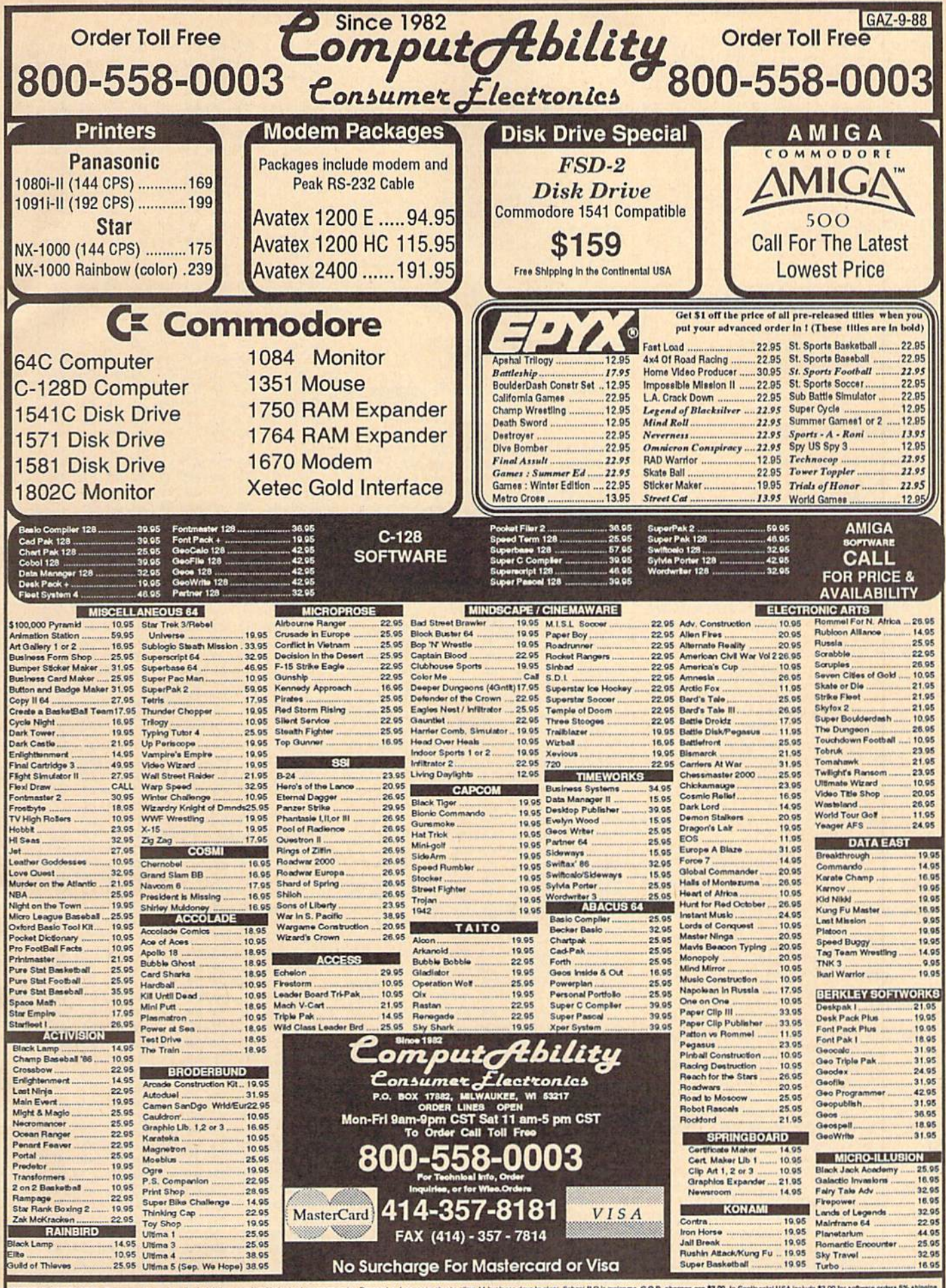

DERING REORMATION: Please specify system. For fast delivery send cashier's check or money onder. Personal and company checks allow 14 bushess days to dear, School P.O.'s welcome. C.O.D. charges are \$3.00. In Continental UE

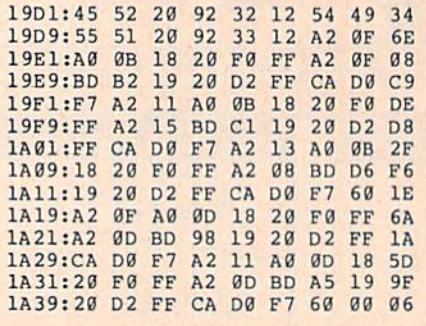

#### BEFORE TYPING . . .

Before typing in programs, please refer to "How to Type In COMPUTE!'s GAZETTE Programs," elsewhere in this issue.

# RAM Save

Article on page 65.

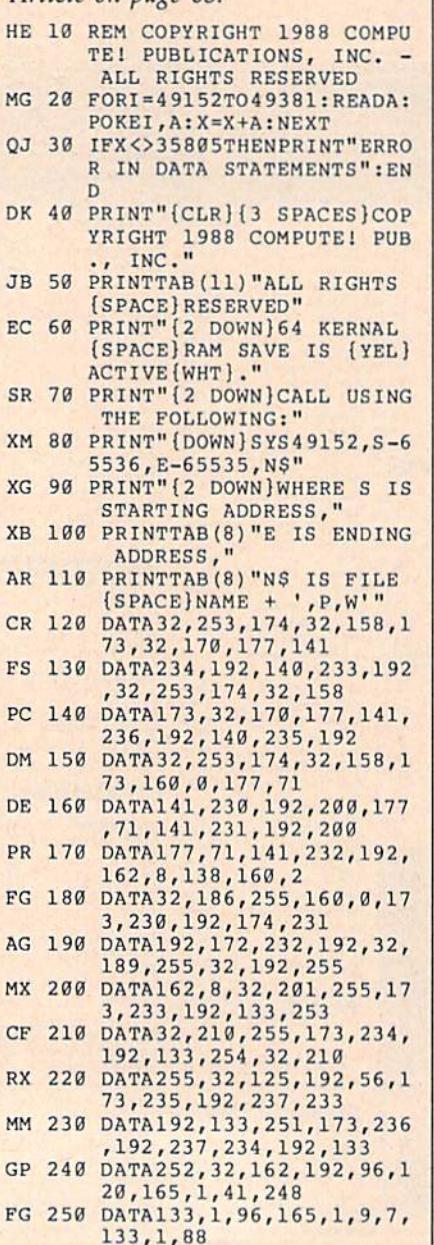

- XE 260 DATA96,32,133,192,162,0 ,189,0,207,32 SD 270 DATA210,25S,232,236,237
- ,192,208,244,32,125 RP 280 DATA192,96,166,252,240,
- 27,202,134,252,160 FA 290 DATA0,162,0,177,253,157 ,0,207,232,200
- JH 300 DATA208,247,140,237,192 ,32,141,192,230,254
- MK 310 DATA76,162,192,166,251, 164,251,240,19,142 AH 320 DATA237,192,202,136,177
- ,253,157,0,207,136 QM 330 DATA202,224,255,208,245 ,32,141,192,32,133
- MS 340 DATA192,32,204,255,169, 8,32,195,255,96

# Maze Master

See instructions in article on page 54 before typing in.

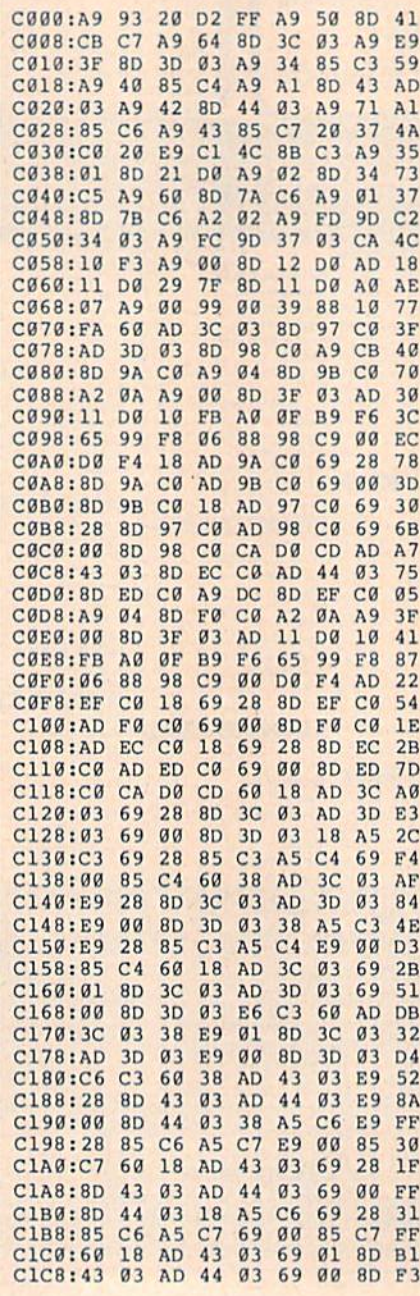

43 03 00 BD 44 03 C6 C6 BB C1E0 :03 E9 3F 85 EB 64 85 AA A9 C1EB :60 A9 AB AØ 00 A9 20 91 A2 C1F0 :A9 85 C0 2D D0 F9 18 A5 33<br>02 E6 15 C1F8 :AA CB E6 15 C200:AA 69 28 B5 AA 90 A9 51 2E DØ E5 5F C208:AB E8 E0 2E A9 ØA 85 AA A9 40 C2 C210:85 A8 85 AB A2 C218:85 A9 A2 00 A0 00 8C 21 D0 DB C220 :A9 A0 9). AA C8 C0 A5 AA 69 23 85 AA Bl C228 :F9 18 C230 :90 02 E6 AB E8 EB 17 D0 DF 30 A9 04 91 AS 20 4B C238 :E5 A0 **EØ A5 8F** 29 03 B5 A5 7D C240 :97 E0 C5 65 IB C248 :AA 0A A8 18 B9 08 B4 B9 09 C5 65 A9 91 C250 :AB 85 18 B9  $C<sub>5</sub>$ 83 C258 :B5 B5 C260 :85 AA B9 09 C5 65 B5 85 CF 00 B1 AA C<sub>9</sub> A0 D0 95 C268 :AB A0 91 B4 5C C270:12 8A 91 AA A9 2E 85 AB 85 A9 47<br>03 C5 A7 A5 AB C278 :A5 AA C5 A7 C230 i4C 3F C2 E8 8A 29 2E 59 C288:A5 D0 BD Bl AB AA 8A 0A 74 C290:91 A8 E0 04 F0 1A 02 38 A5 F9 08 A5 AS AA C298 :A8 A2 A8 A5 A9 F9 09 C5 E6 C2A0 :C5 85 CA DØ EE  $4C$ 3F C2 AB C2A8 :85 A9 C7 60 A9 85 A9 73 FB 92 C2B0:20 AC A0 00 B5 FC Bl FB 39 C2B8 :A9 05 20 3C Cl A9 11 C2C0:C9 A0 F0 08 3C C5 60 A9 34 85 4E C2C8 :01 SD  $A0$ 00 Bl D3 C2D0:FB A9 05 85 A0 F0 03 20 83 Cl 53 C2D8 :FB C9 05 85 E7 C2E0:60 A9 C3 85 FB A9 C2E8:FC A0 BB Bl FB C9 A0 F0 69 ID Cl A9 01 BD 3C EA C2F0 :0B 20 **05 70** C2F8 :C5 60 A9 D4 85 FB **FB C9 A0 4F** C300 :85 FC A0 00 Bl FB 20 A2 Cl 60 A9 9C 76 C30B :FB 03 A3 00 40 C310:85 FB A9 05 85 FC F0 08 20 5B FD C318:B1 FB C9 A0 3C C5 60 A9 4F C320:C1 A9 01 8D AØ DA C32B :AD 85 FB A9 05 85 FB<sub>C9</sub> A0 F0 03 20 2F C330 :00 Bl A9 60 A9 9A 85 FB 44 C338 :C1 Cl 00 Bl FB C9 DD C34B 05 85 FC A0 08 20 6F Cl A9 01 36 C348:A0 F0 **FB 6F** C350 :BD 3C C5 60 AB 85 FC A0 00 B1 FB DA C3S8 iA9 05 F0 03 20 D5 Cl 60 7F C360 :C9 A0 05 A9  $00$ 3D 17 C368 ;A9 2A 8D 9B 8D AC  $0.5$ A9 59 C370:9B D9 A9 51 CB C7 B3 C37B :00 BD AC D9 63 AE 88 98 DØ FC CA 8A BF C380:A0 C8 60 A9 00 8D 72 C6 BE C38B iD0 F6 C6 BD BD 77 CE 76 C6 C390:8D 73  $C<sub>7</sub>$ 20 8A C6 AD C8 C398 ;C6 20 20 CD 21 C3A0 :00 DC C9 7E D0 03 00 DC C9 7D D0 03 B3 C3AB :C2 AD 30 DC C9 77 B8 C3B0 :20 FA C2 AD 27 C3 AD DC 91 C3B8 :D0 03 D0 03 20 54 C3 20 50 C3C0:C9 7B **A0 00 B1** C<sub>3</sub> C9 2E 91 C3Ca :3B C4  $C3D0: D0$ 13 A0 03 A9 20 91 C3 4E 8D 04 D4 A9 10 SD 66 C3U8 :A9 11 00 Bl 4A C3E0 .04 D4 20 44 C5 A0 2E D0 13 A0 00 A9 DD C3E8 :C6 C9 C6 A9 11 8D GB D4 GA C3F0 :20 91 5B C5 5F C3F8 ;A9 10 3D 0B D4 20 C9 04 D0 08 A9 50 91 C400 :A5 C5 C7 4C 2F C4 C9 05 2E C408 :BD CB A9 28 8D CB C7 4C 33 C410 :D0 08 C9 06 D0 08 A9 14 12 C41B :2F C4 2F C4 C9 03  $4C$ C423 :8D CB 44 8D CB C7 20 EB C428:D0 05 A9 01 20 68 C3 20 7D C3 0B C433 :72 C0 C3 AD 34 C5 C9 02 71 C438 :4C 9F C5 20 7B C440 iDB 2C A9 00 8D 3C C<sub>5</sub> F<sub>0</sub> 06 A9 81 C448 ;3B C3 AD 3C 34 C5 60 60 A9 00 3D C450 ;04 8D 3C C5 9E

C458:3C C5 C46B :F0 0 6

C468 :A9 01 BD 34 C5 60

C470 ;C5 C9 03 DB 2C A9 30 SD 52

20 El C2 AD A9 02 8D

34

C5 60 62 34 3B

C1D0 :44 03 E6 C6 CID8:03 E9

01 3D

60 3B

AD 43 03 AD 44 17

# $\textit{Best Buys From} \textit{TEMEX}_{\tiny\textit{No Gimmicks, No Hitden Charges, No Nonsense, Just Low Prices and Great Service!}}$

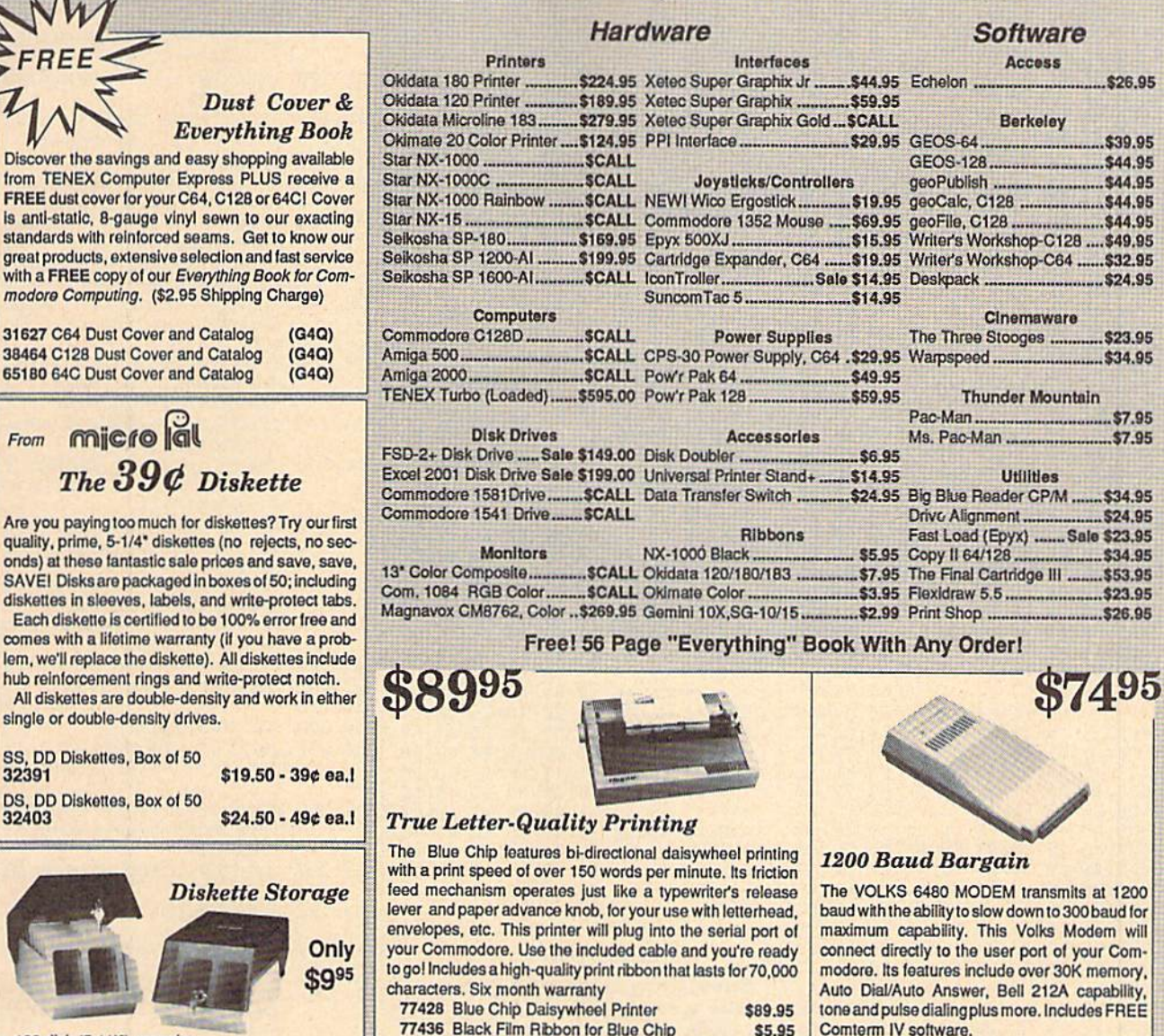

• 100 disk (5-1/4") capacity.

Discover the saving: from TENEX Comp **FREE dust cover for** 

modore Computing. 31627 C64 Dust Co

The  $3.$ 

diskettes in sleeves. Each diskette is cer

32391

32403

66826

- Lock and keys for extra security and easy carrying.
- · Includes 8 index dividers with labels for organization of filing and retrieval.
- · Made of durable anti-static, high impact plastic. · Attractive smoked color lid.

Sug. Retail \$19.95

# NOW ONLY \$995

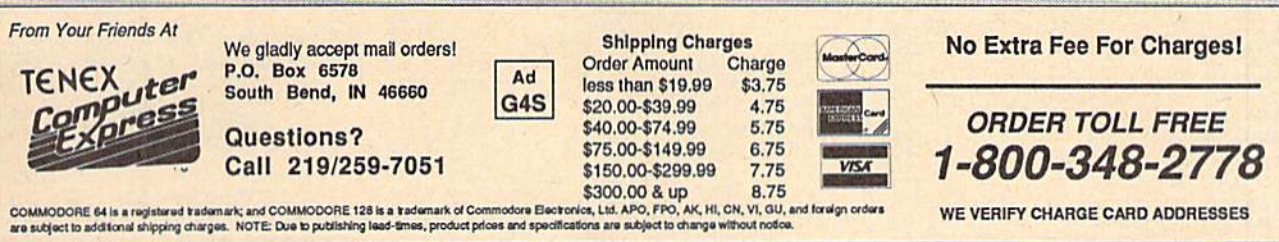

77512 Black Ribbon, Multi-strike for Blue Chip

**\*THE BEST PRICES\*** 

**\*THE BEST SERVICE\*** 

**WHY SHOP** 

**ANYWHERE ELSE?** 

\$8.95

**Formed For The Human Hand** 

optimizes the operator's hand/eye coordination.

76253 Ergostick Joystick

Ergostick Joystick. This is the cutting edge of joystick

technology. It's the Ergostick Joystick and you'll be

amazed at its innovation. Unlike all other joysticks, the

Ergostick literally forms around the human hand which

40521 Volks 6480 Modem

\$19.95

Only

\$74.95

\$1995

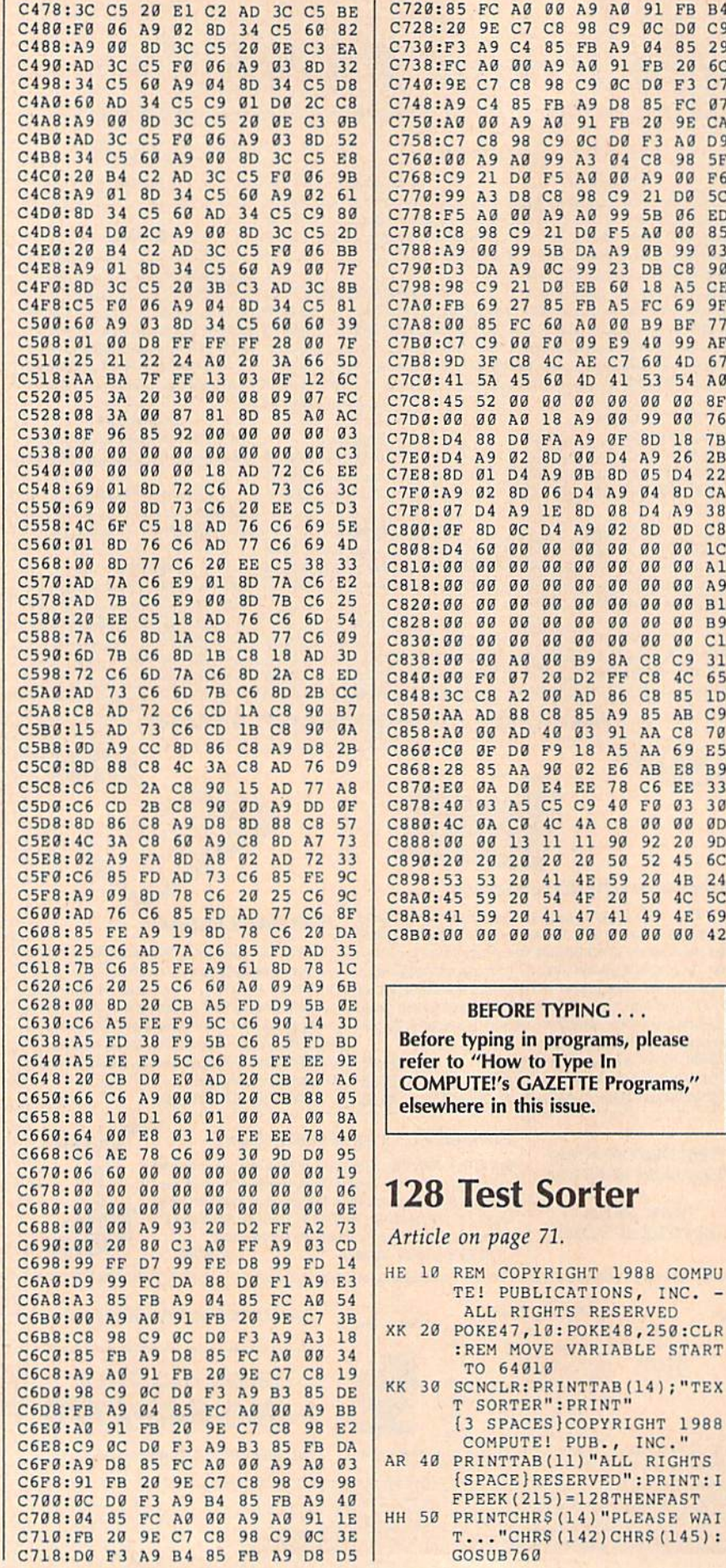

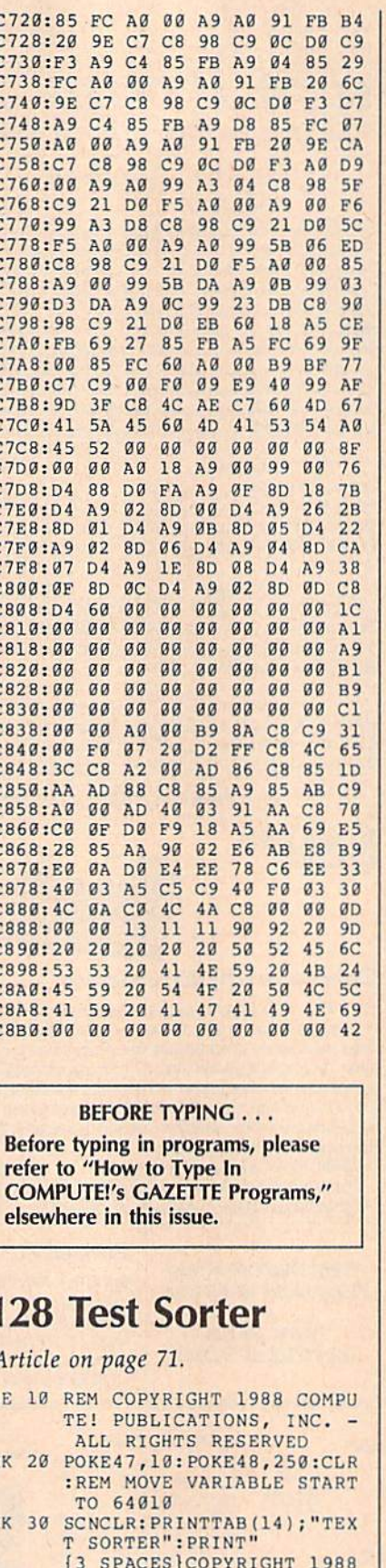

 $FPEEK(215)=128THENFAST$ 

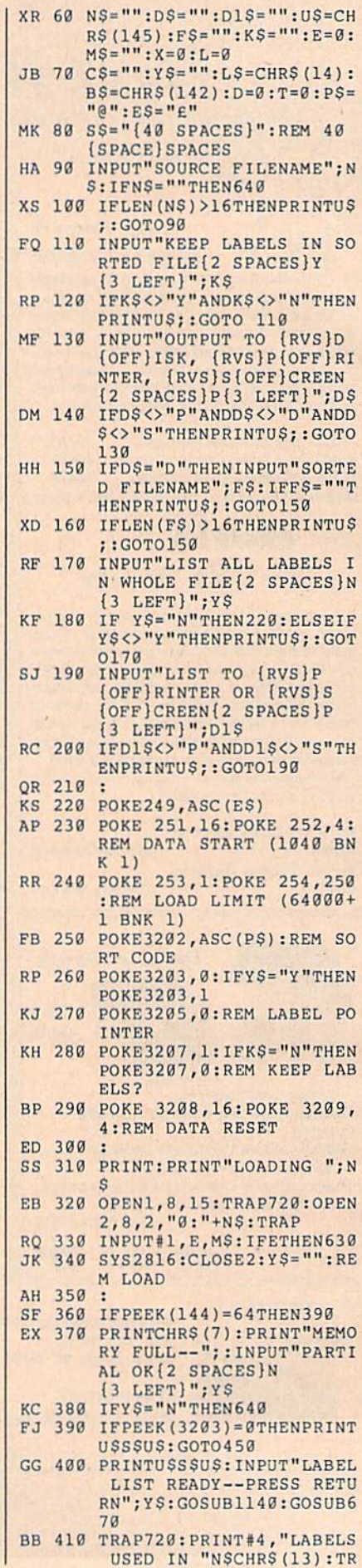

 $\mathbf I$ 

94 COMPUTE!'s Gazette October 1988

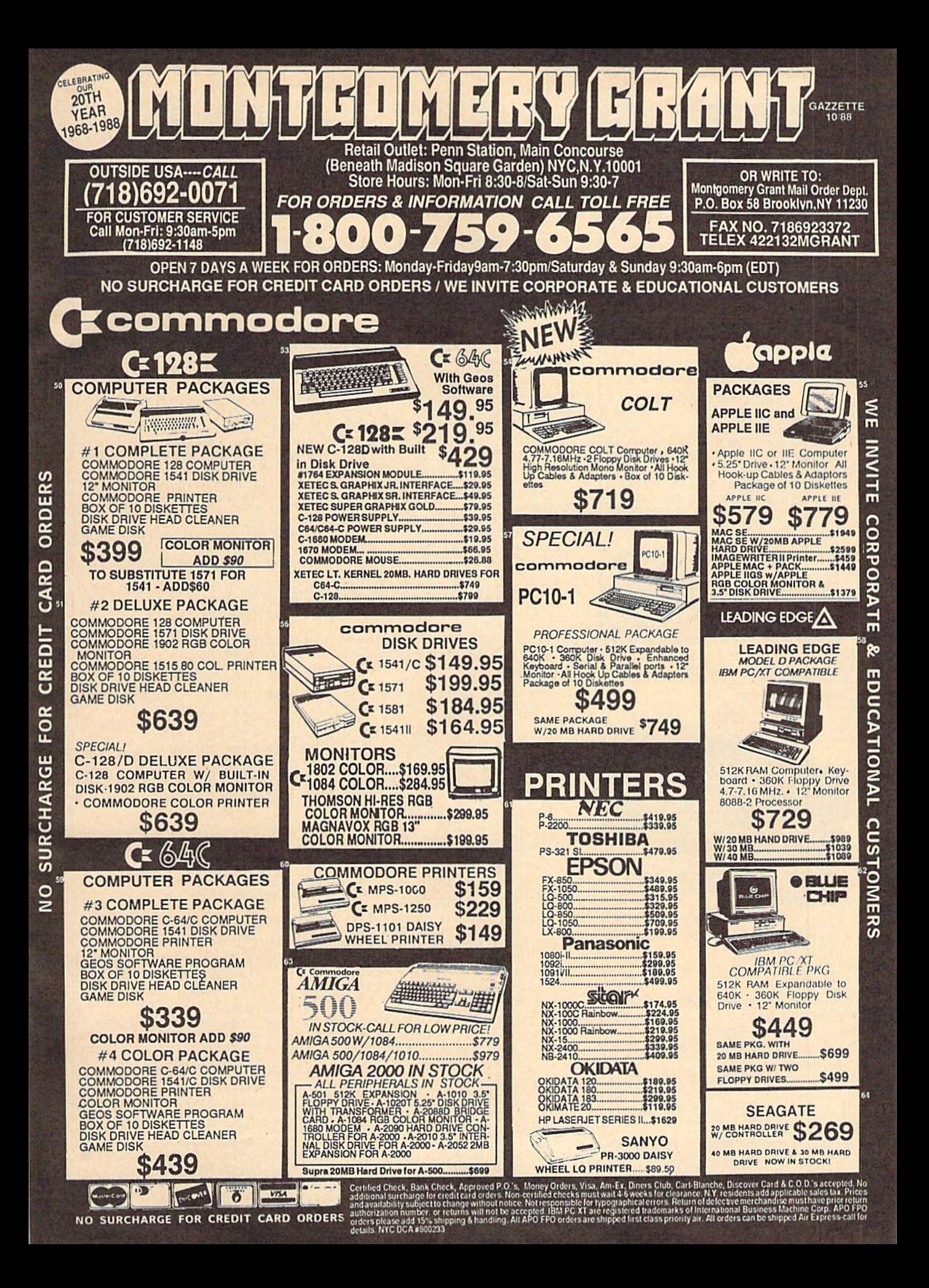

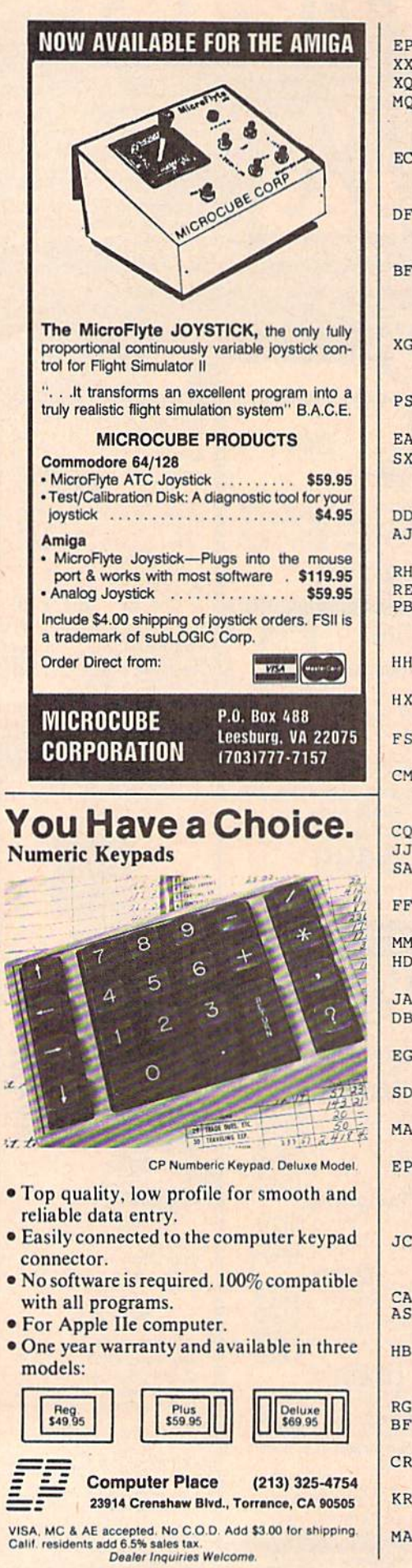

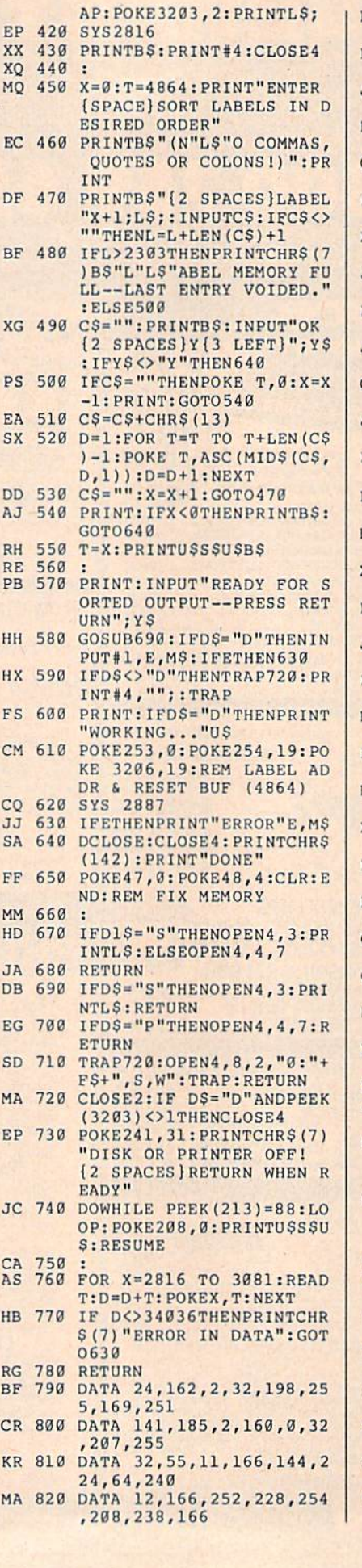

 $\sim$ 

 $n n 020 n$ 

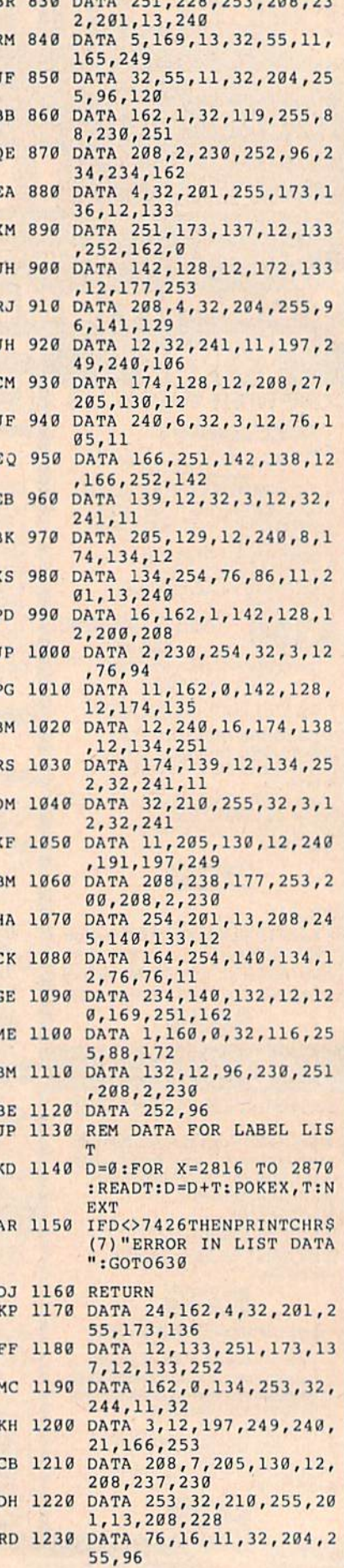

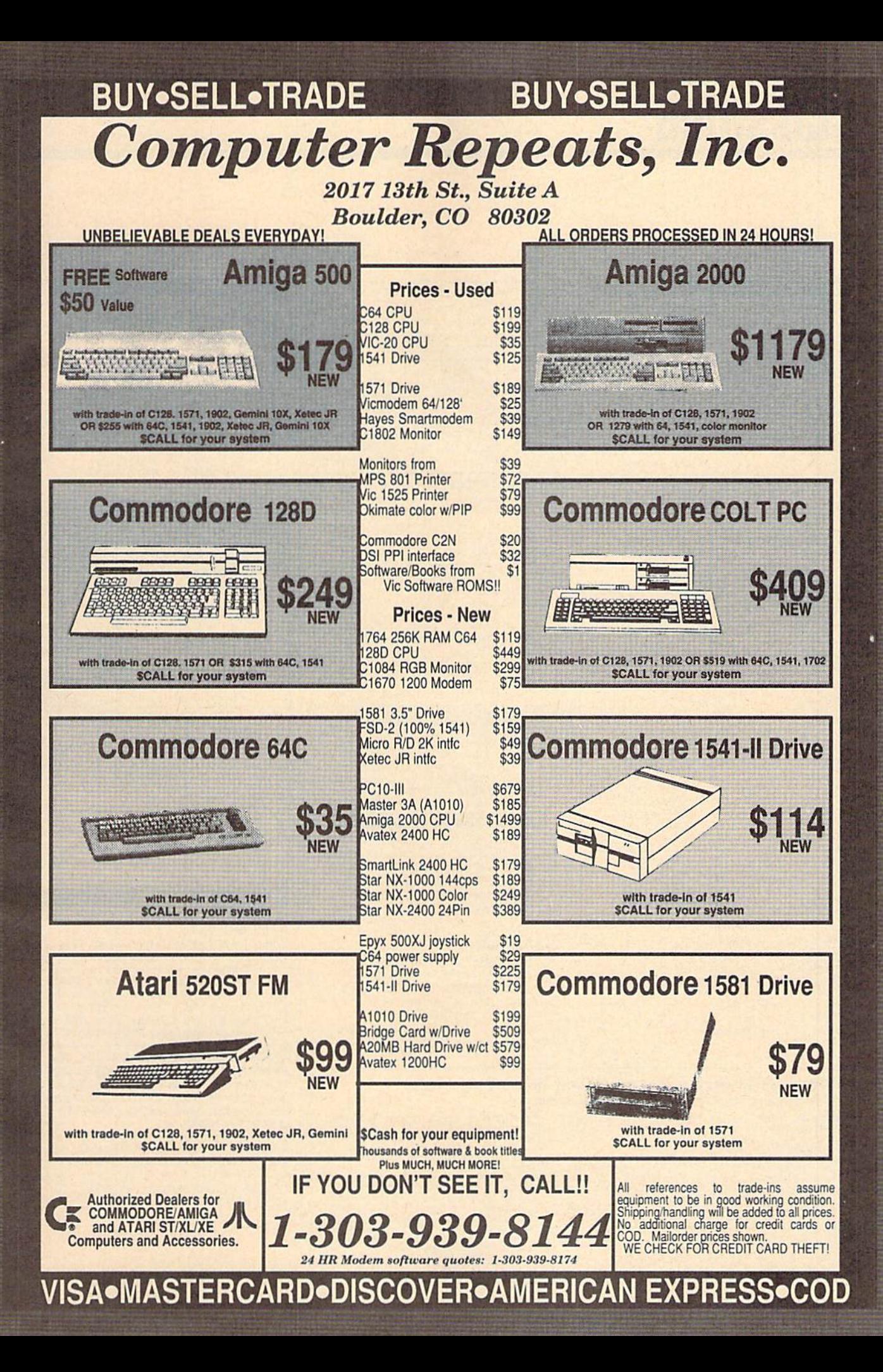

# **Classified**

### **SOFTWARE**

FREE PUBLIC DOMAIN SOFTWARE - Request free catalog or send \$2 for sample disk and catalog (refundable). C64-128 CALOKE, IND., Dept. JK, Box 18477, K.C., MO 64133

COMMODORE: TRY BEFORE YOU BUY. Best selling games, utilities, educ $1 +$  classics & new releases. 100's of titles. Visa/MC/Disc Free brochure. RENT-A-DISC, Frederick Bldg. #222, Hunt'n, WV 25701 (304) 529-3232

**C64/128 FINEST PUBLIC DOMAIN PROGRAMS** Pretested quality programs \* Most \$1.50 \*<br>\* On Disk \* YOU pick the programs \* Most \$1.50 \*<br>\* On Disk \* YOU pick the programs with first order! For a list + Description send SASE to: JLH Co, Dept. G, Box 67021, Topeka, KS 66667

**C64/128 EDUCATIONAL P.D. SOFTWARE** By grade level and subject, ie K-3 math, K-3 English, 4-6 math, etc. Free Catalog PSL Inc., Box 750 A, Old Bridge, NJ 08857

PUBLIC DOMAIN SOFTWARE FOR C64/128 100 programs only \$10 or 260 programs for \$25 or 2 stamps for catalog. MERIT, Box 114 A, Spotswood, NJ 08884

FREE SOFTWARE FOR C64. Send one stamp for catalog or \$2.00 for 30 sample programs and catalog (refundable). RVH Publications, 4291<br>Holland Rd, #562-G, Virginia Beach, VA 23452

WordStar™\* V2.26 For C-128 \$39.95+\$4.50 p/h. Public Domain Software Copying Co. 33 Gold St., Ste. L3, New York, NY 10038 \*IMMicroPro® 800-221-7372

94 CENTS/DISK RENTAL for C-64, C-128, IBM, CPM. Send SASE for info (specify computer)<br>to: PUBLIC DOMAIN USERS GROUP PO Box 1442-A12, Orange Park, FL 32067

MEZZEPPA, WIZARD OF P.D. SOFTWARE. ONE of the largest PD libraries. Send \$5 for sample-packed double-side disk<br>MEZZEPPA, POB 421212, Del Rio, TX 78842

RENT 64/128 SOFTWARE! 100's of disks. Lowest prices. No deposit or fee. Free catalog. Centsible Software, PO Box 930, St. Joseph, MI 49085 (616) 982-0327.

ASSEMBLER/DISASSEMBLER W/ANALYZER PRGM info: SASE Program: \$10 to R. Gingher, BOQ Box 18, Rm 121, Subase NLON Groton, CT 06349-5000 (203) 449-9381

THOUSANDS OF PD PROGRAMS FOR C64/128! We have Games, Utilities, Music and much more! For information write: Lightspeed Software, POB 340427, Tampa, FL 33694

GradeCalc is a grade handling program for teachers and C-64. Does semester averaging and lots more! Write for info DSC Enterp., POB 93, Theodore, AL 36590

M BASICTM\* Or FORTRAN 80TM\* \$39.95 + \$4.50 p/h. Public Domain Software Copying Co. 33 Gold St., Ste L3, New York, NY 10038 800-221-7372 \*IMMicroSoft®

C64 THOUGHT PROCESSOR: NEW LOW PRICE! Organize term papers, speeches, class<br>notes, more. RUN!-rated "A". Print outlines in many formats, or output to word processor. \$19.95 to: THOUGHTFORM, 45828 Emerson St., Hemet, CA 92344

**HORSE and DOG RACING FANS! Powerful C64/** 128 software for Thoroughbred, Quarterhorse,<br>Greyhound, Harness, \$39.95 each. Visa/MC. FREE info. ADPA, Box 7990-G10, Fremont CA 94537

**C64 REAL MATRIX PROCESSOR SYSTEM** (IMP-M) BASIC Callable ML Operations. 5" Disk + 150p User's Guide, \$44 Ck, MO, MC, Visa. Send SASE for IMP-M Features List. CALI-MARD, 3650 W. College Ave, State College, PA 16801

WHAT HAPPENED WHEN YOU WERE BORN? You can find out with the TIME TRAVELER computer program from NCI. Tells you Academy Award, World Series winners, prices, presidents, headlines, annual income, avg. cost of home, calendar much more. 1900-1987. Sell printout at flea mkts, shows, by mail Great party gift! Send \$39 for disk, or SASE for printout.<br>Also includes TRIVIA game. Educational, interesting. For C64<br>& 128 or IBM with any printer. Not copy protected.

**NATIONWIDE COMPUTER INDUSTRIES** 205 McCormick Avenue, Dept. 71, Hawkinsville, (912) 783-1158. Visa/MC/Check

C-NET BULLETIN BOARD FOR THE 64 & 128. The most widely used and respected BBS available. 300/1200/2400 BPS, 1000 accounts, 49 message/file transfer SIGS, X-modem, Punter, a FAST ML EDITOR, on-line games, AND MUCH MORE! **SOFTECH** 

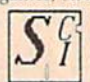

**COMPUTER SYSTEMS, INC.** POST OFFICE BOX 23397 LEXINGTON, KY 40523

(606)/268-BAUD (TECH SUPPORT) (800)/992-SCSI (ORDERS ONLY) New Comm SFD 1001 1 Meg Floppies \$169.95<br>VISA/MasterCard/COD WELCOME

#### COMPUTE!'s Gazette Classified is a low-cost way to tell over 225,000 microcomputer owners about your product or service.

The constrained for service.<br>
Rates: \$25 per line for boldface words, or \$50 tor the ensime and of the first line est in capital letters at no charge. Add \$15 per<br>
line for boldface words, or \$50 tor the entire ad set in b

out misleading or questionable copy.<br>
Classified display ads measure 214" wide and are priced according to height. 1" = \$250;<br>
11/2" = \$375; 2" = \$500; 3" = \$600; (\$100 for each additional inch, e.g. 4" = \$700, etc.) Prefe  $1\frac{1}{2}$  = \$375: 2<br>is Velox or PMT.

#### **HARDWARE**

COMMODORE/AMIGA CHIPS, PARTS, DIAG-NOSTICS. Send for complete catalog. Kasara Microsystems, Inc., 33 Murray Hill Drive,<br>Spring Valley, NY 10977, 1-800-248-2983.

pH, mVOLT, TEMP. METER for C-64, plugs<br>into gameport. 1.5 to  $-1.5$  V RANGE; 0.5 mV, ±0.01 pH, resolution. Data Logging BNC connector. \$95, pH probe is an extra \$45. SLO-TECH, Box 425 St. Clairsville, OH 43950

**TEMPERATURE PROBE FOR C128/64.** Suitable for in-outdoor use w/program on disk in native modes. Send \$14.95 to: TEMP, PO Box 1553, Brevard, NC 28712

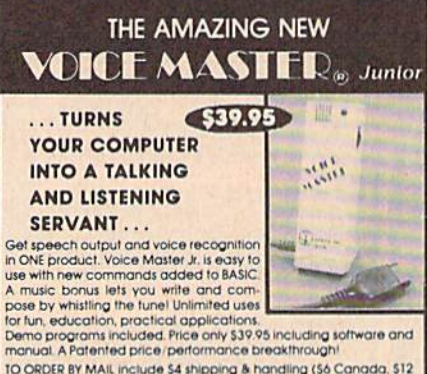

To Okutar a mixing include a ampliance and any operation of our distribution overseas) per order. Visa, MasterCard phone orders accepted.<br>Available for C64/128 and Atari 8OO/8OOXL/13OXE/Specify when ordering. 30 day money

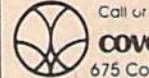

Call or write today for FREE Product Catalog COVOX INC. (503) 342-1271

675 Conger St., Eugene, Oregon 97402

#### **COMPUTER REPAIR**

AUTHORIZED COMM SERV. C64 \$37.95; C128 \$65.95; SX64 \$65.95; 1541/1571 \$45.95. AVT, 1310 S. Dixie Hwy, Ste 18W, Pompano Beach, Fl. 33060, 305-785-2490. 90 Day wrnty on all repairs.

Now Commodore Qualified Repairs! C64:\$45, 1541:\$50, SX64:\$65, C128:\$50, 1571:\$55. Buy Sell Trade New/Used - Fast Service! 30 day wnty! Mom & Pop's Computer Shop, RR2, Box 119, Cainsville, MO 64632 (816) 872-6311

**AUTHORIZED COMMODORE SERVICE, C64** \$43.95; C128 \$64.95; 1541/1571 \$59.95; IEEE \$Call. Fast Service. 30 day warranty. We buy, sell & trade hardware. MIDWEST COMPUTERS, 519 Broadway, Cape Girardeau, MO 63701 (314) 339-0491 EXT. 101

-64 REPAIR \$39.95 FLAT RATE. 1541/1571 \$49.95; SX64 \$59.95; 128 \$59.95. 48 Hour turnaround. 30 day warranty. A&M Computer Repair, 20 Guernsey, New Windsor, NY 12550 914-562-7271

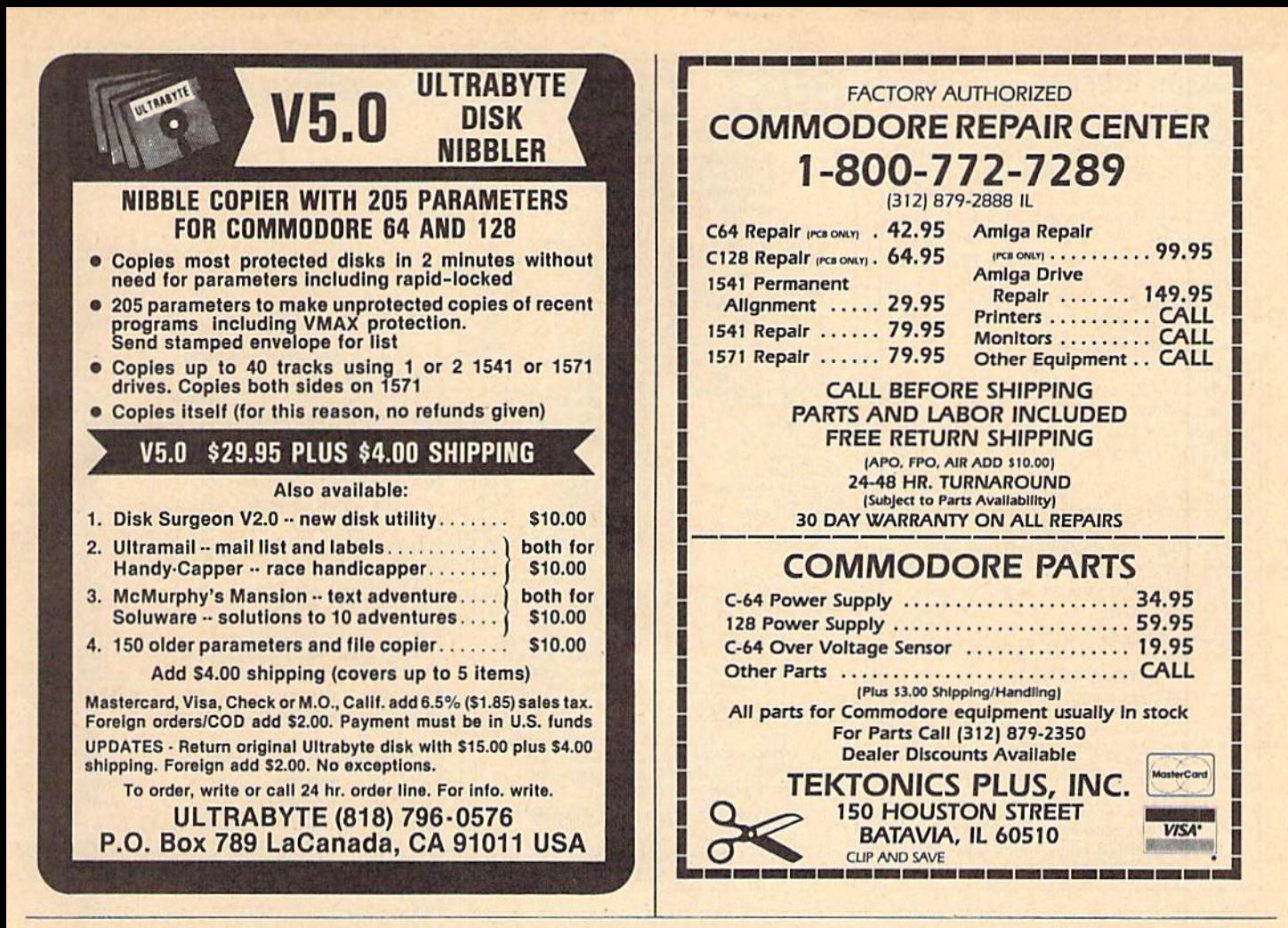

# COMPLETE SPEED-UP SOLUTION FOR YOUR C64!

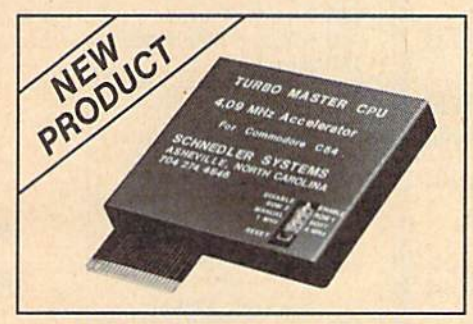

## **TURBO MASTER CPU™** 4.09 MHz Accelerator Cartridge for C64

- Four times (aster processing speed combined with five times faster disk Load and Save.
- Easy-to-use cartridge simply plugs In.
- Software actually runs four times as fast. Basic, wordprocessor scrolling, other productivity, assemblers, graphics, GEOS, etc. Compatible with most software.
- On-board 65C02 microprocessor, 64K RAM, 32K EPROM.
- Introductory price only \$179 including shipping in USA. Visa and Mastercard accepted.

## SCHNEDLER SYSTEMS

25 Eastwood Road, Dept. G10, P.O. Box 5964 Asheville, NC 28813 Information/Telephone Orders (704) 274-4646 Dealer inquires invited.

#### POWERFUL LOW COST CONTROL Data acquisition and control interfaces. C84&C128

80-Line Simplified Digital I/O Board. 40 TTL input lines. 40<br>high current switched output lines. ROM cartridge socket. Order model SS100 Plus, \$129. Additional boards \$119.

Original Ultimate Interface. Dual 6522 VIA Board. Four 8-bit ports with handshake, timers, IRQ, etc. Expandable. Order Model 64IF22, \$169. Additional boards \$149.

A/D Conversion Module, 16 channels, 8-bits, requires above. Order Model 64IF/ADCO0816. \$69.

Manuals on above available seperately for examination. Call or write for detailed brochure.

#### $\star$  $\star$  $\star$  $\star$  $\star$  $\star$

# SERIOUS ABOUT PROGRAMMING?

Symbol Master Multi-Pass Symbolic Dissembler. Learn to program like the experts! For both C64 and native C128. unmatched by simpler monitor disassemblers... a real gold<br>mine for the experienced ML programmer," *Computer* mine for the experienced ML programmer,'<br>Shopper, April ' 87. \$49.95.

**PTD 6510 Symbolic Debugger.** An extremely powerful tool<br>with capabilities far beyond a machine language monitor. For C64, \$49.95

MAES4 Assembler. Fully Professional 6502/ 65C02 macro editor assembler S29.95

C64 Source Code Booh. Most complete available reconstructed and commented assembly language source code listing for Basic and Kemal ROMS. S29.95.

#### SCHNEDLER SYSTEMS

25 Eastwood Road. Dept. G10, P.O. Box 5964 Asheville, NC 23813 Information/Telephone Orders (704) 274-4646 All prices Include shipping prepaid USA

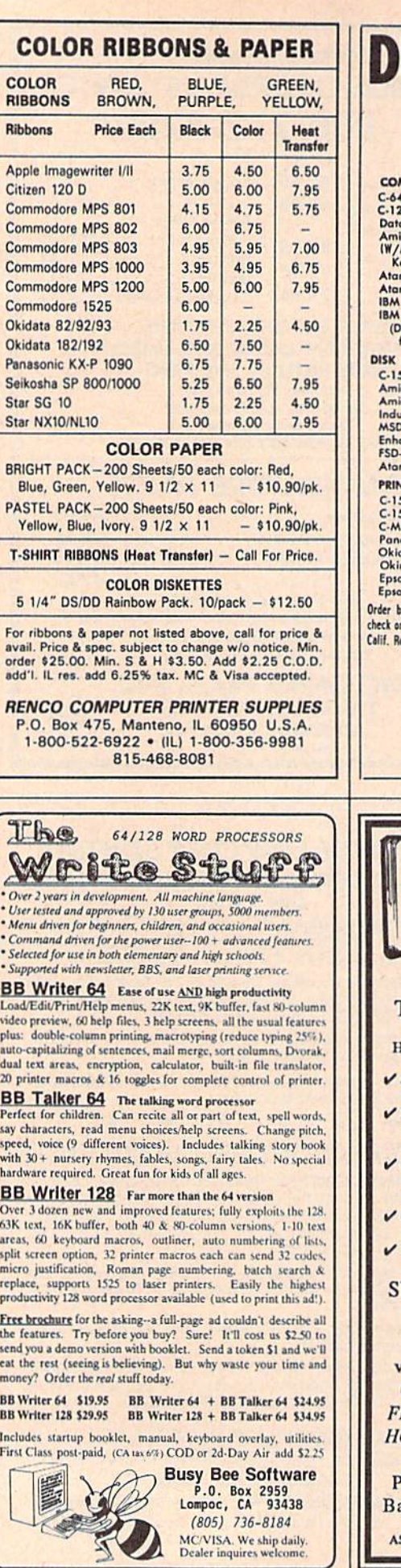

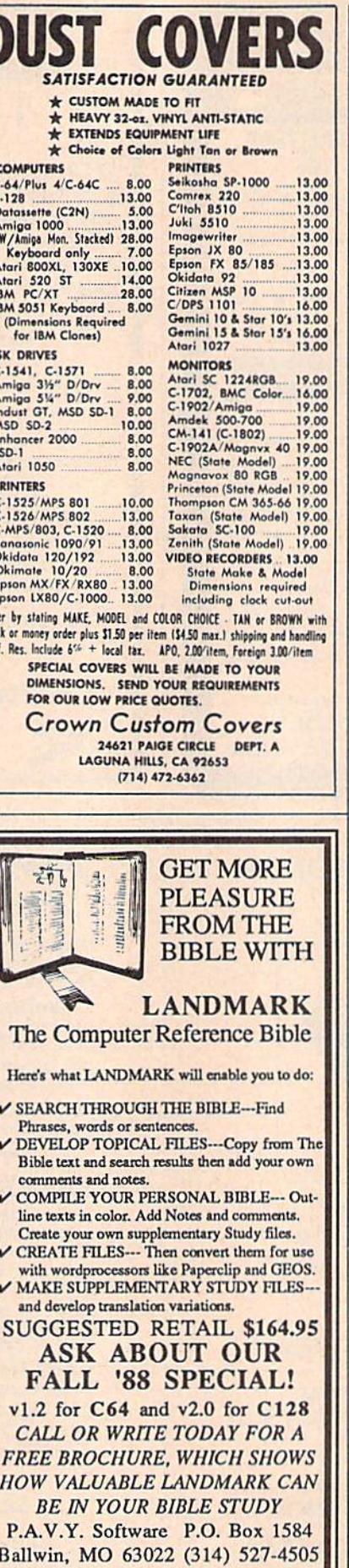

SK FOR IT AT YOUR LOCAL SOFTWARE DEALER!

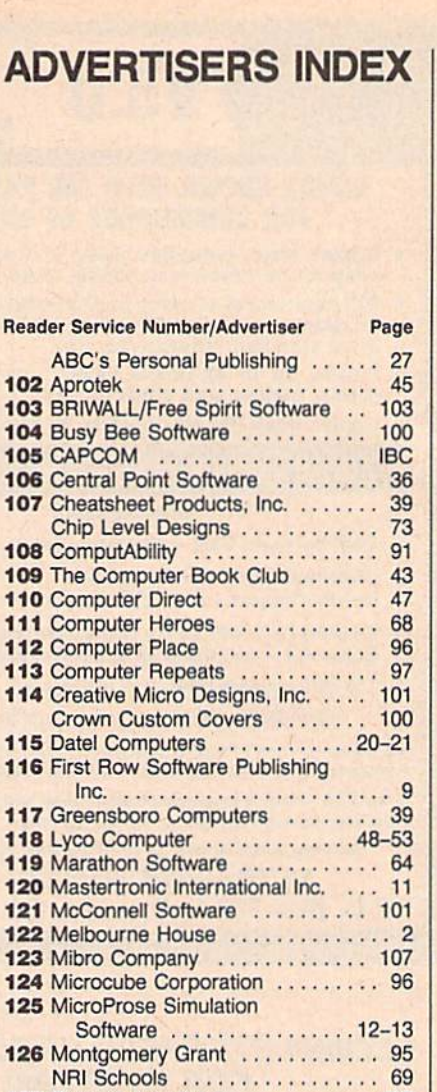

127 Oceanic America ..............BC 128 P.A.V.Y. Software ............. 100 129 Precision Data Products ....... 101 

Supply<br>Schnedler Systems<br>
99 132 Skyles Electric Works ......... 101 

America . . . . . . . . . . . . . . . . 86-87 Software Support<br>International ..............82-83 SOGWAP Software ........... 101 135 Strategic Simulations, Inc. . . . . . . . . 5 136 subLOGIC .................... 32 137 TAITO ....................FC-1 Tektonics Plus, Inc. . . . . . . . . . . . . . 99<br>138 Telegames USA 139 Tenex Computer Express ....... 93<br>140 Tussey Computer Products .... 34-35 141 UltraByte ...................... 99 142 Where It's Soft 2011

Classified Ads ..................... 98

Subscription ..................17

Issues<br>
COMPUTEI's SpeedScript Disk<br>
COMPUTEI's Arejes Contract Library COMPUTE!'s Amiga Games Disk . . . 33

**COMPUTE!'s Gazette Disk** 

**COMPUTE!'s Gazette Back** 

131 Renco Computer Printer

A

Rea

104

 $121$ 

 $12<sup>4</sup>$ 

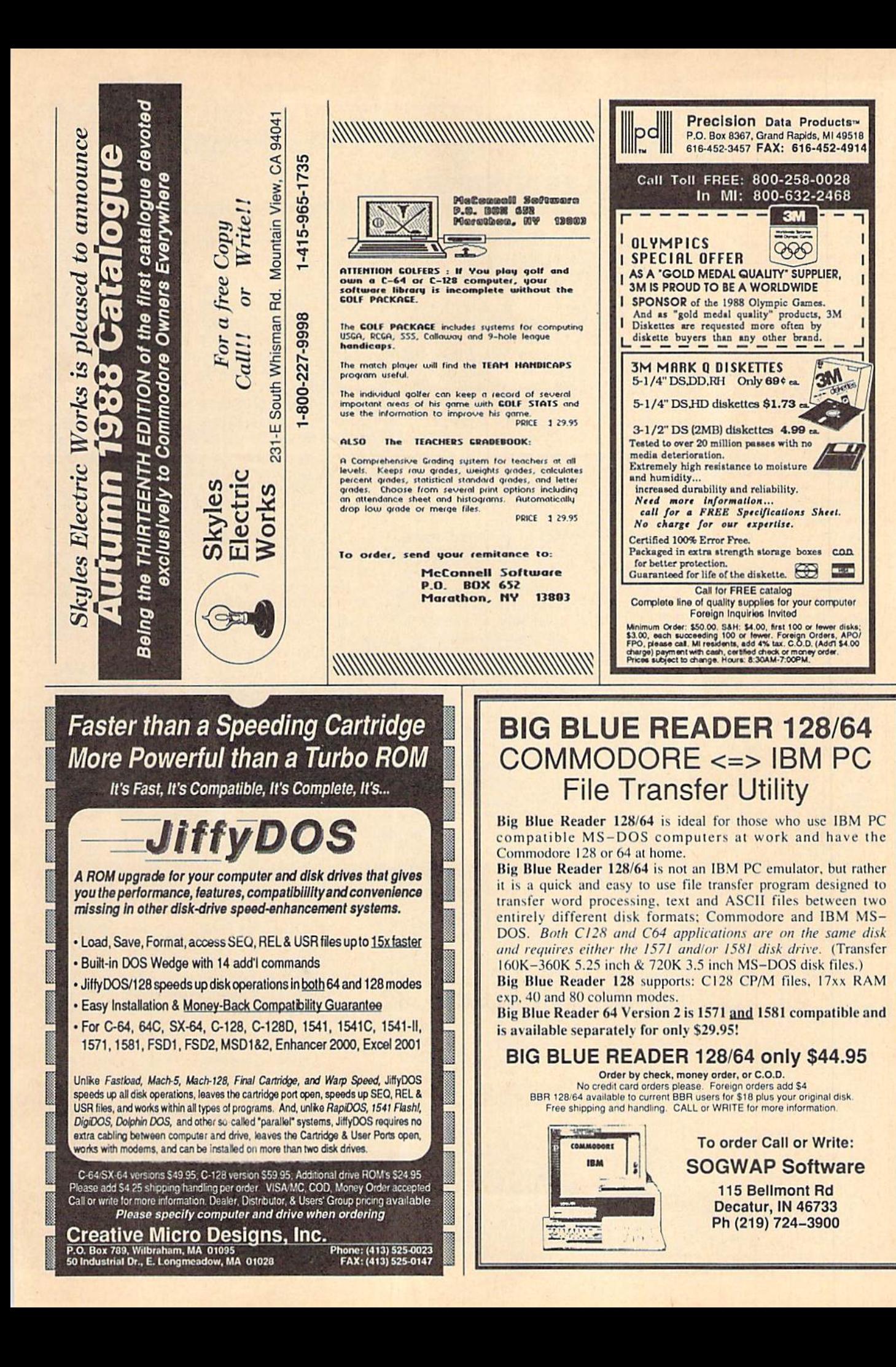

# Machine Language Entry Program For Commodore 64

Ottis Cowper

"MLX" is a labor-saving utility that allows almost fail-safe entry of Com modore 64 machine language programs.

Type in and save some copies of MLX you'll want to use it to enter future ML programs from COMPUTE!'s GAZETTE. When you're ready to enter an ML pro gram, load and run MLX. It asks you for starting address and an ending address. These addresses appear in the article ac companying the MLX-format program listing you're typing.

If you're unfamiliar with machine language, the addresses (and all other values you enter in MLX) may appear strange. Instead of the usual decimal numbers you're accustomed to, these numbers are in hexadecimal—a base 16 numbering system commonly used by ML programmers. Hexadecimal—hex for short—includes the numerals 0-9 and the letters A-F. But don't worryeven if you know nothing about ML or hex, you should have no trouble using MLX.

After you enter the starting and ending addresses, you'll be offered the option of clearing the workspace. Choose this option if you're starting to enter a new listing. If you're continuing a listing that's partially typed from a previous session, don't choose this option.

A functions menu will appear. The first option in the menu is ENTER DATA. If you're just starting to type in a program, pick this. Press the E key, and type the first number in the first line of the program listing. If you've al ready typed in part of a program, type the line number where you left off typ ing at the end of the previous session (be sure to load the partially completed program before you resume entry). In any case, make sure the address you en ter corresponds to the address of a line in the listing you are entering. Other wise, you'll be unable to enter the data correctly. If you pressed E by mistake, you can return to the command menu by pressing RETURN alone when asked for the address. (You can get back to the menu from most options by pressing RETURN with no other input.)

#### **Entering A Listing**

Once you're in Enter mode, MLX prints the address for each program line for you. You then type in all nine numbers on that line, beginning with the first two-digit number after the colon (:). Each line represents eight data bytes and

a checksum. Although an MLX-format listing appears similar to the "hex dump" listings from a machine lan guage monitor program, the extra checksum number on the end allows MLX to check your typing.

When you enter a line, MLX recalculates the checksum from the eight bytes and the address and compares this value to the number from the ninth column. If the values match, you'll hear bell tone, the data will be added to the workspace area, and the prompt for the next line of data will appear. But if MLX detects a typing error, you'll hear a low buzz and see an error message. The line will then be redisplayed for editing.

#### Invalid Characters Banned

Only a few keys are active while you're entering data, so you may have to un learn some habits. You do not type spaces between the columns; MLX automatically inserts these for you. You do not press RETURN after typing the last number in a line; MLX automatically enters and checks the line after you type the last digit.

Only the numerals 0-9 and the let ters A-F can be typed in. If you press any other key (with some exceptions noted below), you'll hear a warning buzz. To simplify typing, the numeric keypad modification from the March 1986 "Bug-Swatter" column is now in corporated in the listing. The keypad is active only while entering data. Ad dresses must be entered with the nor mal letter and number keys. The figure below shows the keypad configuration:

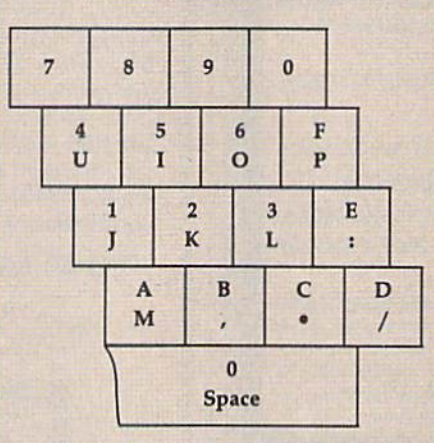

MLX checks for transposed charac ters. If you're supposed to type in A0 and instead enter 0A, MLX will catch your mistake. There is one error that can slip past MLX: Because of the checksum formula used, MLX won't notice if you accidentally type FF in place of 00, and vice versa. And there's a very slim chance that you could garble a line and still end up with a combination of characters that adds up to the proper checksum. However, these mis takes should not occur if you take rea sonable care while entering data.

#### Editing Features

To correct typing mistakes before fin ishing a line, use the INST/DEL key to delete the character to the left of the cursor. (The cursor-left key also de letes.) If you mess up a line really badly, press CLR/HOME to start the line over. The RETURN key is also active, but only before any data is typed on a line. Pressing RETURN at this point returns you to the command menu. After you type a character of data, MLX disables RETURN until the cursor returns to the start of a line. Remember, you can press CLR/HOME to quickly get to a line number prompt.

More editing features are available when correcting lines in which MLX has detected an error. To make correc tions in a line that MLX has redisplayed for editing, compare the line on the screen with the one printed in the list ing, then move the cursor to the mistake and type the correct key. The cursor left and right keys provide the normal cursor controls. (The INST/ DEL key now works as an alternative cursor-left key.) You cannot move left beyond the first character in the line. If you try to move beyond the rightmost character, you'll reenter the line. Dur ing editing, RETURN is active; pressing it tells MLX to recheck the line. You can press the CLR/HOME key to dear the entire line if you want to start from scratch, or if you want to get to a line number prompt to use RETURN to get back to the menu.

### Display Data

The second menu choice, DISPLAY DATA, examines memory and shows the contents in the same format as the program listing (including the check sum). When you press D, MLX asks you for a starting address. Be sure that the starting address you give corresponds to a line number in the listing. Otherwise, the checksum display will be meaningless. MLX displays program lines until it reaches the end of the pro gram, at which point the menu is redis-

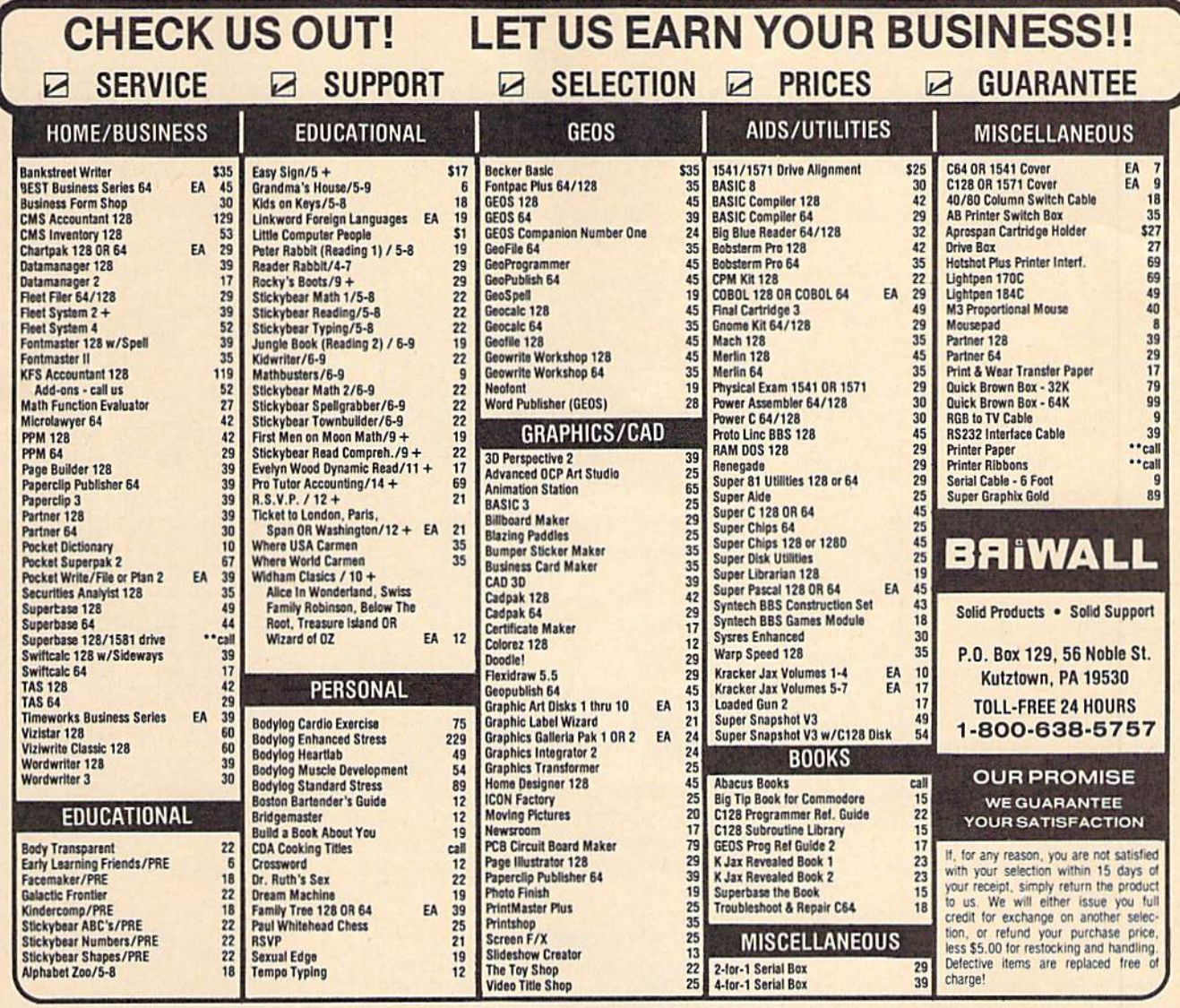

#### PROFESSIONAL CAD FOR **HOME DESIGNER** YOUR COMMODORE 128!

This is the mest powerful two-dimensional CAD program available for your C1281.As<br>an object-based package (this is what the professionals use) your drawings are<br>created and printed with the greatest accuracy and detail pos because each line, circle, text-string, etc. can be manipulated (rotated, enlarged, erased) as a separate entity. With over 50 powerful commands, you can translate, rotate and mirror objects. Stretch or shorten lines as needed. Easiy create parallel lines. Draw or erase arcs, circles, ellipses and boxes at will. Insert library figures anywhere into drawings at any scale and angle. Scale text to any height and width Work in either an absolute scale or feet/inches. Your drawing screen (a 16" by 22" includes 5 drawing layers that can be selected/included/excluded/erased at page) will. HOME DESIGNER provides accurate, lazer-quality output, at ANY scale, on your dot matrix printer or plotter. Use a joystick or the 1351 mouse as input. **Still only \$45.00** 

WHEN THE DETAILS ARE IMPORTANT!

THE WRITE STUFF

## **WRITER & TALKER**

This WORDPROCESSOR is by far one of the BEST that we have seen! Let's get right to the specs: 21 function calculator - line up numbers with the decimal tab; 60 customizable help screens - 86K of disk doc's; Double-column printing in one pass; Encyrpt/decrypt text; Sort up to ten columns (great for lists); Merge/Append text<br>files; Link files; Word/paragraph counter; File translator for 15 other W/P's; Dvorak<br>[1-1] OWERTY toggle; True 80 column HI-Res preview; Ne MACRO TYPING cuts your typing time by over 25% and more!

The WRITE STUFF even comes in a TALKING version, which includes SAM, a program that produces speech from your computer's sound capabilities. This BB TALKER recites any portion of your text, can say each letter and command as it is typed, and translates to phonetic script for additional editing. Great for the sightmpaired and the youngsters!!

C64 version - \$19.00 C128 version - \$24.00 C64 w/Talker - \$24.00

For CUSTOMER SERVICE please call us:

Monday thru Friday, 9:30 a.m. - 4 p.m. EST  $1 - (215) - 683 - 5699$ 

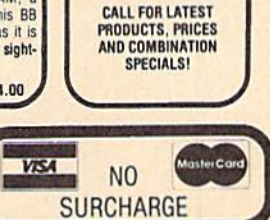

**FREE** 

**CATALOG** 40 pages of

detailed descriptions

for over 300 fine

products for your Commodore

computer

CALL OR WRITE

TODAY!

**SSSSSSSS** 

**COLLECT BONUS** 

**DOLLARS** 

One bonus dollar,

good towards your

next purchase, for

every \$50.00 ordered!

**COLLECT THRU** 8/31/88 **USE THRU** 

12/31/88

1541/1571 Drive Alignment reports the alignment condition of the disk drive as you<br>perform adjustments. On screen help is available while the program is running.<br>Includes features for speed adjustment and stop adjustment. to all modes. Second drive fully supported. Program disk, calibration disk and instruction manual. Super 81 Utilities now available for the C64!<br>Super 81 Utilities is a complete utilities package for the 1581 disk<br>drive and C128 computer. Among the many Super 81 Utilities SUPER ures are: 81

Free Spirit

Software Inc.

1541/1571 Drive Alignment

only \$25.00

 $U_{T11,1T1}$ 

**Great Products** 

**By** 

- tures are:<br>Copy whole disks from 1541 or 1571 format to 1581 partitions<br>Copy 1581 files to 1571 files to 1581 disks<br>Copy 1581 rilles to 1571 disks<br>Backup 1581 disks or files with 1.0r 2.1581's
- 
- 
- Backup foot disk and the World True 2 foot is<br>1581 Disk Editor, Drive Monitor, RAM Writer<br>Supplied on both 31/2" and 51/4" diskettes so that it will load on either the<br>1571 or 1581 dive<br>Perform many CP/M and MS-DOS utility
- 

Super 81 Utilities uses an option window to display all choices available at any g time. A full featured disk utilities system for the 1581 pnly \$29.00

**RAMDOS** based "Disk" Operating System for the Commodore 1700 and 1750 RAM expansion modules which turns all commodore 1700 and 1750 RAM expansion modules which turns all paid in expansion memory into a lighting fast RAM-D

ORDERING 'INSTRUCTIONS: VISA, MasterCard, Personal Check, Money Order or COD are welcome.<br>Shipping USA: \$3.50/ground, \$5.50/2nd Day, \$14.00/overnight. C.O.D. add \$3.00. Canada/Mexico:<br>\$6.00 Ar Mall. Foreign: \$12.00 (to Air

played. You can pause the display by pressing the space bar. (MLX finishes printing the current line before halting.) Press space again to restart the display. To break out of the display and get back to the menu before the ending address is reached, press RETURN.

#### Other Menu Options

Two more menu selections let you save programs and load them back into the computer. These are SAVE FILE and LOAD FiLE; their operation is quite straightforward. When you press S or L, MLX asks you for the filename. You'll then be asked to press either D or T to select disk or tape.

You'll notice the disk drive starting and stopping several times during load or save. Don't panic; this is normal behavior. MLX opens and reads from or writes to the file instead of using the usual LOAD and SAVE commands. Disk users should also note that the drive prefix 0: is automatically added to the filename (line 750}, so this should not be included when entering the name. This also precludes the use of  $\omega$  for Save-with-Replace, so remember to give each version you save a different name.

Remember that MLX saves the en tire workspace area from the starting address to the ending address, so the save or load may take longer than you might expect if you've entered only small amount of data from a long listing. When saving a partially completed listing, make sure to note the address where you stopped typing so you'll know where to resume entry when you reload.

MLX reports the standard disk or tape error messages if any problems are detected during the save or load. (Tape users should bear in mind that Commo dore computers are never able to detect errors during a save to tape.) MLX also has three special load error messages: INCORRECT STARTING ADDRESS, which means the file you're trying to load does not have the starting address you specified when you ran MLX; LOAD ENDED AT address, which means the file you're trying to load ends before the ending address you specified when you started MLX; and TRUNCATED AT ENDING AD DRESS, which means the file you're trying to load extends beyond the end ing address you specified when you started MLX. If you see one of these messages and feel certain that you've loaded the right file, exit and rerun MLX, being careful to enter the correct starting and ending addresses.

The QUIT menu option has the ob vious effect—it stops MLX and enters BASIC. The RUN/STOP key is dis abled, so the  $Q$  option lets you exit the

program without turning off the com puter. (Of course, RUN/STOP-RE STORE also gets you out.) You'll be asked for verification; press Y to exit to BASIC, or any other key to return to the menu. After quitting, you can type RUN again and reenter MLX without losing your data, as long as you don't use the clear workspace option.

#### The Finished Product

When you've finished typing all the data for an ML program and saved your work, you're ready to see the results. The instructions for loading and using the finished product vary from program to program. Some ML programs are de signed to be loaded and run like BASIC programs, so all you need to type is LOAD "filename",8 for disk or LOAD 'filename'' for tape, and then RUN. Such programs will usually have starting address of 0801 for the 64. Oth er programs must be reloaded to specif ic addresses with a command such as LOAD "filename"',8,1 for disk or LOAD "filename",1,1 for tape, and then started with a SYS to a particular memory address. On the Commodore 64, the most common starting address for such programs is 49152, which corresponds to MLX address C000. In either case, you should always refer to the article which accompanies the ML listing for information on loading and running the program.

#### An Ounce Of Prevention

By the time you finish typing in the data for a long ML program, you may have several hours invested in the project. Don't take chances—use our "Auto matic Proofreader" to type the new MLX, and then test your copy thoroughly before first using it to enter any sig nificant amount of data. Make sure all the menu options work as they should. Enter fragments of the program starting at several different addresses, and then use the Display option to verify that the data has been entered correctly. And be sure to test the Save and Load options several times to insure that you can re call your work from disk or tape. Don't let a simple typing error in the new MLX cost you several nights of hard work.

#### MLX For Commodore 64

- SS 10 REM VERSION 1.1: LINES 8 30,950 MODIFIED, LINES BS-487 ADDED
- EK 100 POKE 56,50: CLR: DIM INS, I,J,A,B,AS,BS,A(7),NS
- DM 110 C4=48:C6=16:C7=7:Z2=2:Z 4=254:Z5=255:Z6=256:Z7= .127
- CJ 120 FA=PEEK[45)+Z6\*PEEK(46) :BS-PEEK(55)+Z6•PEEK(56

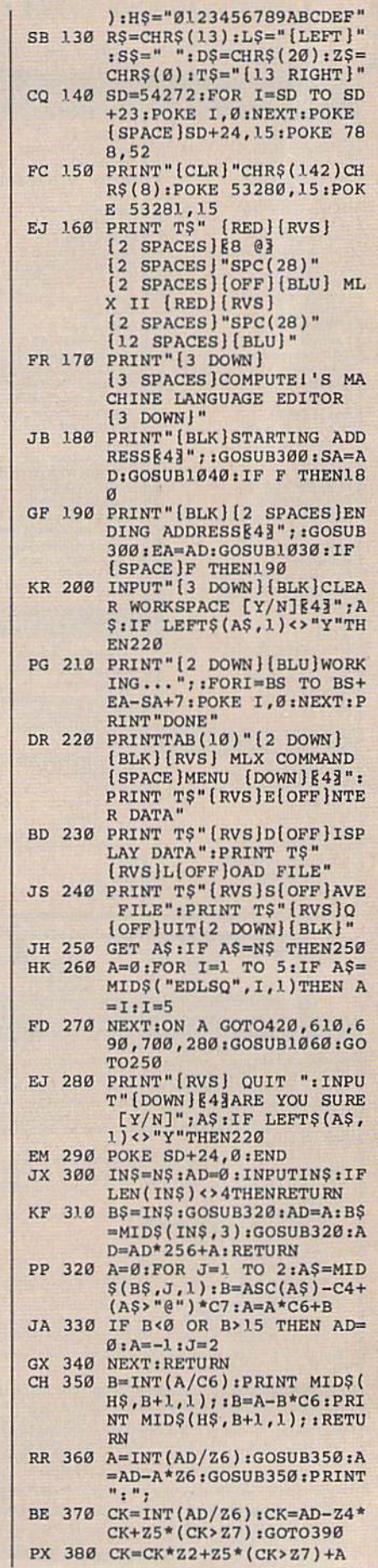

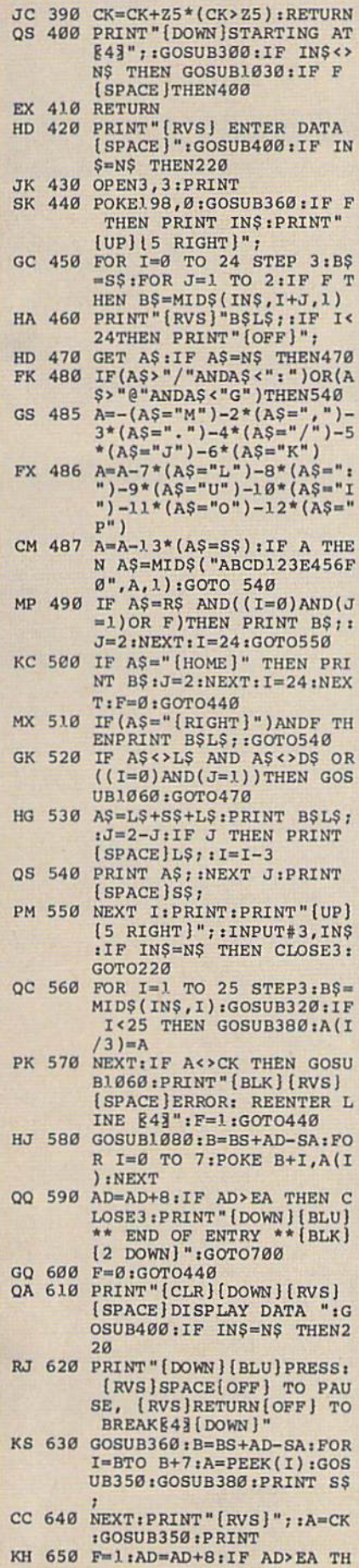

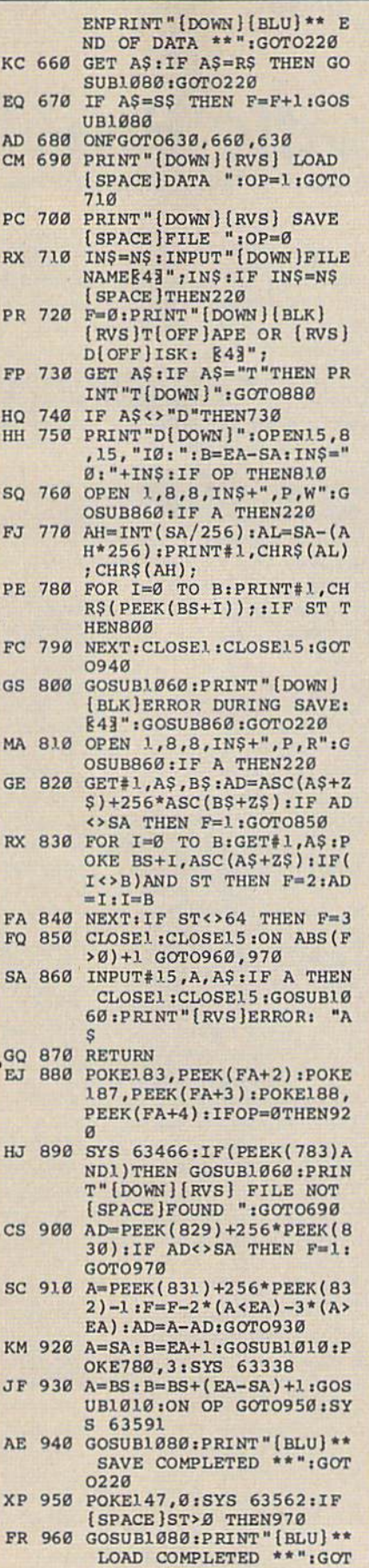

0220 DP 970 GOSUB1060: PRINT " [BLK]

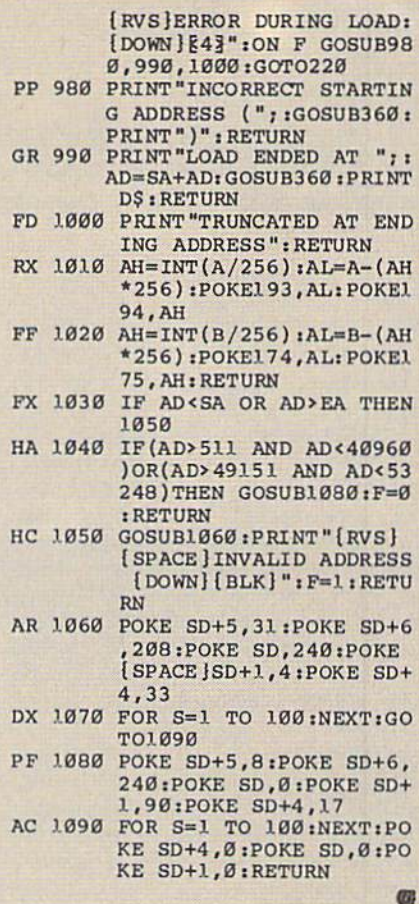

## Save 55% On Gazette Disk!

A full-year subscription includes over 100 ready-torun programs. Now only \$69.95-a 55% savings off single-issue price.

> To order, call toll-free 1-800-727-6937

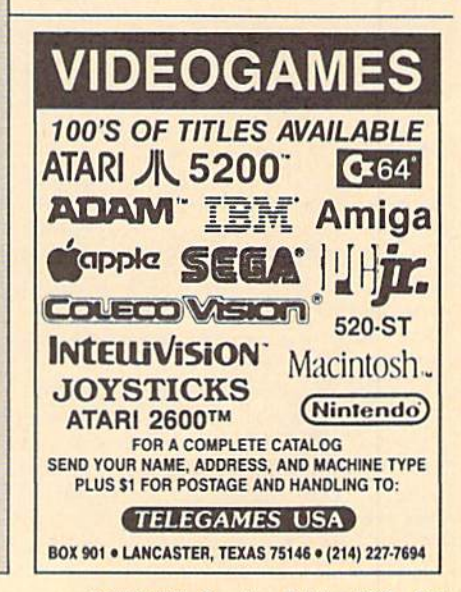

# The Automatic Proofreader

#### Philip I. Nelson

"The Automatic Proofreader" helps you type in program listings for the 128, 64, Plus/4, and 16 and prevents nearly every kind of typing mistake.

Type in the Proofreader exactly as listed. Since the program can't check it self, type carefully to avoid mistakes. Don't omit any lines, even if they con tain unfamiliar commands. After finish ing, save a copy or two on disk or tape before running it. This is important be cause the Proofreader erases the BASIC portion of itself when you run it, leav ing only the machine language portion in memory.

Next, type RUN and press RE TURN. After announcing which com puter it's running on, the Proofreader displays the message "Proofreader Active". Now you're ready to type in a BASIC program.

Every time you finish typing a line and press RETURN, the Proofreader displays a two-letter checksum in the upper-left corner of the screen. Com pare this result with the two-letter checksum printed to the left of the line in the program listing. If the letters match, it's almost certain the line was typed correctly. If the letters don't match, check for your mistake and cor rect the line.

The Proofreader ignores spaces not enclosed in quotes, so you can omit or add spaces between keywords and still see a matching checksum. However, since spaces inside quotes are almost al ways significant, the Proofreader pays attention to them. For example, 10 PRINT'THIS IS BASIC" will generate different checksum than 10 PRINT'THIS ISBA SIC".

A common typing error is transposition—typing two successive charac ters in the wrong order, like PIRNT instead of PRINT or 6437S instead of 64738. The Proofreader is sensitive to the position of each character within the line and thus catches transposition errors.

The Proofreader does not accept keyword abbreviations (for example, instead of PRINT). If you prefer to use abbreviations, you can still check the line by LISTing it after typing it in, moving the cursor back to the line, and pressing RETURN. LISTing the line

substitutes the full keyword for the ab breviation and allows the Proofreader to work properly. The same technique works for rechecking programs you've already typed in.

If you're using the Proofreader on the Commodore 128, Plus/4, or 16, do not perform any GRAPHIC commands while the Proofreader is active. When you perform a command like GRAPH-IC 1, the computer moves everything at the start of BASIC program space—in cluding the Proofreader—to another memory area, causing the Proofreader to crash. The same thing happens if you run any program with a GRAPHIC command while the Proofreader is in memory.

Though the Proofreader doesn't interfere with other BASIC operations, it's a good idea to disable it before running another program. However, the Proofreader is purposely difficult to dis lodge; It's not affected by tape or disk operations, or by pressing RUN/ STOP- RESTORE. The simplest way to disable it is to turn the computer off then on. A gentler method is to SYS to the computer's built-in reset routine (SYS 65341 for the 128, 64738 for the 64, and 65526 for the Plus/4 and 16). These reset routines erase any program in memory, so be sure to save the pro gram you're typing in before entering the SYS command.

If you own a Commodore 64, you may already have wondered whether the Proofreader works with other pro gramming utilities like "MetaBASIC." The answer is generally yes, if you're using a 64 and activate the Proofreader after installing the other utility. For ex ample, first load and activate Meta BASIC, then load and run the Proofreader.

When using the Proofreader with another utility, you should disable both programs before running a BASIC program. While the Proofreader seems un affected by most utilities, there's no way to promise that it will work with any and every combination of utilities you might want to use. The more utili ties activated, the more fragile the sys tem becomes.

#### The New Automatic Proofreader

10 VEC=PEEK(772)+256\*PEEK(773)  $: LO = 43 : HI = 44$ 

- 20 PRINT "AUTOMATIC PROOFREADE FOR h;tIF VEC=42364 THEN (SPACE)PRINT "C-64"
- 30 IF VEC=50556 THEN PRINT "VI  $C-20"$
- 40 IP VEC=35158 THEN GRAPHIC LR: PRINT "PLUS/4 & 16"
- 50 if vec=17165 then lo=45:hi= 46:graphic clr:print"128"
- 60 sa=|peek(lo)+256\*peek(hi))+ 6iADR=SA
- 70 FOR J=0 TO 166:READ BYT:POK ADR,BYTiADR=ADR+l:CHK=CHK +BYT:NEXT
- S0 IF CHK<>20570 THEN PRINT "\* ERROR\* CHECK TYPING IN DATA STATEMENTS":END
- 90 FOR J=l TO 5:READ RF,LF,HF: RS=SA+RF:HB=INT(RS/256):L8= RS-(256\*HB)
- 100 CHK=CHK+RF+LF+HF:POKE SA+L F,LB:POKB EA+HF,HBiNEXT
- 110 IF CHK<>22054 THEN PRINT " "ERROR\* RELOAD PROGRAM AND [SPACEJCHISCK FINAL LINE":EN D
- 120 POKE SA+149,PEEK(772):POKE SA+150,PEEK[773)
- 130 IF VEC=17165 THEN POKE SA+ 14,22:POKE SA+18,23:POKESA+ 29,2 24iPOKESA+139,224
- 140 PRINT CHR\$(147);CHR\$(17);" PROOFREADER ACTIVE":SYS SA
- 150 POKE HI, PEEK(HI)+1: POKE (P EEK(LO)+256\*PEEK(HI))-1,0:N EW
- 160 DATA 120,169,73,141,4,3,16 9,3,141,5,3
- 170 DATA 83,96,165,20,133,167, 165,21,133,168,169
- 100 DATA 0,141,0,255,162,31,18 1,199,157,227,3
- 190 DATA 202,16,246,169,19,32, 210,255,169,18,32
- 200 DATA 210,255,160,0,132,180 ,132,176,136,230,180
- 210 DATA 200,185,0,2,240,46,20 1,34,203,9,72
- 220 DATA 165,176,73,255,133,17 6,104,72,201,32,208
- 230 DATA 7,165,176,208,3,104,2 0S,226,104,166,180
- 240 DATA 24,165,167,121,0,2,13
- 3,167,165,168,105 250 DATA 0,133,168,202,203,239
- ,240,202,165,167,69 260 DATA 168,72,41,15,168,195,
- 211,3,32,210,255 270 DATA 104,74,74,74,74,168,1 85,211,3,32,210
- 280 DATA 255,162,31,183,227,3, 149,199,202,16,243
- 290 DATA 169,146,32,210,255,76
- ,86,137,65,66,67 300 DATA 68,69,70,71,72,74,75,
- 77,80,81,82,83,88 310 DATA 13,2,7,167,31,32,151, 116,117,151,12B,129,167,136 .137 œ
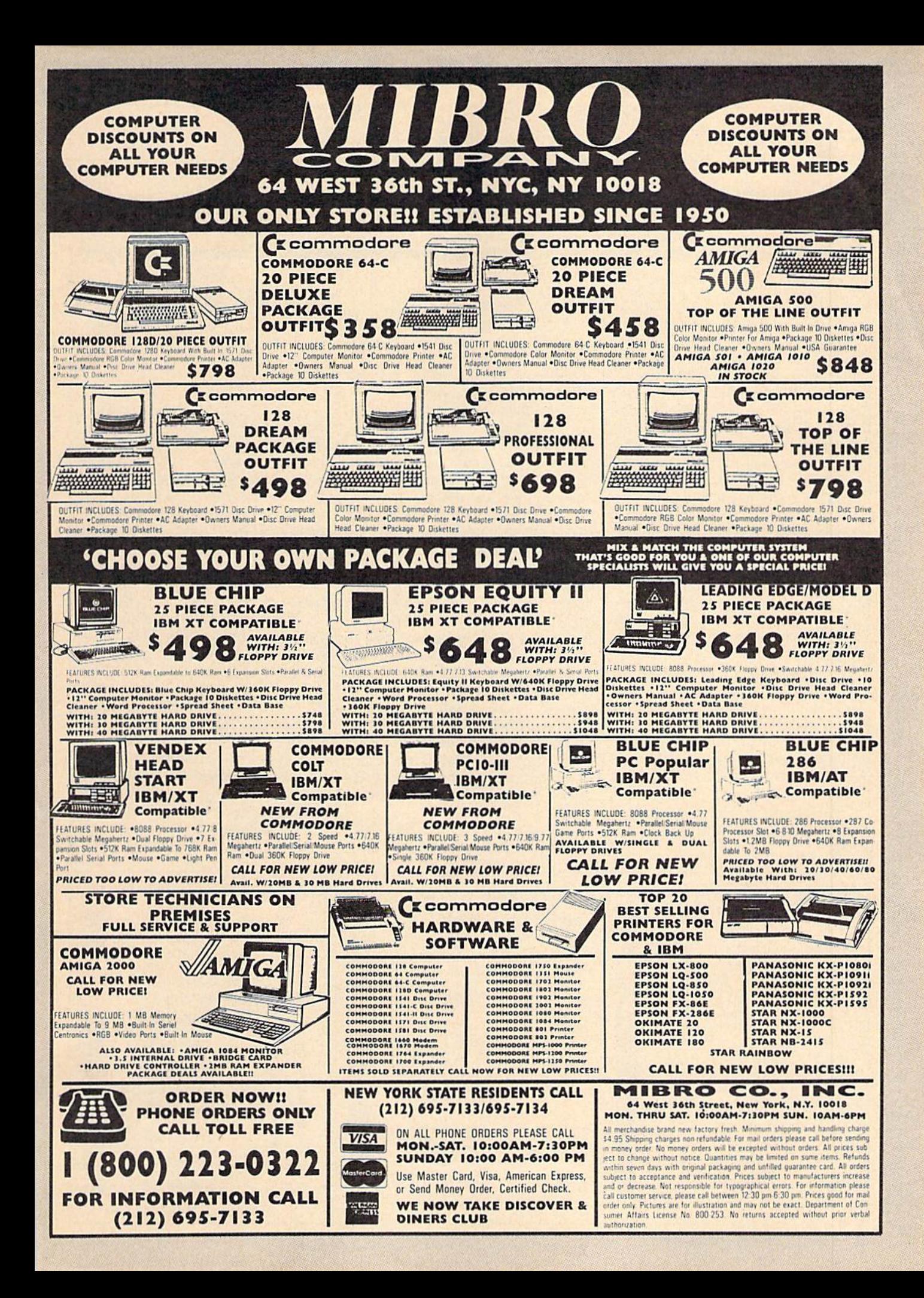

## How To Type In COMPUTE's Gazette Programs

Each month, COMPUTE!'s Gazette publishes programs for the Com modore 128, 64, Plus/4, and 16. Each program is clearly marked by title and version. Be sure to type in the correct version for your ma chine. All 64 programs run on the 128 in 64 mode. Be sure to read the instructions in the corresponding article. This can save time and elim inate any questions which might arise after you begin typing.

We frequently publish two programs designed to make typing easier: The Automatic Proofreader, and MLX, designed for entering machine language programs.

When entering a BASIC program, be especially careful with DATA statements as they are ex tremely sensitive to errors. A mistyped number in a DATA statement can cause your machine to "lock up" (you'll have no control over the computer). If this happens, the only recourse is to turn your computer off then on, erasing what was in memory. So be sure to save a program before you run it. If your com puter crashes, you can always reload the program and look for the error.

#### Special Characters

Most of the programs listed in each issue contain special control charac ters. To facilitate typing in any pro grams from the GAZETTE, use the following listing conventions.

The most common type of con trol characters in our listings appear as words within braces: {DOWN} means to press the cursor down key; {5 SPACES} means to press the space bar five times.

To indicate that a key should be shifted (hold down the SHIFT key while pressing another key), the character is underlined. For ex ample, A means hold down the SHIFT key and press A. You may see strange characters on your screen, but that's to be expected. If you find a number followed by an underlined key enclosed in braces (for example,  $\{8 \text{ A}\}\)$ , type the key as many times as indicated (in our example, enter eight SHIFTed A's).

If a key is enclosed in special brackets,  $\overline{k}$ , hold down the Commodore key (at the lower left corner of the keyboard) and press the indicated character.

Rarely, you'll see a single letter of the alphabet enclosed in braces.

This can be entered on the Commo dore 64 by pressing the CTRL key while typing the letter in braces. For example, {A} means to press CTRL-A.

#### The Quote Mode

Although you can move the cursor around the screen with the CRSR keys, often a programmer will want to move the cursor under program control. This is seen in examples such as {LEFT}, and {HOME} in the program listings. The only way the computer can tell the difference between direct and programmed cursor control is the quote mode.

Once you press the quote key, you're in quote mode. This mode can be confusing if you mistype character and cursor left to change it. You'll see a reverse video character (a graphics symbol for cursor left). In this case, you can use the DELete key to back up and edit the line. Type another quote and you're out of quote mode. If things really get confusing, you can exit quote mode simply by pressing RETURN. Then just cursor up to the mistyped line and fix it.

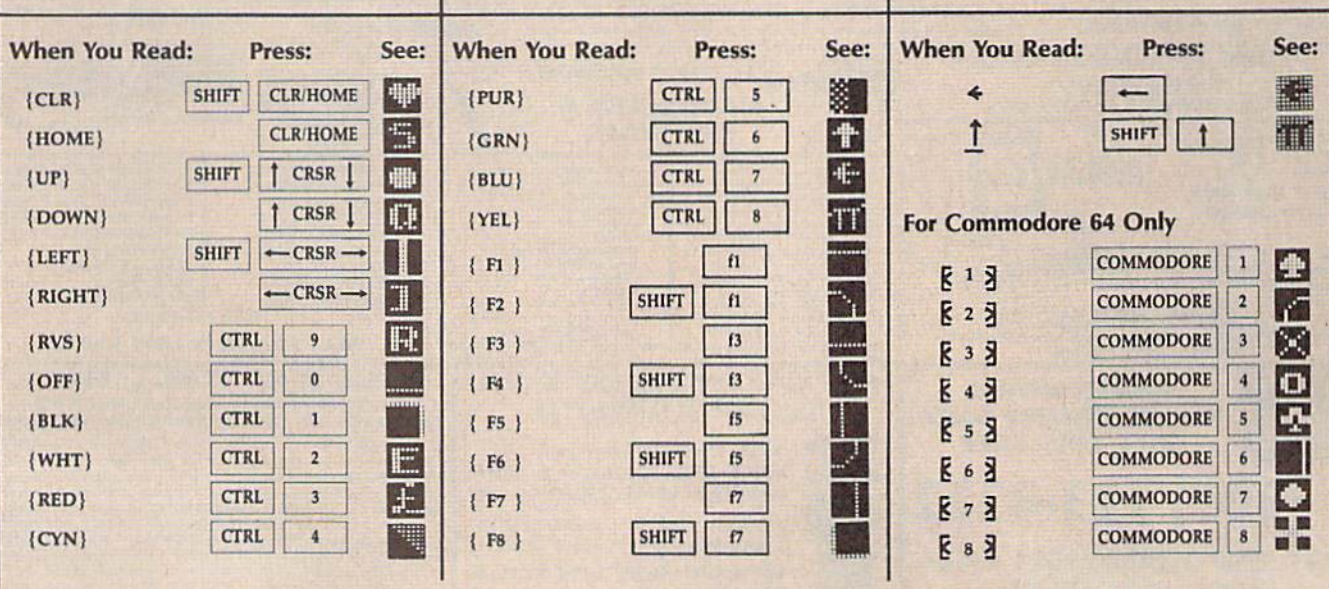

## **The Thrill of Victory!**

You look up at the clock...eight seconds to play...the score's tied. You streak towards the goal, weaving and bobbing. You fake inside...the goalie lunges...slapshot., score...the crowd goes wild! You're in a bunker just off the green. You need par to keep it even. You swing...the ball floats out in a puff of sand. HAT TRICK™ and MINI-GOLF™ by CAPCOM put the thrill and

It rolls gently breaking towards the hole...then drops.

You've won!

NEW!

excitement of competitive sports in your Commodore. Vibrant graphics make these games so real that you can feel the pressure of intense athletic competition. The outcome of these CAPCOM Sports Series challenges depends upon your quick reflexes and brilliant strategy. CAPCOM's HAT TRICK<sup>™</sup> and

Through Exclusive Arrangement with *(Sallu)* 

■■%.

MINI-GOLF™—games so real you can hear the roar of the crowd!

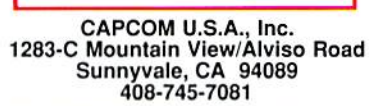

CO

Commodore is a registered trademark of Commodore Electronics Ltd., Hat-Trick and Mini-Golf are under license from Bally Sente, Inc.

# ou dreamin of the perfect drive?

**EXCELERATOR PLUS** 

Wake up to the Excelerator Plus compatible disk drive and discover a dream come true.

A product of breakthrough technology, the Excelerator Plus is smaller, quieter, and more reliable than any other drive on the market.

### Dual color LED light

- $\blacksquare$  Two serial ports let you connect two Excelerators to your Commodore 64 or 64C **Quiet drive motor** Durable metal case
- **Low profile design** (just  $11'' \times 5\frac{1}{2}'' \times 1\frac{3}{4}''$ you can easily get two Excelerators in the space of the 1541!) Full 1 year warranty
- 100% compatible

Make your dream come true NOW by calling 503-741-1222 or visit your nearest dealer.

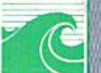

Oceanic America P.O. Box 70587. Eugene. OR 97401 503-741-1222 / Fax 503-741-1535